**BECKHOFF** New Automation Technology

# Dokumentation | DE BK5120, BK5150, BK5151 und LC5100

Buskoppler für CANopen

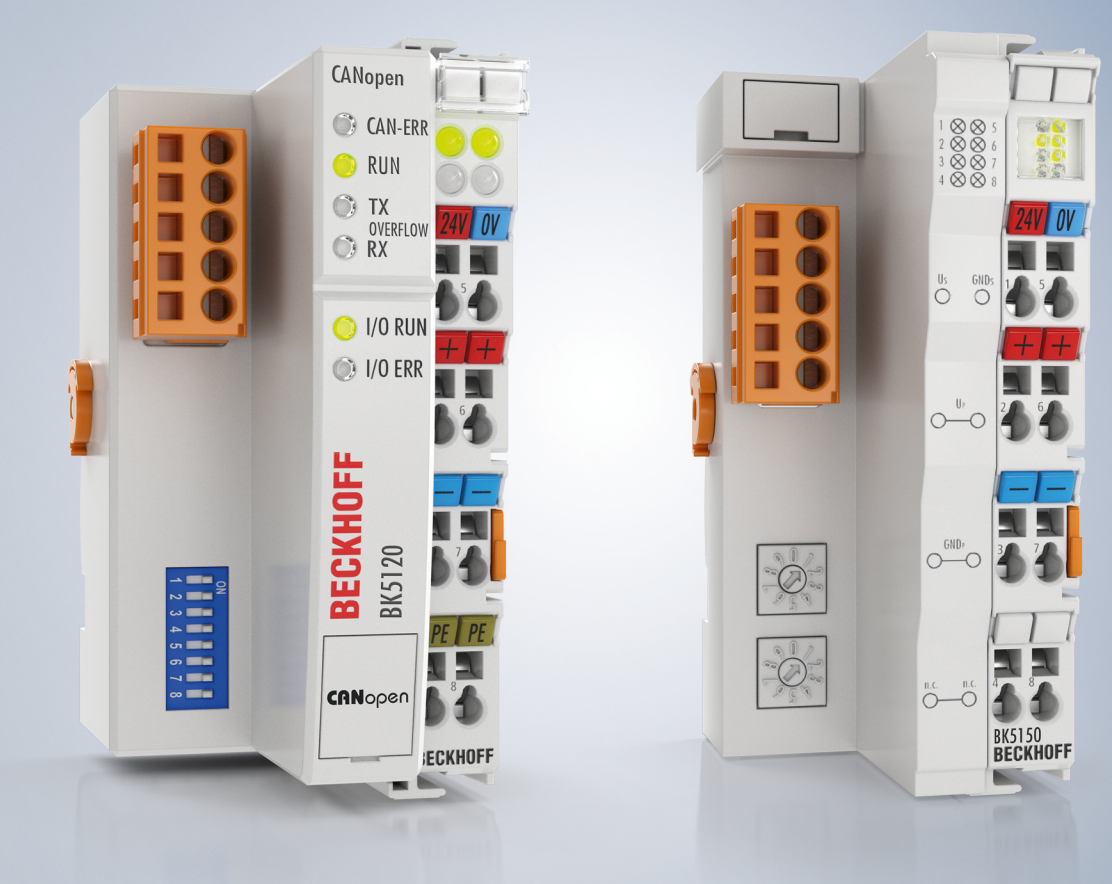

# Inhaltsverzeichnis

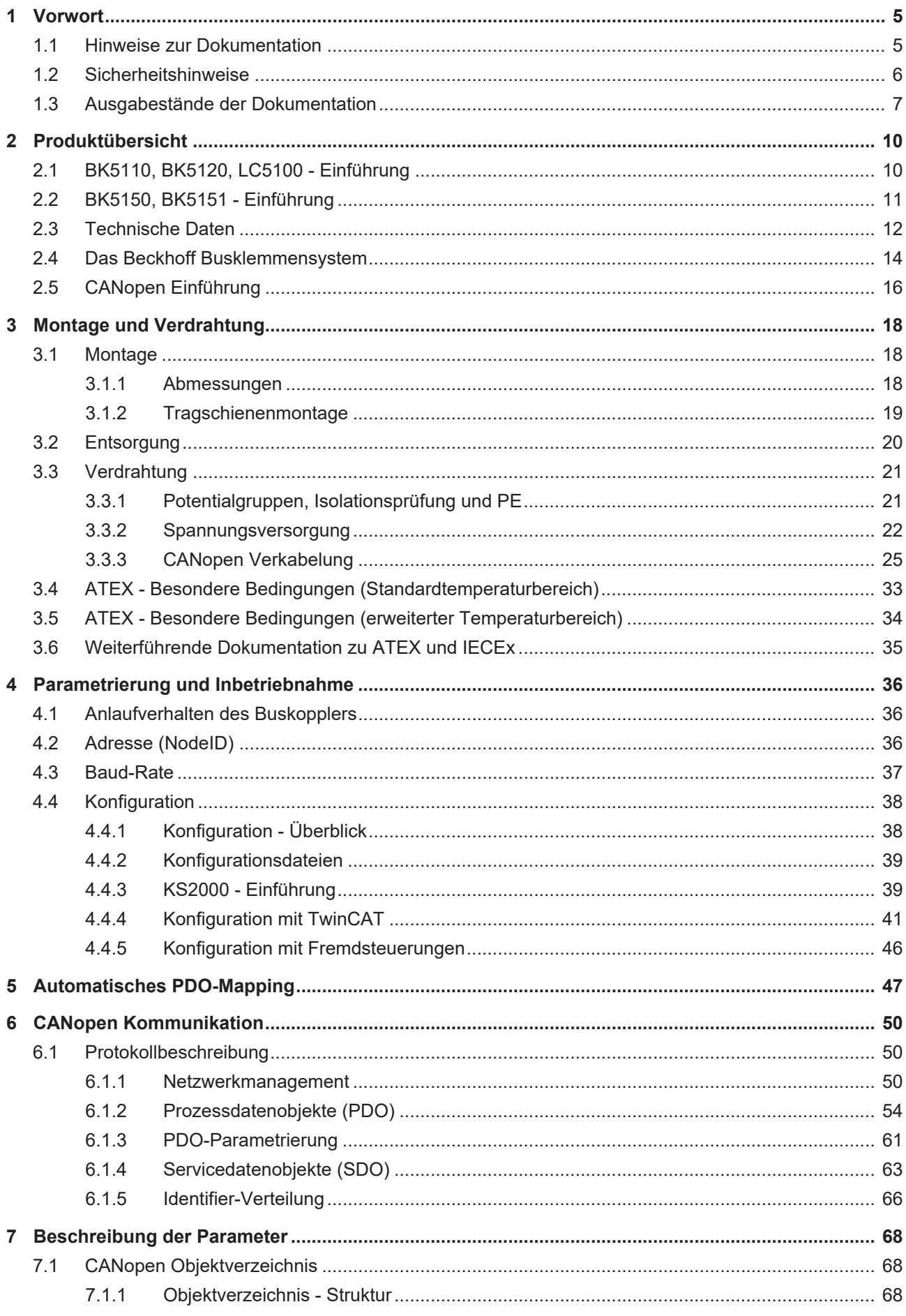

# **BECKHOFF**

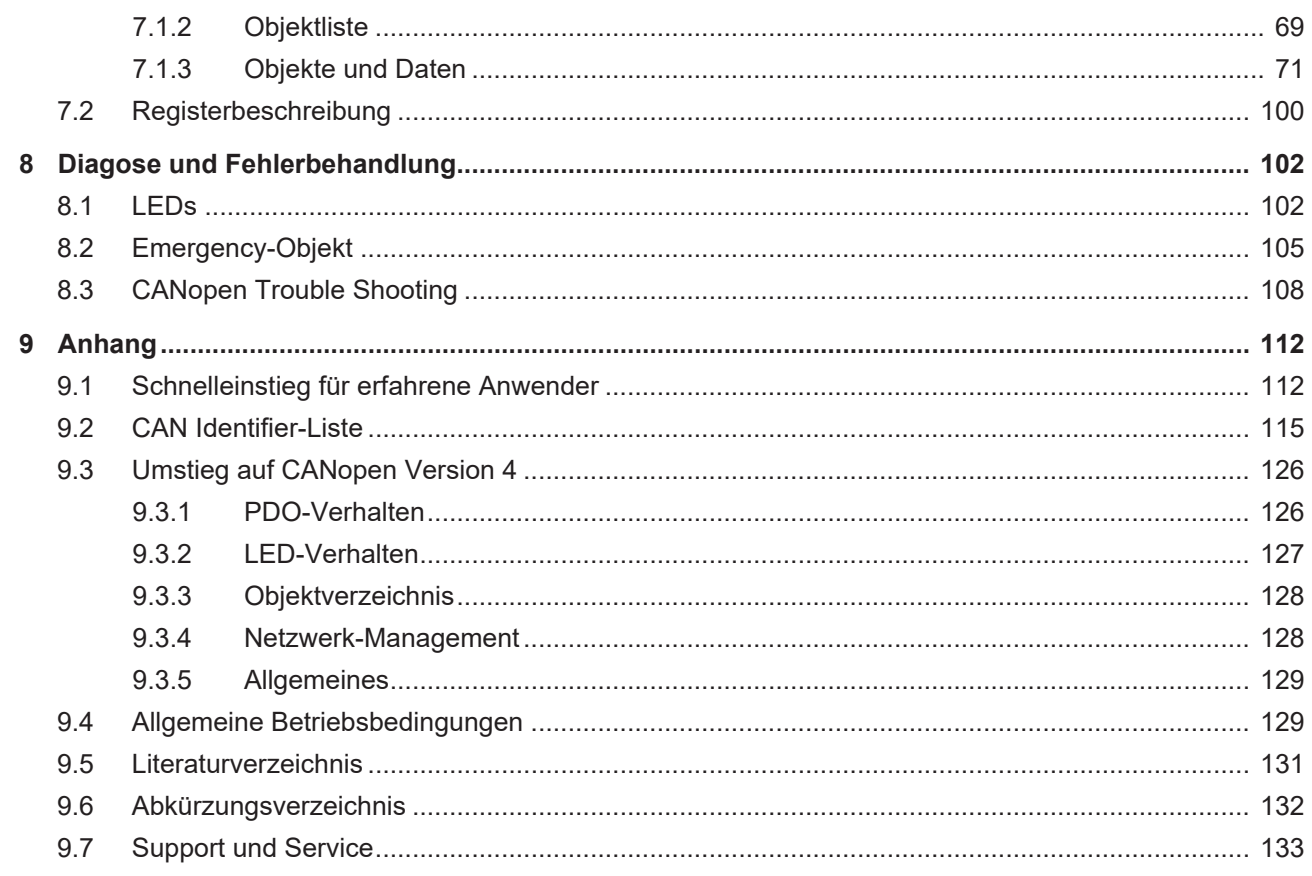

# <span id="page-4-1"></span><span id="page-4-0"></span>**1 Vorwort**

# **1.1 Hinweise zur Dokumentation**

#### **Zielgruppe**

Diese Beschreibung wendet sich ausschließlich an ausgebildetes Fachpersonal der Steuerungs- und Automatisierungstechnik, das mit den geltenden nationalen Normen vertraut ist.

Zur Installation und Inbetriebnahme der Komponenten ist die Beachtung der Dokumentation und der nachfolgenden Hinweise und Erklärungen unbedingt notwendig.

Das Fachpersonal ist verpflichtet, für jede Installation und Inbetriebnahme die zu dem betreffenden Zeitpunkt veröffentlichte Dokumentation zu verwenden.

Das Fachpersonal hat sicherzustellen, dass die Anwendung bzw. der Einsatz der beschriebenen Produkte alle Sicherheitsanforderungen, einschließlich sämtlicher anwendbaren Gesetze, Vorschriften, Bestimmungen und Normen erfüllt.

#### **Disclaimer**

Diese Dokumentation wurde sorgfältig erstellt. Die beschriebenen Produkte werden jedoch ständig weiter entwickelt.

Wir behalten uns das Recht vor, die Dokumentation jederzeit und ohne Ankündigung zu überarbeiten und zu ändern.

Aus den Angaben, Abbildungen und Beschreibungen in dieser Dokumentation können keine Ansprüche auf Änderung bereits gelieferter Produkte geltend gemacht werden.

#### **Marken**

Beckhoff®, TwinCAT®, TwinCAT/BSD®, TC/BSD®, EtherCAT®, EtherCAT G®, EtherCAT G10®, EtherCAT P®, Safety over EtherCAT®, TwinSAFE®, XFC®, XTS® und XPlanar® sind eingetragene und lizenzierte Marken der Beckhoff Automation GmbH. Die Verwendung anderer in dieser Dokumentation enthaltenen Marken oder Kennzeichen durch Dritte kann zu einer Verletzung von Rechten der Inhaber der entsprechenden Bezeichnungen führen.

#### **Patente**

Die EtherCAT-Technologie ist patentrechtlich geschützt, insbesondere durch folgende Anmeldungen und Patente: EP1590927, EP1789857, EP1456722, EP2137893, DE102015105702 mit den entsprechenden Anmeldungen und Eintragungen in verschiedenen anderen Ländern.

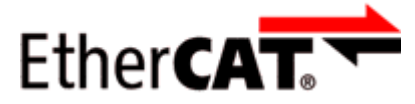

EtherCAT® ist eine eingetragene Marke und patentierte Technologie lizenziert durch die Beckhoff Automation GmbH, Deutschland.

#### **Copyright**

© Beckhoff Automation GmbH & Co. KG, Deutschland.

Weitergabe sowie Vervielfältigung dieses Dokuments, Verwertung und Mitteilung seines Inhalts sind verboten, soweit nicht ausdrücklich gestattet.

Zuwiderhandlungen verpflichten zu Schadenersatz. Alle Rechte für den Fall der Patent-, Gebrauchsmusteroder Geschmacksmustereintragung vorbehalten.

# <span id="page-5-0"></span>**1.2 Sicherheitshinweise**

#### **Sicherheitsbestimmungen**

Beachten Sie die folgenden Sicherheitshinweise und Erklärungen! Produktspezifische Sicherheitshinweise finden Sie auf den folgenden Seiten oder in den Bereichen Montage, Verdrahtung, Inbetriebnahme usw.

#### **Haftungsausschluss**

Die gesamten Komponenten werden je nach Anwendungsbestimmungen in bestimmten Hard- und Software-Konfigurationen ausgeliefert. Änderungen der Hard- oder Software-Konfiguration, die über die dokumentierten Möglichkeiten hinausgehen, sind unzulässig und bewirken den Haftungsausschluss der Beckhoff Automation GmbH & Co. KG.

#### **Qualifikation des Personals**

Diese Beschreibung wendet sich ausschließlich an ausgebildetes Fachpersonal der Steuerungs-, Automatisierungs- und Antriebstechnik, das mit den geltenden Normen vertraut ist.

#### **Erklärung der Hinweise**

In der vorliegenden Dokumentation werden die folgenden Hinweise verwendet. Diese Hinweise sind aufmerksam zu lesen und unbedingt zu befolgen!

#### **GEFAHR**

#### **Akute Verletzungsgefahr!**

Wenn dieser Sicherheitshinweis nicht beachtet wird, besteht unmittelbare Gefahr für Leben und Gesundheit von Personen!

#### **WARNUNG**

#### **Verletzungsgefahr!**

Wenn dieser Sicherheitshinweis nicht beachtet wird, besteht Gefahr für Leben und Gesundheit von Personen!

#### **VORSICHT**

#### **Schädigung von Personen!**

Wenn dieser Sicherheitshinweis nicht beachtet wird, können Personen geschädigt werden!

#### *HINWEIS*

#### **Schädigung von Umwelt/Geräten oder Datenverlust**

Wenn dieser Hinweis nicht beachtet wird, können Umweltschäden, Gerätebeschädigungen oder Datenverlust entstehen.

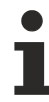

#### **Tipp oder Fingerzeig**

Dieses Symbol kennzeichnet Informationen, die zum besseren Verständnis beitragen.

# <span id="page-6-0"></span>**1.3 Ausgabestände der Dokumentation**

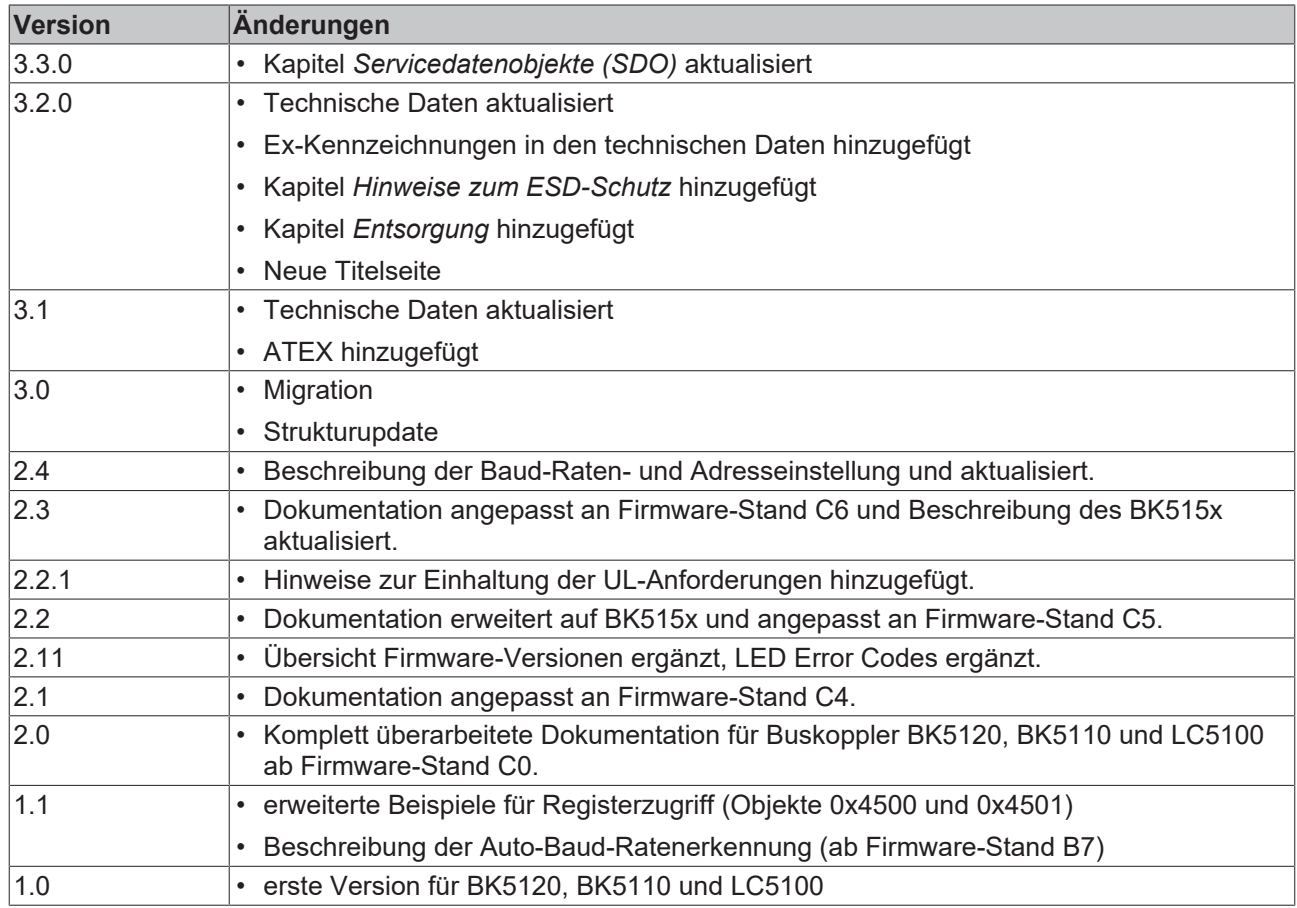

#### **Übersicht der Firmware-Versionen**

Der Firmwarestand ist auf der Rückseite des Buskopplers angegeben (fünfte und sechste Stelle der Produktionsnummer, siehe untenstehendes Beispiel).

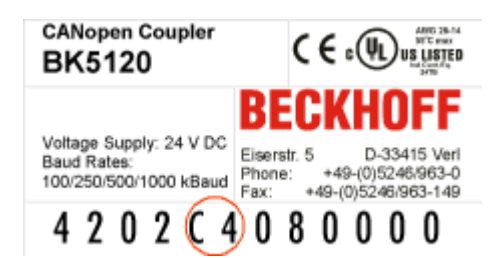

Bei Bedarf kann ein Firmware-Update über die serielle Schnittstelle (spezielles Kabel erforderlich) oder - ab Firmwarestand C1 - auch mit der Beckhoff CANopen Karte FC5101 über den Feldbus erfolgen. Firmware und Update-Tool finden Sie im Internet unter <https://www.beckhoff.de>.

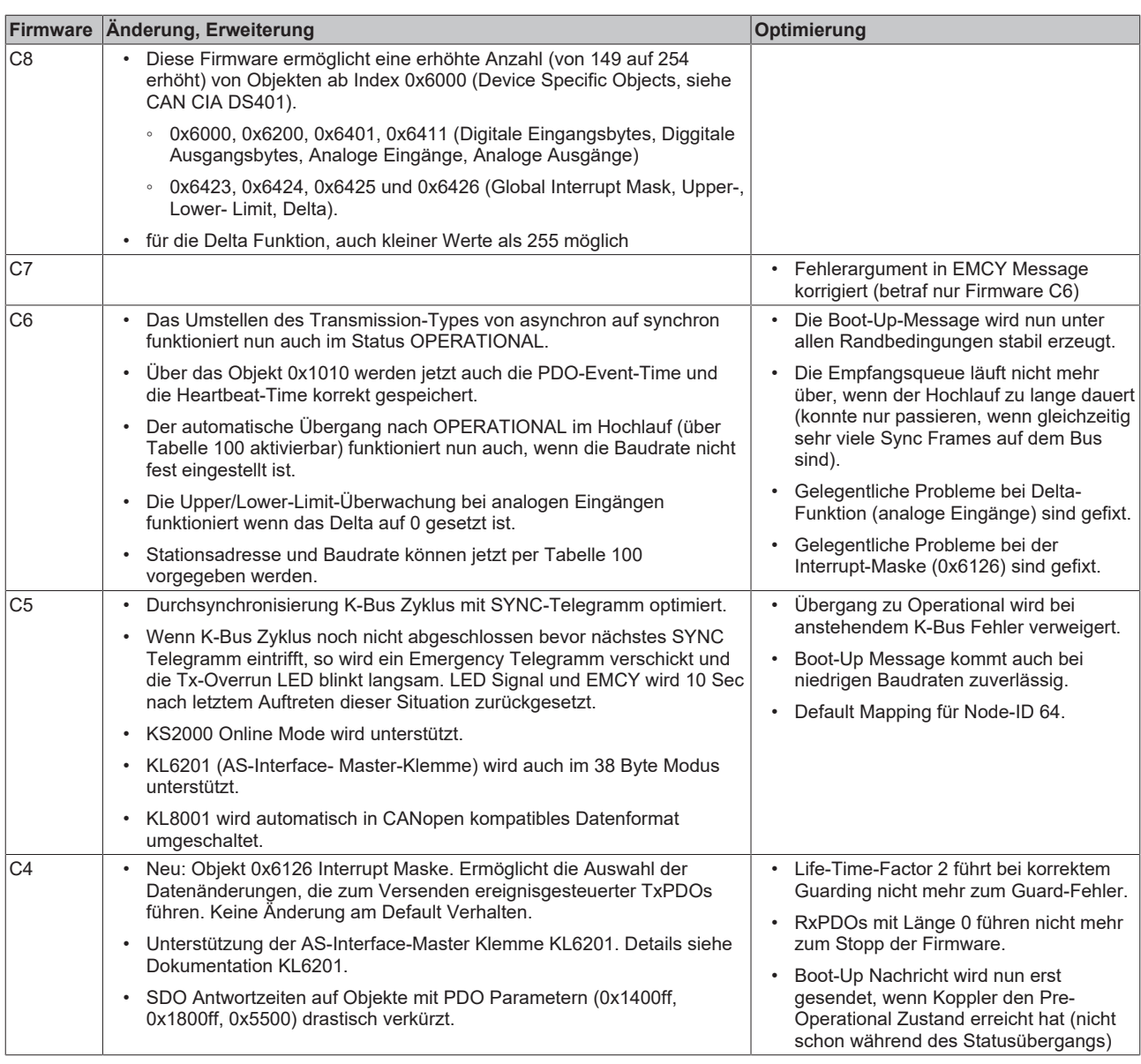

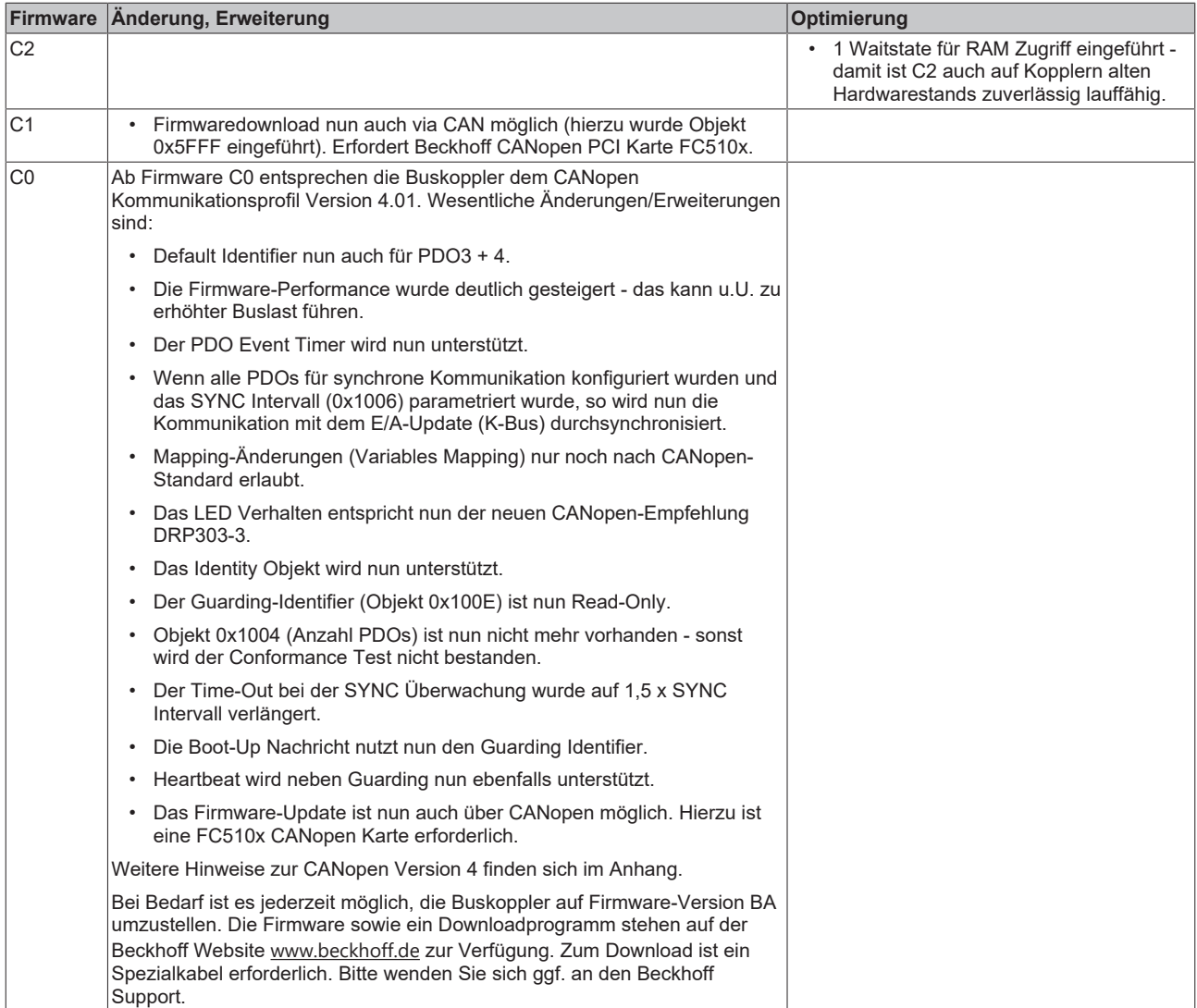

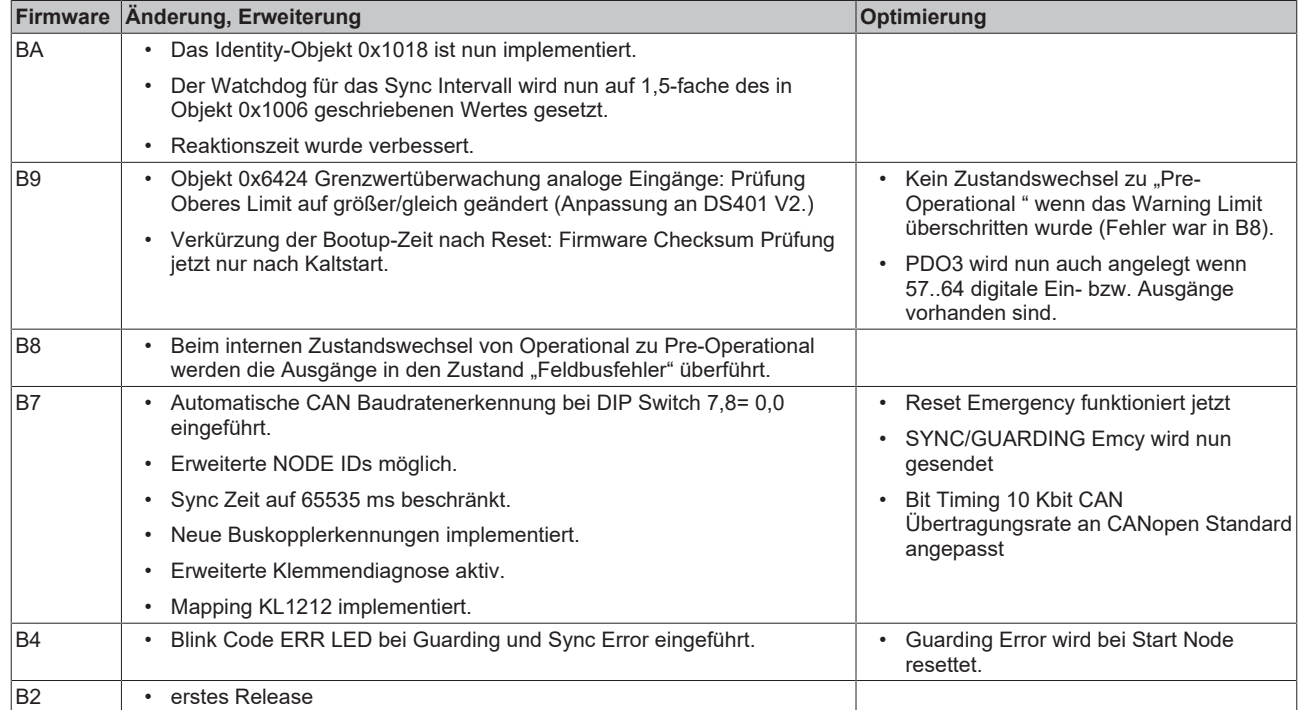

Nicht aufgeführte Firmware-Versionen wurden nur für interne Tests genutzt.

# <span id="page-9-1"></span><span id="page-9-0"></span>**2 Produktübersicht**

# **2.1 BK5110, BK5120, LC5100 - Einführung**

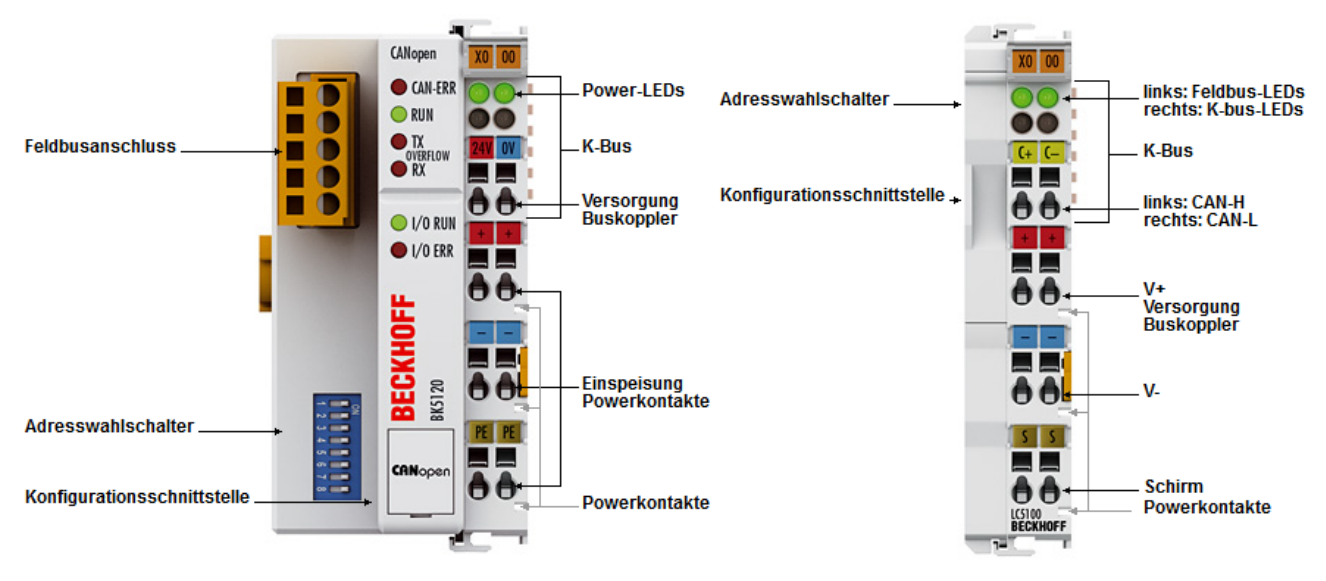

Abb. 1: BK5120, LC5100

#### **BK5120**

Der Buskoppler BK5120 verbindet das Bussystem CANopen mit den modular erweiterbaren elektronischen Reihenklemmen. Eine Einheit besteht aus einem Buskoppler, einer beliebigen Anzahl von 1 bis 64 Klemmen und einer Endklemme. Der BK5120 ermöglicht, in Verbindung mit der K-Bus-Verlängerung, den Anschluss von bis zu 255 Busklemmen an einen Buskoppler.

Der Buskoppler arbeitet auf der Basis des CAN-Protokolls nach ISO 11898. CANopen legt, neben den Netzwerkdiensten, auch die Datenbelegung für Anwendungen der Automatisierungstechnik fest und hat sich als offene CAN-Anwendungsschicht etabliert. Der CANopen-Buskoppler unterstützt alle Kommunikationsarten von CANopen und lässt sich, aufgrund der einfachen Struktur dieser Protokolldefinition, auch problemlos in herstellerspezifischen CAN-Umgebungen einsetzen. Die Firmware ist über die Konfigurationsschnittstelle aktualisierbar.

Die Parametrierung kann auch über beliebige CANopen-Konfigurations-Tools erfolgen. Hierzu stehen EDS-Dateien zur Verfügung, die alle Einstellmöglichkeiten des CANopen-Buskopplers beschreiben. Für die meisten Anwendungsfälle kann jedoch auf eine Konfiguration ganz verzichtet werden, da CANopen für alle Parameter sinnvolle Default-Werte vorgibt.

#### **BK5110**

Die Economy-Variante BK5110 ermöglicht den besonders wirtschaftlichen Aufbau von Peripherieanschaltungen. Bis zu 64 digitale Ein- und Ausgangsklemmen können angeschlossen werden.

#### **LC5100**

Der "Low Cost"-Buskoppler LC5100 zeichnet sich durch seine kleinere Bauform und preiswertere Anschlusstechnik aus. An die "Low Cost"-Buskoppler können alle bitorientierten Klemmen angeschlossen werden. Es werden alle digitalen Eingangs- und Ausgangsklemmen – außer KL15xx, KL25x2, KL2692 und KL27x1 – unterstützt. Zusätzlich sind alle Systemklemmen mit und ohne Diagnose anschließbar.

# **BECKHOFF**

# <span id="page-10-0"></span>**2.2 BK5150, BK5151 - Einführung**

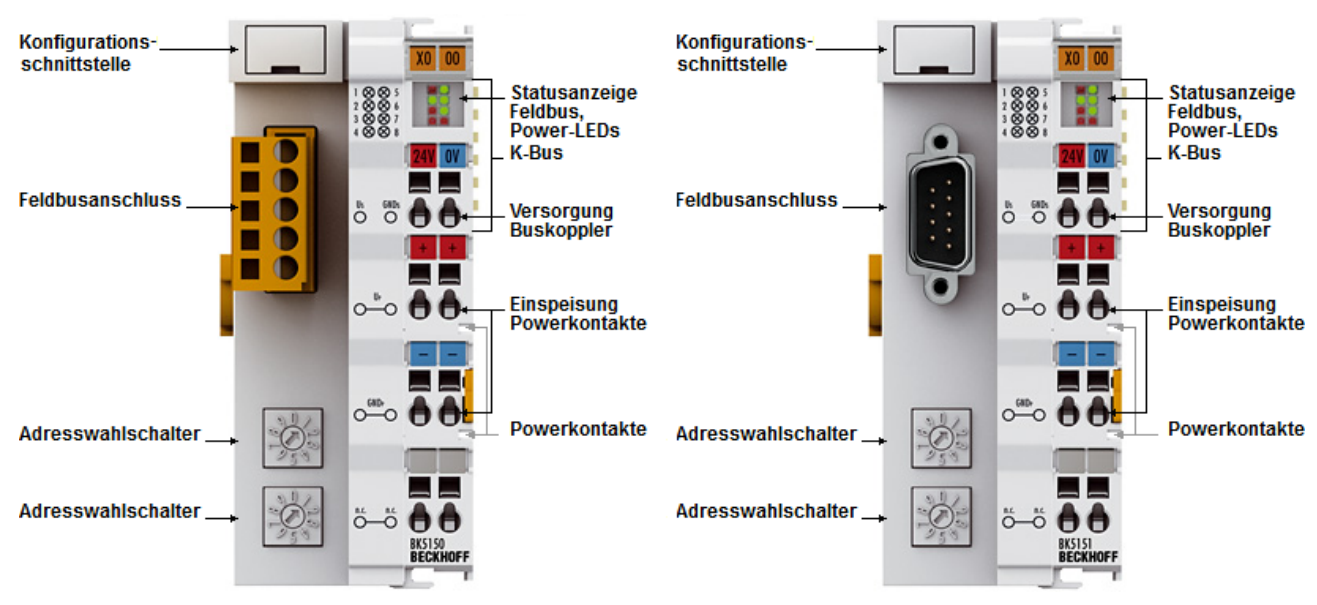

#### Abb. 2: BK5150, BK5151

#### **BK5150**

Der Buskoppler BK5150 für CANopen erweitert das Beckhoff Busklemmensystem um eine kostenoptimierte Variante in einem kompakten Gehäuse. Es werden bis zu 64 Busklemmen unterstützt; mit der Klemmenbusverlängerung ist der Anschluss von bis zu 255 Busklemmen möglich. Der CANopen-Buskoppler hat eine automatische Baudratenerkennung bis 1 MBaud sowie zwei Adresswahlschalter für die Adressvergabe. Für den Feldbusanschluss steht ein 5-poliger Stecker, der im Lieferumfang enthalten ist, zur Verfügung. Wahlweise ist auch der Stecker ZS1052-3000 mit integriertem Endwiderstand anschließbar.

#### **BK5151**

Der Buskoppler BK5151 für CANopen erweitert das Beckhoff Busklemmensystem um eine kostenoptimierte Variante in einem kompakten Gehäuse. Es werden bis zu 64 Busklemmen unterstützt; mit der Klemmenbusverlängerung ist der Anschluss von bis zu 255 Busklemmen möglich. Der CANopen-Buskoppler hat eine automatische Baudratenerkennung bis 1 MBaud sowie zwei Adresswahlschalter für die Adressvergabe. Für den Feldbusanschluss steht ein 9-poligen D-Sub-Stecker, der im Lieferumfang enthalten ist, zur Verfügung.

# <span id="page-11-0"></span>**2.3 Technische Daten**

#### **System-Daten**

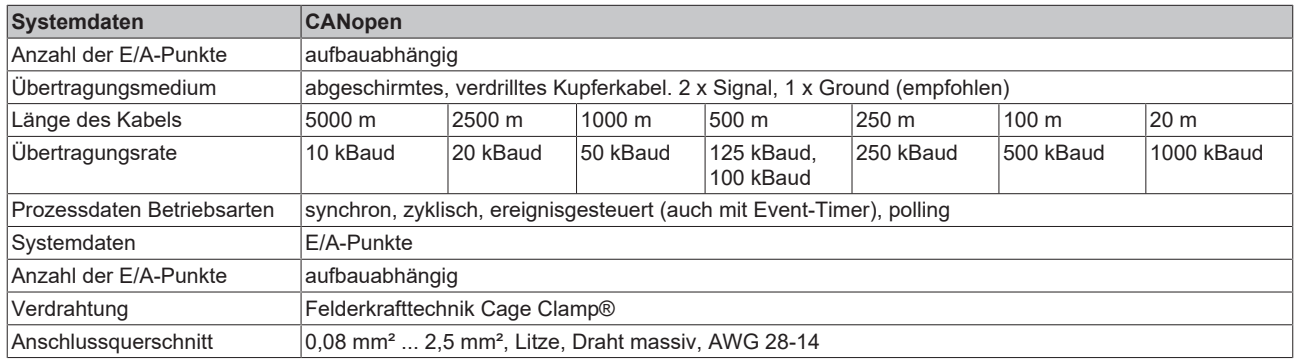

#### **BK5120, BK5110, LC5100**

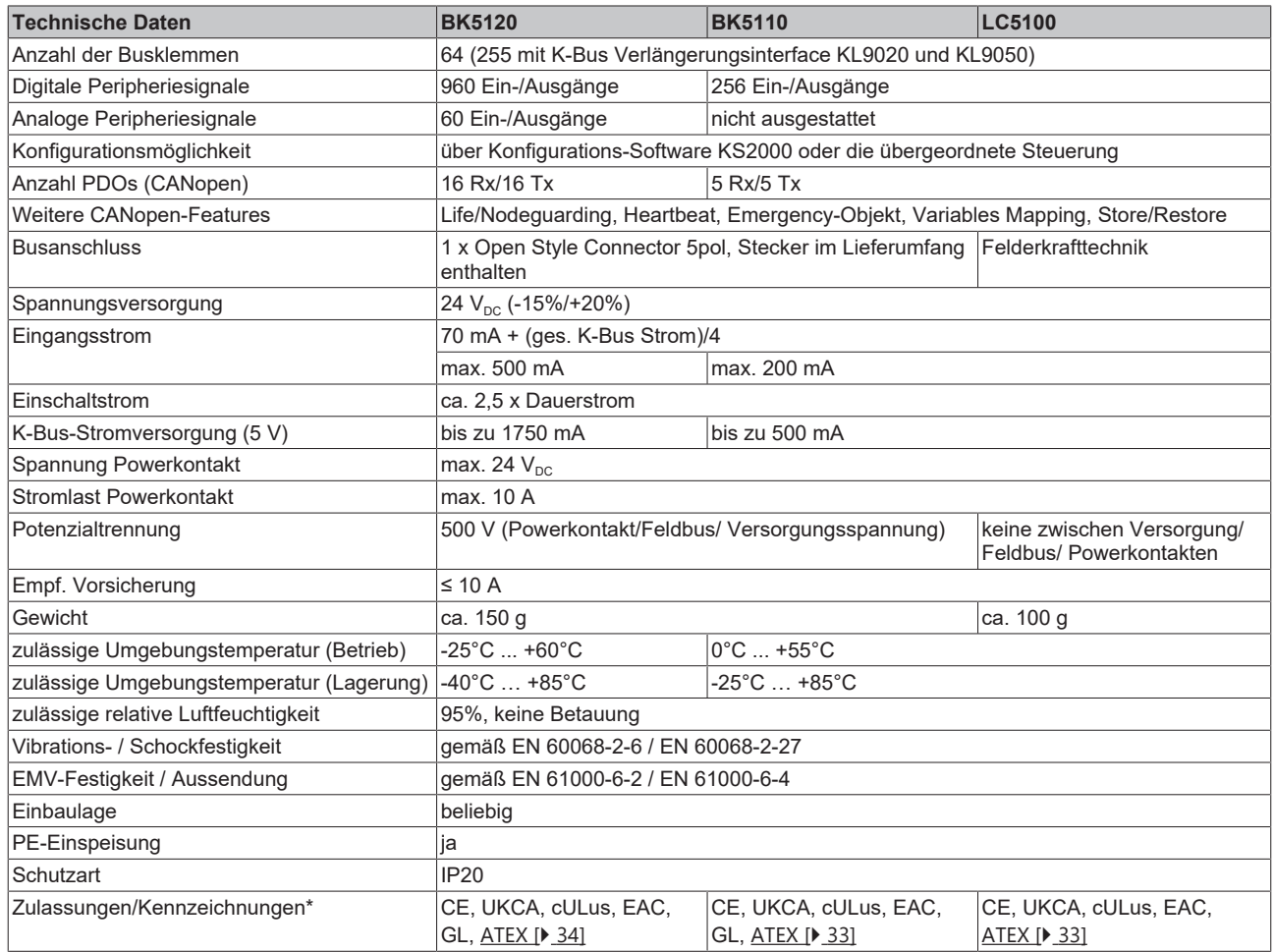

\*) Real zutreffende Zulassungen/Kennzeichnungen siehe seitliches Typenschild (Produktbeschriftung).

#### **Ex-Kennzeichnung**

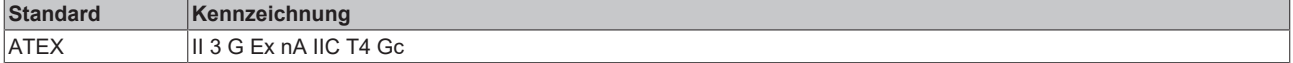

#### **BK5150, BK5151**

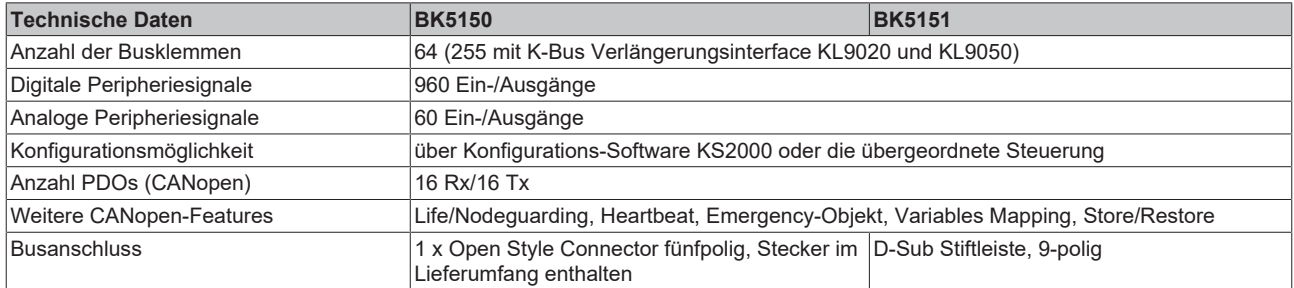

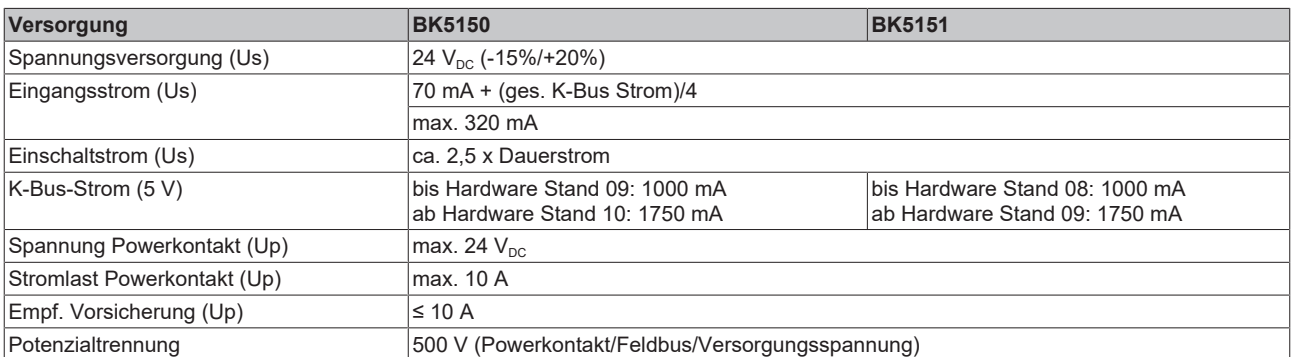

#### **VORSICHT**

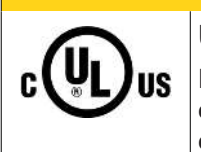

## **UL-Anforderungen**

Für die Spannungsversorgung des Buskopplers (Us) benutzen Sie eine 4 A Sicherung oder eine Spannungsversorgung, die *NEC Class 2* entspricht, um die UL-Anforderungen zu erfüllen!

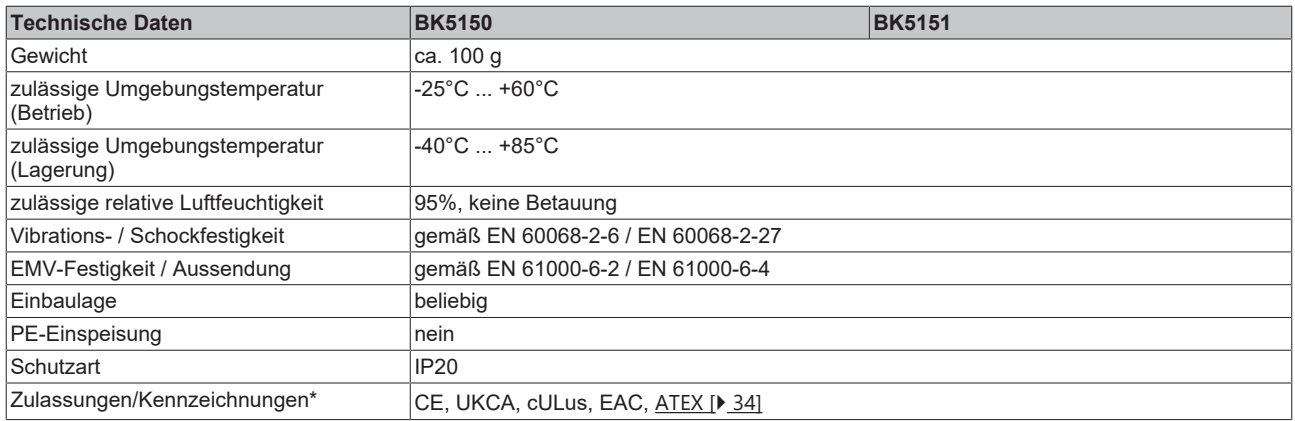

\*) Real zutreffende Zulassungen/Kennzeichnungen siehe seitliches Typenschild (Produktbeschriftung).

#### **Ex-Kennzeichnung**

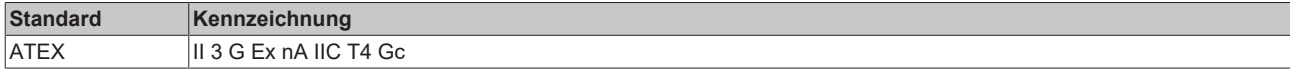

# <span id="page-13-0"></span>**2.4 Das Beckhoff Busklemmensystem**

#### **Bis zu 256 Busklemmen mit ein bis 16 E/A-Kanälen für jede Signalform**

Das Busklemmen-System ist das universelle Bindeglied zwischen einem Feldbus-System und der Sensor / Aktuator - Ebene. Eine Einheit besteht aus einem Buskoppler als Kopfstation und bis zu 64 elektronischen Reihenklemmen, wovon die letzte eine Endklemme ist. Mit der K-Bus Erweiterung können bis zu 255 Busklemmen angeschlossen werden. Für jede technische Signalform stehen Klemmen mit ein, zwei, vier oder acht E/A-Kanälen zur Verfügung, die beliebig gemischt werden können. Dabei haben alle Klemmentypen die gleiche Bauform, wodurch der Projektierungsaufwand sehr gering gehalten wird. Bauhöhe und Tiefe sind auf kompakte Klemmenkästen abgestimmt.

#### **Dezentrale Verdrahtung der E/A-Ebene**

Die Feldbustechnik erlaubt den Einsatz kompakter Steuerungsbauformen. Die E/A-Ebene muss nicht bis zur Steuerung geführt werden. Die Verdrahtung der Sensoren und Aktuatoren ist dezentral mit minimalen Kabellängen durchführbar. Der Installationsstandort der Steuerung kann im Bereich der Anlage beliebig gewählt werden.

#### **Industrie-PCs als Steuerung**

Durch den Einsatz eines Industrie-PCs als Steuerung lässt sich das Bedien- und Beobachtungselement in der Hardware der Steuerung realisieren. Der Standort der Steuerung kann deshalb ein Bedienpult, eine Leitwarte oder ähnliches sein. Die Busklemmen stellen die dezentrale Ein-/Ausgabeebene der Steuerung im Schaltschrank und untergeordneten Klemmenkästen dar. Neben der Sensor/Aktuator-Ebene wird auch der Leistungsteil der Anlage über das Bussystem gesteuert. Die Busklemme ersetzt die konventionelle Reihenklemme als Verdrahtungsebene im Schaltschrank. Der Schaltschrank kann kleiner dimensioniert werden.

#### **Buskoppler für alle gängigen Bussysteme**

Das Beckhoff Busklemmen-System vereint die Vorteile eines Bussystems mit den Möglichkeiten der kompakten Reihenklemme. Busklemmen können an allen gängigen Bussystemen betrieben werden und verringern so die Teilevielfalt in der Steuerung. Dabei verhalten sich Busklemmen wie herkömmliche Anschaltungen dieses Bussystems. Alle Leistungsmerkmale des jeweiligen Bussystems werden unterstützt.

#### **Montage auf genormten Tragschienen**

Die einfache und platzsparende Montage auf einer genormten Tragschiene (EN 60715, 35 mm) und die direkte Verdrahtung von Aktoren und Sensoren ohne Querverbindungen zwischen den Klemmen standardisiert die Installation. Dazu trägt auch das einheitliche Beschriftungskonzept bei.

Die geringe Baugröße und die große Flexibilität des Busklemmen-Systems ermöglichen den Einsatz überall dort, wo auch eine Reihenklemme zur Anwendung kommt. Jede Art von Ankopplung, wie analoge, digitale, serielle oder der Direktanschluss von Sensoren kann realisiert werden.

#### **Modularität**

Die modulare Zusammenstellung der Klemmleiste mit Busklemmen verschiedener Funktionen begrenzt die Zahl der ungenutzten Kanäle auf maximal einen pro Funktion. Die Anzahl von zwei Kanälen in einer Klemme trifft das Optimum zwischen der Zahl der ungenutzten Kanäle und den Kosten pro Kanal. Auch die Möglichkeit der Potentialtrennung durch Einspeiseklemmen hilft, die Anzahl der ungenutzten Kanäle gering zu halten.

#### **Anzeige des Kanalzustands**

Die integrierten Leuchtdioden zeigen in Sensor/Aktuator-Nähe den Zustand des entsprechenden Kanals an.

#### **K-Bus**

Der K-Bus ist der Datenweg innerhalb der Klemmleiste. Über sechs Kontakte an den Seitenwänden der Klemmen wird der K-Bus vom Buskoppler durch alle Klemmen geführt. Die Endklemme schließt den K-Bus ab. Der Benutzer muss sich keinerlei Wissen über die Funktion des K-Bus oder die interne Arbeitsweise von Klemmen und Buskoppler aneignen. Viele lieferbare Software-Tools erlauben eine komfortable Projektierung, Konfiguration und Bedienung.

#### **Potential-Einspeiseklemmen für potentialgetrennte Gruppen**

Über drei Powerkontakte wird die Betriebsspannung an die nachfolgenden Klemmen weitergegeben. Durch den Einsatz von Potential-Einspeiseklemmen, können Sie die Klemmleiste in beliebige potentialgetrennte Gruppen gliedern. Die Potential-Einspeiseklemmen werden bei der Ansteuerung der Klemmen nicht berücksichtigt, sie dürfen an beliebiger Stelle in die Klemmleiste eingereiht werden.

In einem Klemmenblock können Sie bis zu 64 Busklemmen einsetzen und diesen über die K-Busverlängerung auf bis zu 256 Busklemmen erweitern. Dabei werden Potential-Einspeiseklemmen mitgezählt, die Endklemme nicht.

#### **Buskoppler für verschiedene Feldbus-Systeme**

Verschiedene Buskoppler lassen sich einsetzen, um die elektronische Klemmleiste schnell und einfach an unterschiedliche Feldbus-Systeme anzukoppeln. Auch eine nachträgliche Umrüstung auf ein anderes Feldbus-System ist möglich. Der Buskoppler übernimmt alle Kontroll- und Steuerungsaufgaben, die für den Betrieb der angeschlossenen Busklemmen notwendig sind. Die Bedienung und Konfiguration der Busklemmen wird ausschließlich über den Buskoppler durchgeführt. Die eingestellten Parameter werden jedoch spannungsausfallsicher in den jeweiligen Busklemmen gespeichert. Feldbus, K-Bus und E/A-Ebene sind galvanisch getrennt.

Wenn der Datenaustausch über den Feldbus zeitweise gestört ist oder ausfällt, bleiben Registerinhalte (wie z. B. Zählerstände) erhalten, digitale Ausgänge werden gelöscht und analoge Ausgänge nehmen einen Wert an, der bei der Inbetriebnahme für jeden Ausgang konfigurierbar ist. Die Default-Einstellung der analogen Ausgänge ist 0 V bzw. 0 mA. Digitale Ausgänge fallen in einen inaktiven Zustand zurück. Die Timeout-Zeiten der Buskoppler entsprechen den für das Feldbus-System üblichen Zeiten. Bei der Umstellung auf ein anderes Bussystem beachten Sie im Falle großer Zykluszeiten des Bussystems die Änderung der Timeout-Zeiten.

#### **Die Schnittstellen**

Ein Buskoppler besitzt sechs unterschiedliche Anschlussmöglichkeiten. Diese Schnittstellen sind als Steckverbindungen und Federkraftklemmen ausgelegt.

# <span id="page-15-0"></span>**2.5 CANopen Einführung**

# CANOPEN

Abb. 3: CANopenLogo

CANopen ist eine weit verbreitete CAN-Anwendungsschicht, die im Verband CAN-in-Automation (CiA, <http://www.can-cia.org>) entwickelt und inzwischen zur internationalen Normung angenommen wurde.

#### **Gerätemodell**

CANopen besteht aus der Protokolldefinition (Kommunikationsprofil) sowie den Geräteprofilen, die den Dateninhalt für die jeweilige Geräteklasse normieren. Zur schnellen Kommunikation der Ein- und Ausgangsdaten dienen die [Prozessdatenobjekte \(PDO\) \[](#page-53-0)[}](#page-53-0) [54\]](#page-53-0). Die CANopen-Geräteparameter und Prozessdaten sind in einem Objektverzeichnis strukturiert. Der Zugriff auf beliebige Daten dieses Objektverzeichnisses erfolgt über die Servicedatenobjekte (SDO). Weiter gibt es einige Spezialobjekte (bzw. Telegrammarten) für Netzwerkmanagement (NMT), Synchronisation, Fehlermeldungen etc.

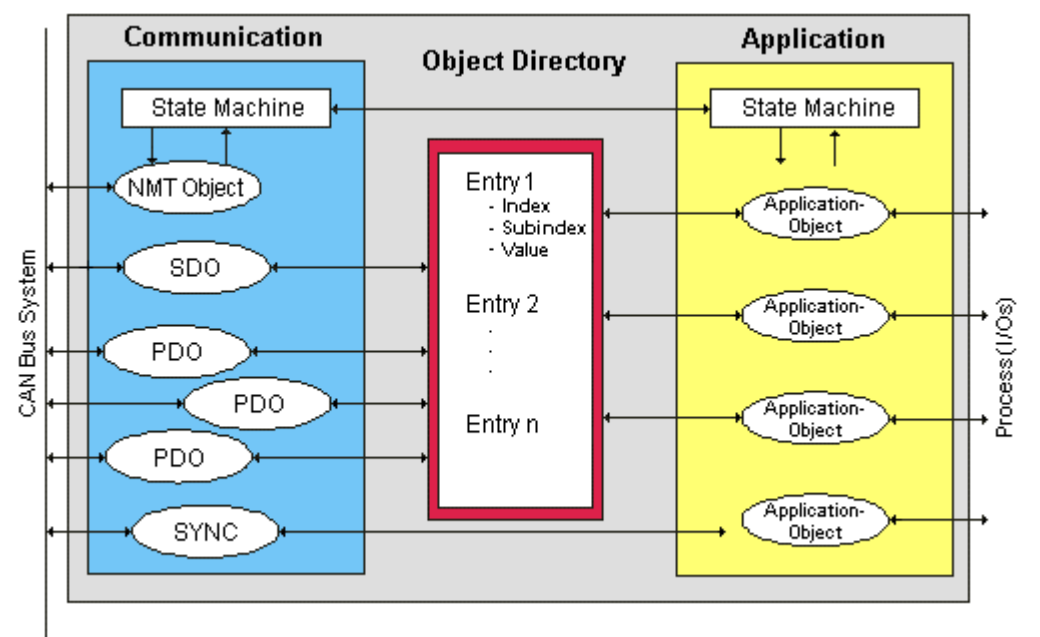

Abb. 4: CANopen Gerätemodell

#### **Kommunikationsarten**

CANopen definiert mehrere Kommunikationsarten für die Ein- und Ausgangsdaten (Prozessdatenobjekte):

- [Ereignisgesteuert \[](#page-55-0)[}](#page-55-0) [56\]](#page-55-0): Telegramme werden versendet, sobald sich der Inhalt geändert hat. Hier wird nicht ständig das Prozessabbild, sondern nur die Änderung desselben übertragen.
- [Zyklisch synchron \[](#page-56-0)[}](#page-56-0) [57\]](#page-56-0): Über ein SYNC Telegramm werden die Baugruppen veranlasst, die vorher empfangenen Ausgangsdaten zu übernehmen und neue Eingangsdaten zu senden.
- [Angefordert \(gepollt\) \[](#page-53-0) $\blacktriangleright$  [54\]](#page-53-0): Über ein CAN Datenanforderungstelegramm werden die Baugruppen veranlasst ihre Eingangsdaten zu senden.

Die gewünschte Kommunikationsart wird über den Parameter [Transmission Type \[](#page-53-0) $\blacktriangleright$  [54\]](#page-53-0) eingestellt.

#### **Geräteprofil**

Die BECKHOFF CANopen-Geräte unterstützen alle E/A- Kommunikationsarten und entsprechen dem Geräteprofil für digitale und analoge Ein-/Ausgabebaugruppen (DS401 Version 1). Aus Gründen der Abwärtskompatibilität wurde das Default Mapping nicht der Profilversion DS401 V2 angepasst.

#### **Übertragungsraten**

Neun Übertragungsraten von 10 kBit/s bis 1 MBit/s stehen für unterschiedliche Buslängen zur Verfügung. Durch die effektive Nutzung der Busbandbreite erreicht CANopen kurze Systemreaktionszeiten bei vergleichsweise niedrigen Datenraten.

#### **Topologie**

CAN basiert auf einer linienförmigen [Topologie \[](#page-24-1)[}](#page-24-1) [25\]](#page-24-1). Die Anzahl der Teilnehmer pro Netz ist dabei von CANopen logisch auf 128 begrenzt, physikalisch erlaubt die aktuelle Treiber-Generation bis zu 64 Knoten in einem Netzsegment. Die bei einer bestimmten Datenrate maximal mögliche Netzausdehnung ist durch die auf dem Busmedium erforderliche Signallaufzeit begrenzt. Bei 1 MBit/s ist z. B. eine Netzausdehnung von 25 m, bei 50 kBit/s eine Netzausdehnung von 1000 m möglich. Bei niedrigen Datenraten kann die Netzausdehnung durch den Einsatz von Repeatern erhöht werden, diese ermöglichen auch den Aufbau von Baumstrukturen.

#### **Buszugriffsverfahren**

CAN arbeitet nach dem Verfahren Carrier Sense Multiple Access (CSMA), d.h. jeder Teilnehmer ist bezüglich des Buszugriffs gleichberechtigt und kann auf den Bus zugreifen, sobald dieser frei ist (Multi-Master-Buszugriff). Der Nachrichtenaustausch ist dabei nicht Teilnehmerbezogen sondern Nachrichtenbezogen. Das bedeutet, dass jede Nachricht mit einem priorisierten Identifier eindeutig gekennzeichnet ist. Damit beim Verschicken der Nachrichten verschiedener Teilnehmer keine Kollisionen auf dem Bus entstehen, wird beim Start der Datenübertragung eine bitweise Busarbitrierung durchgeführt. Die Busarbitrierung vergibt die Busbandbreite an die Nachrichten in der Reihenfolge ihrer Priorität, am Ende der Arbitrierungsphase belegt jeweils nur ein Busteilnehmer den Bus, Kollisionen werden vermieden und die Bandbreite wird optimal genutzt.

#### **Konfiguration und Parametrierung**

Mit dem TwinCAT System Manager können alle CANopen Parameter komfortabel eingestellt werden. Für die Parametrierung der Beckhoff CANopen-Geräte mit Konfigurationstools dritter Hersteller steht Ihnen auf der Beckhoff Website (<http://www.beckhoff.de>) ein eds-File (electronic data sheet) zur Verfügung.

#### **Zertifizierung**

Die Beckhoff CANopen-Geräte verfügen über eine leistungsfähige Protokollimplementierung und sind vom Verband CAN-in-Automation (<http://www.can-cia.org>) zertifiziert.

# <span id="page-17-1"></span><span id="page-17-0"></span>**3 Montage und Verdrahtung**

# <span id="page-17-2"></span>**3.1 Montage**

## **3.1.1 Abmessungen**

Das System der Beckhoff Busklemme zeichnet sich durch geringes Bauvolumen und hohe Modularität aus. Bei der Projektierung muss ein Buskoppler und eine Anzahl von Busklemmen vorgesehen werden. Die Abmessungen der Buskoppler sind vom verwendeten Feldbus-System unabhängig.

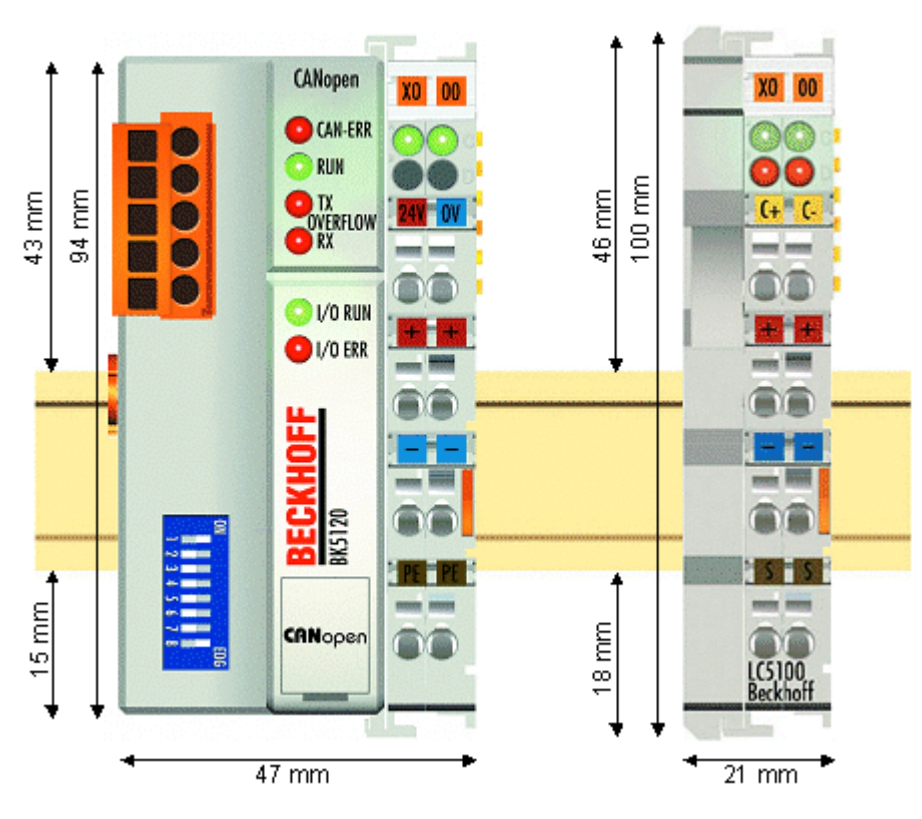

Abb. 5: Abmessungen

Die Gesamtbreite der Anwendung setzt sich aus der Breite des Buskopplers mit der Busendklemme KL9010 und der Breite der verwendeten Busklemmen zusammen. Die Busklemmen sind je nach Funktion 12 mm oder 24 mm breit. Die lichte Höhe von 68 mm wird durch die Frontverdrahtung in Abhängigkeit von der Drahtstärke um ca. 5 mm bis 10 mm überbaut.

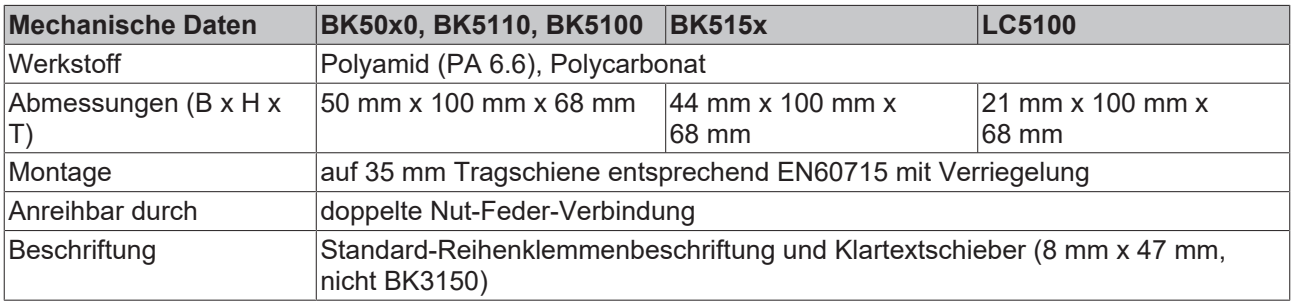

# <span id="page-18-0"></span>**3.1.2 Tragschienenmontage**

#### **WARNUNG**

#### **Verletzungsgefahr durch Stromschlag und Beschädigung des Gerätes möglich!**

Setzen Sie das Busklemmen-System in einen sicheren, spannungslosen Zustand, bevor Sie mit der Montage, Demontage oder Verdrahtung der Busklemmen beginnen!

#### **Montage**

Die Buskoppler und Busklemmen werden durch leichten Druck auf handelsübliche 35 mm Tragschienen (Hutschienen nach EN 60715) aufgerastet:

- 1. Stecken Sie zuerst den Feldbuskoppler auf die Tragschiene.
- 2. Auf der rechten Seite des Feldbuskopplers werden nun die Busklemmen angereiht. Stecken Sie dazu die Komponenten mit Nut und Feder zusammen und schieben Sie die Klemmen gegen die Tragschiene, bis die Verriegelung hörbar auf der Tragschiene einrastet. Wenn Sie die Klemmen erst auf die Tragschiene schnappen und dann nebeneinander schieben ohne das Nut und Feder ineinander greifen, wird keine funktionsfähige Verbindung hergestellt! Bei richtiger Montage darf kein nennenswerter Spalt zwischen den Gehäusen zu sehen sein.
	- **Verriegelungsmechanismus und Befestigungsschrauben**

Der Verriegelungsmechanismus der Klemmen und Koppler reicht in das Profil der Tragschiene hinein. Achten Sie bei der Montage der Komponenten darauf, dass der Verriegelungsmechanismus nicht in Konflikt mit den Befestigungsschrauben der Tragschiene gerät. Verwenden Sie zur Befestigung von Tragschienen mit einer Höhe von 7,5 mm unter den Klemmen und Kopplern flache Montageverbindungen wie Senkkopfschrauben oder Blindnieten.

#### **Demontage**

Jede Klemme wird durch eine Verriegelung auf der Tragschiene gesichert, die zur Demontage gelöst werden muss:

- 1. Ziehen Sie vorsichtig die orangefarbige Lasche ca. 1 cm aus der zu demontierenden Klemme heraus, bis die Lasche locker hervorsteht. Jetzt ist für diese Klemme die Verriegelung mit der Tragschiene gelöst und die Klemme kann ohne großen Kraftaufwand von der Tragschiene gezogen werden.
- 2. Greifen Sie dazu mit Daumen und Zeigefinger die entriegelte Klemme gleichzeitig oben und unten an den geriffelten Gehäuseflächen und ziehen Sie die Klemme von der Tragschiene weg.

#### **Verbindungen innerhalb eines Busklemmenblocks**

Die elektrischen Verbindungen zwischen Buskoppler und Busklemmen werden durch das Zusammenstecken der Komponenten automatisch realisiert:

- Die sechs Federkontakte des K-Bus/E-Bus übernehmen die Übertragung der Daten und die Versorgung der Busklemmenelektronik.
- Die Powerkontakte übertragen die Versorgung für die Feldelektronik und stellen so innerhalb des Busklemmenblocks eine Versorgungsschiene dar. Die Versorgung der Powerkontakte erfolgt über Klemmen auf dem Buskoppler.

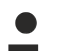

#### **Powerkontakte**

Beachten Sie bei der Projektierung eines Busklemmenblocks die Kontaktbelegungen der einzelnen Busklemmen, da einige Typen (z. B. analoge Busklemmen oder digitale 4-Kanal-Busklemmen) die Powerkontakte nicht oder nicht vollständig durchschleifen. Einspeiseklemmen (KL91xx, KL92xx bzw. EL91xx, EL92xx) unterbrechen die Powerkontakte und stellen so den Anfang einer neuen Versorgungsschiene dar.

#### **PE-Powerkontakt**

Der Powerkontakt mit der Bezeichnung PE kann als Schutzerde eingesetzt werden. Der Kontakt ist aus Sicherheitsgründen beim Zusammenstecken voreilend und kann Kurzschlussströme bis 125 A ableiten.

## *HINWEIS*

#### **Beschädigung des Gerätes möglich**

Beachten Sie, dass aus EMV-Gründen die PE-Kontakte kapazitiv mit der Tragschiene verbunden sind. Das kann bei der Isolationsprüfung zu falschen Ergebnissen und auch zur Beschädigung der Klemme führen (z. B. Durchschlag zur PE-Leitung bei der Isolationsprüfung eines Verbrauchers mit 230 V Nennspannung). Klemmen Sie zur Isolationsprüfung die PE- Zuleitung am Buskoppler bzw. der Einspeiseklemme ab! Um weitere Einspeisestellen für die Prüfung zu entkoppeln, können Sie diese Einspeiseklemmen entriegeln und mindestens 10 mm aus dem Verbund der übrigen Klemmen herausziehen.

#### **WARNUNG**

#### **Verletzungsgefahr durch Stromschlag!**

Der PE-Powerkontakt darf nicht für andere Potentiale verwendet werden!

#### **Verdrahtung**

Bis zu acht Anschlüsse ermöglichen den Anschluss von massiven oder feindrähtigen Leitungen an die Busklemmen. Die Klemmen sind in Federkrafttechnik ausgeführt. Schließen Sie die Leitungen folgendermaßen an:

- 1. Öffnen Sie eine Federkraftklemme, indem Sie mit einem Schraubendreher oder einem Dorn leicht in die viereckige Öffnung über der Klemme drücken.
- 2. Der Draht kann nun ohne Widerstand in die runde Klemmenöffnung eingeführt werden.
- 3. Durch Rücknahme des Druckes schließt sich die Klemme automatisch und hält den Draht sicher und dauerhaft fest.

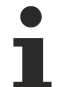

#### **Schirmung**

Analoge Sensoren und Aktoren sollten immer mit geschirmten, paarig verdrillten Leitungen angeschlossen werden.

## <span id="page-19-0"></span>**3.2 Entsorgung**

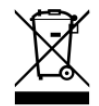

Mit einer durchgestrichenen Abfalltonne gekennzeichnete Produkte dürfen nicht in den Hausmüll. Das Gerät gilt bei der Entsorgung als Elektro- und Elektronik-Altgerät. Die nationalen Vorgaben zur Entsorgung von Elektro- und Elektronik-Altgeräten sind zu beachten.

# <span id="page-20-1"></span><span id="page-20-0"></span>**3.3 Verdrahtung**

## **3.3.1 Potentialgruppen, Isolationsprüfung und PE**

#### **Potentialgruppen**

Ein Beckhoff Busklemmenblock verfügen in der Regel über drei verschiedene Potentialgruppen:

- Die Feldbusschnittstelle ist (außer bei einzelnen Low Cost Kopplern) galvanisch getrennt und bildet die erste Potentialgruppe.
- Buskoppler- / Busklemmen-Controller-Logik, K-Bus und Klemmenlogik bilden eine zweite galvanisch getrennte Potentialgruppe.
- Die Ein- und Ausgänge werden über die Powerkontakte gespeist und bilden weitere Potentialgruppen.

Gruppen von E/A-Klemmen lassen sich durch Potentialeinspeiseklemmen oder Trennklemmen zu weiteren Potentialgruppen zusammenfassen.

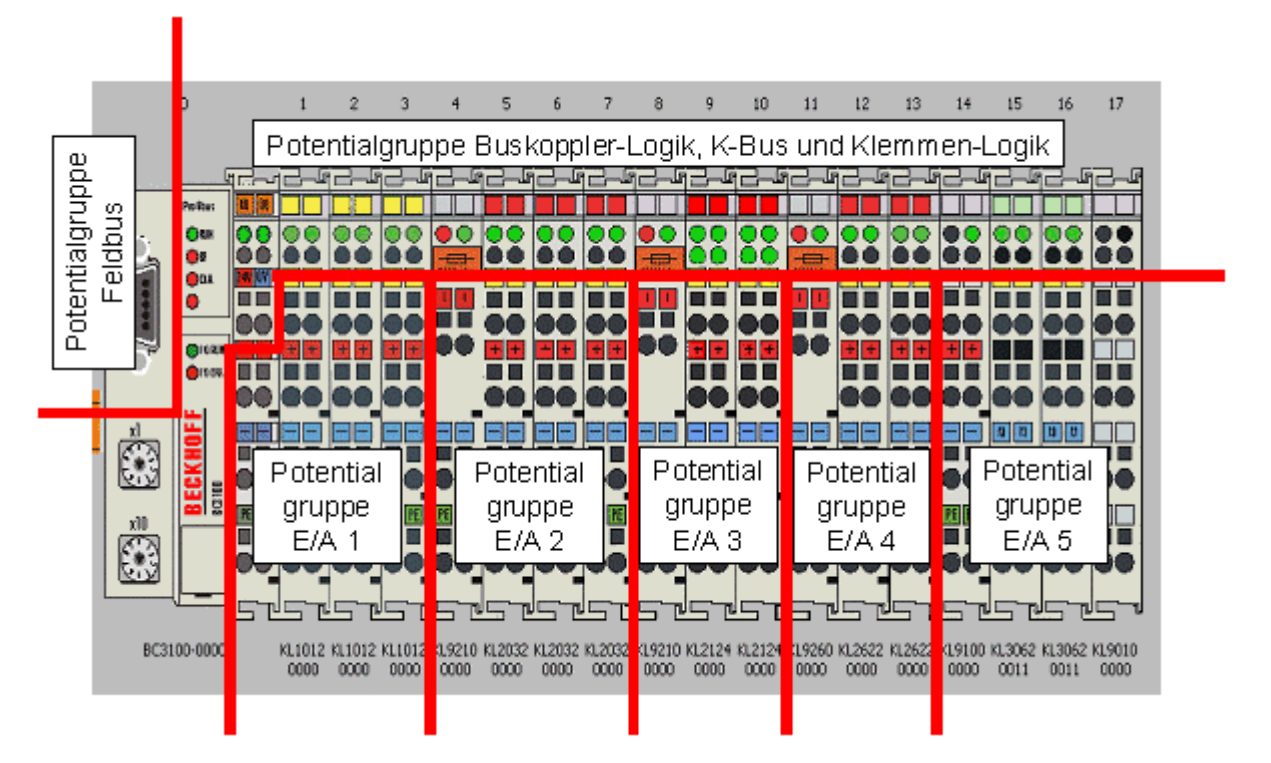

Abb. 6: Potentialgruppen eines Busklemmenblocks

#### **Isolationsprüfung**

Die Verbindung zwischen Buskoppler- / Busklemmen-Controller und Busklemmen wird durch das Zusammenstecken der Komponenten automatisch realisiert. Die Übertragung der Daten und die Versorgungsspannung der intelligenten Elektronik der Busklemmen übernimmt der K-Bus. Die Versorgung der Feldelektronik wird über die Powerkontakte durchgeführt. Die Powerkontakte stellen durch das Zusammenstecken eine Versorgungsschiene dar. Da einige Busklemmen (z. B. analoge Busklemmen oder digitale Vierkanal-Busklemmen) diese Powerkontakte nicht oder nicht vollständig durchschleifen, sind die Kontaktbelegungen der Busklemmen zu beachten.

Die Einspeiseklemmen unterbrechen die Powerkontakte und stellen den Anfang einer neuen Versorgungsschiene dar. Der Buskoppler- / Busklemmen-Controller kann auch zur Einspeisung der Powerkontakte eingesetzt werden.

#### **PE-Powerkontakte**

Der Powerkontakt mit der Bezeichnung PE kann als Schutzerde eingesetzt werden. Der Kontakt ist aus Sicherheitsgründen beim Zusammenstecken voreilend und kann Kurzschlussströme bis 125 A ableiten.

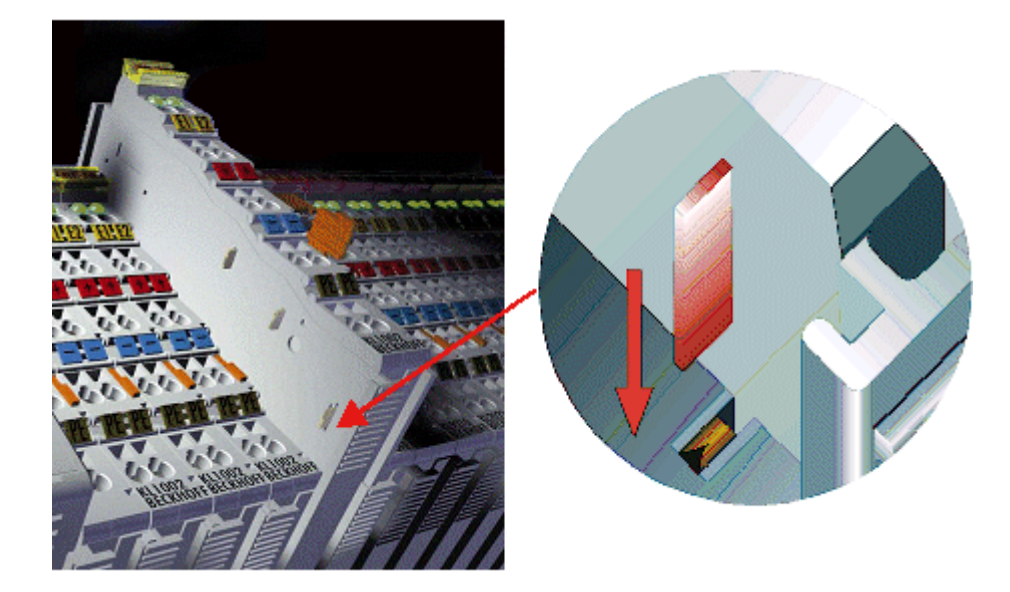

Abb. 7: Linksseitiger Powerkontakt

Es ist zu beachten, dass aus EMV-Gründen die PE-Kontakte kapazitiv mit der Tragschiene verbunden sind. Das kann zu falschen Ergebnissen und auch zur Beschädigung der Klemme bei der Isolationsprüfung führen (z. B. Isolationsdurchschlag an einem 230 V-Verbraucher zur PE-Leitung). Die PE-Zuleitung am Buskoppler- / Busklemmen-Controller muss zur Isolationsprüfung abgeklemmt werden. Um weitere Einspeisestellen für die Prüfung zu entkoppeln, können die Einspeiseklemmen aus dem Verbund der übrigen Klemmen mindestens 10 mm herausgezogen werden. Die PE-Zuleitungen müssen in diesem Fall nicht abgeklemmt werden.

<span id="page-21-0"></span>Der Powerkontakt mit der Bezeichnung PE darf nicht für andere Potentiale verwendet werden.

## **3.3.2 Spannungsversorgung**

#### **Versorgung von Buskoppler / Busklemmen-Controller und Busklemmen (Us)**

 **WARNUNG**

#### **Verletzungsgefahr durch Stromschlag und Beschädigung des Gerätes möglich!**

Setzen Sie das Busklemmen-System in einen sicheren, spannungslosen Zustand, bevor Sie mit der Montage, Demontage oder Verdrahtung der Busklemmen beginnen!

## **3.3.2.1 BKxx00, BKxx10, BKxx20 and LCxxxx**

Die Buskoppler / Busklemmen-Controller benötigen zum Betrieb eine Gleichspannung von 24 V<sub>DC</sub>.

Der Anschluss findet über die oberen Federkraftklemmen mit der Bezeichnung *24 V* und *0 V* statt. Diese Versorgungsspannung versorgt die Elektronik der Buskoppler / Busklemmen-Controller sowie über den K-Bus die Elektronik der Busklemmen. Sie ist galvanisch von der Spannung der Feldebene getrennt.

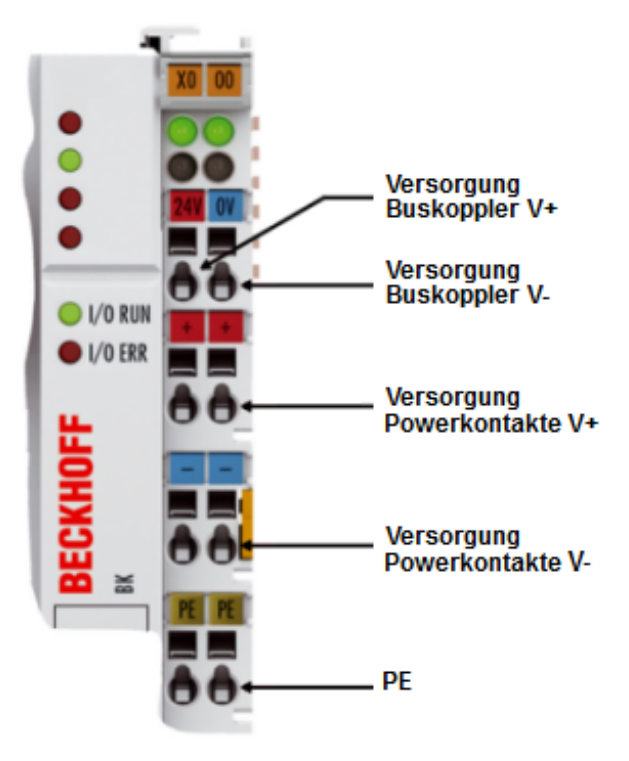

Abb. 8: Anschlüsse zur Spannungsversorgung von BKxx00, BKxx10, BKxx20 und LCxxxx

## **3.3.2.2 BKxx50 und BKxx51**

Die Buskoppler / Busklemmen-Controller benötigen zum Betrieb eine Gleichspannung von 24 V<sub>DC</sub>. Benutzen Sie eine 4 A Sicherung oder eine der Class 2 entsprechende Spannungsversorgung um die UL-Anforderungen zu erfüllen!

Der Anschluss findet über die oberen Federkraftklemmen mit der Bezeichnung *Us* und *GNDs* statt. Diese Versorgungsspannung versorgt die Elektronik der Buskoppler / Busklemmen-Controller sowie über den K-Bus die Elektronik der Busklemmen. Sie ist galvanisch von der Spannung der Feldebene getrennt.

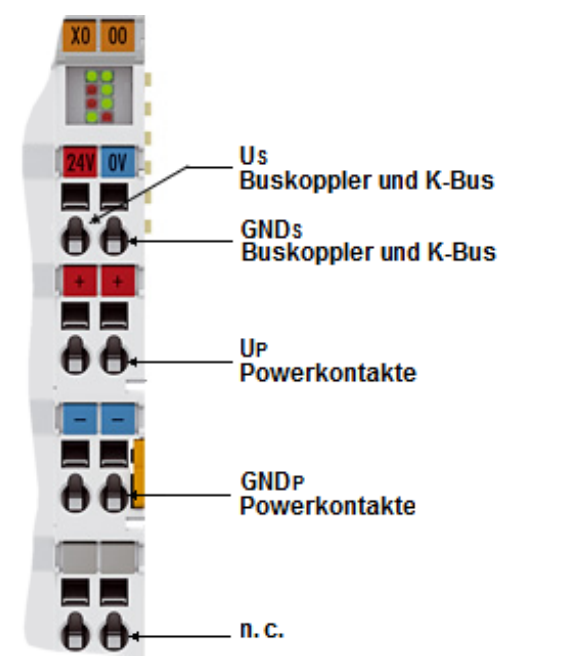

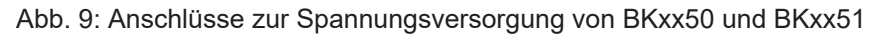

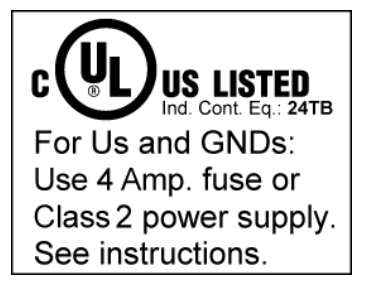

Abb. 10: UL-Kennzeichnung

## **VORSICHT Beachten Sie die UL-Anforderungen für die Spannungsversorgung!** Zur Einhaltung der UL-Anforderungen darf Us nur versorgt werden, mit einer 24  $V_{\text{DC}}$ Versorgungsspannung, die • von einer isolierten, mit einer Sicherung (entsprechend UL248) von maximal 4 A geschützten Quelle, oder • von einer Spannungsquelle die NEC class 2 entspricht stammt. Eine Spannungsquelle entsprechend NEC class 2 darf nicht seriell oder parallel mit einer anderen NEC class 2 entsprechenden Spannungsquelle verbunden werden!  **VORSICHT Keine unbegrenzten Spannungsquellen!**

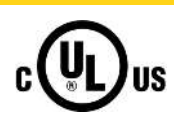

Zur Einhaltung der UL-Anforderungen darf Us nicht mit unbegrenzten Spannungsquellen verbunden werden!

## **3.3.2.3 Konfigurations- und Programmierschnittstelle**

Auf der unteren Seite der Frontfläche sind die Standardbuskoppler mit einer RS232-Schnittstelle ausgerüstet. Der Miniaturstecker kann über ein Verbindungskabel mit einem PC und der Konfigurationssoftware KS2000 verbunden werden. Die Schnittstelle erlaubt das Konfigurieren der Busklemmen, wie zum Beispiel das Einstellen des Verstärkungsfaktors der analogen Kanäle. Über die Schnittstelle kann auch die Zuordnungen der Busklemmen- Daten zum Prozessabbild im Buskoppler verändert werden. Die Funktionalität der Konfigurationsschnittstelle ist auch über den Feldbus mit der String-Kommunikation zu erreichen.

## **3.3.2.4 Potentialtrennung**

Die Buskoppler / Busklemmen-Controller arbeiten mit drei unabhängigen Potentialgruppen. Die Versorgungsspannung speist die K-Bus-Elektronik und den K-Bus selbst. Aus der Versorgungsspannung wird weiter die Betriebsspannung für den Betrieb des Feldbus-Interfaces erzeugt. Anmerkung: Alle Busklemmen haben eine galvanische Trennung zum K-Bus. Der K-Bus ist dadurch vollständig galvanisch gekapselt.

# **BECKHOFF**

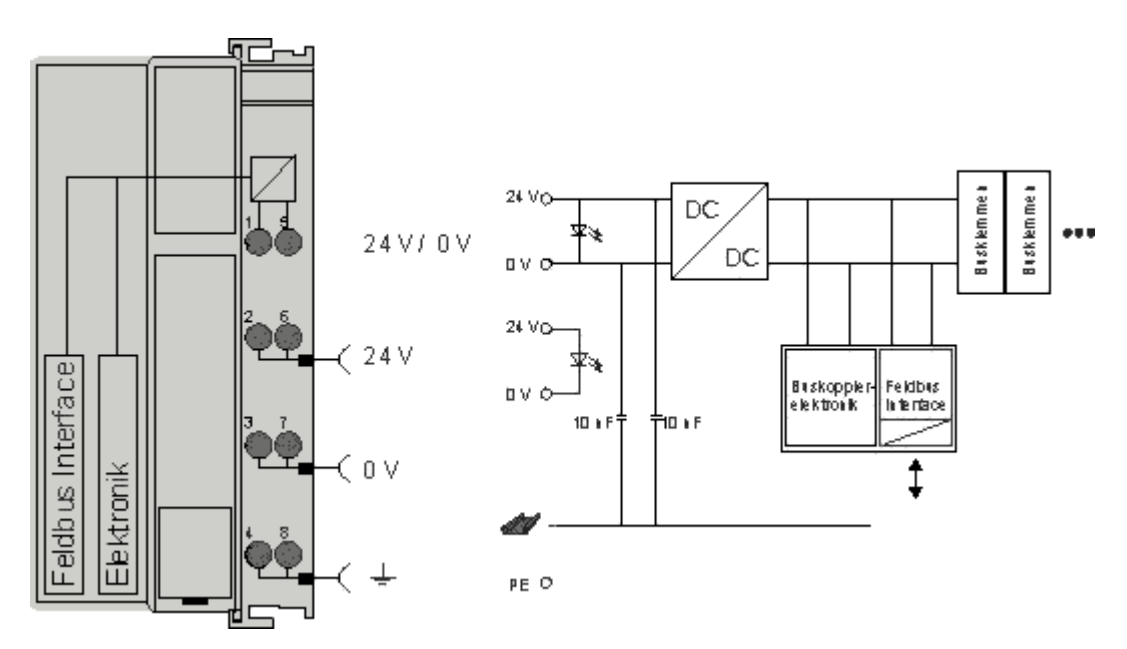

Abb. 11: Potenzialschaltbild eines EKxxxx

## **3.3.2.5 Powerkontakte**

#### **Speisung Powerkontakte (Up)**

Die unteren sechs Anschlüsse mit Federkraft-Klemmen können zur Einspeisung der Peripherieversorgung benutzt werden. Die Federkraftklemmen sind paarweise mit einem Powerkontakt verbunden. Die Einspeisung zu den Powerkontakten besitzt keine Verbindung zur Spannungsversorgung der Buskoppler / Busklemmen-Controller.

Die Federkraftklemmen sind für Drähte von 0,08 mm² bis 2,5 mm² Querschnitt ausgelegt.

Die paarweise Anordnung und die elektrische Verbindung zwischen den Speiseklemmkontakten ermöglicht das Durchschliefen der Anschlussdrähte zu unterschiedlichen Klemmpunkten. Die Strombelastung über den Powerkontakt darf 10 A nicht dauerhaft überschreiten. Die Strombelastbarkeit zwischen zwei Federkraftklemmen ist mit der Belastbarkeit der Verbindungsdrähte identisch.

#### **Powerkontakte**

An der rechten Seitenfläche des Buskoppler / Busklemmen-Controller befinden sich drei Federkontakte der Powerkontaktverbindungen. Die Federkontakte sind in Schlitzen verborgen um einen Berührungsschutz sicher zu stellen. Durch das Anreihen einer Busklemme werden die Messerkontakte auf der linken Seite der Busklemme mit den Federkontakten verbunden. Die Nut-/ Federführung an der Ober- und Unterseite der Buskoppler / Busklemmen-Controller und Busklemmen ermöglicht eine sichere Führung der Powerkontakte.

## <span id="page-24-0"></span>**3.3.3 CANopen Verkabelung**

<span id="page-24-1"></span>Hinweise für die Überprüfung der CAN-Verdrahtung finden sich im Kapitel [Fehlersuche / Trouble Shooting](#page-107-0) [\[](#page-107-0)[}](#page-107-0) [108\]](#page-107-0).

## **3.3.3.1 CAN-Topologie**

CAN ist ein 2-Draht-Bussystem, an dem alle Teilnehmer parallel (d.h. mit kurzen Stichleitungen) angeschlossen werden. Der Bus muss an jedem Ende mit einem Abschlusswiderstand von 120 (bzw. 121) Ohm abgeschlossen werden, um Reflexionen zu vermeiden. Dies ist auch bei sehr kurzen Leitungslängen erforderlich!

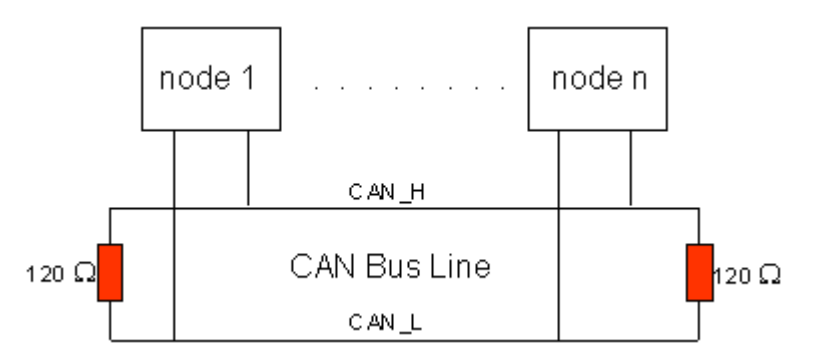

Abb. 12: Abschluss des Busses mit Abschlusswiderstand 120 Ohm

Da die CAN-Signale als Differenzpegel auf dem Bus dargestellt werden, ist die CAN-Leitung vergleichsweise unempfindlich gegen eingeprägte Störungen (EMI). Es sind jeweils beide Leitungen betroffen, somit verändert die Störung den Differenzpegel kaum.

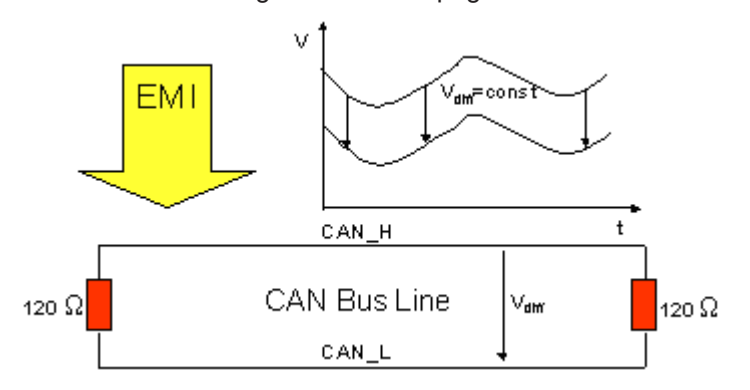

Abb. 13: Unempfindlichkeit gegen eingeprägte Störungen

## **3.3.3.2 Buslänge**

Die maximale Buslänge wird bei CAN vorwiegend durch die Signallaufzeit beschränkt. Das Multi-Master-Buszugriffsverfahren (Arbitrierung) erfordert, dass die Signale quasi gleichzeitig (vor der Abtastung innerhalb einer Bitzeit) an allen Knoten anliegen. Da die Signallaufzeit in den CAN-Anschaltungen (Transceiver, Optokoppler, CAN-Controller) nahezu konstant sind, muss die Leitungslänge an die Bit-Rate angepasst werden.

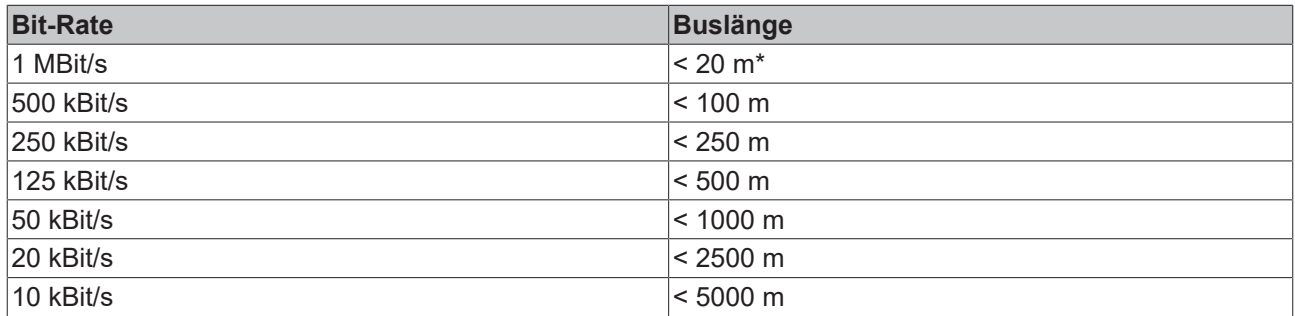

\*) Häufig findet man in der Literatur für CAN die Angabe 40 m bei 1 MBit/s. Dies gilt jedoch nicht für Netze mit optoentkoppelten CAN-Controllern. Die worst case Berechnung mit Optokopplern ergibt bei 1 MBit/s eine maximale Buslänge von 5 m - erfahrungsgemäß sind jedoch 20 m problemlos erreichbar.

Bei Buslängen über 1000 m kann der Einsatz von Repeatern notwendig werden.

## **3.3.3.3 Stichleitungen**

Stichleitungen ("drop lines") sind nach Möglichkeit zu vermeiden, da sie grundsätzlich zu Signalreflexionen führen. Die durch Stichleitungen hervorgerufenen Reflexionen sind jedoch in der Regel unkritisch, wenn sie vor dem Abtastzeitpunkt vollständig abgeklungen sind. Bei den in den Buskopplern gewählten Bit-Timing-Einstellungen kann dies angenommen werden, wenn folgende Stichleitungslängen nicht überschritten werden:

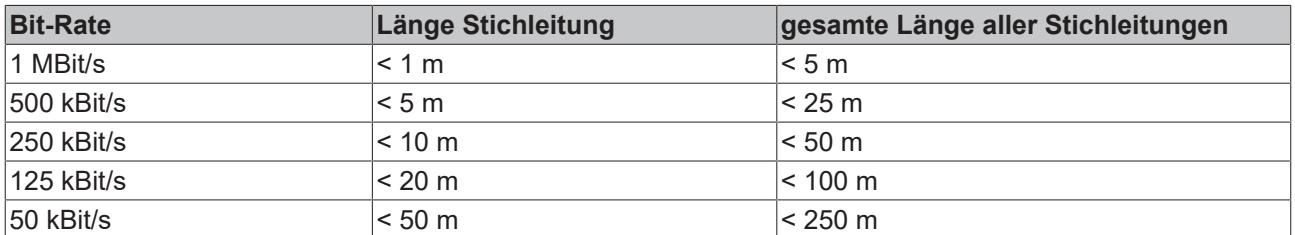

Stichleitungen dürfen nicht mit Abschlusswiderständen versehen werden.

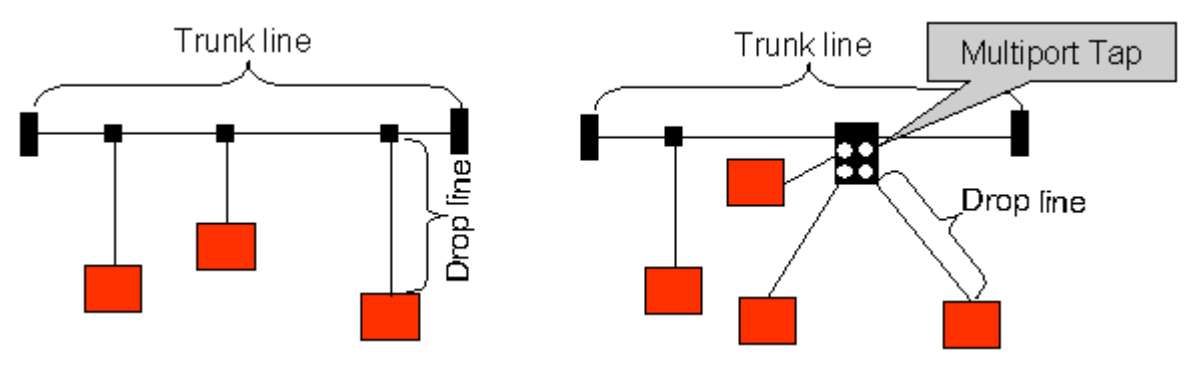

Abb. 14: Beispieltopologie Stichleitungen

## **3.3.3.4 Sternverteiler (Multiport Tap)**

Beim Einsatz von passiven Verteilern ("Multiport Taps"), z. B. der Beckhoff Verteilerbox ZS5052-4500 sind kürzere Stichleitungslängen einzuhalten. Die folgende Tabelle gibt die maximalen Stichleitungslängen und die maximale Länge der Trunk Line (ohne Stichleitungen) an:

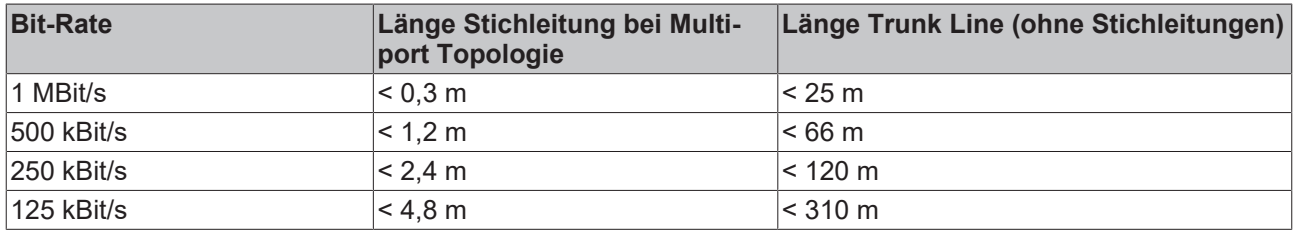

## **3.3.3.5 CAN-Kabel**

Für die CAN-Verdrahtung wird die Verwendung von paarig verdrillten, geschirmten Kabeln (2x2) mit einem Wellenwiderstand von 108...132 Ohm empfohlen. Wenn das Bezugspotential der CAN-Transceiver (CAN-Ground) nicht verbunden werden soll, so kann auf das zweite Adernpaar verzichtet werden (nur bei kleinen Netzausdehnungen mit gemeinsamer Speisung aller Teilnehmer empfehlenswert).

#### **ZB5100 CAN-Kabel**

Beckhoff hat ein hochwertiges CAN-Kabel mit folgenden Eigenschaften im Programm:

- 2 x 2 x 0,25 mm² (AWG 24) paarig verseilt, Kabelfarben: rot/schwarz + weiß/schwarz
- doppelt geschirmt
- Schirmgeflecht mit Beilauflitze (kann direkt auf Pin3 der 5-pol Anschlussklemme aufgelegt werden)
- flexibel (Mindestbiegeradius 35 mm bei einmaligem Biegen, 70 mm bei mehrmaligem Biegen)
- Wellenwiderstand (60 kHz): 120 Ohm
- Leiterwiderstand < 80 Ohm/km
- Mantel: PVC grau, Außendurchmesser 7,3 +/- 0,4 mm
- Gewicht: 64 kg/km.
- Bedruckt mit "Beckhoff ZB5100 CAN-BUS 2x2x0.25" und Metermarkierung (Längenangaben, alle 20cm)

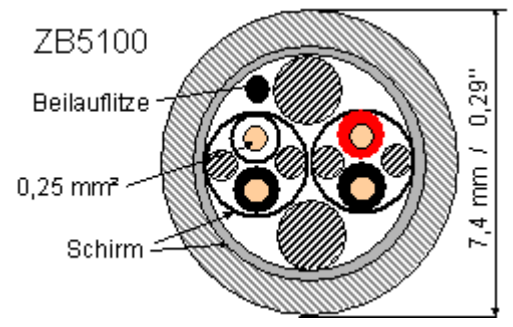

Abb. 15: Aufbau CAN-Kabel ZB5100

#### **ZB5200 CAN/DeviceNet-Kabel**

Das Kabelmaterial ZB5200 entspricht der DeviceNet Spezifikation und eignet sich ebenso für CANopen Systeme. Aus diesem Kabelmaterial sind auch die vorkonfektionierten Busleitungen ZK1052-xxxx-xxxx für die Feldbus Box Baugruppen gefertigt. Es hat folgende Spezifikation:

- 2 x 2 x 0,34 mm² (AWG 22) paarig verseilt
- doppelt geschirmt, Schirmgeflecht mit Beilauflitze
- Wellenwiderstand (1 MHz): 126 Ohm
- Leiterwiderstand 54 Ohm/km
- Mantel: PVC grau, Außendurchmesser 7,3 mm
- Bedruckt mit "InterlinkBT DeviceNet Type 572" sowie UL und CSA Ratings
- Litzenfarben entsprechen DeviceNet Spezifikation
- UL anerkanntes AWM Type 2476 Rating
- CSA AWM I/II A/B 80°C 300V FT1
- Entspricht DeviceNet "Thin Cable" Spezifikation

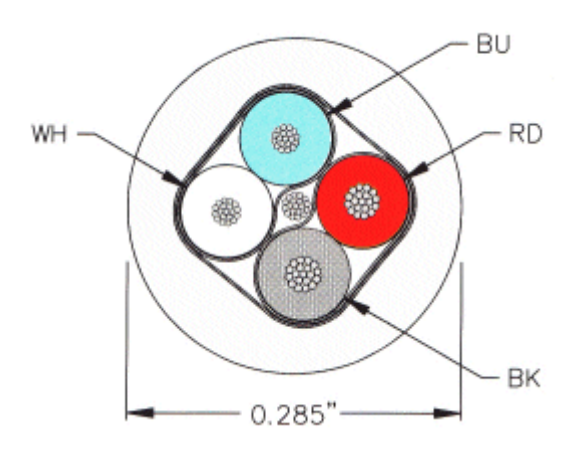

Abb. 16: Aufbau CAN-/DeviceNet-Kabel ZB5200

## **3.3.3.6 Schirmung**

Der Schirm ist über das gesamte Buskabel zu verbinden und nur an einer Stelle galvanisch zu erden um Masseschleifen zu vermeiden.

Das Schirmungskonzept mit HF-Ableitung von Störungen über R/C-Glieder auf die Tragschiene geht davon aus, dass die Tragschiene entsprechend geerdet und störungsfrei ist. Sollte dies nicht der Fall sein, so kann es vorkommen, dass HF-Störpegel über die Tragschiene auf den Schirm des Buskabels übertragen werden. In diesem Fall sollte der Schirm an den Kopplern nicht aufgelegt werden - aber dennoch komplett durchverbunden sein.

Hinweise für die Überprüfung der CAN-Verdrahtung finden sich im Kapitel [Fehlersuche / Trouble Shooting](#page-107-0) [\[](#page-107-0)[}](#page-107-0) [108\]](#page-107-0).

## **3.3.3.7 Kabelfarben**

Vorschlag für die Verwendung der Beckhoff CAN-Kabel an Busklemme und Feldbus Box:

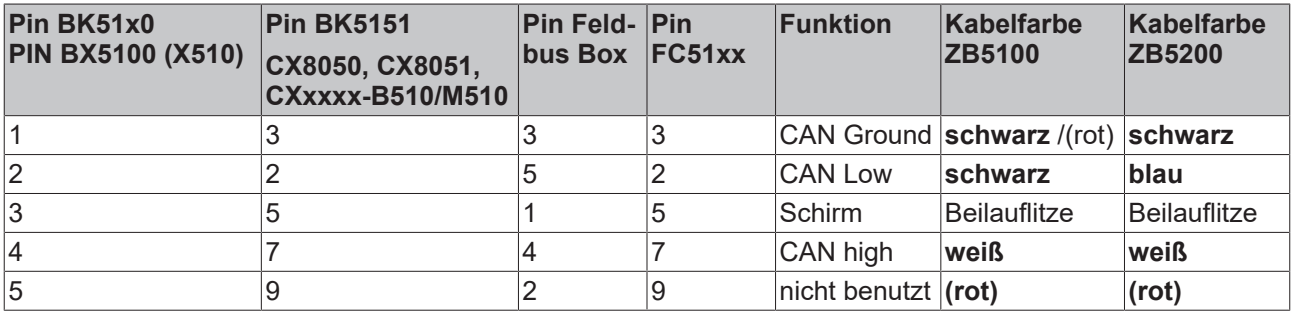

## **3.3.3.8 BK5151, FC51xx, CX mit CAN Interface und EL6751: D-Sub 9polig**

Die CAN Busleitung wird an die FC51x1, FC51x2 CANopen Karten und bei der EL6751 CANopen Master-/ Slaveklemme über 9polige Sub-D-Buchsen mit folgender Steckerbelegung angeschlossen.

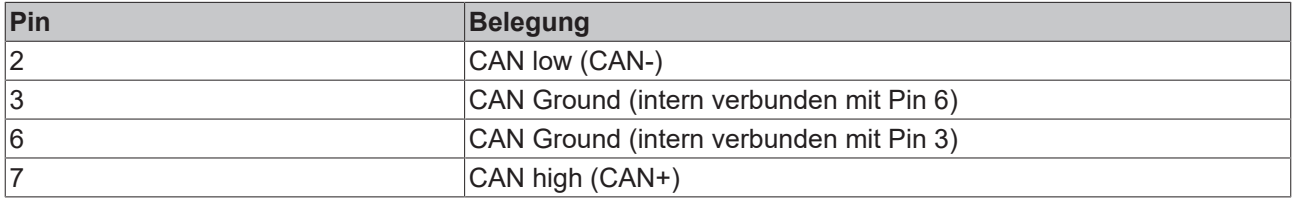

Die nicht aufgeführten Pins sind nicht verbunden.

Die Tragschienenkontaktfeder und der Steckerschirm sind durchverbunden.

Hinweis: an Pin 9 darf eine Hilfsspannung bis 30 V<sub>DC</sub> angeschlossen sein (wird von manchen CAN Geräten zur Versorgung der Transceiver genutzt).

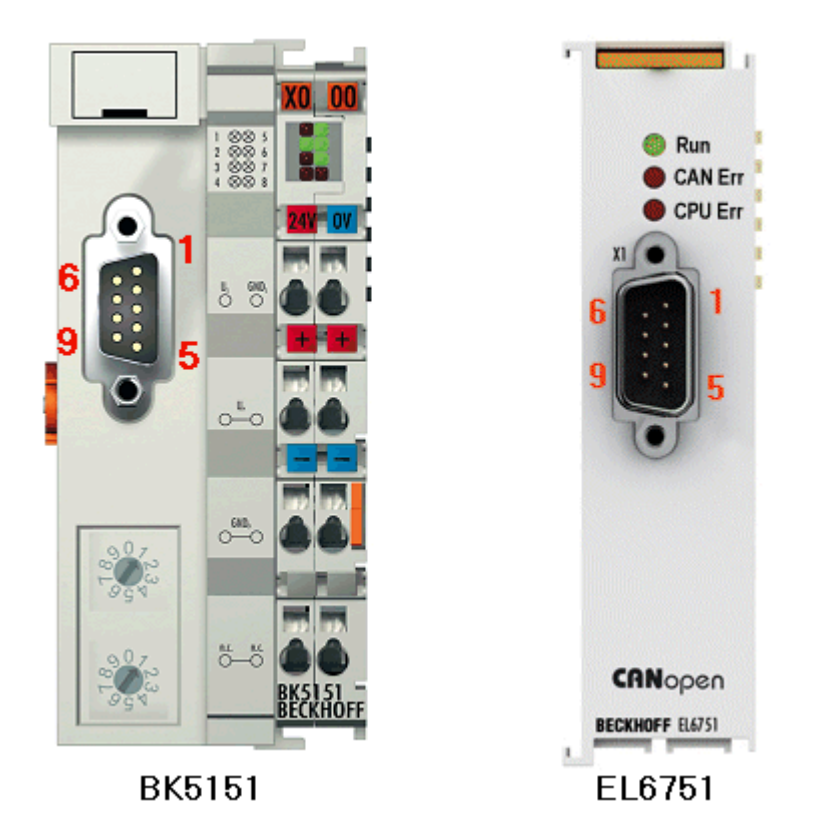

Abb. 17: Pinbelegung BK5151, EL6751

#### **FC51x2:**

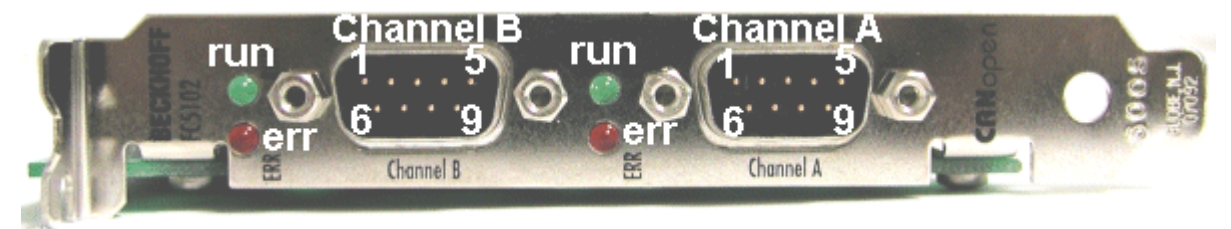

Abb. 18: FC51x2

# **BECKHOFF**

## **3.3.3.9 BK51x0/BX5100: 5poliger Open Style Connector**

Bei den BK51x0/BX5100 (X510) Buskopplern befindet sich auf der linken Seite eine abgesenkte Frontfläche mit einem 5poligen Stecker.

Hier kann die mitgelieferte CANopen- Verbindungsbuchse eingesteckt werden.

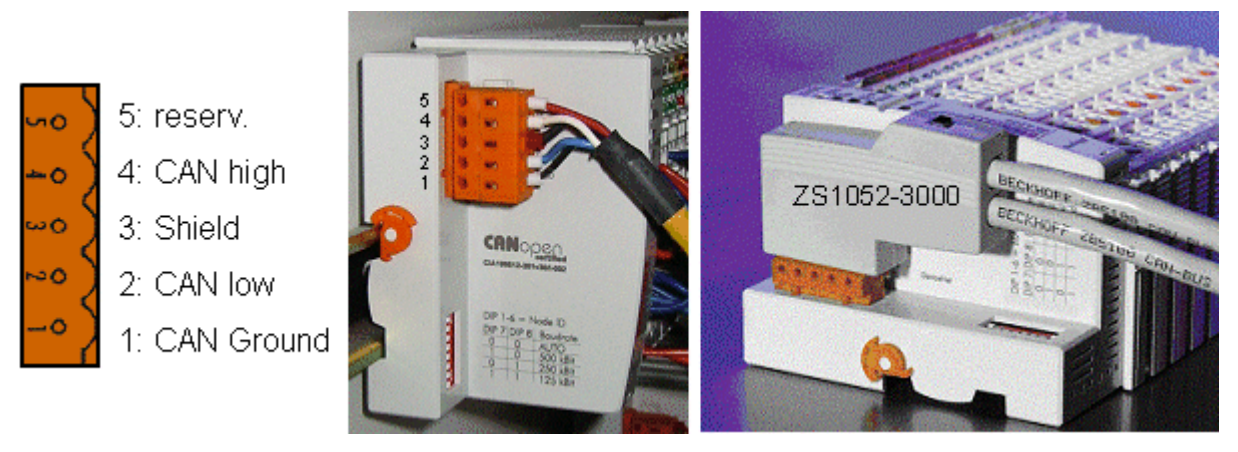

Abb. 19: Belegung Verbindungsbuchse BK51x0/BX5100

Das linke Bild zeigt die Buchse im Buskoppler BK51x0/BX5100. Pin 5 ist dabei der oberste Pin auf der Steckerleiste. Pin 5 ist nicht benutzt. Pin 4 ist die CAN-High-Leitung, Pin 2 die CAN-Low-Leitung und an Pin 3 wird der Schirm aufgelegt (ist über eine R/C-Schaltung mit der Tragschiene verbunden). Optional kann am Pin 1 CAN-GND angeschlossen werden. Wenn alle CAN-Ground Pins verbunden sind ergibt dies ein gemeinsames Bezugspotential für die CAN Transceiver im Netz. Es empfiehlt sich, CAN-GND an einer Stelle zu erden, damit das gemeinsame CAN Bezugspotential nahe beim Versorgungs-Potential liegt. Da die CANopen Buskoppler BK51X0/BX5100 über eine vollständige galvanische Trennung des Busanschlusses verfügen, kann u.U. auf die Verdrahtung von CAN-Ground verzichtet werden.

#### **Businterface Connector ZS1052-3000**

Alternativ zum mitgelieferten Stecker kann der CAN Interface Connector ZS1052-3000 eingesetzt werden. Dieser vereinfacht die Verdrahtung erheblich. Für die ankommenden und abgehenden Leitungen stehen separate Klemmen zur Verfügung, der Schirm wird durch die Zugentlastung großflächig angeschlossen. Der integrierte Abschlusswiderstand kann von außen zugeschaltet werden. Ist er eingeschaltet, so wird die abgehende Busleitung elektrisch abgetrennt - damit lassen sich Verdrahtungsfehler schnell lokalisieren, und es ist gewährleistet, dass nicht mehr als zwei Widerstände im Netz aktiv sind.

## **3.3.3.10 LC5100: Busanschluss über Federkraftklemmen**

Beim Low-Cost-Koppler LC5100 wird die CAN-Leitung direkt auf die Klemmstellen 1 (CAN-H, gekennzeichnet mit C+) bzw. 5 (CAN-L, gekennzeichnet mit C-) aufgelegt. Der Schirm kann optional auf die Klemmstellen 4 bzw. 8 aufgelegt werden, diese sind über eine R/C-Schaltung mit der Tragschiene verbunden.

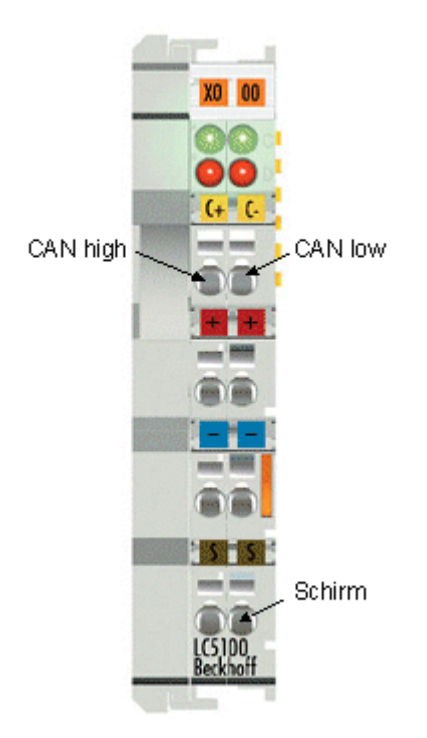

Abb. 20: LC5100

#### *HINWEIS*

#### **Beschädigung der Geräte möglich!**

Durch die nicht vorhandene galvanische Trennung kann durch unsachgemäße Verkabelung der CAN Treiber zerstört oder geschädigt werden. Verkabeln sie immer im ausgeschalteten Zustand. Verkabeln Sie erst die Spannungsversorgung und legen sie erst dann den CAN auf. Überprüfen Sie die Verkabelung und schalten dann erst die Spannung ein.

## **3.3.3.11 Feldbus Box: M12 CAN Buchse**

Bei der Feldbus Box IPxxxx-B510, IL230x-B510 und IL230x-C510 wird der Busanschluss mit 5poligen M12 Steckverbindern ausgeführt.

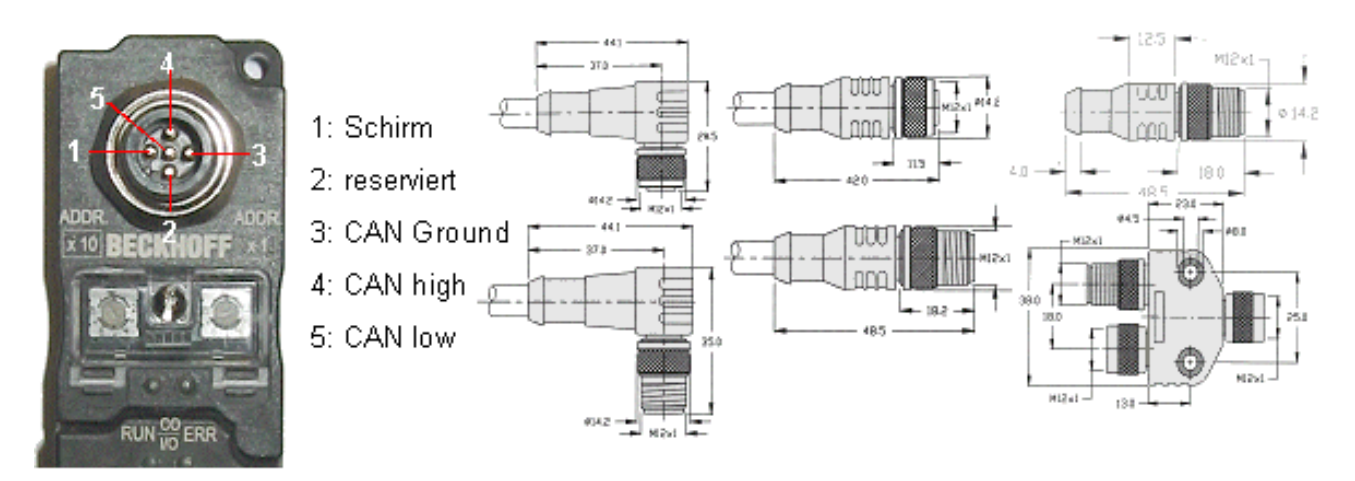

Abb. 21: Pinbelegung M12 Stecker Feldbus Box

Für das Feldbus Box System bietet Beckhoff feldkonfektionierbare Stecker, Passivverteiler, Abschlusswiderstände sowie eine große Auswahl an vorkonfektionierten Kabeln an. Details finden sich im Katalog oder unter [www.beckhoff.de](http://www.beckhoff.de).

# <span id="page-32-0"></span>**3.4 ATEX - Besondere Bedingungen (Standardtemperaturbereich)**

#### **WARNUNG**

**Beachten Sie die besonderen Bedingungen für die bestimmungsgemäße Verwendung von Beckhoff-Feldbuskomponenten mit Standardtemperaturbereich in explosionsgefährdeten Bereichen (Richtlinie 2014/34/EU)!**

- Die zertifizierten Komponenten sind in ein geeignetes Gehäuse zu errichten, das eine Schutzart von mindestens IP54 gemäß EN 60079-15 gewährleistet! Dabei sind die Umgebungsbedingungen bei der Verwendung zu berücksichtigen!
- Für Staub (nur die Feldbuskomponenten der Zertifikatsnummer KEMA 10ATEX0075 X Issue 9): Das Gerät ist in ein geeignetes Gehäuse einzubauen, das einen Schutzgrad von IP54 gemäß EN 60079-31 für Gruppe IIIA oder IIIB und IP6X für Gruppe IIIC bietet, wobei die Umgebungsbedingungen, unter denen das Gerät verwendet wird, zu berücksichtigen sind!
- Wenn die Temperaturen bei Nennbetrieb an den Einführungsstellen der Kabel, Leitungen oder Rohrleitungen höher als 70°C oder an den Aderverzweigungsstellen höher als 80°C ist, so müssen Kabel ausgewählt werden, deren Temperaturdaten den tatsächlich gemessenen Temperaturwerten entsprechen!
- Beachten für Beckhoff-Feldbuskomponenten mit Standardtemperaturbereich beim Einsatz in explosionsgefährdeten Bereichen den zulässigen Umgebungstemperaturbereich von 0 bis 55°C!
- Es müssen Maßnahmen zum Schutz gegen Überschreitung der Nennbetriebsspannung durch kurzzeitige Störspannungen um mehr als 40% getroffen werden!
- Die einzelnen Klemmen dürfen nur aus dem Busklemmensystem gezogen oder entfernt werden, wenn die Versorgungsspannung abgeschaltet wurde bzw. bei Sicherstellung einer nicht-explosionsfähigen Atmosphäre!
- Die Anschlüsse der zertifizierten Komponenten dürfen nur verbunden oder unterbrochen werden, wenn die Versorgungsspannung abgeschaltet wurde bzw. bei Sicherstellung einer nicht-explosionsfähigen Atmosphäre!
- Die Sicherung der Einspeiseklemmen KL92xx/EL92xx dürfen nur gewechselt werden, wenn die Versorgungsspannung abgeschaltet wurde bzw. bei Sicherstellung einer nicht-explosionsfähigen Atmosphäre!
- Adresswahlschalter und ID-Switche dürfen nur eingestellt werden, wenn die Versorgungsspannung abgeschaltet wurde bzw. bei Sicherstellung einer nicht-explosionsfähigen Atmosphäre!

#### **Normen**

Die grundlegenden Sicherheits- und Gesundheitsanforderungen werden durch Übereinstimmung mit den folgenden Normen erfüllt:

- EN 60079-0:2012+A11:2013
- EN 60079-15:2010
- EN 60079-31:2013 (nur für Zertifikatsnummer KEMA 10ATEX0075 X Issue 9)

#### **Kennzeichnung**

Die gemäß ATEX-Richtlinie für den explosionsgefährdeten Bereich zertifizierten Beckhoff-Feldbuskomponenten mit Standardtemperaturbereich tragen eine der folgenden Kennzeichnungen:

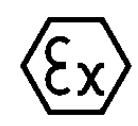

#### **II 3G KEMA 10ATEX0075 X Ex nA IIC T4 Gc Ta: 0 … +55°C**

II 3D KEMA 10ATEX0075 X Ex tc IIIC T135°C Dc Ta: 0 ... +55°C (nur für Feldbuskomponenten mit Zertifikatsnummer KEMA 10ATEX0075 X Issue 9)

oder

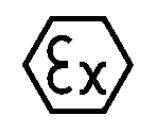

#### **II 3G KEMA 10ATEX0075 X Ex nA nC IIC T4 Gc Ta: 0 … +55°C**

II 3D KEMA 10ATEX0075 X Ex tc IIIC T135°C Dc Ta: 0 ... +55°C (nur für Feldbuskomponenten mit Zertifikatsnummer KEMA 10ATEX0075 X Issue 9)

<span id="page-33-0"></span>

# **3.5 ATEX - Besondere Bedingungen (erweiterter Temperaturbereich)**

#### **WARNUNG**

**Beachten Sie die besonderen Bedingungen für die bestimmungsgemäße Verwendung von Beckhoff-Feldbuskomponenten mit erweitertem Temperaturbereich (ET) in explosionsgefährdeten Bereichen (Richtlinie 2014/34/EU)!**

- Die zertifizierten Komponenten sind in ein geeignetes Gehäuse zu errichten, das eine Schutzart von mindestens IP54 gemäß EN 60079-15 gewährleistet! Dabei sind die Umgebungsbedingungen bei der Verwendung zu berücksichtigen!
- Für Staub (nur die Feldbuskomponenten der Zertifikatsnummer KEMA 10ATEX0075 X Issue 9): Das Gerät ist in ein geeignetes Gehäuse einzubauen, das eine Schutzart von IP54 gemäß EN 60079-31 für Gruppe IIIA oder IIIB und IP6X für Gruppe IIIC bietet, wobei die Umgebungsbedingungen, unter denen das Gerät verwendet wird, zu berücksichtigen sind!
- Wenn die Temperaturen bei Nennbetrieb an den Einführungsstellen der Kabel, Leitungen oder Rohrleitungen höher als 70°C oder an den Aderverzweigungsstellen höher als 80°C ist, so müssen Kabel ausgewählt werden, deren Temperaturdaten den tatsächlich gemessenen Temperaturwerten entsprechen!
- Beachten Sie für Beckhoff-Feldbuskomponenten mit erweitertem Temperaturbereich (ET) beim Einsatz in explosionsgefährdeten Bereichen den zulässigen Umgebungstemperaturbereich von -25 bis 60°C!
- Es müssen Maßnahmen zum Schutz gegen Überschreitung der Nennbetriebsspannung durch kurzzeitige Störspannungen um mehr als 40% getroffen werden!
- Die einzelnen Klemmen dürfen nur aus dem Busklemmensystem gezogen oder entfernt werden, wenn die Versorgungsspannung abgeschaltet wurde bzw. bei Sicherstellung einer nicht-explosionsfähigen Atmosphäre!
- Die Anschlüsse der zertifizierten Komponenten dürfen nur verbunden oder unterbrochen werden, wenn die Versorgungsspannung abgeschaltet wurde bzw. bei Sicherstellung einer nicht-explosionsfähigen Atmosphäre!
- Die Sicherung der Einspeiseklemmen KL92xx/EL92xx dürfen nur gewechselt werden, wenn die Versorgungsspannung abgeschaltet wurde bzw. bei Sicherstellung einer nicht-explosionsfähigen Atmosphäre!
- Adresswahlschalter und ID-Switche dürfen nur eingestellt werden, wenn die Versorgungsspannung abgeschaltet wurde bzw. bei Sicherstellung einer nicht-explosionsfähigen Atmosphäre!

#### **Normen**

Die grundlegenden Sicherheits- und Gesundheitsanforderungen werden durch Übereinstimmung mit den folgenden Normen erfüllt:

- EN 60079-0:2012+A11:2013
- EN 60079-15:2010
- EN 60079-31:2013 (nur für Zertifikatsnummer KEMA 10ATEX0075 X Issue 9)

#### **Kennzeichnung**

Die gemäß ATEX-Richtlinie für den explosionsgefährdeten Bereich zertifizierten Beckhoff-Feldbuskomponenten mit erweitertem Temperaturbereich (ET) tragen die folgende Kennzeichnung:

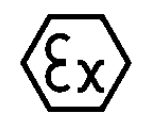

#### **II 3G KEMA 10ATEX0075 X Ex nA IIC T4 Gc Ta: -25 … +60°C**

II 3D KEMA 10ATEX0075 X Ex tc IIIC T135°C Dc Ta: -25 ... +60°C (nur für Feldbuskomponenten mit Zertifikatsnummer KEMA 10ATEX0075 X Issue 9)

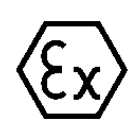

oder

## **II 3G KEMA 10ATEX0075 X Ex nA nC IIC T4 Gc Ta: -25 … +60°C**

II 3D KEMA 10ATEX0075 X Ex tc IIIC T135°C Dc Ta: -25 ... +60°C (nur für Feldbuskomponenten mit Zertifikatsnummer KEMA 10ATEX0075 X Issue 9)

# <span id="page-34-0"></span>**3.6 Weiterführende Dokumentation zu ATEX und IECEx**

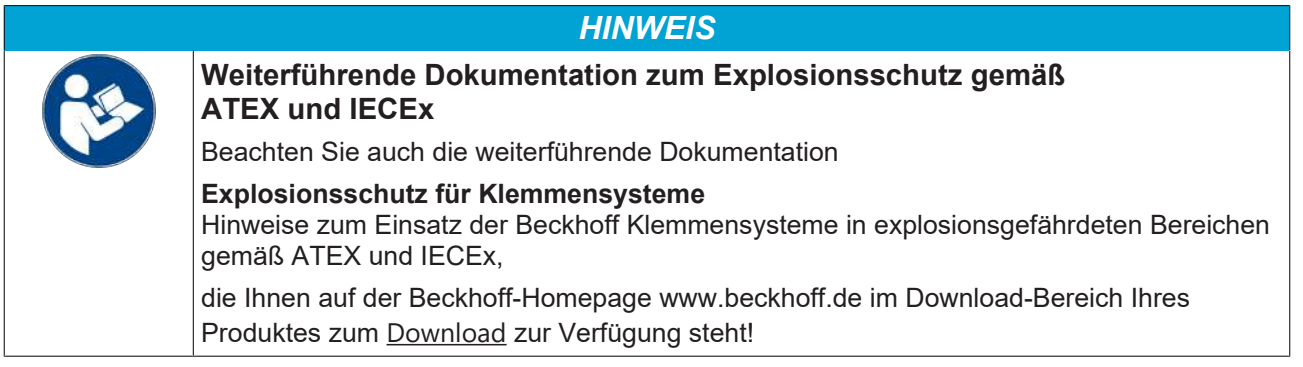

# <span id="page-35-1"></span><span id="page-35-0"></span>**4 Parametrierung und Inbetriebnahme**

# **4.1 Anlaufverhalten des Buskopplers**

Nach dem Einschalten überprüft der Buskoppler in einem Selbsttest alle Funktionen seiner Bauteile und die Kommunikation des K-Busses/E-Busses. Während dieser Phase blinkt die rote I/O-LED. Nach dem erfolgreichen Selbsttest beginnt der Buskoppler die angesteckten Busklemmen in einem Busklemmentest zu testen und liest die Konfiguration ein. Aus der Konfiguration der Busklemmen entsteht eine interne, von außen nicht zugängliche, Aufbauliste. Für den Fall eines Fehlers geht der Buskoppler in den Betriebszustand *Stop*. Nach dem fehlerfreien Hochlauf geht der Buskoppler in den Zustand *Feldbusstart*.

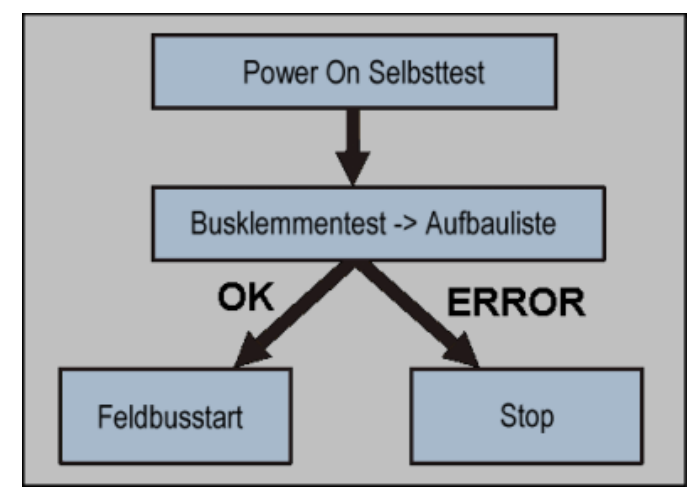

Abb. 22: Anlaufverhalten des Buskopplers

<span id="page-35-2"></span>Der Buskoppler kann nach der Fehlerbeseitigung nur durch erneutes Einschalten in den normalen Betriebszustand gebracht werden.

# **4.2 Adresse (NodeID)**

#### **BK5110, BK5120 und LC5100**

Vor Inbetriebnahme des Buskopplers muss die Knotennummer (Node ID) eingestellt werden. Diese Einstellungen werden mit 8 DIP-Schaltern auf dem Koppler vorgenommen.

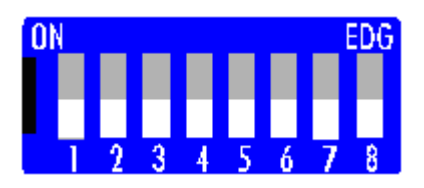

Abb. 23: DIP-Schalter auf BK5110, BK5120 und LC5100 - Einstellen der Node ID

Über die DIP-Schalter 1 bis 6 ist die Node ID des Kopplers einstellbar. Schalter 1 ist dabei das niederwertigste Bit 2º und Schalter 6 das höchstwertigste Bit 2º. In Schalterstellung ON ist das Bit gesetzt. Die Node ID ist im Bereich von 0 bis 63 einstellbar (z. B. Node ID = 14 -> Schalter 2, 3, 4 auf ON), wobei die 0 nicht erlaubt ist.

Jede Adresse darf im Netzwerk nur einmal vorkommen. Die Adresse wird im ausgeschalteten Zustand des Buskopplers geändert. Die Adressänderung wird aktiv, sobald das Gerät eingeschaltet wird.
#### **BK5150 und BK5151**

Die Knotennummer (Node ID) ist über zwei Drehwahlschalter einzustellen. Die Default-Einstellung ist 11. Es sind alle Adressen von 0 bis 63 erlaubt. Jede Adresse darf im Netzwerk nur einmal vorkommen. Die Adresse wird im ausgeschalteten Zustand des Buskopplers geändert. Dafür verändern Sie mit Hilfe eines Schraubendrehers die Schalter auf die gewünschte Position. Beachten Sie dabei, dass die Schalter richtig einrasten. Der untere Schalter ist der Zehner-Multiplikator und der obere Schalter der Einer-Multiplikator. Die Adressänderung wird aktiv, sobald der Buskoppler wieder eingeschaltet wird.

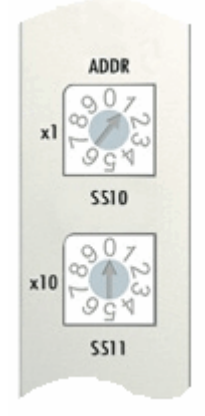

Abb. 24: Drehwahlschalter auf BK5150 und BK5151 - Einstellen der Node ID

#### **Beispiel**

Sie wollen Adresse 34 einstellen.

- Stellen Sie den unteren Drehwahlschalter S511 auf den Wert 3
- <span id="page-36-0"></span>• Stellen Sie den oberen Drehwahlschalter S510 auf den Wert 4

## **4.3 Baud-Rate**

Vor Inbetriebnahme des Buskopplers muss die Baud-Rate des Buskopplers eingestellt werden.

#### **BK5110, BK5120 und LC5100**

Diese Einstellung wird mit dem DIP-Schalter auf dem Koppler vorgenommen.

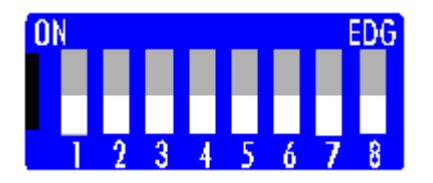

Abb. 25: DIP-Schalter auf BK5110, BK5120 und LC5100 - Einstellen der Baud-Rate

Die Einstellung der Baud-Rate erfolgt mit den Schaltern 7 und 8.

Die folgende Tabelle gibt Auskunft über die verschiedenen Einstellmöglichkeiten für die Baud-Rate.

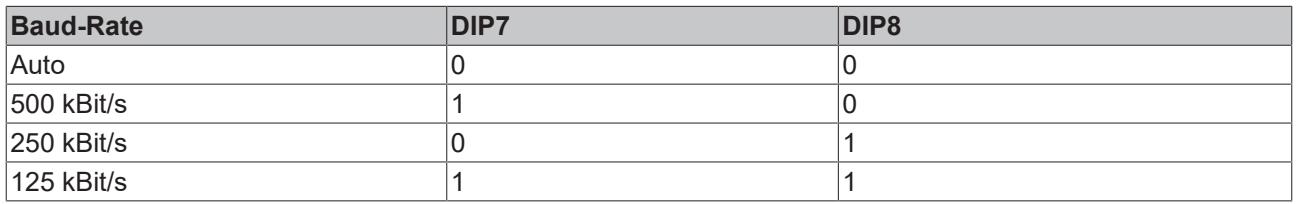

#### **BK5150 und BK5151**

Diese Buskoppler haben keinen Schalter für die Baud-Rate. Ihre Default-Einstellung ist Auto Baud-Rate.

#### **Auto Baud-Rate**

Mit der Schalterstellung (0/0) wird die Funktion Auto-Baud-Rate aktiviert (ab Firmwarestand B7). Für die automatische Erkennung der Baud-Rate ist es erforderlich, dass mehrere gültige Telegramme der gewünschten Baud-Rate auf dem Bus vorhanden sind. Während die Baud-Rate gesucht wird blinken die LEDs RUN und CAN ERR in schnellem Wechsel. Sobald eine Baud-Rate erkannt und übernommen wurde fährt die Feldbus Box mit der Initialisierung fort.

Ein Software-Reset führt nicht zur erneuten Suche der Baud-Rate. Die vorher aktive Baud-Rate bleibt erhalten.

#### **Bit Timing**

Folgende Baud-Raten und Bit-Timing Registereinstellungen werden von den Beckhoff CANopen-Geräten unterstützt:

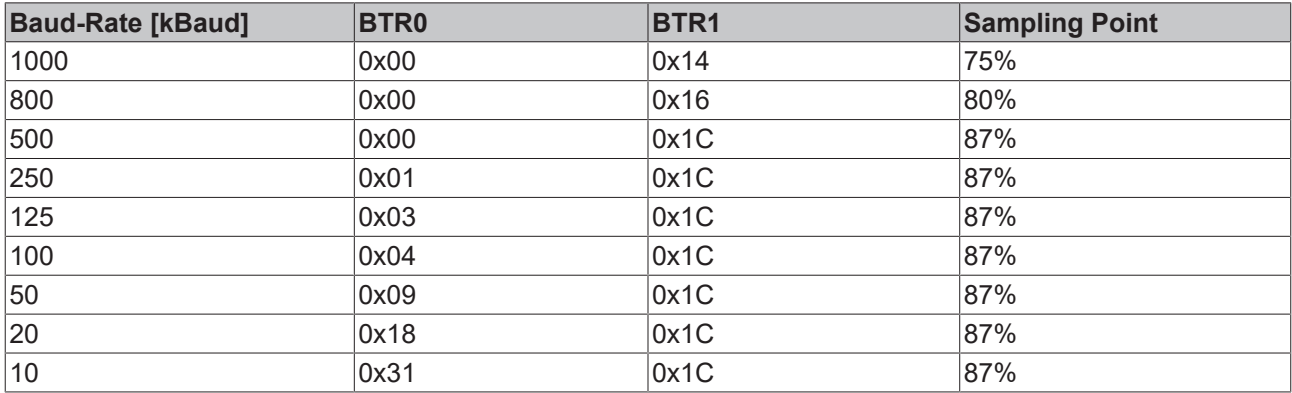

Die angegebenen Bit-Timing Registereinstellungen (BTR0, BTR1) gelten z. B. für die CAN-Controller Philips 82C200, SJA1000, Intel 80C527, Siemens 80C167, und andere. Sie sind für maximale Buslänge optimiert.

## **4.4 Konfiguration**

### **4.4.1 Konfiguration - Überblick**

Die CANopen-Buskomponenten von Beckhoff verfügen über vielfältige Konfigurations- und Einstellmöglichkeiten. Dennoch ist der Konfigurationsaufwand minimal, da für alle Parameter sinnvolle Default-Werte vorhanden sind. Mit diesen Voreinstellungen sind die Anforderungen der meisten Applikationen problemlos zu erfüllen.

Die folgende Liste gibt einen Überblick über die wichtigsten Konfigurationsmöglichkeiten der Geräte.

#### **Knotenadresse**

Diese ist in jedem Fall einzustellen - und zwar so, dass keine [Knotenadresse \[](#page-35-0)▶ [36\]](#page-35-0) doppelt vergeben wird.

#### **[Baud-Rate \[](#page-36-0)**[}](#page-36-0) **[37\]](#page-36-0)**

Die Auto-Baud-Ratenfunktion macht eine manuelle Konfiguration überflüssig. Bei den Feldbus Box Baugruppen wurde daher auf eine manuelle Einstellmöglichkeit verzichtet.

#### **PDO Parameter**

#### **[PDO-Identifier \[](#page-54-0)**[}](#page-54-0) **[55\]](#page-54-0)**

Die CANopen Default-Identifier-Verteilung sieht Identifier für bis zu 4 Empfangs-Prozessdatenobjekte (RxPDOs) und 4 Sende-Prozessdatenobjekte (TxPDOs) vor. Damit sind CAN-Identifer für die Daten von z. B. 64 digitale Ein/Ausgänge und 12 analoge Ein/Ausgänge vorhanden. Falls mehr Ein/Ausgänge

vorhanden sind, so werden deren Daten per Default in PDO 5 bis 16 gemappt (Details siehe Default-Mapping). Identifier für PDO 5 bis 11 lassen sich einfach durch Beschreiben des Objektes [0x5500 \[](#page-70-0)[}](#page-70-0) [71\]](#page-70-0) freischalten. Sollten mehr als 11 PDOs benötigt werden oder die [Default-Identifier-Verteilung \[](#page-65-0)[}](#page-65-0) [66\]](#page-65-0) nicht den Applikationsanforderungen entsprechen, so lassen sich die Identifier individuell einstellen (siehe Objekte [0x1400ff \[](#page-70-0) $\triangleright$  [71\]](#page-70-0) bzw. [0x1800ff \[](#page-70-0) $\triangleright$  71]).

#### **[PDO-Kommunikationsart \[](#page-55-0)**[}](#page-55-0) **[56\]](#page-55-0)**

Für jedes Prozessdatenobjekt kann individuell eingestellt werden, nach welchem Prinzip es kommuniziert wird: ereignisgesteuert (default), gepollt oder synchronisiert.

#### **[PDO-Mapping \[](#page-58-0)**[}](#page-58-0) **[59\]](#page-58-0)**

Die Daten der Ein- und Ausgänge werden den Prozessdatenobjekten beim Aufstarten der Baugruppen zugeordnet (Default-Mapping). Bei Bedarf kann diese Zuordnung (Mapping) verändert werden (siehe Objekte [0x1600ff \[](#page-70-0)[}](#page-70-0) [71\]](#page-70-0) bzw. [0x1A00ff \[](#page-70-0)[}](#page-70-0) [71\]](#page-70-0)).

#### **[Heartbeat/Guarding \[](#page-52-0)**[}](#page-52-0) **[53\]](#page-52-0)**

Auch ohne spezielle Konfiguration antworten die Baugruppen auf Guarding-Anforderungen. Falls die Baugruppen selbsttätig Statusinformationen senden sollen (Heartbeat) oder falls die Baugruppen auf den Ausfall der Anforderungs-Telegramme oder des Master-Heartbeats reagieren sollen, so sind die entsprechenden Parameter einzustellen (Guarding: Objekt [0x100C \[](#page-70-0)[}](#page-70-0) [71\]](#page-70-0) ff.; Heartbeat: Objekt [0x1016](#page-70-0) [\[](#page-70-0)[}](#page-70-0) [71\]](#page-70-0) ff.)

Die Liste sämtlicher über CAN erreichbarer Parameter findet sich im Objektverzeichnis.

**Erreichbarkeit der Objekte und Register**

Die Objekte aus dem Objektverzeichnis sind per SDO-Zugriff, jedoch nicht generell über die Konfigurations-Software [KS2000 \[](#page-38-0)[}](#page-38-0) [39\]](#page-38-0) erreichbar. Dagegen sind alle Register, die per KS2000 konfiguriert werden können, auch per SDO-Zugriff auf das Objektverzeichnis (Objekte [0x4500](#page-70-0) [\[](#page-70-0)[}](#page-70-0) [71\]](#page-70-0) und [0x4501 \[](#page-70-0)[}](#page-70-0) [71\]](#page-70-0)) erreichbar - wenn auch nicht mit dem gleichen Bedienungskomfort wie mit der Konfigurations-Software KS2000.

### <span id="page-38-1"></span>**4.4.2 Konfigurationsdateien**

Die Parameter und Einstellmöglichkeiten von CANopen-Geräten sind in Konfigurationsdateien (Electronic Data Sheet, eds) aufgelistet. Diese eds-Dateien können von Konfigurationstools gelesen werden. Struktur und Syntax der eds-Dateien ist in CiA DSP 306 definiert. Auf der Homepage des Verbandes CAN in Automation (<http://www.can-cia.de>) steht ein Tool zum Download bereit, mit dem die eds-Dateien auf Übereinstimmung mit der Norm geprüft werden können.

<span id="page-38-0"></span>Die eds-Dateien für die CANopen-Buskomponenten von Beckhoff finden Sie auf der Beckhoff Homepage (<http://www.beckhoff.de>).

### **4.4.3 KS2000 - Einführung**

Die Konfigurations-Software [KS2000](https://www.beckhoff.de/KS2000) ermöglicht die Projektierung, Inbetriebnahme und Parametrierung von Feldbuskopplern und den dazugehörigen Busklemmen sowie der Feldbus Box Module. Die Verbindung zwischen Feldbuskoppler / Feldbus Box und PC wird über ein serielles Konfigurationskabel oder über den Feldbus hergestellt.

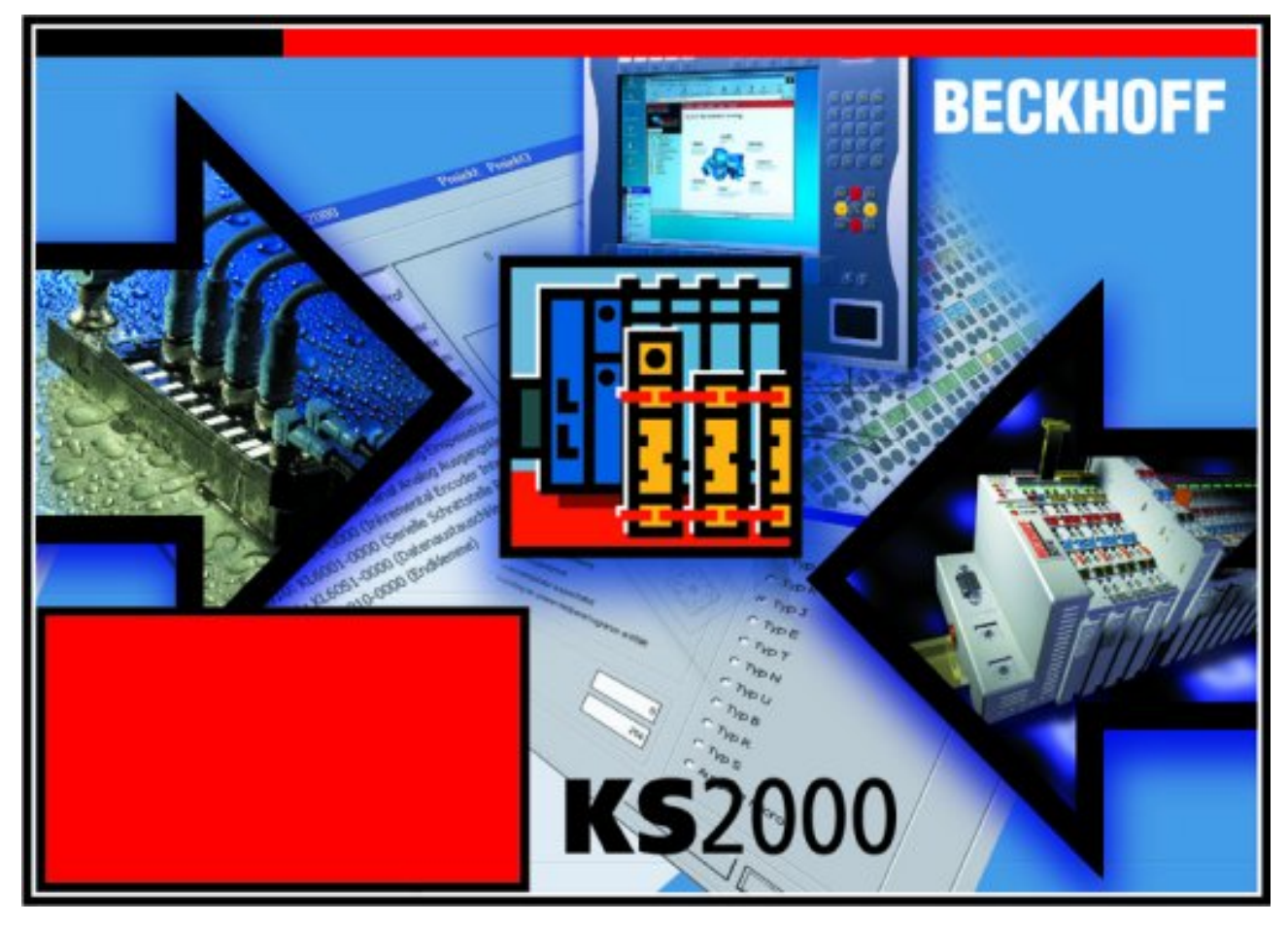

Abb. 26: Konfigurations-Software KS2000

#### **Projektierung**

Sie können mit der Konfigurations-Software KS2000 die Feldbusstationen offline projektieren, das heißt vor der Inbetriebnahme den Aufbau der Feldbusstation mit sämtlichen Einstellungen der Buskoppler und Busklemmen bzw. der Feldbus Box Module vorbereiten. Diese Konfiguration kann später in der Inbetriebnahmephase per Download an die Feldbusstation übertragen werden. Zur Dokumentation wird Ihnen der Aufbau der Feldbusstation, eine Stückliste der verwendeten Feldbus-Komponenten, eine Liste der von Ihnen geänderten Parameter etc. aufbereitet. Bereits existierende Feldbusstationen stehen nach einem Upload zur weiteren Bearbeitung zur Verfügung.

#### **Parametrierung**

KS2000 bietet auf einfache Art den Zugriff auf die Parameter einer Feldbusstation: Für sämtliche Buskoppler und alle intelligenten Busklemmen sowie Feldbus Box Module stehen spezifische Dialoge zur Verfügung, mit deren Hilfe die Einstellungen leicht modifiziert werden können. Alternativ haben Sie vollen Zugriff auf sämtliche internen Register. Die Bedeutung der Register entnehmen Sie bitte der Registerbeschreibung.

#### **Inbetriebnahme**

KS2000 erleichtert die Inbetriebnahme von Maschinenteilen bzw. deren Feldbusstationen: Projektierte Einstellungen können per Download auf die Feldbus-Module übertragen werden. Nach dem *Login* auf die Feldbusstation besteht die Möglichkeit, Einstellungen an Koppler, Klemmen und Feldbus Box Modulen direkt *online* vorzunehmen. Dazu stehen die gleichen Dialoge und der Registerzugriff wie in der Projektierungsphase zur Verfügung.

KS2000 bietet den Zugriff auf die Prozessabbilder von Buskoppler und Feldbus Box:

- Sie können per Monitoring das Ein- und Ausgangsabbild beobachten.
- Zur Inbetriebnahme der Ausgangsmodule können im Ausgangsprozessabbild Werte vorgegeben werden.

Sämtliche Möglichkeiten des Online-Modes können parallel zum eigentlichen Feldbus-Betrieb der Feldbusstation vorgenommen werden. Das Feldbus-Protokoll hat dabei natürlich stets die höhere Priorität.

## **4.4.4 Konfiguration mit TwinCAT**

Die Automatisierungssoftware TwinCAT ist eine vollständige Automatisierungslösung für PC-kompatible Rechner. TwinCAT erweitert jeden kompatiblen PC um eine Echtzeitsteuerung, eine IEC 61131-3 Multi-SPS, NC-Positionierung, die entsprechende Programmierumgebung und Bedienoberfläche. TwinCAT unterstützt mehrere verschiedene CANopen PC-Karten. Beckhoff empfiehlt die CANopen-Masterkarte FC5101, die auch als zweikanalige Variante (FC5102) erhältlich ist.

#### **System Manager**

Zur Konfiguration der CANopen-Masterkarte FC510x dient der TwinCAT-System-Manager. Der System Manager stellt die Anzahl und Programme der TwinCAT SPS-Systeme, die Konfiguration der Achsregelung und die angeschlossenen E/A-Kanäle als Struktur dar und organisiert die Mappings des Datenverkehrs.

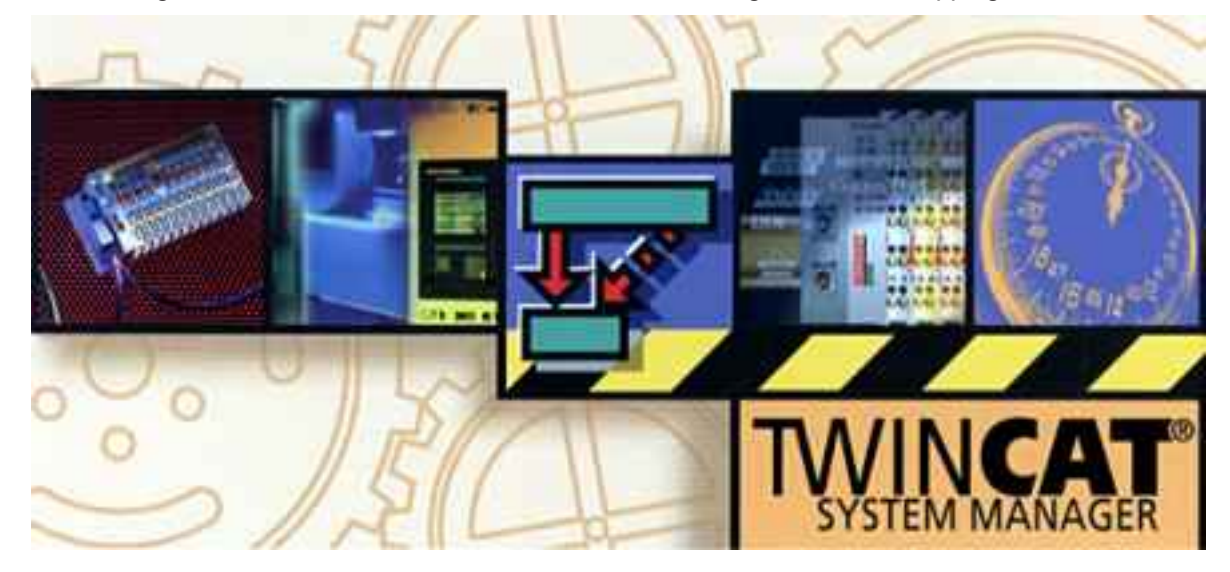

Abb. 27: TwinCAT System Manager

Für Applikationen ohne TwinCAT SPS oder NC konfiguriert der TwinCAT System Manager die Programmierschnittstellen für vielfältige Applikationsprogramme:

- ActiveX-Control (ADS-OCX) für z. B. Visual Basic, Visual C++, Delphi, etc
- DLL-Interface (ADS-DLL) für z. B. Visual C++ Projekte
- Script-Interface (ADS-Script DLL) für z. B. VBScript, JScript, etc.

#### **Der TwinCAT System Manager weist folgende Eigenschaften auf:**

- Verbindung zwischen Server-Prozessabbildern und E/A-Kanälen bit-weise
- Standard-Datenformate, z. B. Arrays und Strukturen
- Benutzerdefinierte Datenformate
- fortlaufende Verbindung von Variablen
- Drag und Drop
- Import und Export auf allen Ebenen

#### **Vorgehen bei der Konfiguration der CANopen Ein/Ausgabebaugruppen**

1. Zunächst wird die entsprechende CANopen Master PC-Karte ausgewählt und in die E/A-Konfiguration eingefügt

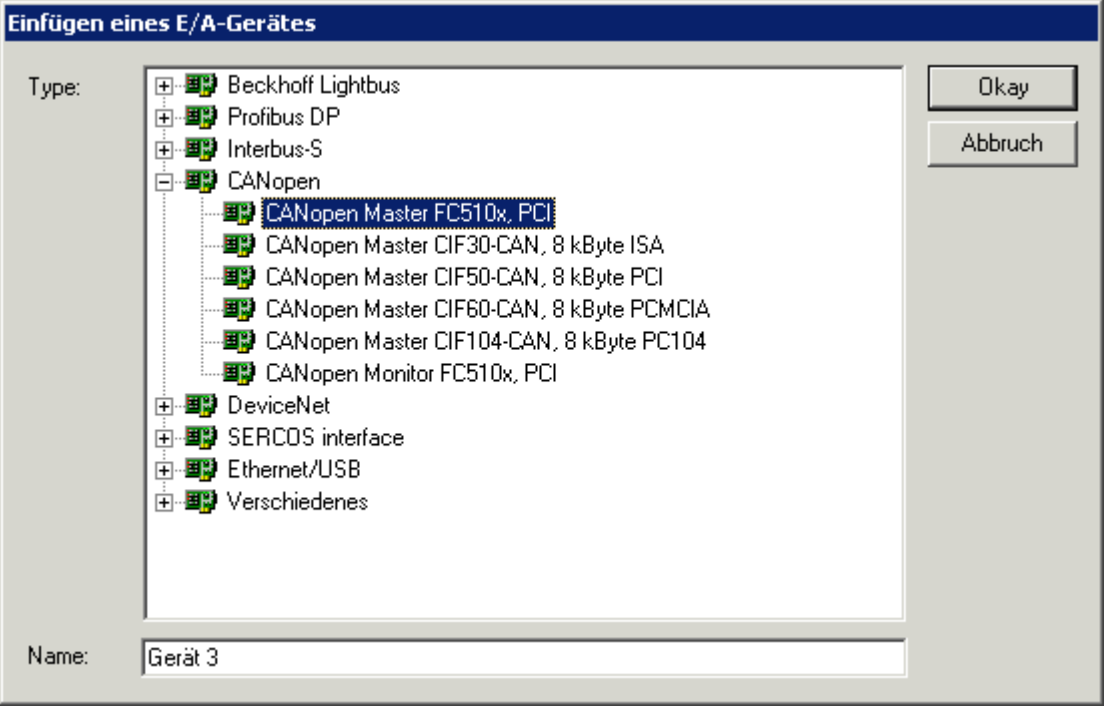

Abb. 28: TwinCAT - Auswahl der CANopen Master PC-Karte

2. Nun werden die Baud-Rate und ggf. die Master-Node-ID (für das Heartbeat-Protokoll) eingestellt.

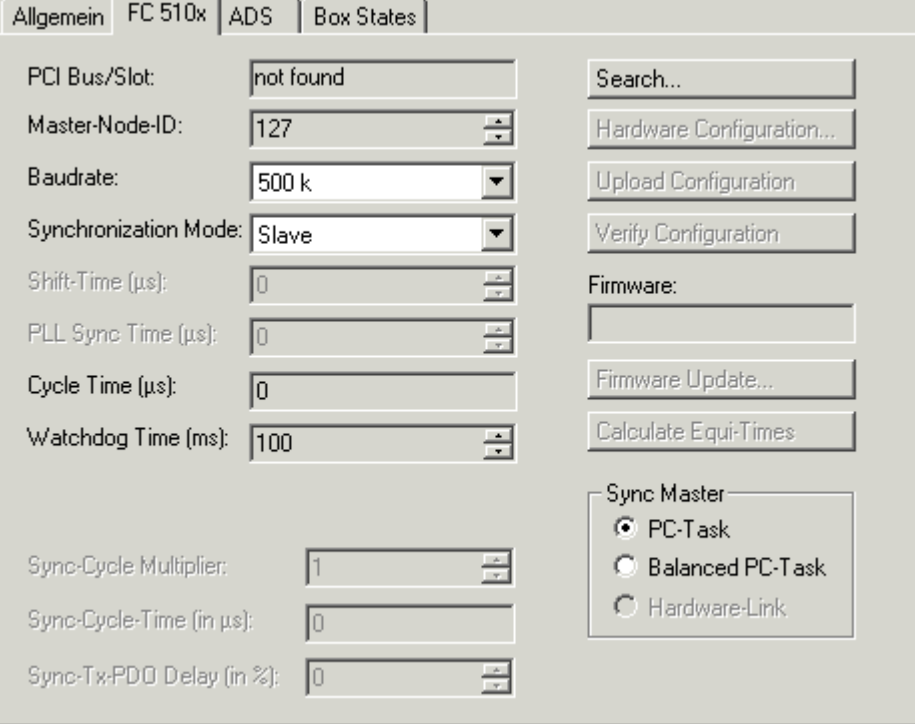

Abb. 29: TwinCAT - Einstellen der Baud-Rate und ggf. der Master-Node-ID

3. Nach der Master-Karte werden dann die Busknoten eingefügt:

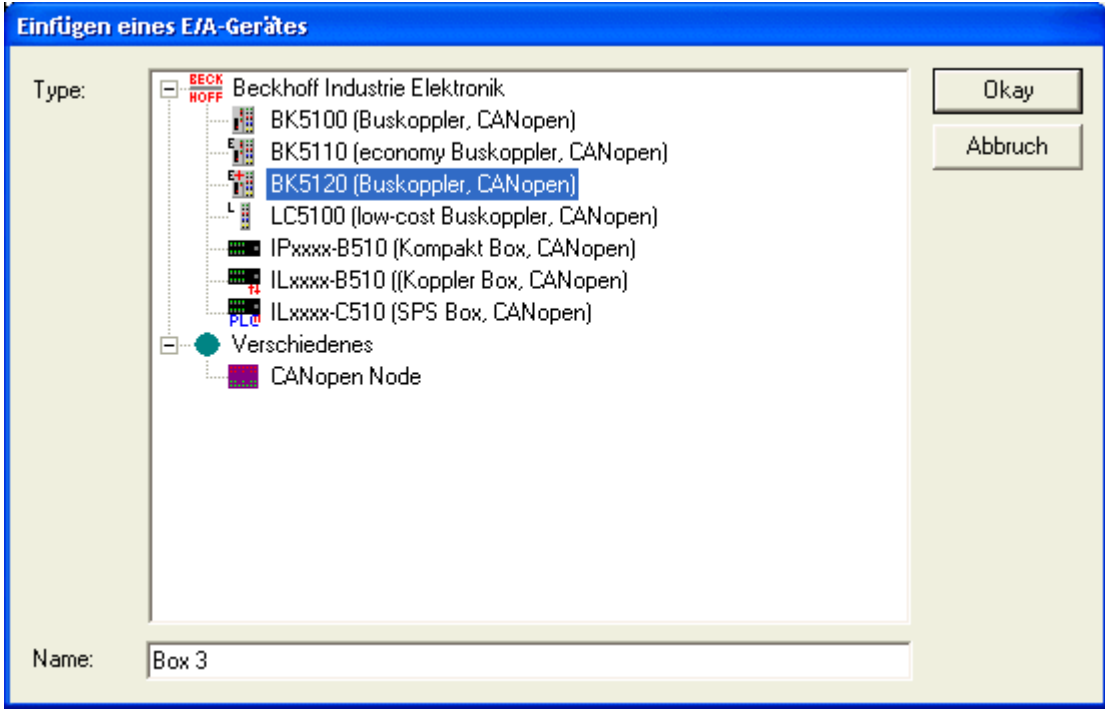

Abb. 30: TwinCAT - Einfügen der Busknoten

4. An den CANopen Buskoppler bzw. die Kompakt- oder Koppler-Box werden nun die entsprechenden Busklemmen bzw. E/A-Varianten und Erweiterungsboxen angefügt.

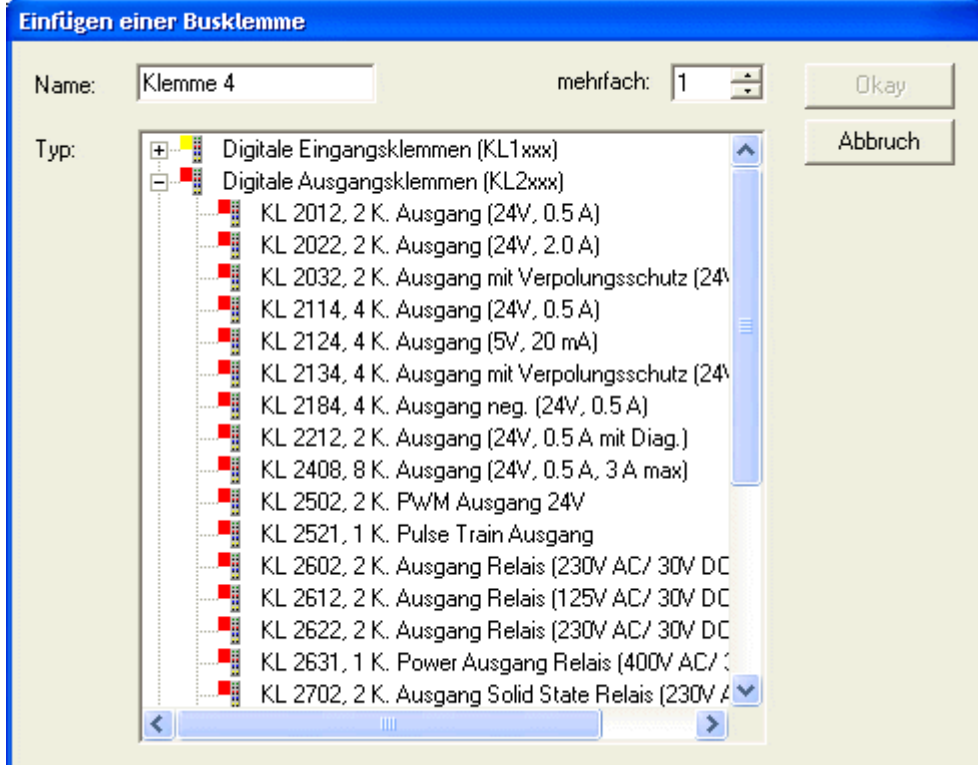

Abb. 31: TwinCAT - Anfügen der Busklemmen bzw. Erweiterungsboxen

5. Nun werden die Kommunikationseigenschaften für diesen Busknoten konfiguriert:

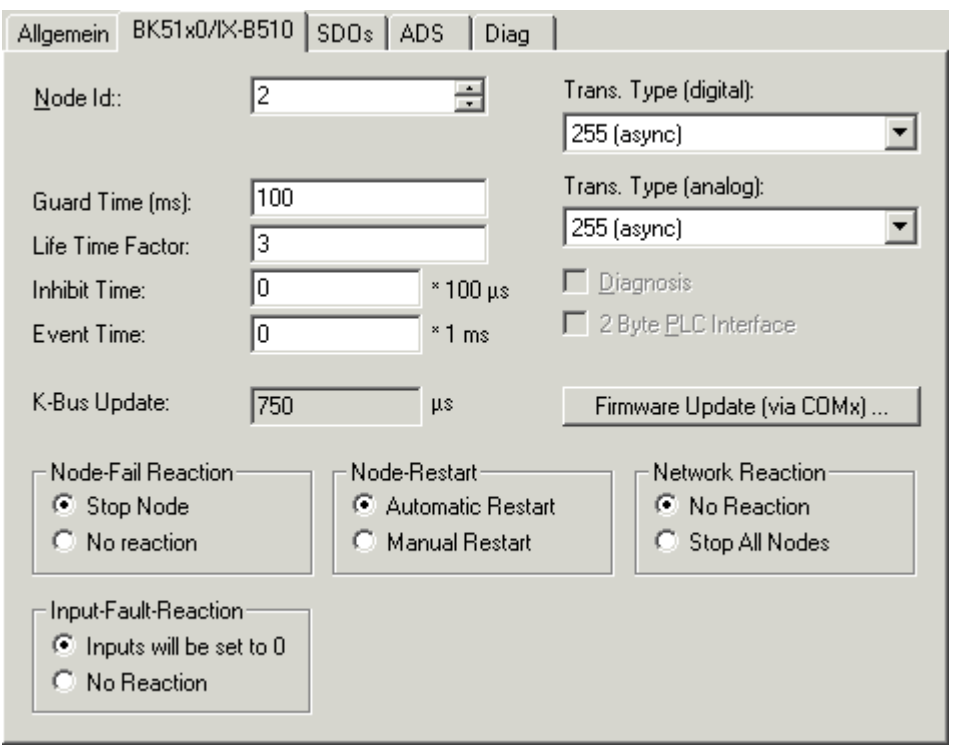

Abb. 32: TwinCAT - Konfiguration der Busknoten

#### **Node Id**

Stellt die Node-ID des CAN Bus Teilnehmers ein (zwischen 1 und 63 (BK51x0) bzw. 1 und 99 (IPxxxx-B510)). Dieser Wert muss mit dem am Buskoppler bzw. an der Kompakt Box eingestellten Wert übereinstimmen.

#### **Guard Time**

Zykluszeit für die Knotenüberwachung (Nodeguarding). Im Fall der FC5101 wird diese Zeit für als Producer Heartbeat Time verwendet.

#### **Life Time Factor**

Mit Guard Time multipliziert ergibt sich die Watchdog-Zeit für die Überwachung des Masters durch den Koppler (Lifeguarding). Lifeguarding ist deaktiviert, wenn Life Time Factor zu null gesetzt wird. Bei Busknoten, die Heartbeat unterstützen, wird die Watchdog Zeit als Consumer Heartbeat Time verwendet.

#### **Inhibit Time**

Gibt den minimalen Sendeabstand für PDOs (Telegramme) mit analogen und Sondersignalen an. Wenn mehr als 64 digitale Signale vorhanden, werden diese auch mit dieser Inhibit Time versehen.

#### **Event Time**

Hier wird die Event Time für PDO 1 und 2 (Rx + Tx) dieses Knotens eingestellt.

#### **K-Bus-Update**

Berechnet die voraussichtliche Dauer für einen vollständigen Update des K-Busses (ist abhängig von Anzahl und Art der angeschlossenen Klemmen).

#### **Trans.Type**

Gibt den [Transmission Type \[](#page-55-0)[}](#page-55-0) [56\]](#page-55-0) für digitale bzw. analoge Eingangstelegramme an. 254 + 255 entspricht der Ereignisgesteuerten Übertragung, 1...240 sind synchrone Übertragungsarten. Näheres siehe auch Handbuch BK51X0.

#### **Firmware Update**

Ermöglicht die Aktualisierung der Koppler-Firmware über die serielle Schnittstelle (erfordert Schnittstellenkabel des KS2000 Softwarepakets).

#### **Diagnose Eingänge**

FC510x: Jeder CANopen Feldbusknoten erhält ein Diagnose-Eingangsbyte (Node-State), das den Status des jeweiligen Slaves zur Laufzeit signalisiert und z. B. mit der SPS verknüpft werden kann. Zusätzlich wird über das Bit "Diag-Flag" signalisiert, ob eine neue Diagnose Information auf der Karte vorhanden ist. Diese kann dann über ADS READ gelesen werden.

CIF30-CAN: Jeder CANopen Feldbusknoten erhält ein Diagnose-Eingangsbyte (Box-State), das den Status des jeweiligen Slaves zur Laufzeit signalisiert und z. B. mit der SPS verknüpft werden kann. Zusätzlich gibt es ein weiteres Bit "DataExchange", das anzeigt ob der Knoten im Datenaustausch ist.

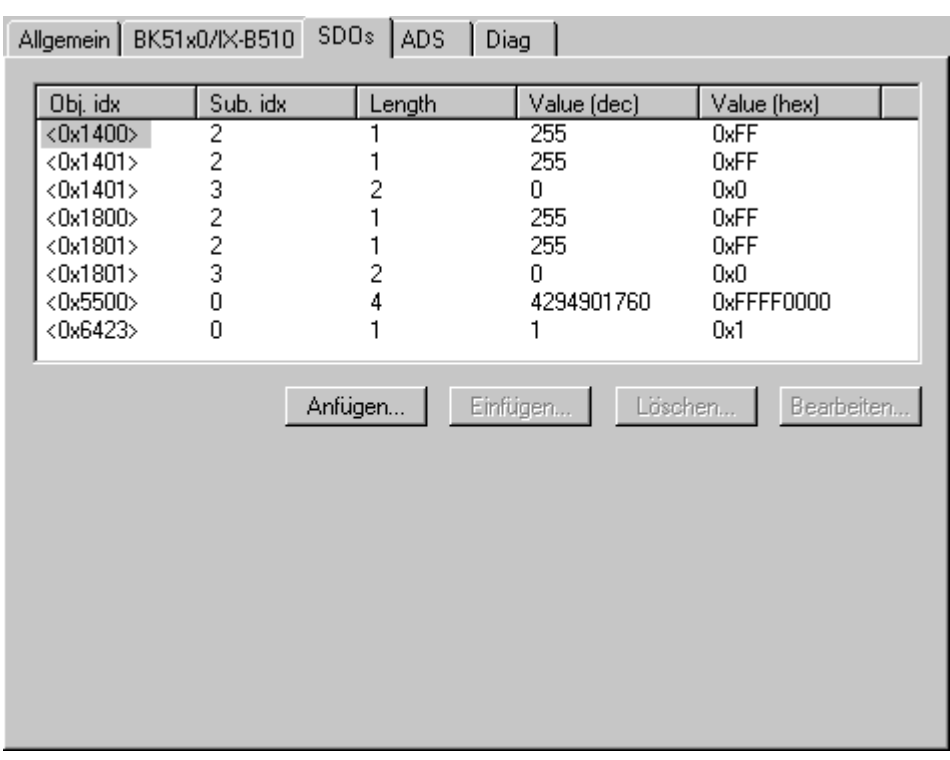

#### **Karteireiter** *SDOs*

Abb. 33: Karteireiter *SDOs*

Auf dieser Seite werden SDO-Einträge angezeigt/verwaltet, die beim Startup zum Knoten geschickt werden. Einträge deren Objekt-Index in spitzen Klammern stehen, sind automatisch aufgrund der aktuellen Klemmenkonfiguration erzeugt worden. Weitere Einträge können über *Anfügen*, *Einfügen*, *Löschen* und *Bearbeiten* verwaltet werden.

#### **Karteireiter** *ADS*

Um SDO-Objekte auch zur Laufzeit Schreiben und Lesen zu können (z. B. aus der SPS heraus), kann dem Knoten (Buskoppler) ein ADS-Port zugewiesen werden (CIFx0-CAN). Die FC510x verfügt stets über einen ADS-Port für jeden Knoten, da die Diagnoseinformationen über ADS transportiert werden. Über diesen können SDO-Objekte per ADS Read Request bzw. Write Request gelesen und geschrieben werden.

Der ADS IndexGroup beinhaltet den CANopen Object Index und der ADS IndexOffset beinhaltet den CANopen SubIndex.

#### **CANopen-Emergency-Objekt**

Einige CANopen-Statusdaten sowie empfangene Emergency-Objekte eines Nodes können per ADS von jedem TwinCAT-Programm gelesen bzw. an jedes TwinCAT-Programm gemeldet werden. Die Datenstrukturen und Adressen unterscheiden sich zwischen FC510x und CIFx0-CAN.

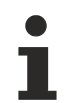

#### **Weiterführende Dokumentation**

Nähere Informationen zur Konfiguration der CANopen-Busknoten und -Masterkarten unter TwinCAT entnehmen Sie bitte der TwinCAT-Dokumentation bzw. dem Handbuch der entsprechenden Masterkarte.

### **4.4.5 Konfiguration mit Fremdsteuerungen**

CANopen-Schnittstellen gibt es für eine Vielzahl von speicherprogrammierbaren Steuerungen (SPS), embedded Steuerungen und Industrie-PCs. Die Bandbreite der Konfigurationswerkzeuge für diese CANopen-Schnittstellen ist groß: sie reicht von der einfachen Schnittstelle zu CAN-Schicht 2, bei der der Anwender jedes einzelne CAN-Objekt einrichten und damit CANopen quasi nachbilden muss, bis zum komfortablem Konfigurationstool mit Drag-and-Drop-Funktionalität.

Im vorliegenden Handbuch sind alle benötigten CAN-Objekte bewusst bis hinunter zur Bit-Darstellung auf dem CAN-Bus beschrieben. Damit können die BECKHOFF CANopen-Geräte auch direkt von einer einfachen CAN-Schnittstelle aus angesprochen werden. Hier mag insbesondere das Kapitel [Schnelleinstieg](#page-111-0) [für erfahrene Anwender \[](#page-111-0)[}](#page-111-0) [112\]](#page-111-0) hilfreich sein.

Für die Konfiguration mit allgemeinen CANopen-Konfigurationstools stehen die [eds-Dateien \[](#page-38-1) $\blacktriangleright$  [39\]](#page-38-1) zum Download zur Verfügung. Meist genügt es bei diesen Tools das Default-Mapping der Ein-/ Ausgabebaugruppen nachzubilden.

Für nähere Angaben zur Konfiguration muss auf die Handbücher der jeweiligen Software-Hersteller verwiesen werden.

## <span id="page-46-0"></span>**5 Automatisches PDO-Mapping**

#### **BK51x0, IL23x0-B510**

PDO1 und PDO2 werden mit digitalen und analogen Prozessdaten belegt. Für jedes weitere PDO geht der CANopen-Knoten nach dem im untenstehenden Ablaufdiagramm gezeigten Verfahren vor und belegt die PDOs in der folgenden Reihenfolge mit Prozessdaten:

- 1. Digitale E/As (wenn mehr als 64 vorhanden sind)
- 2. 1-Byte Sonderklemmen
- 3. Analoge E/As

…

- 4. 2-Byte Sonderklemmen
- 5. 3-Byte Sonderklemmen
- 6. 10. 8-Byte Sonderklemmen

Datentypen werden nicht gemischt! Es wird für jeden neuen Datentyp ein neues PDO befüllt (Beispiel siehe unten).

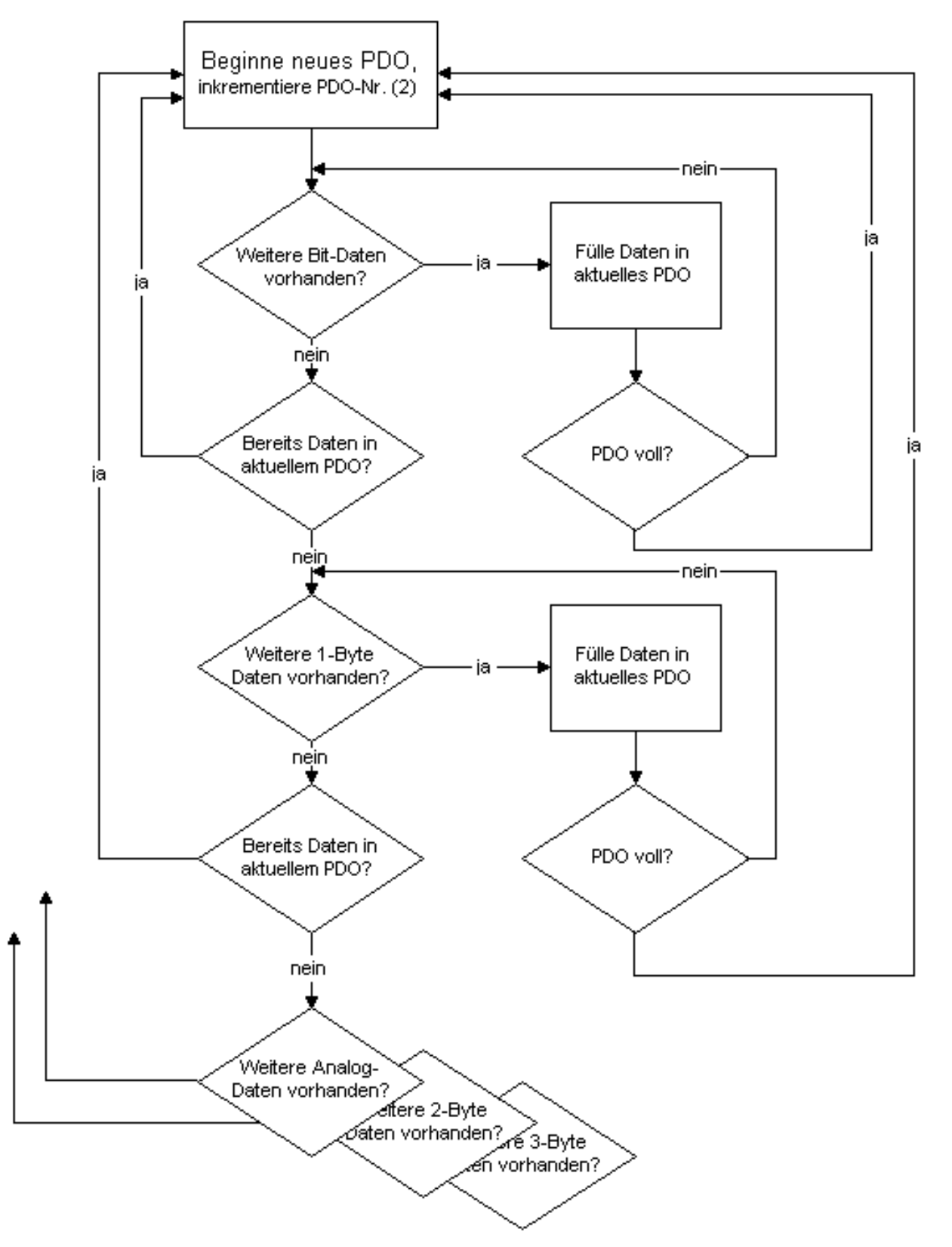

Abb. 34: Automatisches PDO-Mapping

### **Beispiel**

Ein BK5120 (CANopen-Koppler) hat:

- 78 digitale Ein- und 48 digitale Ausgänge
- 6 analoge Eingänge und 4 analoge Ausgänge
- eine KL5001 (SSI-Geber Interface: per default 4 Byte Eingänge)
- eine KL6001 (serielle Schnittstelle: per default 4 Byte Eingänge und 4 Byte Ausgänge)
- eine KL5111 (Inkrementalenkoder-Interface) (6 Byte Eingänge und 6 Byte Ausgänge)
- eine KL6201 AS-i Masterklemme mit Default-Einstellung (22 Byte Prozessdateninterface)

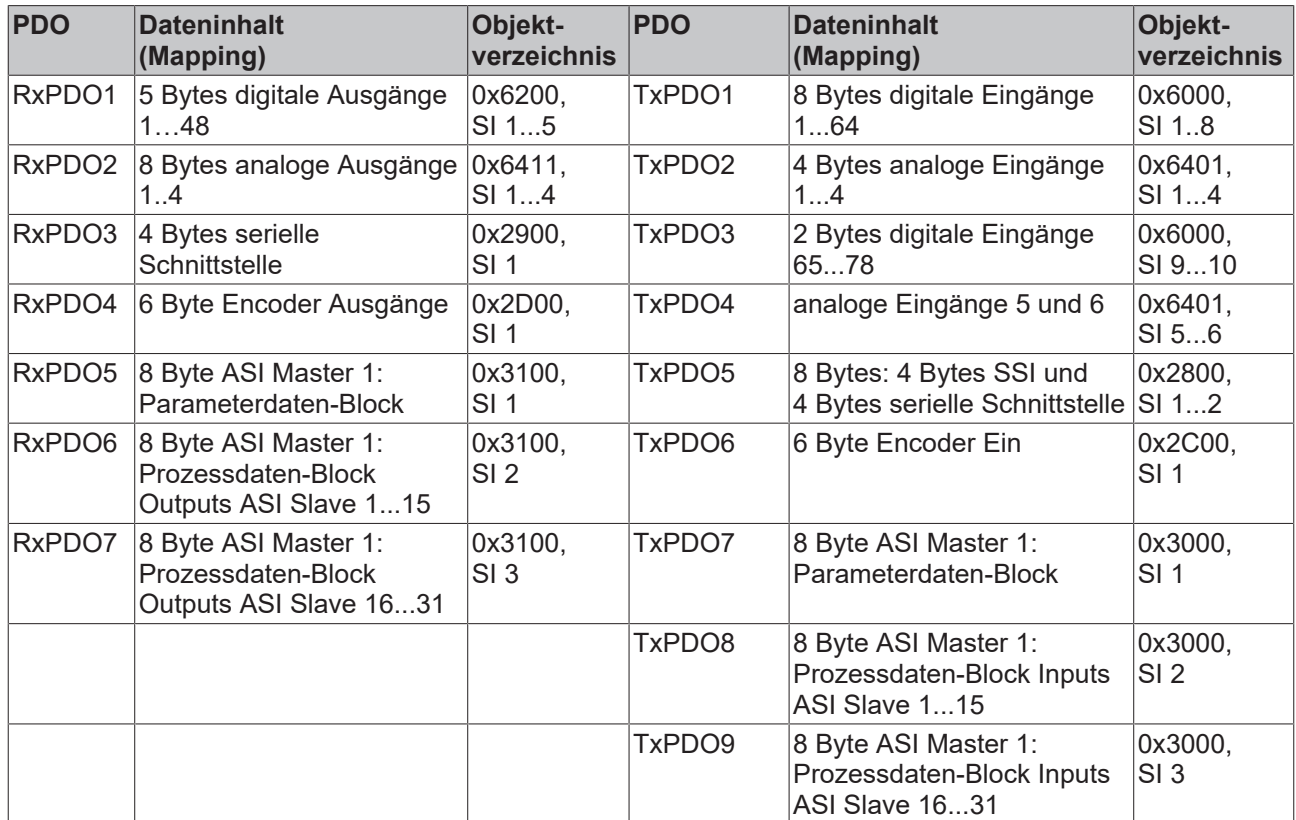

# **6 CANopen Kommunikation**

## **6.1 Protokollbeschreibung**

### **6.1.1 Netzwerkmanagement**

#### **Einfacher Boot-Up**

CANopen erlaubt einen sehr einfachen Boot-Up des verteilten Netzwerkes. Die Module befinden sich nach der Initialisierung automatisch im Zustand *Pre-Operational*. In diesem Zustand kann bereits über Service-Datenobjekte (SDOs) mit Default-Identifiern auf das Objektverzeichnis zugegriffen werden, die Module können also konfiguriert werden. Da für alle Einträge im Objektverzeichnis Default-Einstellungen vorhanden sind, kann in den meisten Fällen auf eine Konfiguration verzichtet werden.

Zum Starten der Module ist dann nur eine einzige CAN-Nachricht erforderlich: Start\_Remote\_Node: Identifier *0*, zwei Datenbytes: 0x01, 0x00. Sie überführt die Knoten in den Zustand *Operational*.

#### **Netzwerkstatus**

Die Zustände im CANopen Boot-Up und die Zustandsübergänge sind aus dem Zustandsdiagramm ersichtlich:

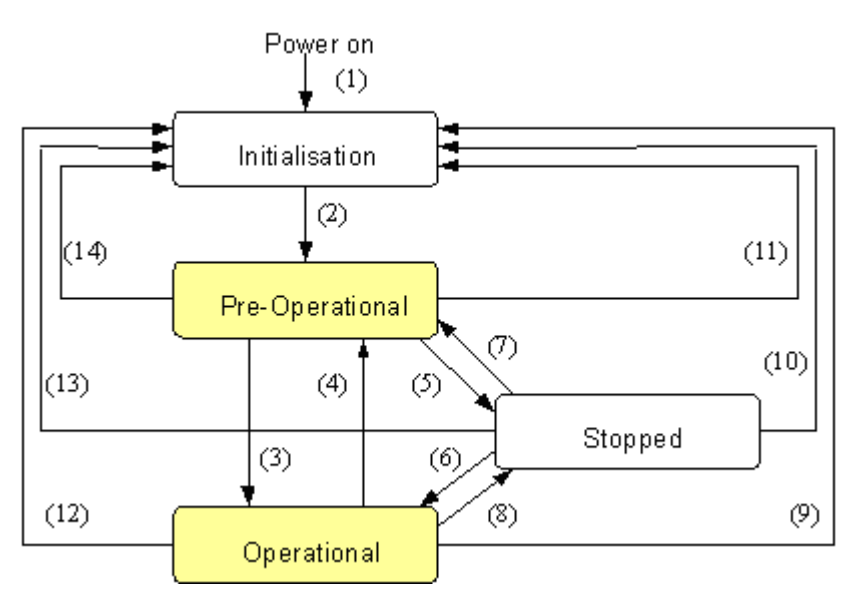

Abb. 35: Zustandsdiagramm CANopen Boot-up

#### **Pre-Operational**

Nach der Initialisierung geht der Buskoppler automatisch, d.h. ohne Befehl von außen, in den Zustand *Pre-Operational* über. In diesem Zustand kann er konfiguriert werden, denn die Servicedatenobjekte (SDOs) sind bereits aktiv. Die Prozessdatenobjekte sind hingegen noch gesperrt.

#### **Operational**

Im Zustand *Operational* sind auch die Prozessdatenobjekte aktiv.

Wenn der Buskoppler aufgrund äußerer Einflüsse (z. B. CAN-Störung, keine Ausgangs-Spannung) oder innerer Einflüsse (z. B. K-Bus-Fehler) nicht mehr in der Lage ist, Ausgänge zu setzen oder Eingänge zu lesen bzw. zu kommunizieren, so versucht er eine entsprechende Emergency-Nachricht zu senden, geht in den Fehlerzustand und fällt dabei in den Zustand *Pre-Operational* zurück. Damit kann auch die NMT-Statusmaschine des Netzwerkmasters fatale Fehler sofort erkennen.

#### **Stopped**

Im Zustand *Stopped* (früher *Prepared*) ist keine Datenkommunikation mit dem Koppler möglich - lediglich NMT-Nachrichten werden empfangen. Die Ausgänge gehen in den Fehlerzustand.

#### **Statusübergänge**

Die Netzwerkmanagement-Nachrichten haben einen sehr einfachen Aufbau: CAN-Identifier *0* mit zwei Byte Dateninhalt. Das erste Datenbyte enthält den sogenannten Command-Specifier (cs), das zweite Datenbyte die Knotenadresse, wobei die Knotenadresse *0* alle Knoten anspricht (Broadcast).

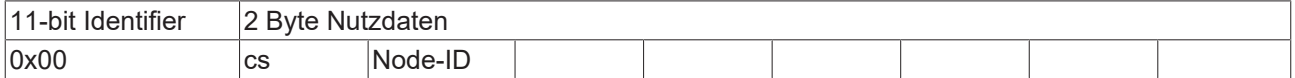

Die folgende Tabelle gibt einen Überblick über alle CANopen Statusübergänge und die dazugehörigen Kommandos (Command Specifier im NMT Master-Telegramm):

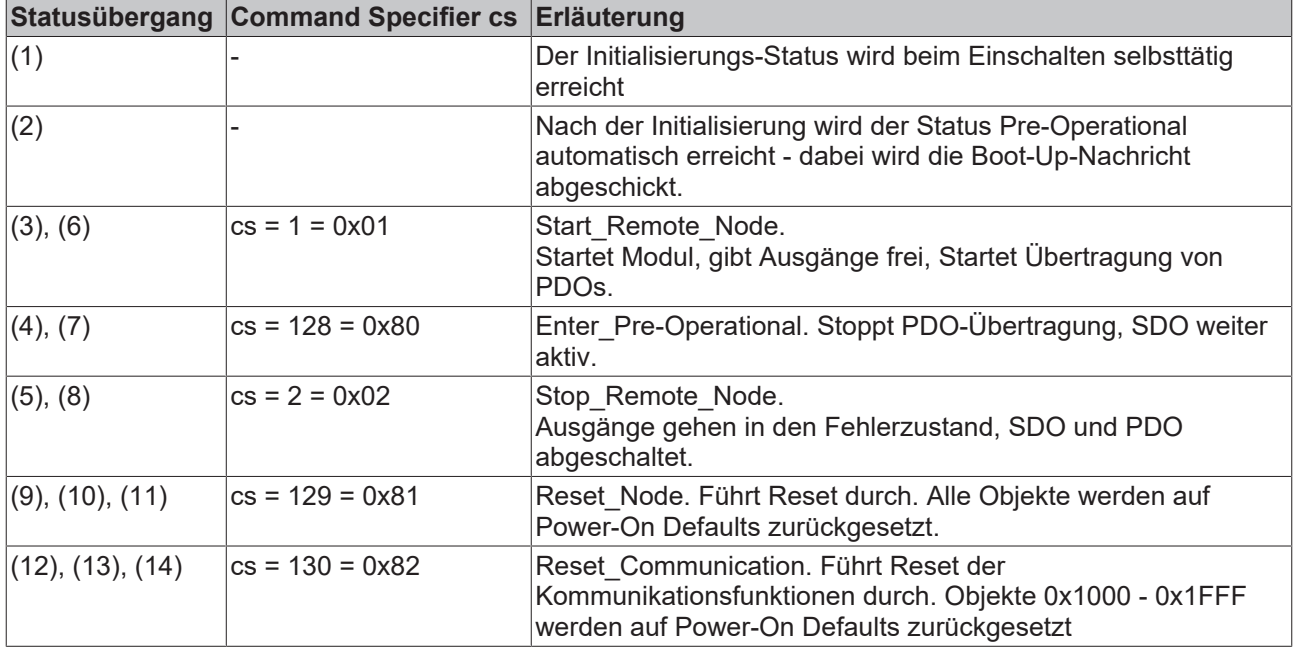

#### **Beispiel 1**

Mit folgendem Telegramm werden netzwerkweit alle Baugruppen in den Fehlerzustand (Ausgänge sicherer Zustand) überführt:

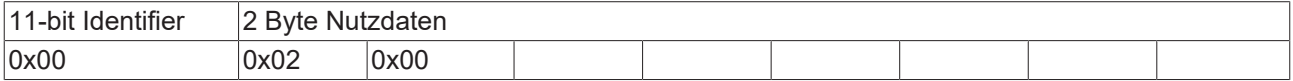

#### **Beispiel 2**

Mit folgendem Telegramm wird Knoten 17 zurückgesetzt (resetted):

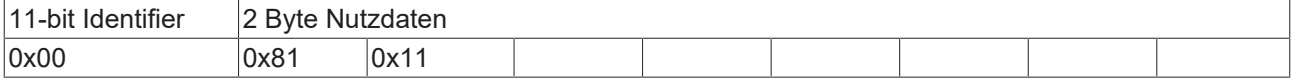

#### **Boot-Up-Nachricht**

Nach der Initialisierungsphase und dem Selbsttest sendet der Buskoppler die Boot-Up-Nachricht, eine CAN-Nachricht mit einem Datenbyte (0) auf dem Identifier der Guarding- bzw. Heartbeat-Nachricht: CAN-ID = 0x700 + Node-ID. Damit kann ein temporärer Ausfall einer Baugruppe während des Betriebs (z. B. durch einen Spannungseinbruch) oder eine nachträglich eingeschaltete Baugruppe zuverlässig auch ohne Node Guarding festgestellt werden. Der Sender kann über den Identifier der Nachricht (siehe Default-Identifier-Verteilung) bestimmt werden.

Außerdem ist es mit Hilfe der Boot-Up-Nachricht möglich, die beim Aufstarten am Netz befindlichen Knoten mit einem einfachen CAN-Monitor zu erkennen, ohne dass ein Schreibzugriff (z. B. Scannen des Netzwerks durch Auslesen von Parameter 0x1000) auf den Bus erforderlich ist.

Schließlich wird durch die Boot-Up-Nachricht das Ende der Initialisierungsphase kommuniziert; der Buskoppler signalisiert, dass er nun konfiguriert bzw. gestartet werden kann.

#### **Firmwarestand BA**

Bis Firmwarestand BA wurde für die Boot-Up-Nachricht der Emergency Identifier genutzt.

#### **Format Boot-Up Nachricht**

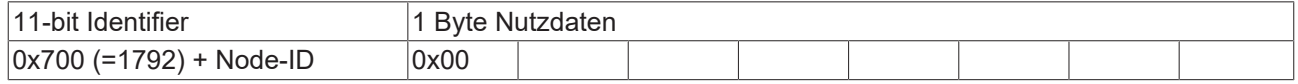

#### **Knotenüberwachung**

Für die Ausfallüberwachung des CANopen Netzwerkes stehen Heartbeat und Guarding-Mechanismen zur Verfügung. Diese sind bei CANopen besonders wichtig, da sich die Baugruppen in der ereignisgesteuerten Betriebsart nicht regelmäßig melden. Beim Guarding werden die Teilnehmer per Datenanforderungstelegramm (Remote Frame) zyklisch nach ihrem Status gefragt, beim Heartbeat senden die Knoten ihren Status von selbst.

#### **Guarding: Node Guarding und Life Guarding**

Über Node Guarding werden die dezentralen Peripherie-Baugruppen überwacht, die ihrerseits über Life Guarding den Ausfall des Guarding-Masters erkennen können. Beim Guarding setzt der Master Remote Frames (remote transmit request, Nachrichten-Anforderungstelegramme) auf die Guarding Identifier der zu überwachenden Slaves ab. Diese antworten mit der Guarding-Nachricht. Diese enthält den Status-Code des Slaves sowie ein Toggle-Bit, das nach jeder Nachricht wechseln muss. Falls Status- oder Toggle-Bit nicht mit den vom NMT-Master erwarteten übereinstimmen oder falls keine Antwort erfolgt geht der Master von einem Slave-Fehler aus.

#### **Guarding-Verfahren**

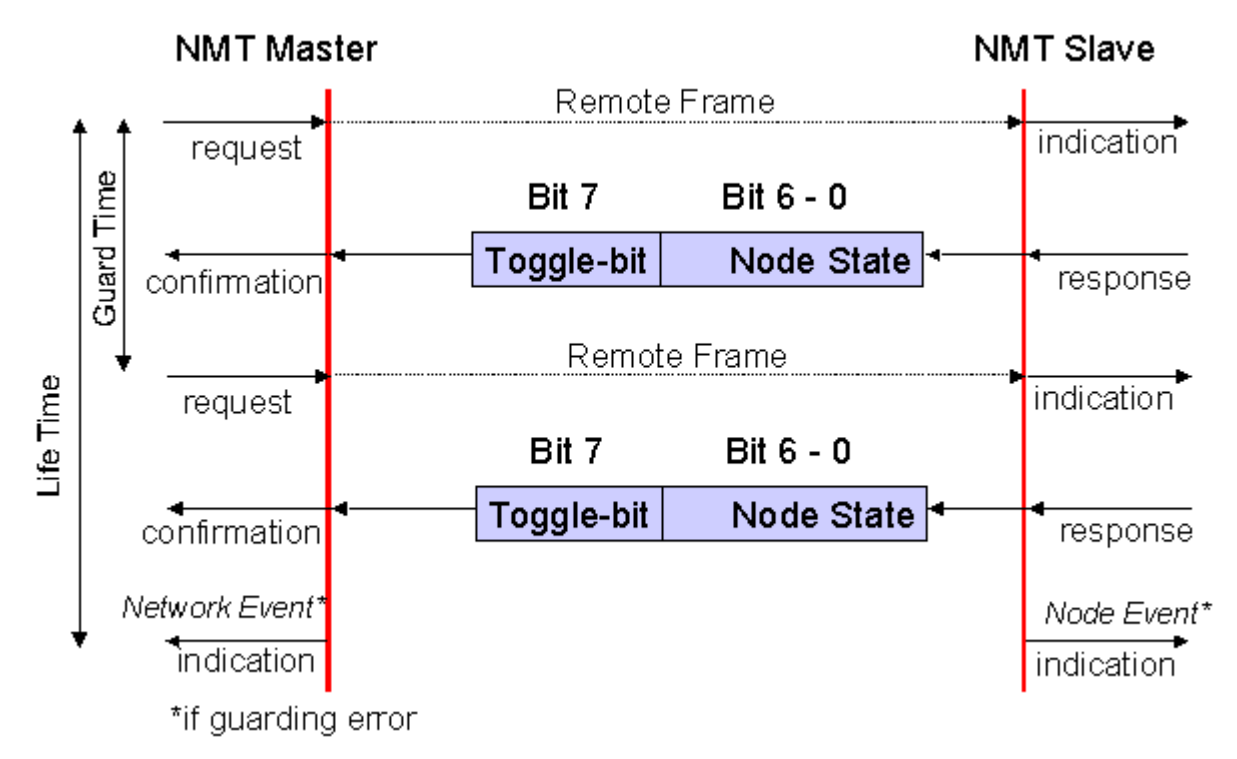

Abb. 36: Schematische Darstellung "Guarding-Verfahren"

#### <span id="page-52-1"></span>**Protokoll**

Das im ersten Guarding-Telegramm übertragene Toggle-Bit (t) hat den Wert *0*. Anschließend wechselt (toggelt) das Bit in jedem Guarding-Telegramm und signalisiert so, ob ein Telegramm verloren ging. In den restlichen sieben Bit gibt der Knoten seinen Netzwerk Status (s) an:

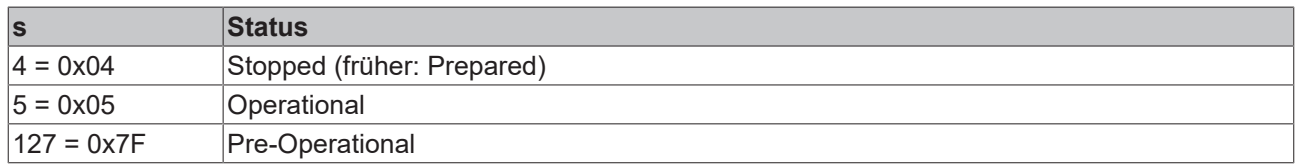

#### **Beispiel**

Die Garding Nachricht des Knotens 27 (0x1B) muss mit einem Remote Frame mit Identifier 0x71B (1819 $_{\text{des}}$ ) angefragt werden. Wenn der Knoten *Operational* ist, wechselt das erste Datenbyte der Antwort-Nachricht zwischen 0x05 und 0x85, im Zustand *Pre-Operational* wechselt es zwischen 0x7F und 0xFF.

#### **Guard Time und Life Time Factor**

Wenn der Master die Guard-Nachrichten streng zyklisch anfordert, kann der Slave den Ausfall des Masters erkennen. Falls der Slave in diesem Fall innerhalb der eingestellten *Node Life Time* keine Nachrichtenanforderung vom Master erhält (Guarding-Fehler), geht er von einem Masterausfall aus (Watchdog-Funktion). Dann setzt er seine Ausgänge in den Fehlerzustand, sendet ein Emergency-Telegramm und fällt in den Zustand Pre-Operational zurück. Nach einem Guarding Time-Out kann das Verfahren durch Übertragen eines erneuten Guarding-Telegramms wieder angeregt werden.

Die Node Life-Time berechnet sich aus den Parametern Guard-Time (Objekt 0x100C) und Life-Time-Factor (Objekt 0x100D):

Life-Time = Guard-Time x Life-Time-Factor

Falls einer der beiden Parameter "0" ist (Default-Einstellung), erfolgt keine Überwachung des Masters (kein Life Guarding).

#### <span id="page-52-0"></span>**Heartbeat: Knotenüberwachung ohne Remote Frame**

Beim Heartbeat-Verfahren senden die Knoten ihre jeweilige Statusmeldung zyklisch selbsttätig. Es kann daher auf Remote Frames verzichtet werden und es wird weniger Buslast erzeugt als beim Guarding-Verfahren.

Der Master sendet sein Heartbeat-Telegramm ebenfalls zyklisch, die Slaves können somit den Ausfall des Masters ebenfalls erkennen.

#### **Heartbeat-Verfahren**

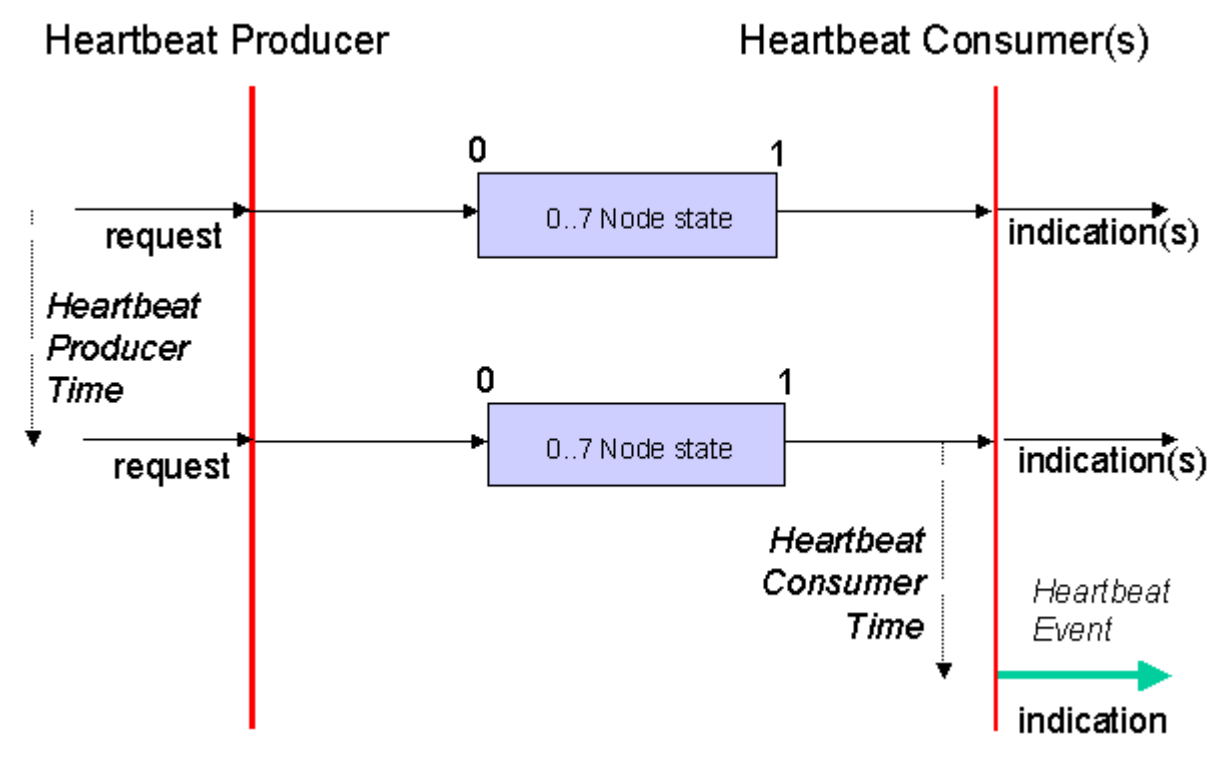

Abb. 37: Schematische Darstellung "Heartbeat-Verfahren"

#### **Protokoll**

<span id="page-53-0"></span>Beim Heartbeat-Verfahren wird auf das Toggle-Bit verzichtet, die Knoten senden zyklisch Ihren Status (s). Siehe [Guarding \[](#page-52-1) $\triangleright$  [53\]](#page-52-1).

### **6.1.2 Prozessdatenobjekte (PDO)**

#### **Einführung**

Bei vielen Feldbus-Systemen wird ständig das gesamte Prozessabbild übertragen - meist mehr oder weniger zyklisch. CANopen ist nicht auf dieses Kommunikationsprinzip beschränkt, da CAN durch die Multi-Master Buszugriffsregelung auch andere Möglichkeiten bietet: die Prozessdaten werden bei CANopen nicht im Master/Slave-Verfahren übertragen, sondern folgen dem Produzenten/Konsumenten-Modell (Producer/ Consumer). Hierbei sendet ein Busknoten seine Daten von sich aus (Producer), beispielsweise durch den Eintritt eines Ereignisses getriggert; alle anderen Knoten hören mit und entscheiden anhand des Identifiers, ob sie sich für dieses Telegramm interessieren und verarbeiten es entsprechend (Consumer).

Bei CANopen werden die Prozessdaten in Segmente zu maximal 8 Byte aufgeteilt. Diese Segmente heißen Prozessdatenobjekte (PDOs). Die PDOs entsprechen jeweils einem CAN-Telegramm und werden über dessen spezifischen CAN-Identifier zugeordnet und in ihrer Priorität bestimmt. Man unterscheidet Empfangs-PDOs (Receive-PDOs , RxPDOs) und Sende-PDOs (Transmit-PDOs , TxPDOs), wobei die Bezeichnung jeweils aus Gerätesicht erfolgt: eine Ein-/Ausgabebaugruppe sendet ihre Eingangsdaten mit TxPDOs, und empfängt die Ausgangsdaten in den RxPDOs. **Diese Bezeichnung wird im TwinCAT-System-Manager beibehalten.**

#### **Kommunikationsparameter**

Die PDOs können je nach Applikationsanforderung mit unterschiedlichen Kommunikationsparametern versehen werden. Wie alle CANopen-Parameter stehen auch diese im Objektverzeichnis des Gerätes, auf sie kann über die Servicedatenobjekte zugegriffen werden. Die Parameter für die Empfangs-PDOs stehen

bei Index 0x1400 (RxPDO1) und folgende, bis zu 512 RxPDOs können vorhanden sein (Bereich bis Index 0x15FF). Entsprechend finden sich die Einträge für die Sende-PDOs bei Index 0x1800 (TxPDO1) bis 0x19FF (TxPDO512).

Für den Prozessdatenaustausch stehen auf den Beckhoff Buskopplern bzw. Feldbus Koppler Box Baugruppen jeweils 16 RxPDO und TxPDOs zur Verfügung (bei den Economy- und LowCost-Kopplern BK5110 und LC5100 sowie den Feldbus Boxen sind es jeweils 5 PDOs, da diese Geräte über weniger Prozessdaten verfügen). Die FC510x CANopen Master Karte unterstützt - beschränkt durch die DPRAM-Größe - je Kanal bis zu 192 Sende- und 192 Empfangs-PDOs. Die CANopen Klemme EL6751 organisiert das Prozessabbild dynamisch, d.h. die Prozessdaten werden hintereinander geschrieben, was eine höhere Datenübertragungsrate ermöglicht. Im Slave Mode können bis zu 32 TxPDOs und 32 RxPDOs verarbeitet werden.

Für jedes vorhandene Prozessdatenobjekt ist ein zugehöriges Kommunikationsparameter-Objekt vorhanden. Der TwinCAT-System-Manager ordnet die eingestellten Parameter automatisch den jeweiligen Objektverzeichniseinträgen zu. Im Folgenden werden diese Einträge samt ihrer Bedeutung für das Kommunikationsverhalten der Prozessdaten erläutert.

#### <span id="page-54-0"></span>**PDO-Identifier**

Der wichtigste Kommunikationsparameter eines PDOs ist der CAN-Identifier (auch Communication Object Identifier, COB-ID genannt). Er dient zur Identifizierung der Daten und bestimmt deren Priorität beim Buszugriff. Für jedes CAN-Datentelegramm darf es nur einen Sendeknoten (Producer) geben; da CAN jedoch alle Nachrichten im Broadcast-Verfahren sendet kann ein Telegramm wie beschrieben von beliebig vielen Knoten empfangen werden (Consumer). Ein Knoten kann also seine Eingangsinformation mehreren Busteilnehmern gleichzeitig zur Verfügung stellen - auch ohne Weiterleitung durch einen logischen Busmaster. Der Identifier steht in Subindex 1 des Kommunikationsparametersatzes. Er ist als 32-Bit Wert kodiert, wobei die niederwertigsten 11 Bits (Bit 0...10) den eigentlichen Identifier enthalten. Die Datenbreite des Objektes von 32 Bit erlaubt auch den Eintrag von 29 Bit Identifiern nach CAN 2.0B, allerdings beziehen sich die Default-Identifier stets auf die üblichere 11 Bit-Variante. Allgemein geht CANopen sparsam mit den zur Verfügung stehenden Identifiern um, sodass der Einsatz der 29 Bit-Variante auf Sonderanwendungen beschränkt bleibt - und daher auch von den Beckhoff CANopen Geräten nicht unterstützt wird. Über das höchstwertige Bit (Bit 31) lässt sich das Prozessdatenobjekt aktivieren bzw. abschalten.

Im Anhang finden Sie eine komplette Identifier-Liste.

#### **PDO Linking**

Im System der Default-Identifier kommunizieren alle Knoten (hier: Slaves) mit einer Zentrale (Master), da kein Slave-Knoten per Default auf die Sende-Identifier eines anderen Slave-Knotens hört).

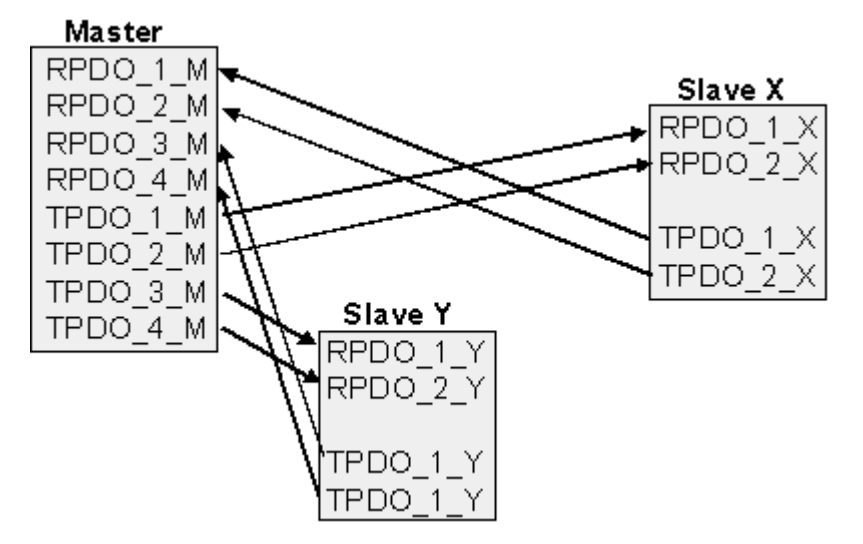

Abb. 38: Default Identifier-Verteilung: Master/Slave

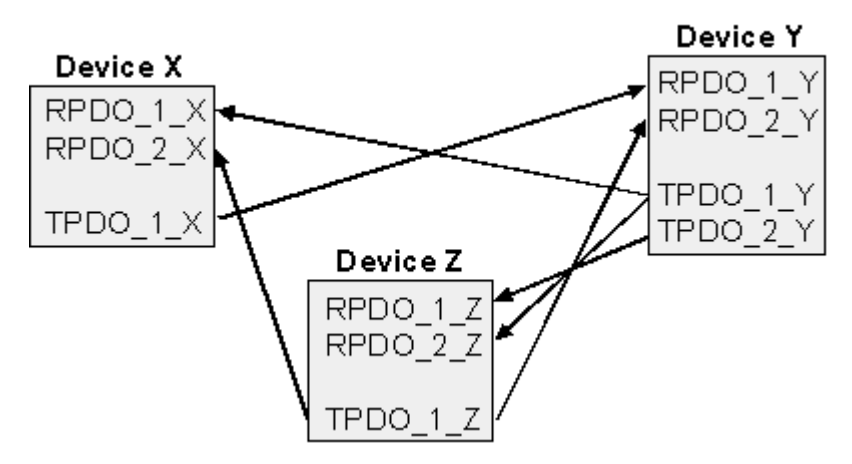

Abb. 39: PDO Linking: Peer to Peer

Wenn das Consumer-Producer-Modell der CANopen PDOs zum direkten Datenaustausch zwischen Knoten (ohne Master) genutzt werden soll, so muss die Identifier-Verteilung entsprechend angepasst werden, damit der TxPDO-Identifier des Producers mit dem RxPDO-Identifier des Consumers übereinstimmt. Dieses Verfahren nennt man PDO Linking. Es ermöglicht beispielsweise den einfachen Aufbau von elektronischen Getrieben, bei denen mehrere Slave-Achsen gleichzeitig auf den Ist-Wert im TxPDO der Master-Achse hören.

#### <span id="page-55-0"></span>**PDO-Kommunikationsarten: Überblick**

CANopen bietet vielfältige Möglichkeiten, die Prozessdaten zu übertragen (siehe auch: [Hinweise zur PDO](#page-60-0) [Parametrierung \[](#page-60-0) $\blacktriangleright$  [61\]](#page-60-0))

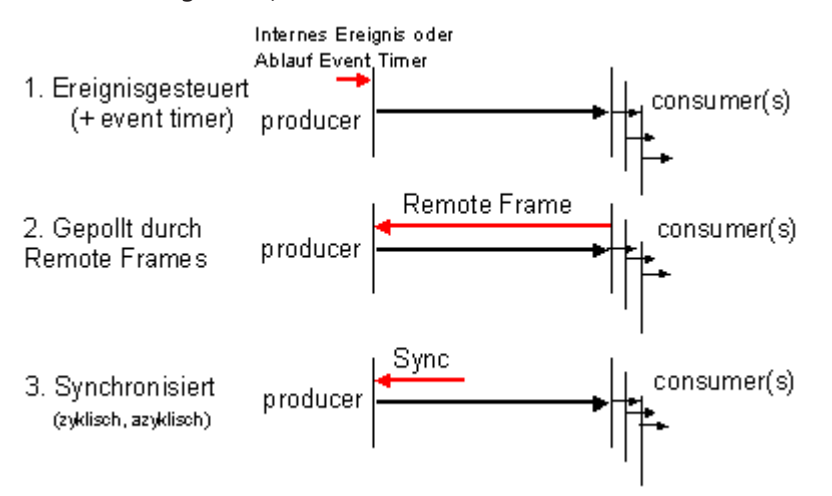

Abb. 40: Darstellung Übertragung CAN-Prozessdaten

#### **Ereignisgesteuert**

Das "Ereignis" ist die Änderung eines Eingangswertes, die Daten werden sofort nach dieser Änderung verschickt. Durch die Ereignissteuerung wird die Busbandbreite optimal ausgenutzt, da nicht ständig das Prozessabbild, sondern nur die Änderung desselben übertragen wird. Gleichzeitig wird eine kurze Reaktionszeit erreicht, da bei Änderung eines Eingangswertes nicht erst auf die nächste Abfrage durch einen Master gewartet werden muss.

Ab CANopen Version 4 kann die ereignisgesteuerte Kommunikationsart mit einem zyklischen Update kombiniert werden. Auch wenn gerade kein Ereignis aufgetreten ist, werden ereignisgesteuerte TxPDO nach Ablauf des Event Timers verschickt. Beim Auftreten eines Ereignisses wird der Event Timer zurückgesetzt. Bei RxPDOs wird der Event Timer als Watchdog benutzt um das Eintreffen von ereignisgesteuerten PDOs zu überwachen. Sollte innerhalb der eingestellten Zeit kein PDO eingetroffen sein, so geht der Busknoten in den Fehlerzustand.

#### **Gepollt**

Die PDOs können auch durch Datenanforderungstelegramme (Remote Frames) gepollt werden. Auf diese Art kann etwa das Eingangsprozessabbild bei ereignisgesteuerten Eingängen auch ohne deren Änderung auf den Bus gebracht werden, beispielsweise bei einem zur Laufzeit ins Netz aufgenommenen Monitor- oder Diagnosegerät. Das zeitliche Verhalten von Remote Frame und Antworttelegramm hängt von den verwendeten CAN-Controllern ab. Bausteine mit integrierter kompletter Nachrichtenfilterung ("FullCAN") beantworten ein Datenanforderungstelegramm in der Regel direkt und versenden sofort die im entsprechenden Sendebuffer stehenden Daten - dort muss die Applikation dafür Sorge tragen, dass die Daten ständig aktualisiert werden. CAN-Controller mit einfacher Nachrichtenfilterung (BasicCAN) reichen die Anforderung dagegen an die Applikation weiter, die nun das Telegramm mit den aktuellen Daten zusammenstellen kann. Das dauert länger, dafür sind die Daten aktuell. Beckhoff verwendet CAN Controller nach dem Basic CAN Prinzip.

Da dieses Geräteverhalten für den Anwender meist nicht transparent ist und zudem noch CAN-Controller in Verwendung sind, die Remote Frames überhaupt nicht unterstützen, kann die gepollte Kommunikationsart nur bedingt für den laufenden Betrieb empfohlen werden.

#### **Synchronisiert**

Nicht nur bei Antriebsanwendungen ist es sinnvoll, das Ermitteln der Eingangsinformation sowie das Setzen der Ausgänge zu synchronisieren. CANopen stellt hierzu das SYNC-Objekt zur Verfügung, ein CAN-Telegramm hoher Priorität ohne Nutzdaten, dessen Empfang von den synchronisierten Knoten als Trigger für das Lesen der Eingänge bzw. für das Setzen der Ausgänge verwendet wird.

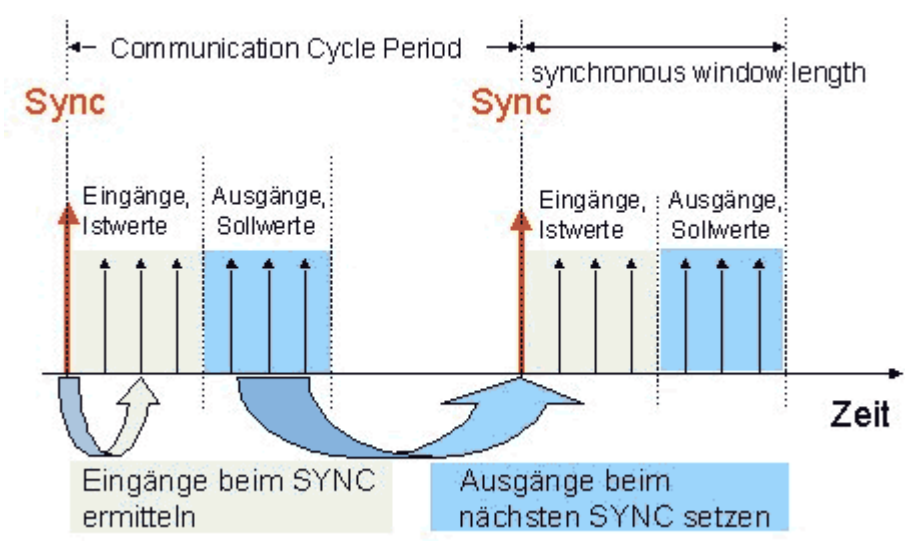

Abb. 41: Darstellung CAN Telegramm "SYNC"

#### **PDO-Übertragungsart: Parametrierung**

Der Parameter PDO-Übertragungsart (Transmission Type) legt fest, wie das Versenden des PDOs ausgelöst wird bzw. wie empfangene PDOs behandelt werden:

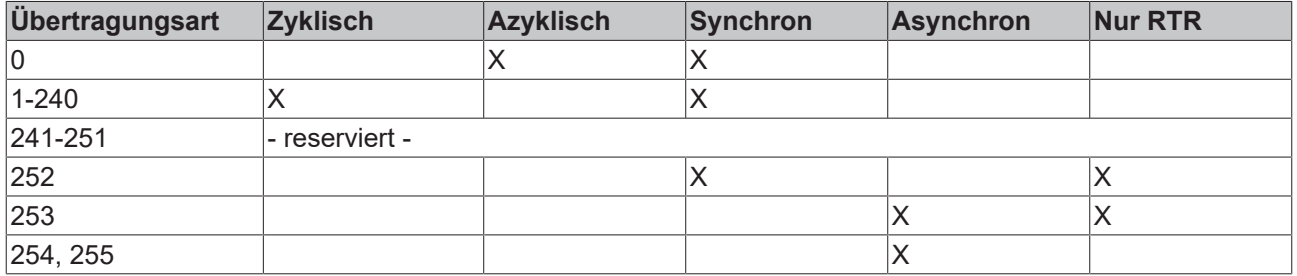

Die Übertragungsart wird für RxPDOs in den Objekten 0x1400ff, Subindex 2, und für TxPDOs in den Objekten 0x1800ff, Subindex 2 parametriert.

#### **Azyklisch Synchron**

PDOs der Übertragungsart 0 arbeiten synchron, aber nicht zyklisch. Ein RxPDO wird erst nach Empfang des nächsten SYNC-Telegramms ausgewertet. Damit lassen sich beispielsweise Achsgruppen nacheinander mit neuen Zielpositionen versehen, die alle beim nächsten SYNC gültig werden - ohne dass ständig Stützstellen ausgegeben werden müssen. Ein Gerät, dessen TxPDO auf Übertragungsart 0 konfiguriert ist, ermittelt seine Eingangsdaten beim Empfang des SYNC (synchrones Prozessabbild) und sendet sie anschließend, falls die Daten einem Ereignis entsprechen (beispielsweise eine Eingangsänderung) eingetreten ist. Die Übertragungsart 0 kombiniert also den Sendegrund "ereignisgesteuert" mit dem Sende- (und möglichst Sample-) bzw. Verarbeitungs-Zeitpunkt "SYNC-Empfang".

#### **Zyklisch Synchron**

Bei Übertragungsart 1-240 wird das PDO zyklisch gesendet: nach jedem "n-ten" SYNC (n=1...240). Da die Übertragungsart nicht nur im Netz, sondern auch auf einem Gerät kombiniert werden dürfen, kann so z. B. ein schneller Zyklus für digitale Eingänge vereinbart werden (n=1), während die Daten der Analogeingänge in einem langsameren Zyklus übertragen werden (z. B. n=10). RxPDOs unterscheiden in der Regel nicht zwischen den Übertragungsarten 0...240: ein empfangenes PDO wird beim nächsten SYNC-Empfang gültig gesetzt. Die Zykluszeit (SYNC-Rate) kann überwacht werden (Objekt 0x1006), das Gerät reagiert bei SYNC-Ausfall dann entsprechend der Definition des Geräteprofils und schaltet z. B. seine Ausgänge in den Fehlerzustand.

Die FC510x Karte / EL6751Klemme unterstützen die synchrone Kommunikationsart vollständig: das Versenden des SYNC Telegramms ist mit der verknüpften Task gekoppelt, sodass zu jedem Taskbeginn neue Eingangsdaten zur Verfügung stehen. Das Ausbleiben eines synchronen PDOs wird erkannt und an die Applikation gemeldet.

#### **Nur RTR**

Die Übertragungsarten 252 und 253 gelten für Prozessdatenobjekte, die ausschließlich auf Anforderung durch ein Remote Frame übertragen werden. 252 ist synchron: beim Empfang des SYNCs werden die Prozessdaten ermittelt, gesendet werden sie nur auf Anforderung. 253 ist asynchron, hier werden die Daten ständig ermittelt und auf Anforderung verschickt. Diese Übertragungsart ist generell nicht zu empfehlen, da das Abholen der Eingangsdaten von einigen CAN Controllern nur unvollständig unterstützt wird. Da die CAN Controller zudem teilweise selbsttätig auf Remote Frames antworten (ohne vorher aktuelle Eingangs-Daten anzufordern), ist die Aktualität der gepollten Daten unter Umständen fragwürdig. Die Übertragungsart 252 und 253 wird aus diesen Gründen von den Beckhoff PC-Karten / Klemmen nicht unterstützt.

#### **Asynchron**

Die Übertragungsarten 254 + 255 sind asynchron oder auch ereignisgesteuert. Bei Übertragungsart 254 ist das Ereignis herstellerspezifisch, bei 255 im Geräteprofil definiert. Im einfachsten Fall ist das Ereignis die Veränderung eines Eingangswertes - es wird also jede Werteänderung übertragen. Die Asynchrone Übertragungsart kann mit dem Event Timer gekoppelt werden und liefert so auch dann Eingangsdaten, wenn aktuell kein Ereignis aufgetreten ist.

#### **Inhibit Zeit**

Über den Parameter "Inhibit-Zeit" kann ein "Sende-Filter" aktiviert werden, der die Reaktionszeit bei der relativ ersten Eingangsänderung nicht verlängert, aber bei unmittelbar darauffolgenden Änderungen aktiv ist. Die Inhibit-Zeit (Sendeverzögerungszeit) beschreibt die Zeitspanne, die zwischen dem Versenden zweier gleicher Telegramme mindestens abgewartet werden muss. Wenn die Inhibit-Zeit genutzt wird, so kann die maximale Busbelastung und damit die Latenzzeit im "worst case"-Fall ermittelt werden.

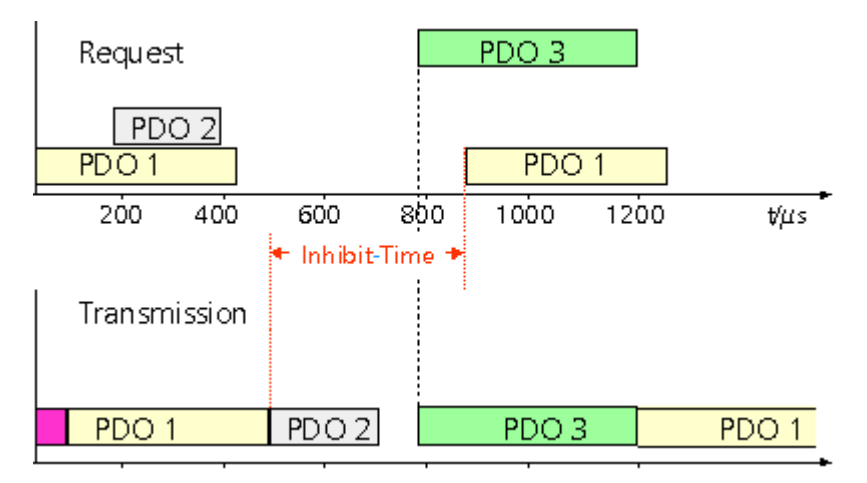

Abb. 42: Zeitl. Diagramm "Inhibit-Time"

Die Beckhoff PC-Karten FC510x / EL6751 Klemme können zwar die Inhibit-Zeit auf Slave-Geräten parametrieren, unterstützen sie jedoch selbst nicht. Eine Spreizung der gesendeten PDOs (Sendeverzögerung) ergibt sich automatisch aus der gewählten Zyklus-Zeit der SPS - und es macht wenig Sinn, die SPS schneller laufen zu lassen als es die Busbandbreite zulässt. Zudem kann die Busbelastung wirkungsvoll über die synchrone Kommunikation beeinflusst werden.

#### **Event Timer**

Über Subindex 5 der Kommunikationsparameter lässt sich ein Ereignis-Timer (Event Timer) für Sende-PDOs festlegen. Der Ablauf dieses Timers wird als zusätzlich eingetretenes Ereignis für das entsprechende PDO gewertet, das PDO wird also dann gesendet. Wenn das Applikationsereignis während einer Timer-Periode auftritt, so wird ebenfalls gesendet und der Timer wird zurückgesetzt.

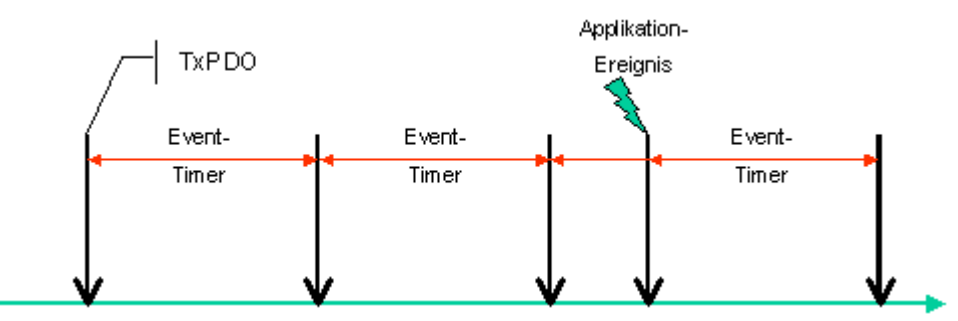

Abb. 43: Zeitliche Darstellung des Event-Timers

Bei Empfangs-PDOs wird der Timer-Parameter dazu verwendet, die Überwachungszeit für dieses PDO anzugeben: Die Applikation wird benachrichtigt, wenn kein entsprechendes PDO innerhalb der eingestellten Zeit empfangen wurde. Auf diese Art kann die FC510x / EL6751 jedes einzelne PDO individuell überwachen.

<span id="page-58-0"></span>[Hinweise zur PDO Parametrierung \[](#page-60-0) $\blacktriangleright$  [61\]](#page-60-0)

#### **PDO Mapping**

Unter PDO-Mapping versteht man die Abbildung der Applikationsobjekte (Echtzeitdaten) aus dem Objektverzeichnis in die Prozessdatenobjekte. Die CANopen-Geräteprofile sehen für jeden Gerätetyp ein Default Mapping vor, das für die meisten Anwendungen passend ist. So bildet das Default Mapping für digitale E/A einfach die Ein- bzw. Ausgänge ihrer physikalischen Reihenfolge gemäß in die Sende- bzw. Empfangs-Prozessdatenobjekte ab.

Die Default-PDOs für Antriebe enthalten jeweils 2 Byte Steuer- bzw. Statuswort und Soll- bzw. Istwert für die betreffende Achse.

Das aktuelle Mapping kann über entsprechende Einträge im Objektverzeichnis, die sogenannten Mapping-Tabellen, gelesen werden. An erster Stelle der Mapping Tabelle (Subindex 0) steht die Anzahl der gemappten Objekte, die im Anschluss aufgelistet sind. Die Tabellen befinden sich im Objektverzeichnis bei Index 0x1600 ff. für die RxPDOs bzw. 0x1A00ff für die TxPDOs.

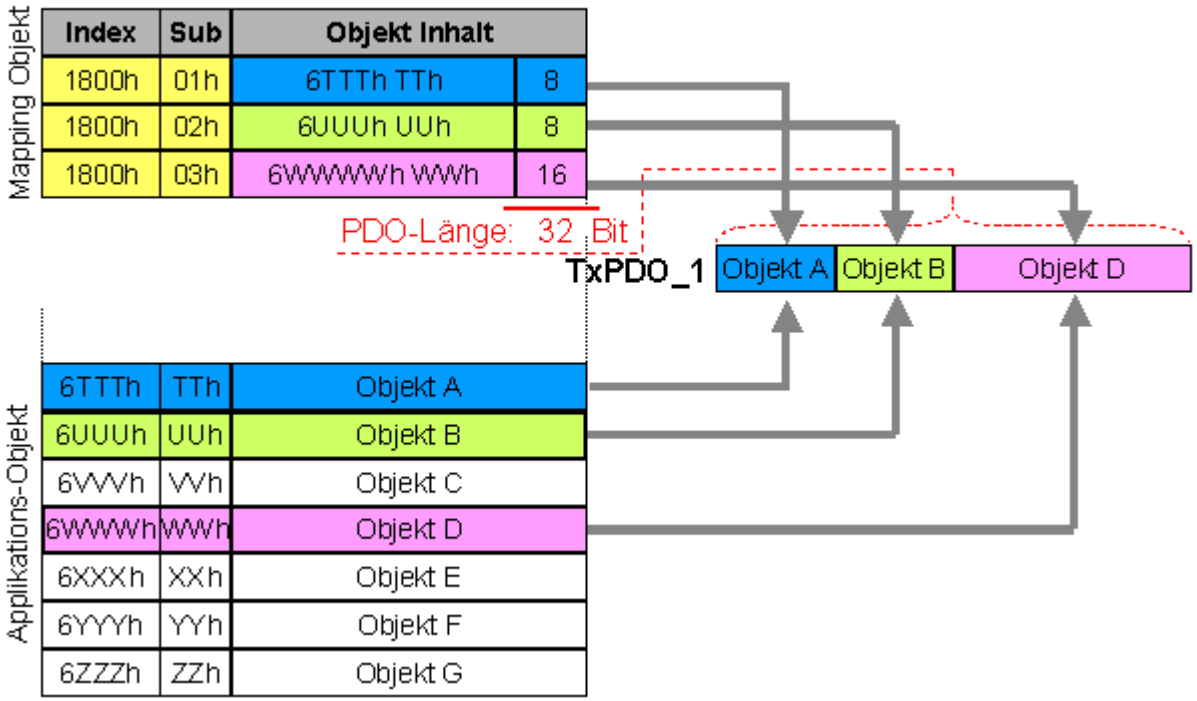

Obiektverzeichnis

Abb. 44: Darstellung Mapping

#### **Digitale und analoge Ein-/Ausgabebaugruppen: E/A-Anzahl auslesen**

Die aktuelle Anzahl der digitalen und analogen Ein-/Ausgänge lässt sich durch Auslesen der entsprechenden Applikationsobjekte im Objektverzeichnis ermitteln bzw. verifizieren:

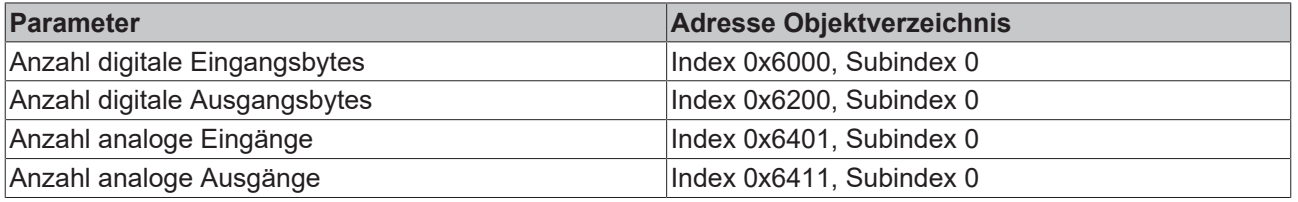

#### **Variables Mapping**

In der Regel genügt die Default-Belegung der Prozessdatenobjekte (Default Mapping) bereits den Anforderungen. Für spezielle Anwendungsfälle kann die Belegung jedoch verändert werden: So unterstützen beispielsweise die Beckhoff CANopen Buskoppler das variable Mapping, bei dem die Applikationsobjekte (Ein- und Ausgangsdaten) frei den PDOs zugeordnet werden können. Hierzu müssen die Mapping-Tabellen konfiguriert werden: Ab CANopen Version 4 ist nur noch die folgende Vorgehensweise zulässig, die genau eingehalten werden muss:

- 1. Zunächst PDO löschen (0x1400ff, bzw. 0x1800ff, Subindex 1, Bit 31 auf "1" setzen)
- 2. Subindex 0 im Mapping Parameter (0x1600ff bzw. 0x1A00ff) auf "0" setzen
- 3. Mapping Einträge (0x1600ff bzw. 0x1A00ff, SI 1..8) verändern
- 4. Subindex 0 im Mapping Parameter auf gültigen Wert setzen. Das Gerät überprüft dann die Einträge auf Konsistenz.
- 5. PDO anlegen durch Eintragen d. Identifiers (0x1400ff bzw. 0x1800ff Subindex 1).

#### **Dummy-Mapping**

Ein weiteres Feature von CANopen ist das Mappen von Platzhaltern (Dummy-Einträgen). Als Platzhalter dienen die im Objektverzeichnis hinterlegten Datentyp-Einträge, die ja selbst nicht mit Daten versehen sind. Sind solche Einträge in der Mapping-Tabelle enthalten, so werden die entsprechenden Daten vom Gerät

nicht ausgewertet. Auf diese Art können beispielsweise mehrere Antriebe über ein einziges CAN-Telegramm mit neuen Sollwerten versorgt werden oder Ausgänge auf mehreren Knoten auch im ereignisgesteuerten Modus gleichzeitig gesetzt werden.

### <span id="page-60-0"></span>**6.1.3 PDO-Parametrierung**

Auch wenn die meisten CANopen-Netze in der Default-Einstellung und damit mit minimalem Konfigurationsaufwand zufrieden stellend arbeiten, so sollte zumindest überprüft werden, ob die vorhandene Buslast vertretbar ist. 80% Busauslastung mag für ein rein zyklisch synchron arbeitendes Netzwerk akzeptabel sein, für ein rein ereignisgesteuertes Netz ist dieser Wert in der Regel zu hoch, da kaum Bandbreite für zusätzliche Ereignisse zur Verfügung steht.

#### **Applikationsanforderungen berücksichtigen**

Die Prozessdatenkommunikation sollte hinsichtlich einiger sich teilweise widersprechender Applikationsanforderungen optimiert werden. Hierzu gehören

- Geringer Parametrieraufwand optimal sind brauchbare Default-Werte
- Garantierte Reaktionszeit auf bestimmte Ereignisse
- Zykluszeit bei Regelvorgängen über den Bus
- Sicherheitsreserven für Busstörungen (genügend Bandbreite für Nachrichtenwiederholung)
- Maximale Baud-Rate hängt von der maximalen Buslänge ab
- Gewünschte Kommunikationspfade wer spricht mit wem

Der bestimmende Faktor ist meist die zur Verfügung stehende Busbandbreite (Buslast).

#### **Baud-Rate**

Allgemein wird man beginnen, die Baud-Rate so groß zu wählen, wie es die Buslänge erlaubt. Hierbei sollte man berücksichtigen, dass serielle Bussysteme grundsätzlich um so empfindlicher auf Störeinflüsse reagieren, je höher die Baud-Rate ist. Es gilt also die Regel: so schnell wie nötig. 1000 kBit/s sind meist nicht erforderlich und uneingeschränkt nur bei Netzwerken innerhalb eines Schaltschrankes ohne galvanische Trennung der Busknoten empfehlenswert. Die Erfahrung zeigt auch, dass das Abschätzen der verlegten Buskabellänge häufig zu optimistisch erfolgt - die tatsächliche Kabellänge also größer ist.

#### **Kommunikationsart bestimmen**

Ist die Baud-Rate gewählt, so gilt es nun die PDO-Kommunikationsart(en) zu bestimmen. Diese haben unterschiedliche Vor- und Nachteile:

• Die zyklisch synchrone Kommunikation ergibt eine genau vorhersagbare Busbelastung und damit ein definiertes Zeitverhalten - man könnte auch sagen, der worst case ist Standard. Sie ist einfach zu konfigurieren: mit dem Parameter SYNC-Rate kann die Buslast global eingestellt werden. Die Prozessabbilder werden synchronisiert: Eingänge werden gleichzeitig gelesen, Ausgangsdaten gleichzeitig gültig gesetzt - die Qualität dieser Synchronisierung ist allerdings implementierungsabhängig. Die BECKHOFF PC-Karten FC510x / CANopen-Klemme EL6751sind in der Lage, das CANopen Bussystems mit den Zyklen der Anwendungsprogramme (SPS bzw. NC) zu synchronisieren.

Die garantierte Reaktionszeit ist bei der zyklisch synchronen Kommunikation immer mindestens so groß wie die Zykluszeit, und die Busbandbreite wird nicht optimal genutzt, da auch alte, sich nicht ändernde Daten ständig übertragen werden. Es ist aber möglich, das Netz durch die Wahl unterschiedlicher SYNC-Vielfacher (Transmission Types 1...240) zu optimieren und sich langsam ändernde Daten seltener zu übertragen als z. B. zeitkritische Eingänge. Berücksichtigt werden sollte jedoch, dass Eingangszustände, die kürzer anstehen als die Zykluszeit, nicht unbedingt kommuniziert werden. Ist dies gefordert, so sollten die entsprechenden PDOs für asynchrone Kommunikation vorgesehen werden.

• Die ereignisgesteuerte, asynchrone Kommunikation ist optimal hinsichtlich Reaktionszeit und Verwendung der Busbandbreite - man könnte sie als "CAN pur" bezeichnen. Bei ihrer Wahl muss allerdings berücksichtigt werden, dass unter Umständen viele Ereignisse gleichzeitig auftreten und sich dann entsprechende Verzögerungszeiten einstellen können, bis ein relativ niederpriores PDO verschickt werden kann - eine seriöse Netzwerkplanung erfordert demnach eine worst-case Betrachtung. Auch muss, z. B. durch Verwendung der [Inhibit Zeit \[](#page-53-0)[}](#page-53-0) [54\]](#page-53-0), verhindert werden, dass ein sich ständig ändernder Eingang mit hoher PDO-Priorität den Bus blockiert (Fachbegriff: "babbling idiot"). Aus diesem Grund ist beispielsweise die Ereignissteuerung bei Analogeingängen im Geräteprofil per Default abgeschaltet und muss gezielt aktiviert werden. Über den Ablauf-Timer lassen sich Zeitfenster für die Sende-PDOs einstellen: Das Telegramm wird frühestens nach Ablauf der [Inhibit-Zeit \[](#page-53-0)[}](#page-53-0) [54\]](#page-53-0) und spätestens nach Verstreichen des Ablauf-Timers erneut gesendet.

• Parametriert wird die Kommunikationsart über den [Transmission Type \[](#page-53-0)[}](#page-53-0) [54\]](#page-53-0).

Es ist auch möglich, beide PDO Kommunikationsprinzipien zu kombinieren. So kann es beispielsweise sinnvoll sein, die Soll- und Istwerte einer Achsregelung zyklisch synchron auszutauschen, während Endschalter oder die mit Grenzwerten versehene Motortemperatur mit ereignisgesteuerten PDOs überwacht werden. So kombiniert man die Vorteile beider Prinzipien: Synchronität der Achskommunikation und kurze Reaktionszeit für Endschalter. Durch die dezentrale Grenzwertüberwachung wird trotz Ereignissteuerung vermieden, dass der Temperatur-Analogwert ständig zur Buslast beiträgt.

Im genannten Beispiel kann es auch sinnvoll sein, die Identifier-Verteilung gezielt zu beeinflussen, um den Buszugriff durch die Prioritätsverteilung zu optimieren: die höchste Priorität bekommt das PDO mit den Endschalterdaten, die niedrigste das mit den Temperaturwerten.

In aller Regel ist es aber nicht erforderlich, die Identifier-Verteilung anzupassen, um die Latenzzeit beim Buszugriff zu optimieren. Dagegen müssen die Identifier verändert werden, um eine masterlose Kommunikation zu ermöglichen ([PDO Linking \[](#page-53-0)▶ [54\]](#page-53-0)). Im genannten Beispiel könnte je ein RxPDO der Achsen denselben Identifier wie das TxPDO des Endschalters zugewiesen bekommen und dadurch eine Veränderung des Eingangswertes verzögerungsfrei empfangen.

#### **Buslast bestimmen**

In jedem Fall ist es sinnvoll, die Buslast zu bestimmen. Doch welche Buslastwerte sind zulässig bzw. sinnvoll? Unterscheiden sollte man zunächst den kurzfristigen Burst von Telegrammen, bei dem eine Anzahl CAN-Nachrichten direkt aufeinander folgt - kurzzeitig 100% Buslast. Das ist nur dann problematisch, wenn die dadurch ausgelöste Folge von Empfangsinterrupts auf den CAN-Knoten nicht mehr abgearbeitet werden kann, es also zu einem Datenüberlauf (CAN-Queue-Overrun) kommt. Das kann bei sehr hohen Baud-Raten (> 500 kBit/s) bei Knoten mit Software-Telegrammfilterung und relativ langsamen oder stark ausgelasteten Mikro-Controllern vorkommen, wenn z. B. eine direkte Folge von Remote Frames (diese enthalten keine Datenbytes und haben daher minimale Länge) auf dem Bus ist (bei 1 Mbit/s kann so alle 40 us ein Interrupt erzeugt werden; Beispiel: ein NMT-Master sendet alle Guarding-Anforderungen direkt hintereinander). Durch geschickte Implementierung läßt sich das vermeiden, der Anwender sollte davon ausgehen können, dass von den Geräteanbietern hierfür Sorge getragen wurde. Ein Burst-Zustand ist z. B. direkt nach dem SYNC Telegramm völlig normal: vom SYNC getriggert versuchen alle synchron arbeitenden Knoten quasi gleichzeitig Ihre Daten zu senden, es finden viele Arbitrierungsvorgänge statt, die Telegramme sortieren sich nacheinander in der Reihenfolge ihrer Priorität auf den Bus. Das ist in der Regel unkritisch, da es sich hier um Telegramme mit einigen Datenbytes handelt und die Telegrammfolge damit zwar eine schnelle, aber überschaubare Folge von Empfangsinterrupts auf den CAN-Knoten auslöst.

Unter Buslast versteht man meist den gemittelten Wert über mehrere Primärzyklen, also z. B. das Mittel über 100-500 ms. CAN, und damit CANopen, ist zwar in der Lage, nahe 100% Buslast auf Dauer zu bewältigen, aber dann steht keine Bandbreite für eventuelle Wiederholungen bei Störeinflüssen, asynchrone Fehlermeldungen, Parametrierung etc. zur Verfügung. Selbstverständlich hat die vorherrschende Art der Kommunikation einen großen Einfluss auf die sinnvolle Buslast: ein komplett zyklisch synchron arbeitendes Netz befindet sich ja bereits nahe am worst case Zustand und kann daher mit Werten von 70-80% betrieben werden. Für ein rein ereignisgesteuertes Netz ist diese Zahl nur schwer anzugeben: es muss hier abgeschätzt werden, wie viele zusätzliche Ereignisse im Vergleich zum derzeitigen Anlagenzustand auftreten können und für wie lange das zu einem Burst führt - also wie lange die relativ niederpriorste Nachricht dann verzögert würde. Ist dieser Wert von der Applikation her zulässig, so ist die aktuelle Buslast akzeptabel. Als Näherungswert kann meist angenommen werden, dass ein ereignisgesteuertes Netz mit 30-40% Grundlast genügend Reserven für worst-case-Szenarien hat - diese Annahme macht aber eine sorgfältige Analyse nicht überflüssig, wenn Verzögerungen zu kritischen Anlagenzuständen führen können.

Die BECKHOFF CANopen-Master-Karten FC510x / CANopen-Masterklemme EL6751 zeigen die Buslast über den System Manager ein. Diese Variable kann auch in der SPS verarbeitet oder in der Visualisierung zur Anzeige gebracht werden.

Neben den Kommunikationsparametern ist natürlich die Datenbelegung der Prozessdatenobjekte entscheidend: das [PDO Mapping. \[](#page-58-0) $\triangleright$  [59\]](#page-58-0)

## **6.1.4 Servicedatenobjekte (SDO)**

Die im Objektverzeichnis aufgeführten Parameter werden über Servicedatenobjekte gelesen und beschrieben. Diese SDOs sind *Multiplexed Domains*, also Datenstrukturen beliebiger Größe, die mit einem Multiplexor (Adresse) versehen sind. Der Multiplexor besteht aus 16-Bit-Index und 8-Bit-Subindex, die die entsprechenden Einträge im Objektverzeichnis adressieren.

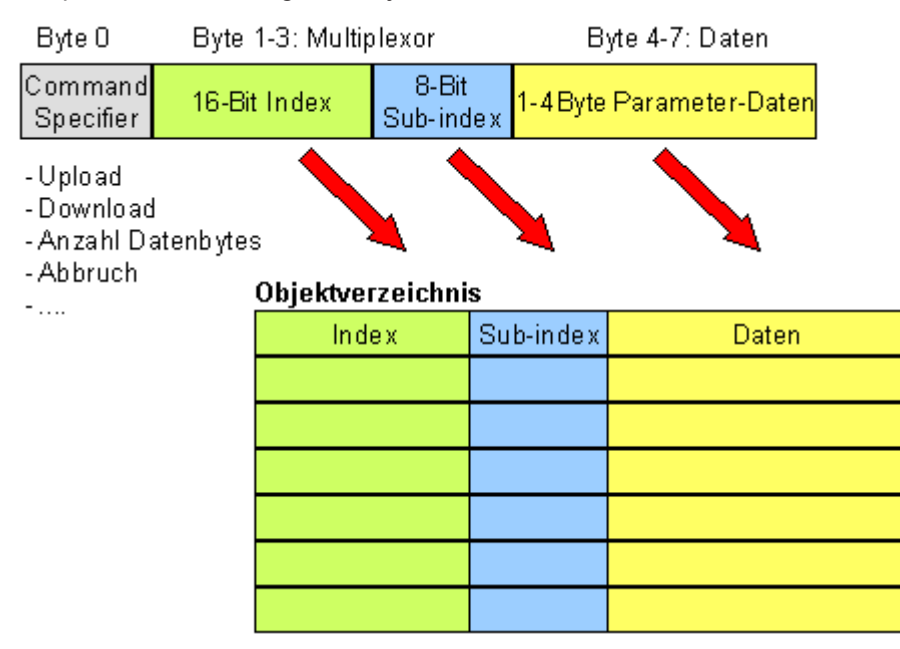

Abb. 45: SDO-Protokoll: Zugriff auf Objektverzeichnis

Die CANopen Buskoppler sind Server für das SDO, d.h. sie stellen auf Anforderung des Clients (z. B. des IPCs oder der SPS) Daten zur Verfügung (Upload) oder sie empfangen Daten vom Client (Download). Dabei findet ein Handshake zwischen Client und Server statt.

Wenn der zu übertragende Parameter bis zu 4 Bytes umfasst, genügt ein einziger Handshake (ein Telegrammpaar): Beim Download sendet der Client die Daten zusammen mit Index, Subindex und der Server bestätigt den Erhalt. Beim Upload fordert der Client die Daten an, indem er Index und Subindex des gewünschten Parameters überträgt, und der Server sendet den Parameter (incl. Index und Subindex) in seinem Antworttelegramm.

Für Upload und Download wird das gleiche Identifier-Paar verwendet. In den stets 8 Byte großen Telegrammen sind im ersten Datenbyte die unterschiedlichen Dienste codiert. Bis auf die Objekte 1008h, 1009h und 100Ah (Gerätename, Hardware- bzw. Softwareversion) sind alle Parameter der Buskoppler nur bis zu 4 Byte groß, daher beschränkt sich diese Beschreibung auf die Übertragung dieser Daten im beschleunigten Transfer (Expedited Transfer).

#### **Protokoll**

Im Folgenden wird der Aufbau der SDO-Telegramme beschrieben.

#### **Client -> Server, Upload Request**

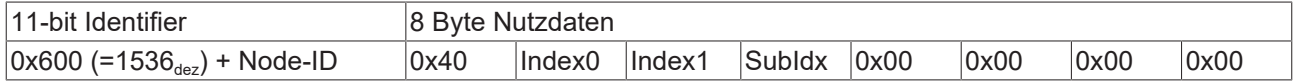

## **RECKHOFF**

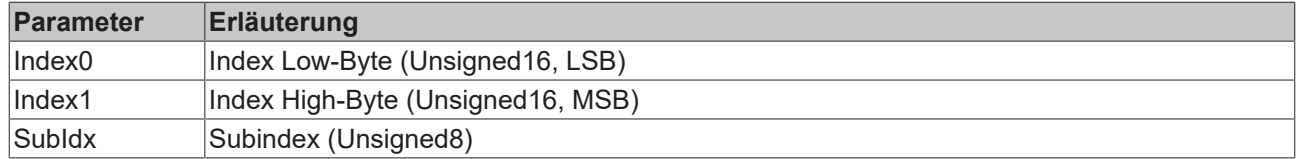

#### **Client -> Server, Upload Response**

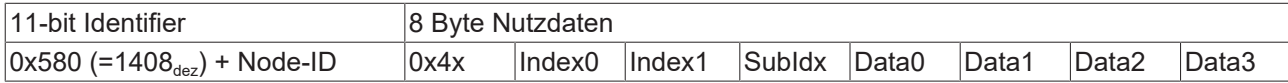

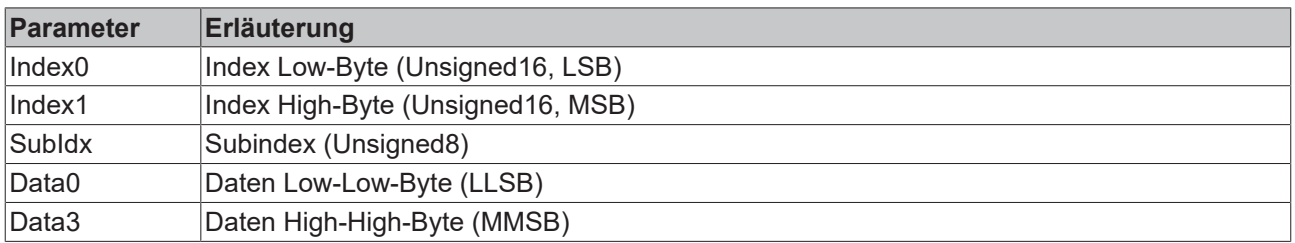

Parameter des Datentyps Unsigned8 werden im Byte D0 übertragen, Parameter des Typs Unsigned16 in D0 und D1.

Die Anzahl der gültigen Datenbytes ist im ersten CAN-Datenbyte (0x4x) wie folgt codiert:

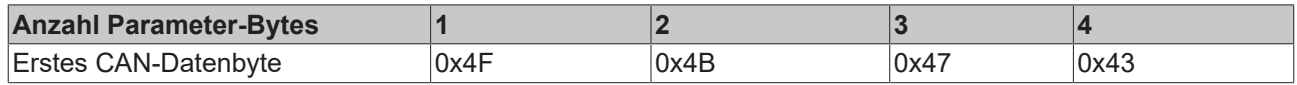

#### **Client -> Server, Download Request**

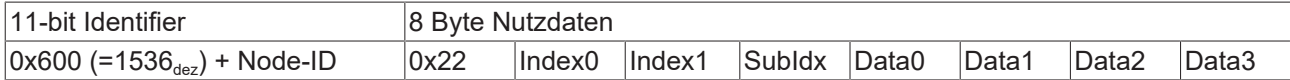

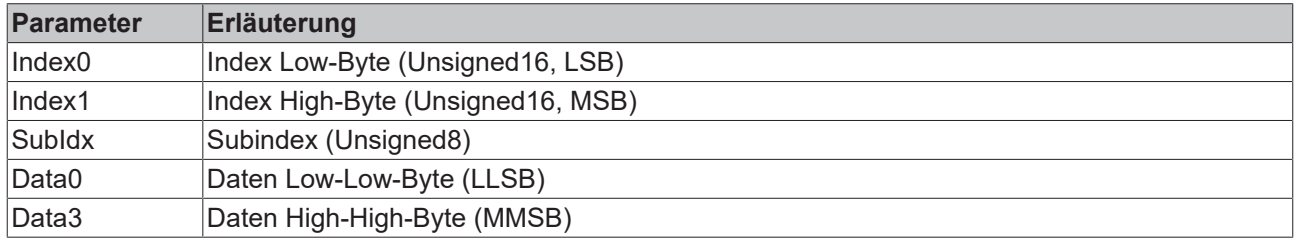

Optional ist es möglich, im ersten CAN-Datenbyte die Anzahl der gültigen Parameter-Datenbytes anzugeben

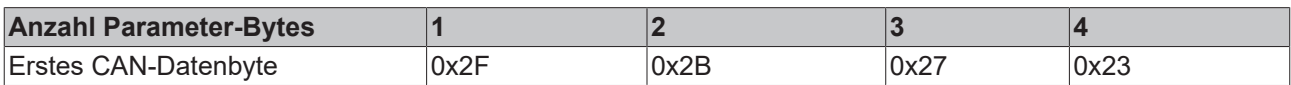

In der Regel ist das jedoch nicht erforderlich, da jeweils nur die niederwertigen Datenbytes bis zur Länge des zu beschreibenden Objektverzeichniseintrags ausgewertet werden. Ein Download von Daten bis zu 4 Byte Länge kann daher bei BECKHOFF Busknoten immer mit 22 h im ersten CAN-Datenbyte erfolgen.

#### **Client -> Server, Download Response**

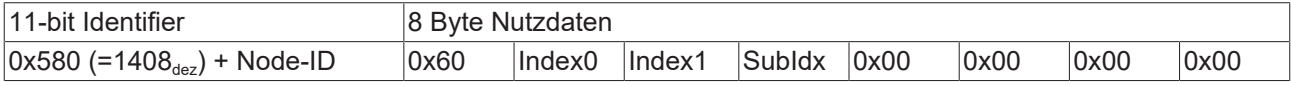

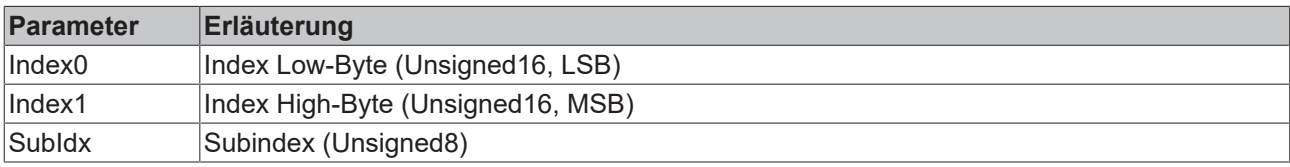

#### **Abbruch Parameterkommunikation**

Im Falle einer fehlerhaften Parameterkommunikation wird diese abgebrochen. Client bzw. Server senden dazu ein SDO-Telegramm folgender Struktur:

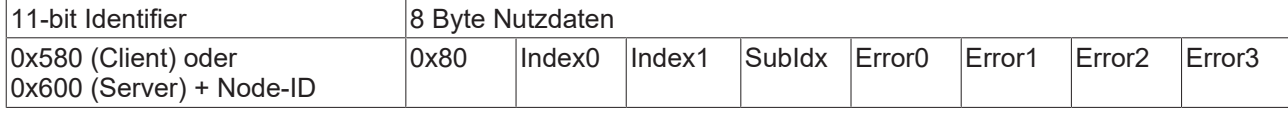

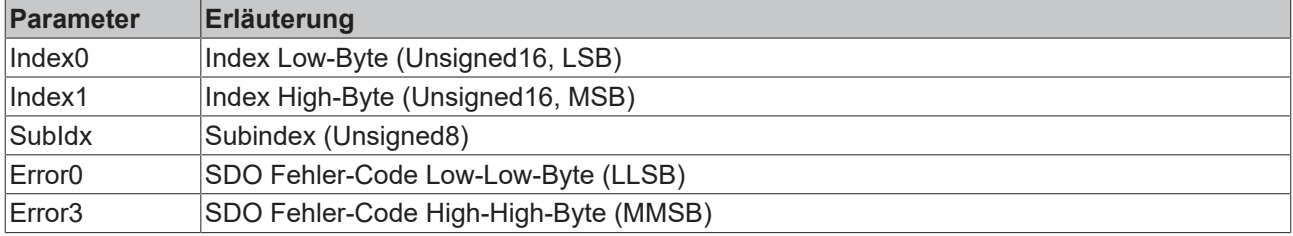

Liste der SDO-Fehler-Codes (Abbruch-Grund des SDO-Transfers):

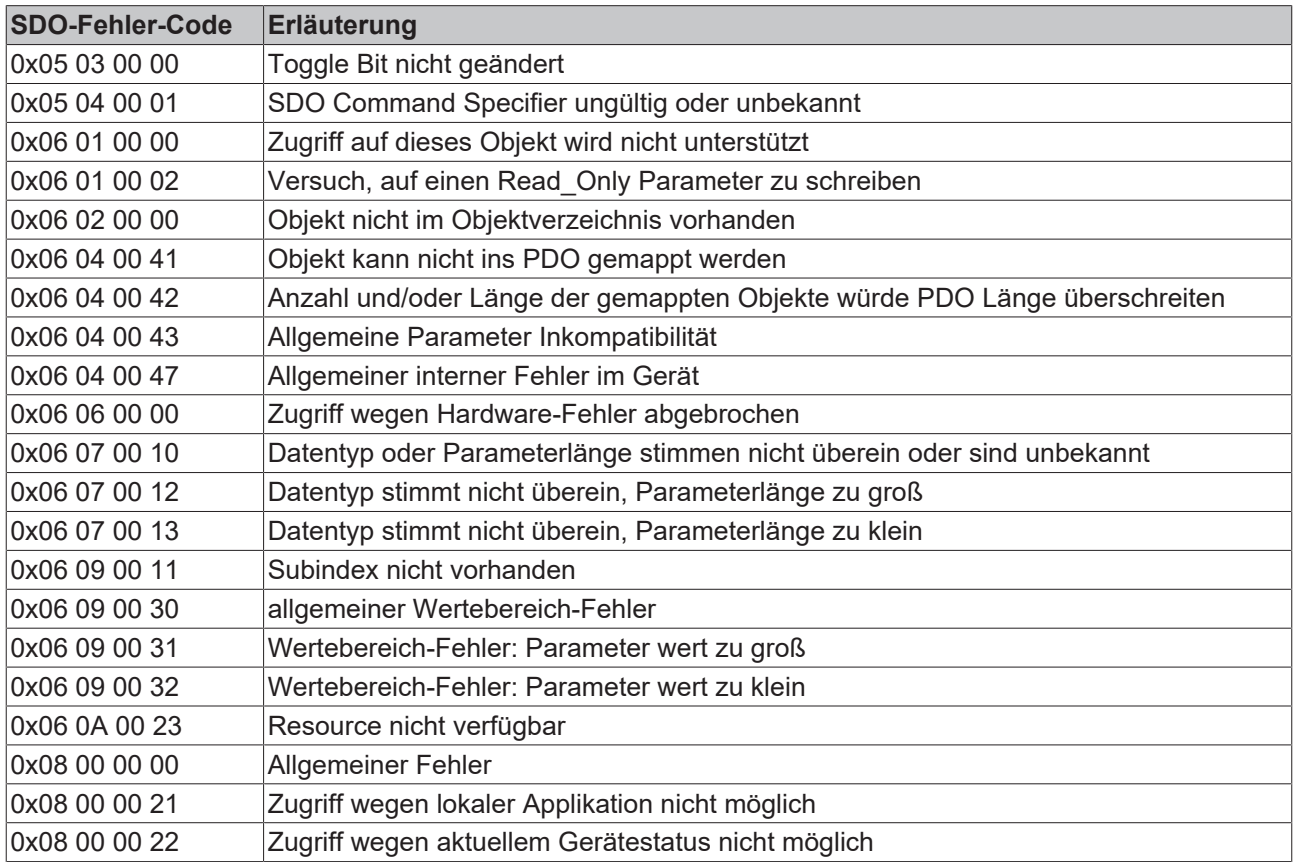

Für die Register-Kommunikation (Index 0x4500, 0x4501) wurden weitere, herstellerspezifische Fehler-Codes eingeführt:

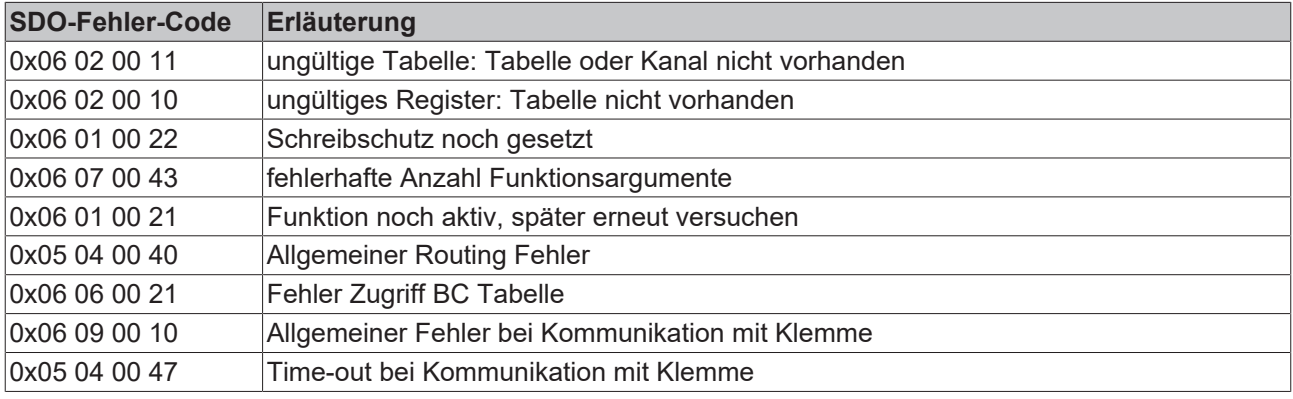

## <span id="page-65-0"></span>**6.1.5 Identifier-Verteilung**

#### **Default Identifier**

CANopen sieht für die wichtigsten Kommunikationsobjekte Default Identifier vor, die aus der 7-Bit Knotenadresse (Node-ID) und einem 4-Bit Function-Code nach folgendem Schema abgleiten werden:

11 Bit Identifier

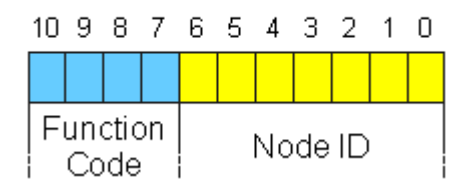

Abb. 46: Schema Default Identifer CANopen

Für die Broadcast-Objekte wird die Node-ID *0* eingesetzt. Damit ergeben sich folgende Default Identifier:

#### **Broadcast-Objekte**

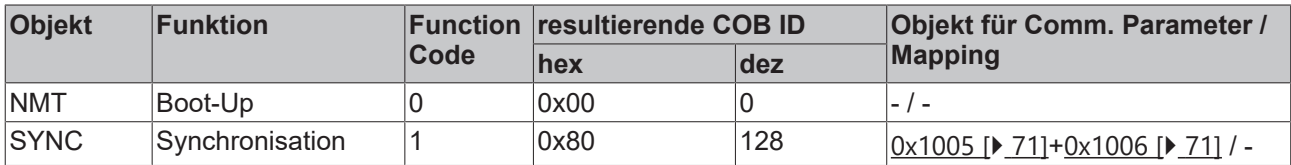

#### **Peer-to-Peer-Objekte**

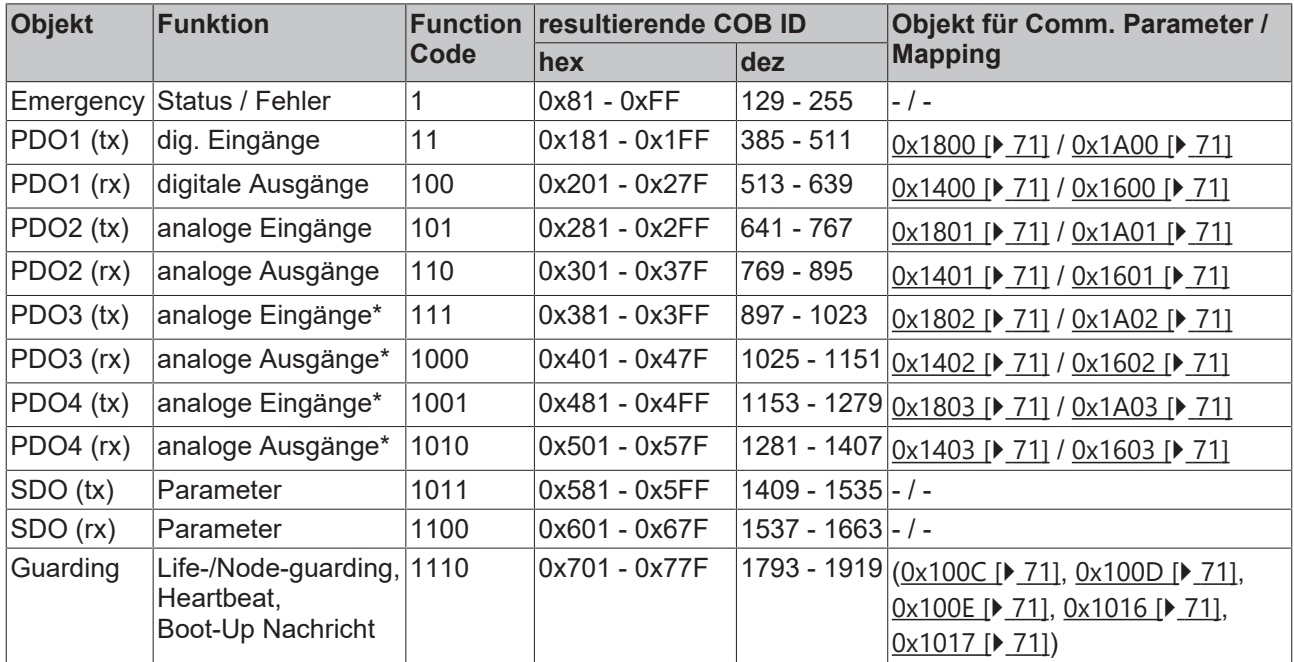

\*) Für PDO3 und PDO4 gilt das [Beckhoff Default Mapping \[](#page-46-0)[}](#page-46-0) [47\]](#page-46-0). In den meisten Konfigurationen enthalten PDO 3+4 Daten von analogen Ein/Ausgängen, es können jedoch auch "überzählige" Daten von digitalen E/ As oder Daten von Sonderklemmen sein. Details finden Sie im Abschnitt [PDO Mapping \[](#page-53-0) $\blacktriangleright$  [54\]](#page-53-0).

Bis zur CANopen-Spezifikation Version 3 waren jeweils 2 PDOs mit Default-Identifiern versehen. Die Beckhoff Buskoppler bis Firmwarestand BA entsprechen diesem Stand der Spezifikation. Ab Firmwarestand C0 (CANopen Version 4) sind Default Identifier für bis zu 4 PDOs vorgesehen.

#### **Herstellerspezifische Default Identifier für zusätzliche PDOs**

Den zusätzlichen PDOs, die von den Beckhoff Buskopplern nach dem Standardschema befüllt werden, wird kein Identifier zugeordnet. Der Anwender muss in das Objektverzeichnis einen Identifier für diese PDOs eintragen. Einfacher ist es, die belegten PDOs über das Objekt [0x5500 \[](#page-70-0)▶ [71\]](#page-70-0) aktivieren.

Über diesen Eintrag im Objektverzeichnis wird die Default-Identifier-Verteilung auf bis zu 11 PDOs ausgedehnt. Es ergeben sich folgende Identifier:

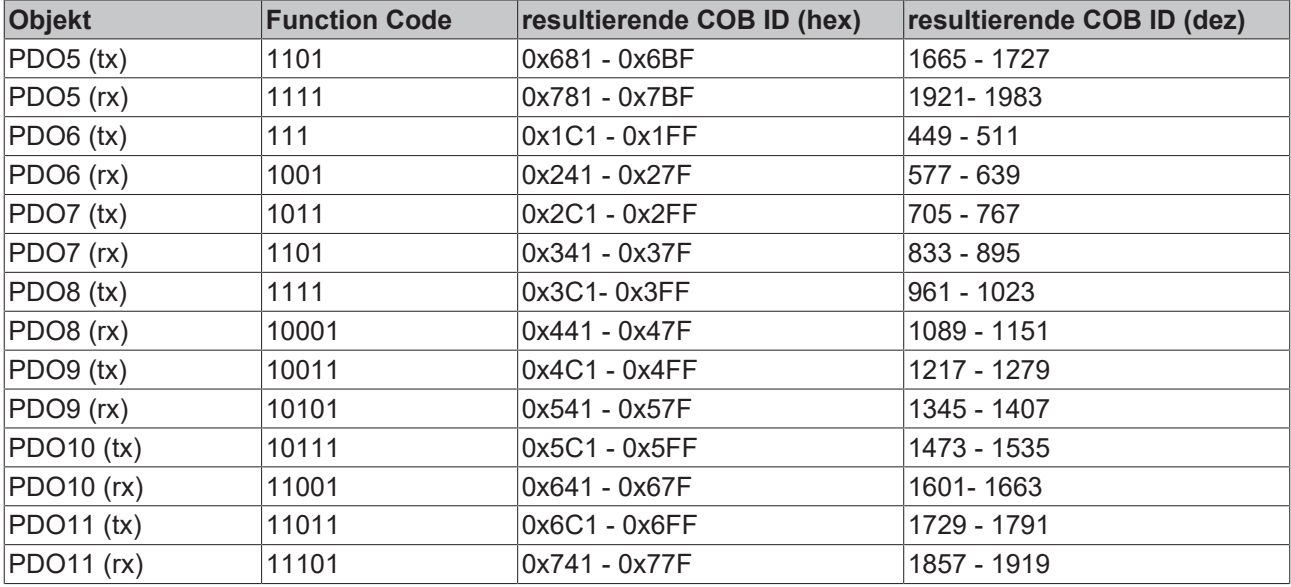

*HINWEIS*

#### **Index 0x5500**

Der Index 0x5500 darf nicht genutzt werden, wenn Buskoppler mit mehr als 5 PDOs in Netzen mit Knotennummern über 64 vorhanden sind, da es sonst zu Identifier-Überschneidungen kommen kann.

## **7 Beschreibung der Parameter**

## **7.1 CANopen Objektverzeichnis**

### **7.1.1 Objektverzeichnis - Struktur**

Im CANopen-Objektverzeichnis werden alle für den Buskoppler relevanten CANopen-Objekte eingetragen. Das Objektverzeichnis ist in drei verschiedene Bereiche aufgeteilt:

- 1. Kommunikationsspezifischer Profilbereich (Index 0x1000 0x1FFF). Enthält die Beschreibung aller spezifischen Parameter für die Kommunikation.
- 2. Herstellerspezifischer Profilbereich (Index 0x2000 0x5FFF). Enthält die Beschreibung herstellerspezifischen Einträge.
- 3. Standardisierter Geräteprofilbereich (0x6000 0x9FFF). Enthält die Objekte für das Geräteprofil nach DS-401.

Jeder Eintrag im Objektverzeichnis ist durch einen 16-Bit-Index gekennzeichnet. Falls ein Objekt aus mehreren Komponenten besteht (z. B. Objekttyp Array oder Record), sind die Komponenten über einen 8- Bit-Subindex gekennzeichnet. Der Objektname beschreibt die Funktion eines Objekts, das Datentyp-Attribut spezifiziert den Datentyp des Eintrags. Über das Zugriffsattribut ist spezifiziert, ob ein Eintrag nur gelesen werden kann, nur geschrieben werden oder gelesen und geschrieben werden darf.

#### **Kommunikationsspezifischer Bereich**

In diesem Bereich des Objektverzeichnisses stehen alle für die Kommunikation des CANopen-Buskopplers notwendigen Parameter und Objekte. Im Bereich 0x1000 - 0x1018 stehen verschiedene, allgemeine kommunikationsspezifische Parameter (z. B. der Gerätename).

Die Kommunikationsparameter (z. B. Identifier) der Receive-PDOs stehen im Bereich 0x1400 - 0x140F (plus Subindex). Die Mapping-Parameter der Receive-PDOs stehen im Bereich von 0x1600 - 0x160F (plus Subindex). Die Mappingparameter enthalten die Querverweise auf die Applikationsobjekte, die in die PDOs gemappt sind und die Datenbreite des entsprechenden Objektes (siehe auch Abschnitt PDO-Mapping).

Die Kommunikations- und Mapping-Parameter der Transmit-PDOs stehen in den Bereichen 0x1800 - 0x180F bzw. 0x1A00 - 0x1A0F.

#### **Herstellerspezifischer Bereich**

In diesem Bereich finden sich Einträge, die BECKHOFF spezifisch sind, z. B.:

- Datenobjekte für Sonderklemmen
- Objekte für die Register-Kommunikation, über die auf alle internen Register der Buskoppler und Busklemmen zugegriffen werden kann.
- Objekte für die vereinfachte Konfiguration der PDOs

#### **Standardisierter Geräteprofilbereich**

Im Standardisierten Geräteprofilbereich wird das CANopen-Geräteprofil DS-401 Version 1 unterstützt. Für Analogeingänge stehen dabei Funktionen zur Verfügung, um die Kommunikation in der ereignisgesteuerten Betriebsart an die Applikationsanforderungen anzupassen und die Buslast zu minimieren:

- Grenzwertüberwachung
- Deltafunktion
- Ereignissteuerung aktivieren / deaktivieren

## **7.1.2 Objektliste**

#### **Erreichbarkeit der Objekte und Register** Ń

ı Die Objekte aus dem Objektverzeichnis sind per SDO-Zugriff, jedoch nicht generell über die Konfigurations-Software KS2000 erreichbar. Dagegen sind alle Register, die per KS2000 konfiguriert werden können, auch per SDO-Zugriff auf das Objektverzeichnis (Objekte 0x4500 und 0x4501) erreichbar - wenn auch nicht mit dem gleichen Bedienungskomfort wie mit der Konfigurations-Software KS2000.

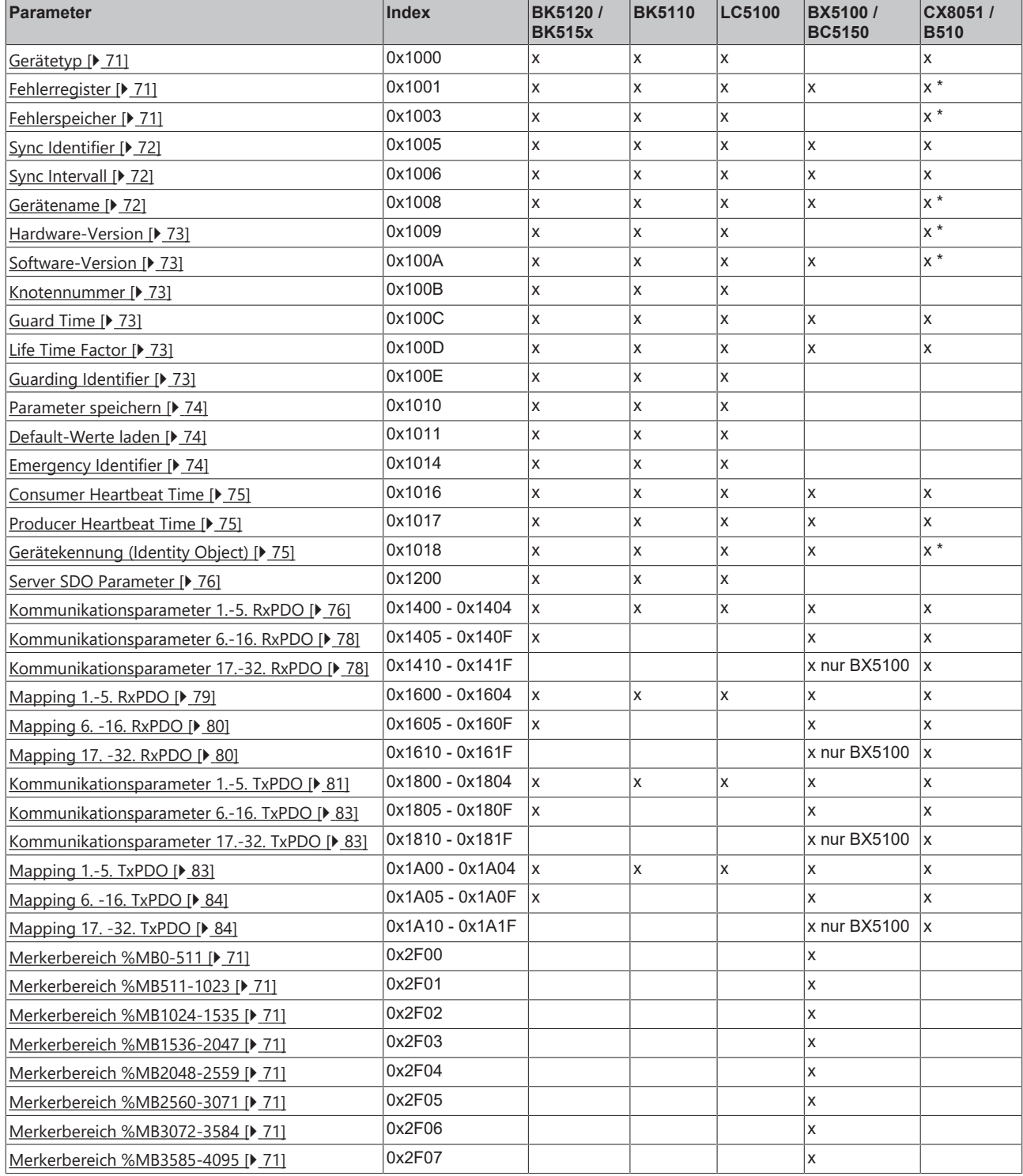

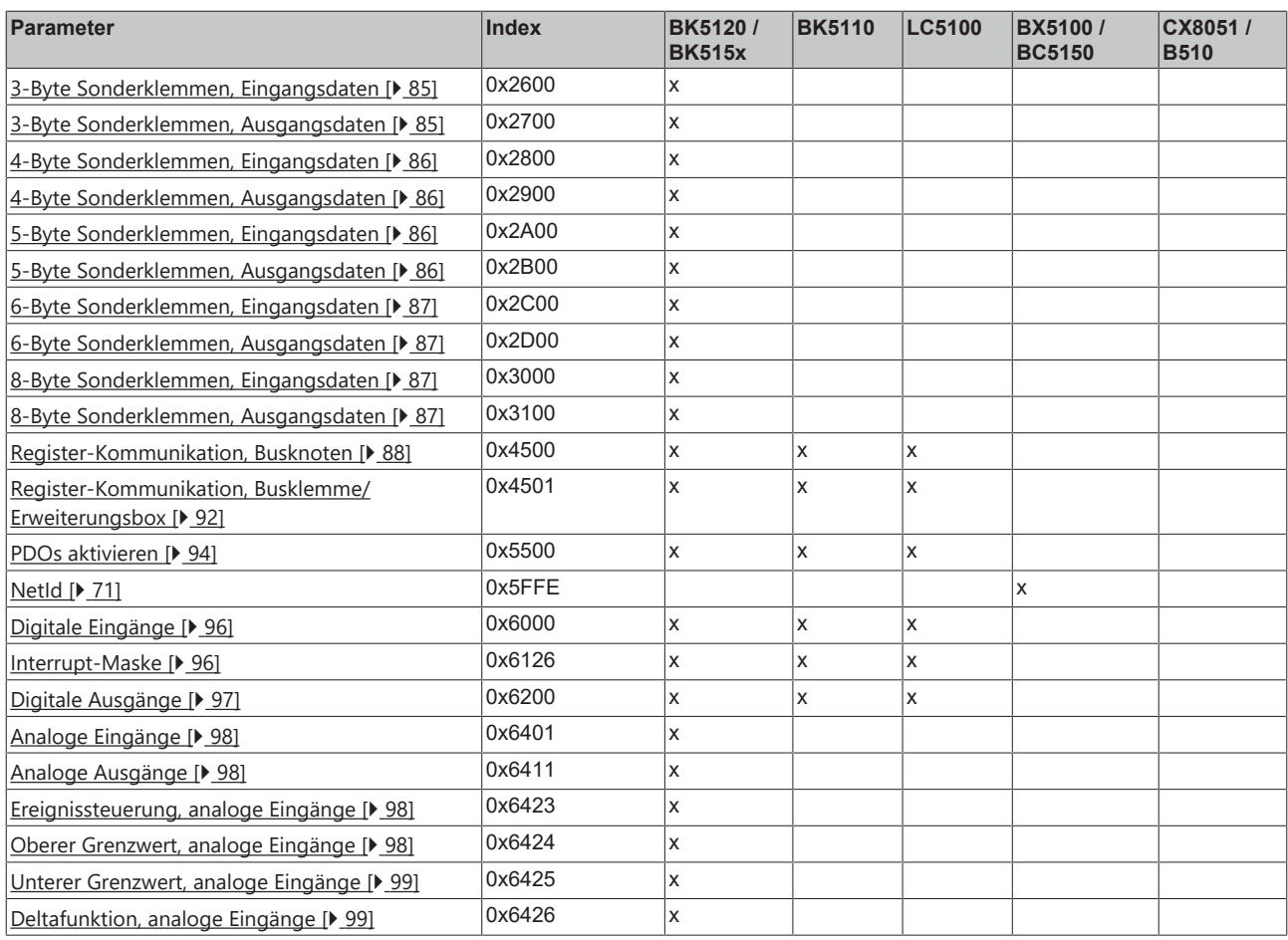

\* Wird ein ADS-Server angemeldet, werden diese Objekte per ADS-Notification an die SPS weitergeleitet und müssen dort beantwortet werden.

## <span id="page-70-0"></span>**7.1.3 Objekte und Daten**

#### <span id="page-70-1"></span>**Gerätetyp**

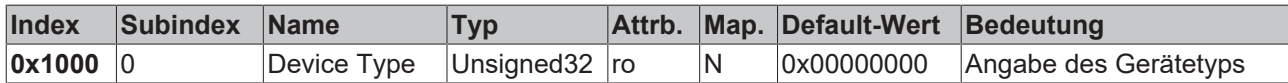

Der 32 Bit-Wert ist in zwei 16 Bit-Felder unterteilt:

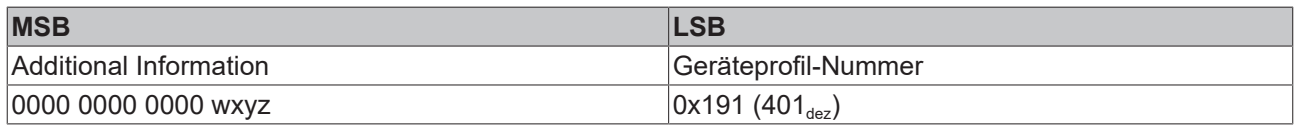

Die *Additional Information* enthält Angaben über die Signalarten des E/A-Gerätes:

z = 1 bedeutet digitale Eingänge,

y = 1 bedeutet digitale Ausgänge,

x = 1 bedeutet analoge Eingänge,

w = 1 bedeutet analoge Ausgänge.

Ein BK5120 mit digitalen und analogen Eingängen, aber ohne Ausgänge, liefert also 0x00 05 01 91 zurück.

Sonderklemmen (z. B. serielle Schnittstellen, PWM-Ausgänge, Inkremental-Encoder-Eingänge) werden nicht berücksichtigt. Ein Koppler, der z. B. nur serielle Schnittstellenklemmen KL6001 bestückt hat, liefert also 0x00 00 01 91 zurück.

Der Gerätetyp liefert nur eine grobe Klassifizierung des Gerätes. Für die detaillierte Identifizierung des Buskopplers und der angesteckten Klemmen kann das Klemmenbezeichnungs-Register des Buskopplers gelesen werden (Details siehe [Register-Kommunikation Index 0x4500 \[](#page-87-0) $\blacktriangleright$  [88\]](#page-87-0)).

#### <span id="page-70-2"></span>**Fehlerregister**

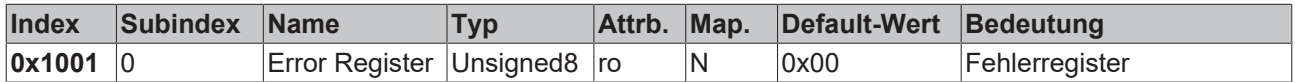

Der 8 Bit-Wert ist wie folgt kodiert:

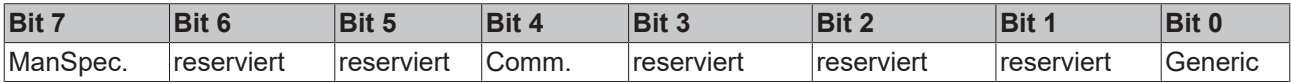

ManSpec. Herstellerspezifischer Fehler, wird in Objekt 1003 genauer spezifiziert.

Comm. Kommunikationsfehler (Overrun CAN)

<span id="page-70-3"></span>Generic Ein nicht näher spezifizierter Fehler ist aufgetreten (Flag ist bei jeder Fehlermeldung gesetzt)

#### **Fehlerspeicher**

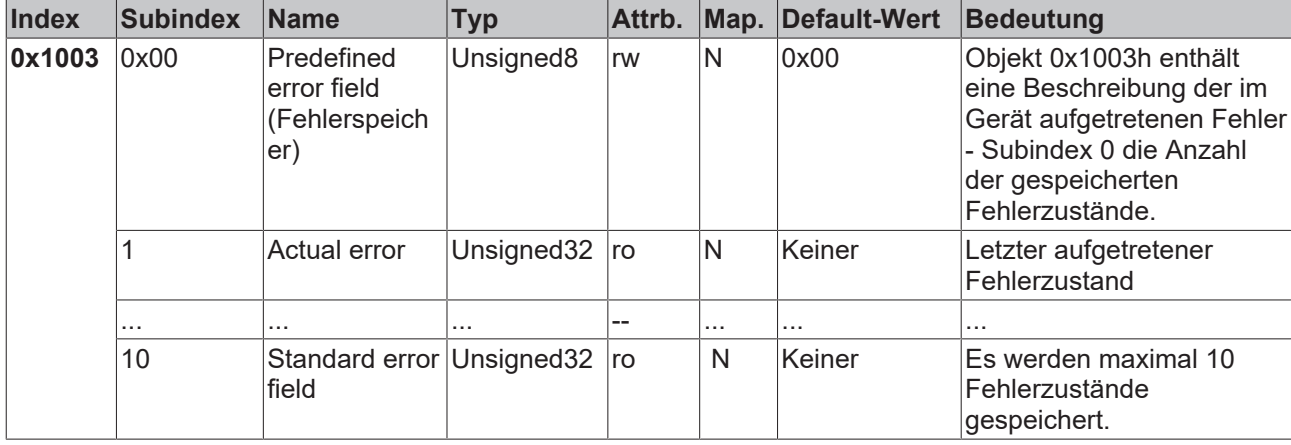

Der 32 Bit-Wert im Fehlerspeicher ist in zwei 16 Bit-Felder unterteilt:

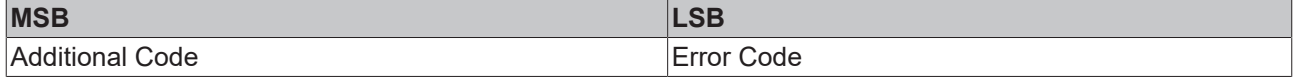

Der Additional Code enthält den Error Trigger (siehe [Emergency-Objekt \[](#page-104-0)▶ [105\]](#page-104-0)) und damit eine detaillierte Fehlerbeschreibung.

Neue Fehler werden jeweils an Subindex 1 gespeichert, alle anderen Sub-indices werden entsprechend inkrementiert. Durch Schreiben einer 0 auf Subindex 0 wird der gesamte Fehlerspeicher gelöscht.

Wenn kein Fehler seit dem Power-On aufgetreten ist, dann besteht Objekt 0x1003 nur aus Subindex 0 mit eingetragener 0. Durch einen Reset oder Power Cycle wird der Fehlerspeicher gelöscht.

<span id="page-71-0"></span>Wie bei CANopen üblich wird das LSB zuerst und das MSB zuletzt übertragen.

#### **Sync Identifier**

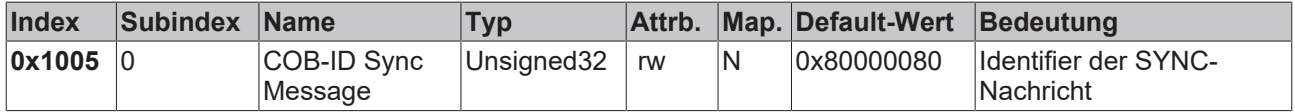

Die unteren 11 Bit des 32-Bit Wertes enthalten den Identifier (0x80=128<sub>dez</sub>). Bit 30 gibt Auskunft, ob das Gerät das SYNC-Telegramm sendet (1) oder nicht (0). Die CANopen E/A Geräte empfangen das SYNC Telegramm. Dementsprechend ist Bit 30=0. Bit 31 ist aus Gründen der Abwärtskompatibilität ohne Bedeutung.

#### <span id="page-71-1"></span>**Sync Intervall**

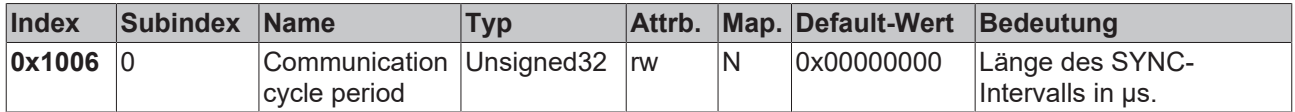

Wenn hier ein Wert ungleich Null eingetragen wird, so geht der Busknoten in den Fehlerzustand, wenn beim synchronen PDO-Betrieb innerhalb der Watchdog-Zeit kein SYNC-Telegramm empfangen wurde. Die Watchdog- Zeit entspricht hierbei dem 1,5-fachen der eingestellten communication cycle period - es kann also der vorgesehene SYNC-Abstand eingetragen werden.

Das E/A Update wird bei den Beckhoff CANopen Busknoten direkt nach Empfang des SYNC Telegramms durchgeführt, wenn folgende Voraussetzungen gegeben sind:

- Firmware-Stand ab C0 (ab CANopen Version 4.01).
- alle PDOs, die über Daten verfügen, auf die synchrone Kommunikationsart eingestellt (0…240).
- Sync Intervall in Objekt 0x1006 eingetragen und (Sync Intervall x kleinste PDO Übertragungsart) kleiner als 90 ms.

<span id="page-71-2"></span>Die Baugruppen sind dann durchsynchronisiert.

#### **Gerätename**

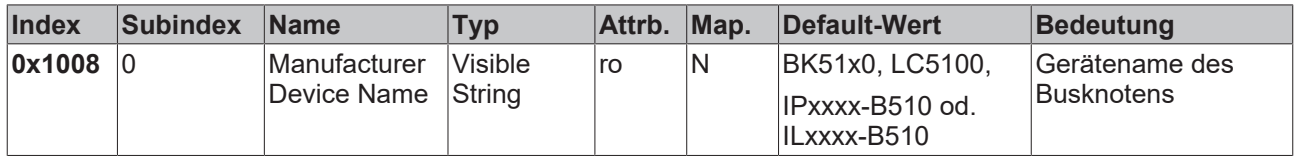

Da der zurück gelieferte Wert größer als 4 Bytes ist, wird das segmentierte SDO-Protokoll zur Übertragung verwendet.
# **RECKHOFF**

## **Hardware-Version**

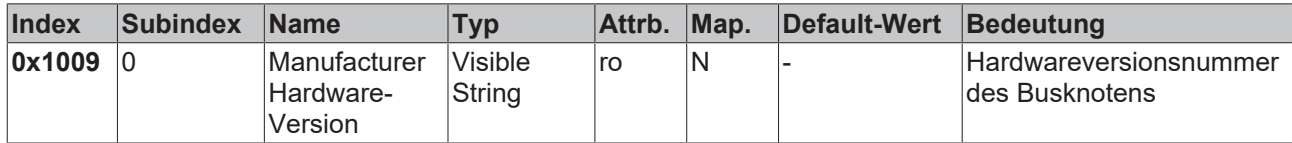

Da der zurück gelieferte Wert größer als 4 Bytes ist, wird das segmentierte SDO-Protokoll zur Übertragung verwendet.

#### **Software-Version**

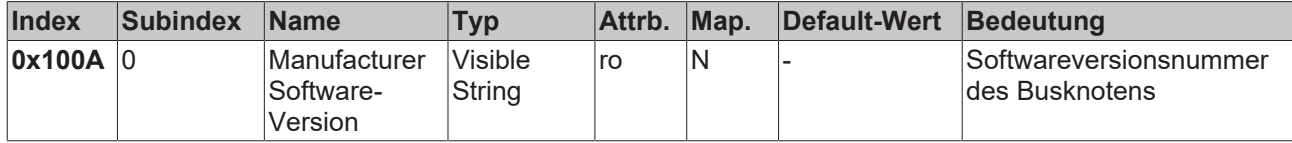

Da der zurück gelieferte Wert größer als 4 Bytes ist, wird das segmentierte SDO-Protokoll zur Übertragung verwendet.

#### **Knotennummer**

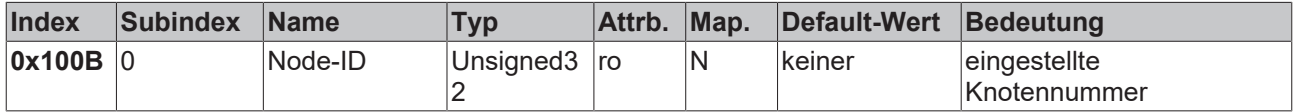

Die Knotennummer wird aus Kompatibilitätsgründen unterstützt.

#### **Guard Time**

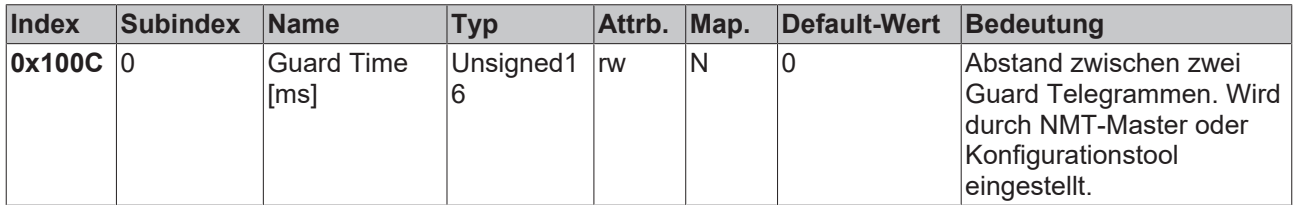

#### **Life Time Factor**

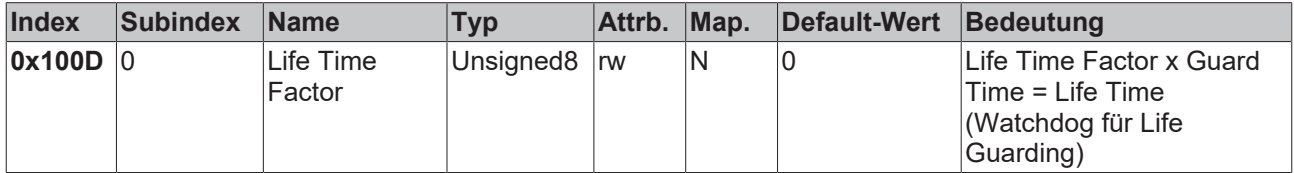

Wenn innerhalb der Life Time kein Guarding-Telegramm empfangen wurde, geht der Knoten in den Fehlerzustand. Wenn Life Time Factor und/oder Guard Time = 0 sind, so führt der Knoten kein Lifeguarding durch, kann aber dennoch vom Master überwacht werden (Node Guarding).

#### **Guarding Identifier**

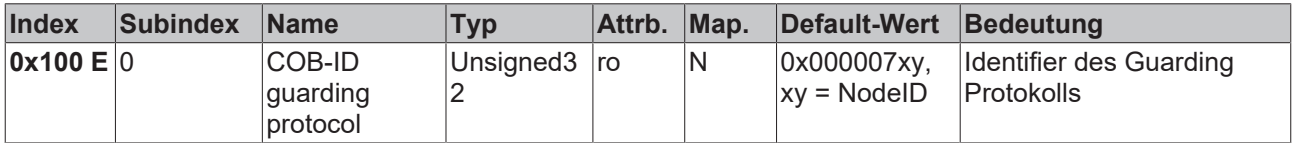

Der Guarding Identifier wird aus Kompatibilitätsgründen unterstützt. Seit CANopen Version 4 darf der Guarding Identifier nicht mehr verändert werden.

#### **Parameter speichern**

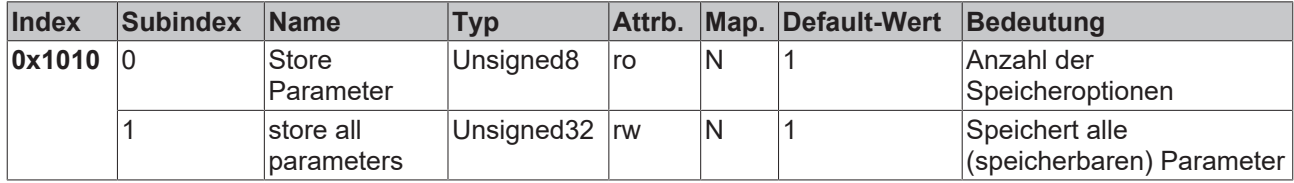

Durch Schreiben der Signatur *save* im ASCII-Code (hexadezimal 0x65766173) auf Subindex 1 werden die aktuellen Parameter nichtflüchtig gespeichert. (Bytefolge auf dem Bus incl. SDO Protokoll: 0x23 0x10 0x10 0x01 0x73 0x61 0x76 0x65).

Der Speichervorgang dauert ca. 3 Sec., bei Erfolg wird anschließend durch das entsprechende TxSDO (0x60 im ersten Byte) bestätigt. Da der Buskoppler während des Speichervorgangs keine CAN-Telegramme senden und empfangen kann, kann nur gespeichert werden, wenn der Knoten im Zustand Pre-Operational ist. Es wird empfohlen, vor dem Abspeichern das gesamte Netz in den Zustand Pre-Operational zu versetzen. Dadurch wird ein Puffer-Überlauf vermieden.

Gespeichert werden:

- Die aktuelle Klemmenbestückung (Anzahl jeder Klemmenkategorie)
- Alle PDO Parameter (Identifier, Transmission Type, Inhibit Zeit, Mapping)

## **Identifier**

Anschließend gelten die gespeicherten Identifier, nicht mehr die aus der Knotenadresse abgeleiteten Default-Identifier. Änderungen der DIP-Schalter-Stellung beeinflussen die PDOs dann nicht mehr!

- Alle SYNC Parameter
- Alle Guarding Parameter
- Grenzwerte, Deltawerte und Interrupt Enable für Analogeingänge

Die in den Klemmen über Register-Kommunikation direkt gespeicherten Parameter werden dort sofort nichtflüchtig gespeichert.

#### **Default-Werte laden**

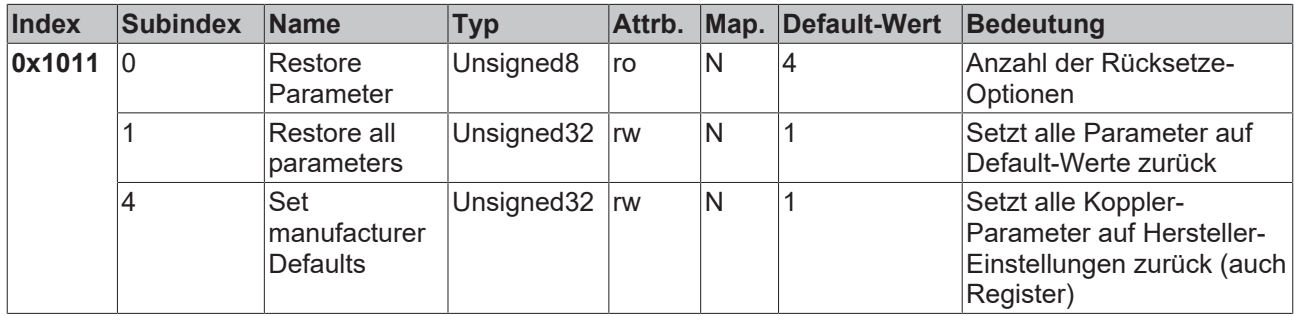

Durch Schreiben der Signatur *load* im ASCII-Code (hexadezimal 0x64616F6C) auf Subindex 1 werden alle Parameter **beim nächsten Booten (Reset)** auf Default-Werte (Auslieferungszustand) zurückgesetzt.

(Bytefolge auf dem Bus incl. SDO Protokoll: 0x23 0x11 0x10 0x01 0x6C 0x6F 0x61 0x64).

Hierdurch werden die Default-Identifier für die PDOs wieder aktiv.

#### **Emergency Identifier**

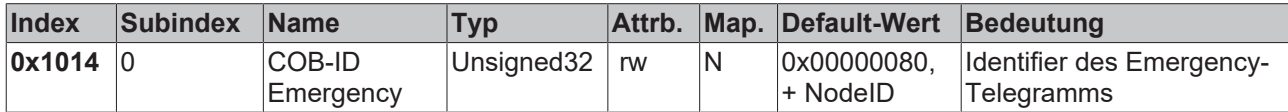

Die unteren 11 Bit des 32-Bit Wertes enthalten den Identifier (0x80=128dez). Über das MSBit lässt sich einstellen ob das Gerät das Emergency-Telegramm sendet (1) oder nicht (0).

Alternativ lässt sich die Diagnose-Funktion der Busknoten auch durch das Bit *Gerätediagnose* in der K-Buskonfiguration (siehe Objekt 0x4500) abschalten.

## **Consumer Heartbeat Time**

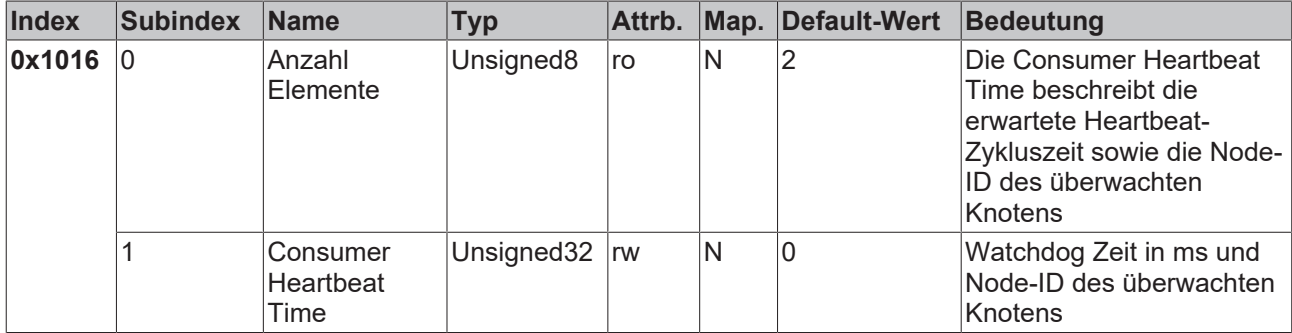

Der 32Bit-Wert wird wie folgt verwendet:

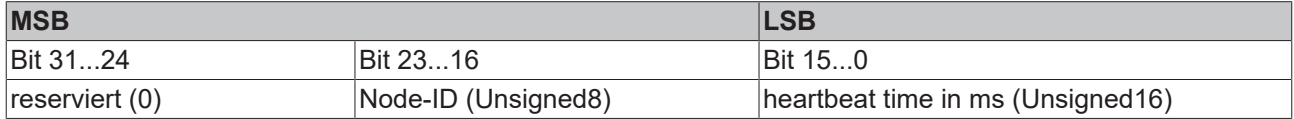

Aus der Node-ID ergibt sich der überwachte Identifier durch die Default-Identifier-Verteilung: Guard-ID = 0x700 + Node-ID.

Wie bei CANopen üblich wird das LSB zuerst und das MSB zuletzt übertragen.

#### **Producer Heartbeat Time**

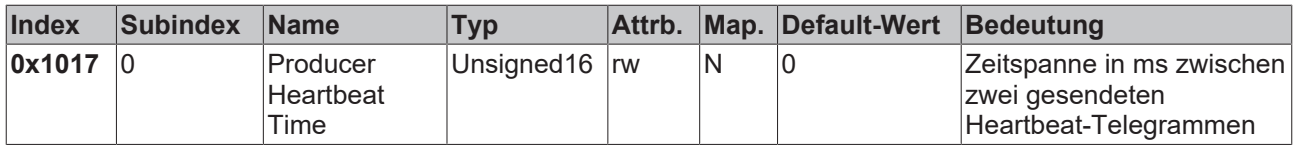

#### **Gerätekennung (Identity Object)**

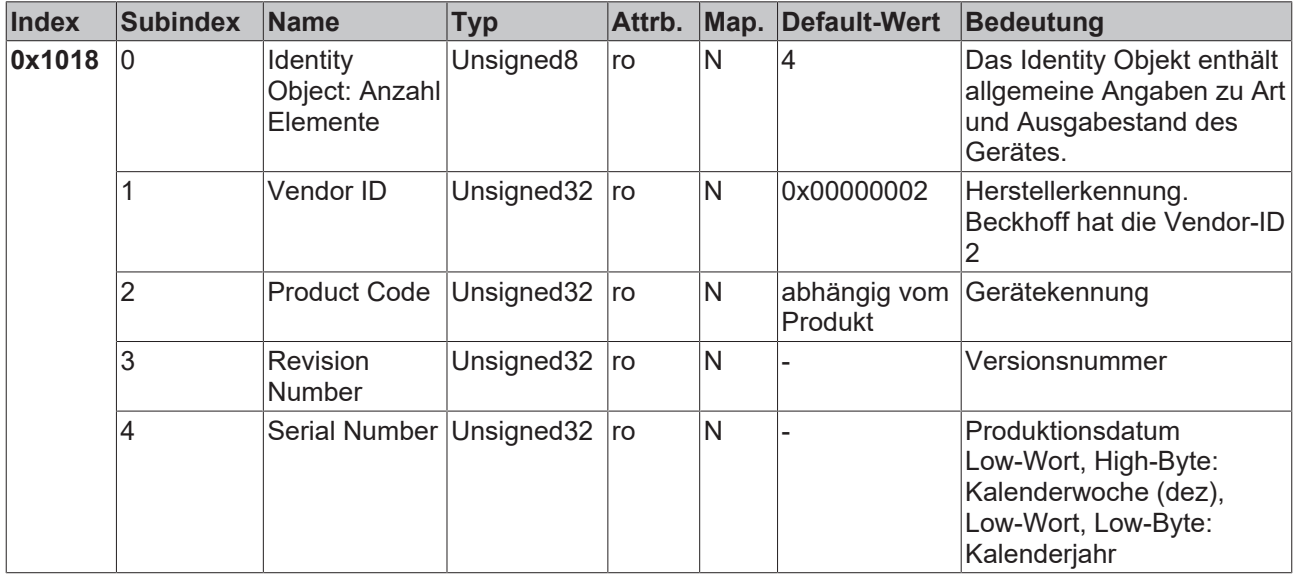

# **BECKHOFF**

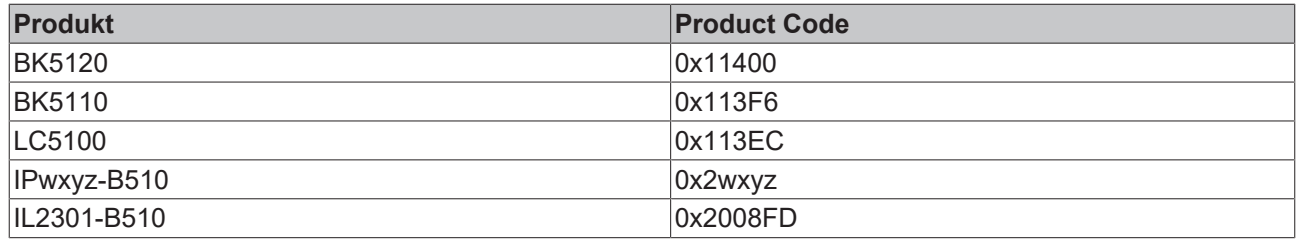

#### **Server SDO Parameter**

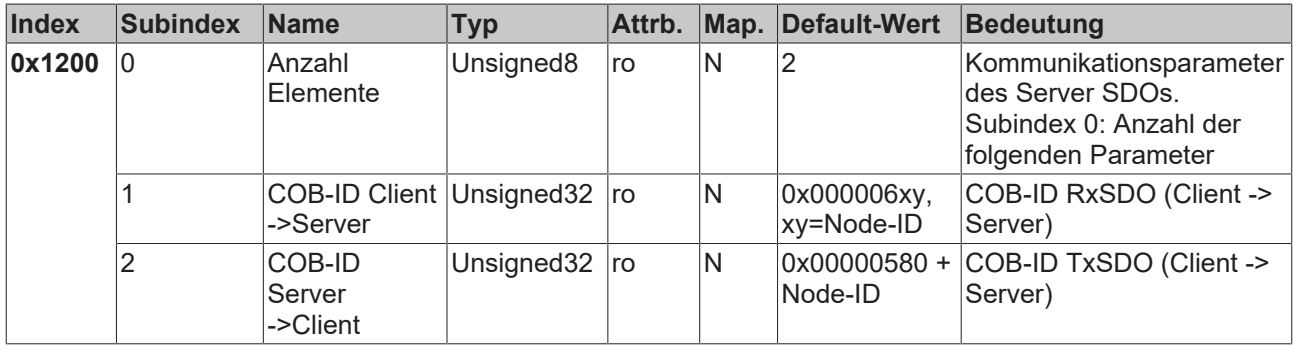

Aus Gründen der Abwärtskompatibilität im Objektverzeichnis enthalten.

#### **Kommunikationsparameter 1. RxPDO**

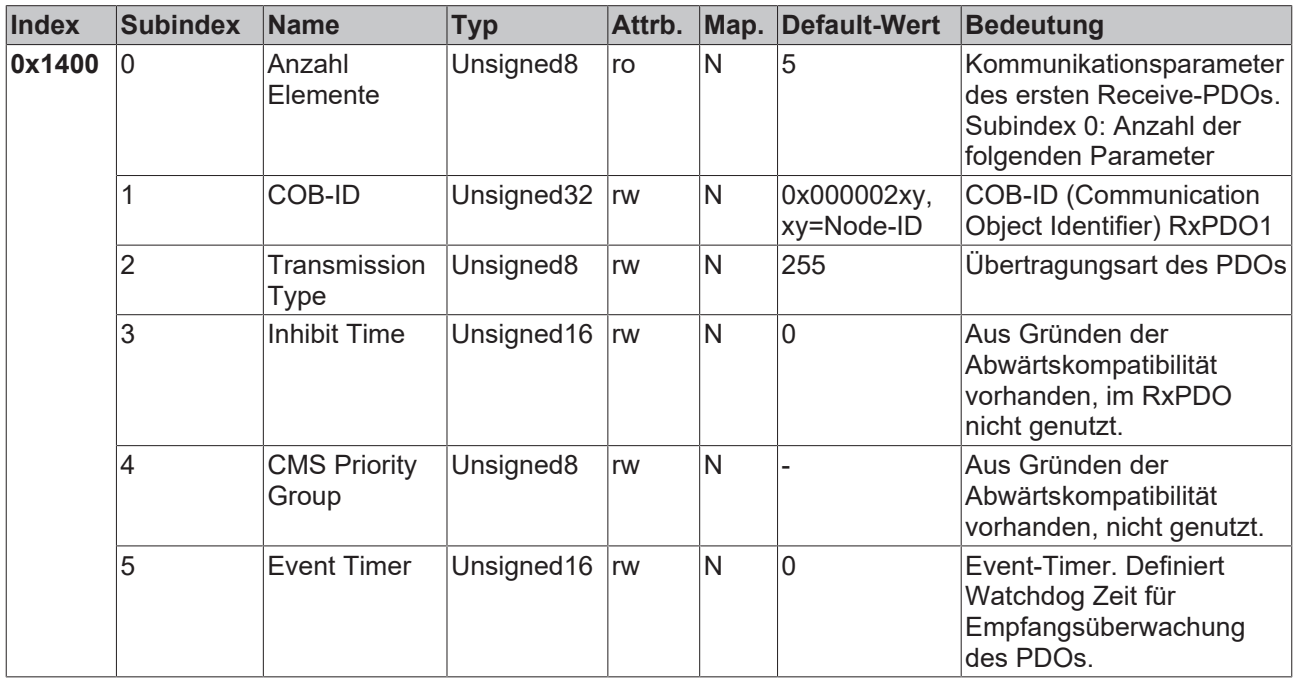

Subindex 1 (COB-ID): Die unteren 11 Bit des 32-Bit Wertes (Bits 0-10) enthalten den CAN-Identifier, das MSBit (Bit 31) gibt Auskunft, ob das PDO aktuell existiert (0) oder nicht (1), Bit 30 teilt mit, ob ein RTR-Zugriff auf dieses PDO zulässig ist (0) oder nicht (1). Es ist nicht erlaubt, den Identifier (Bit 0-10) zu ändern, während das Objekt existiert (Bit 31=0). Der Subindex 2 enthält die Übertragungsart (siehe Einführung PDOs).

## **Kommunikationsparameter 2. RxPDO**

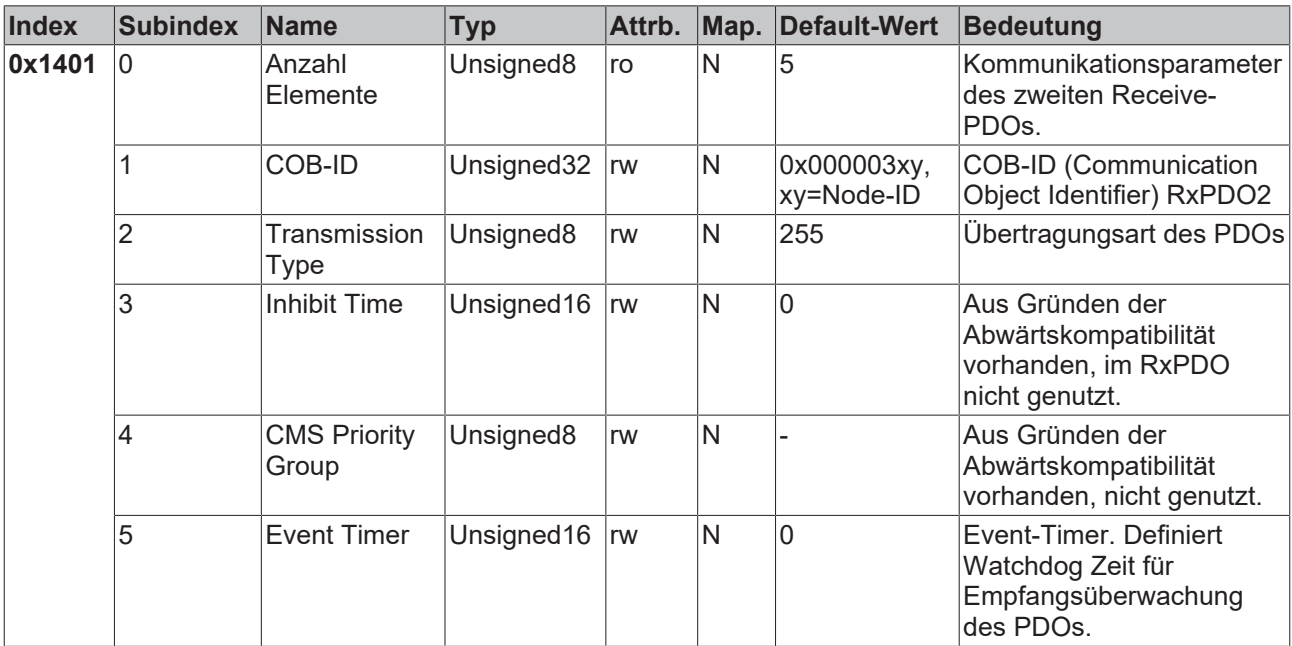

## **Kommunikationsparameter 3. RxPDO**

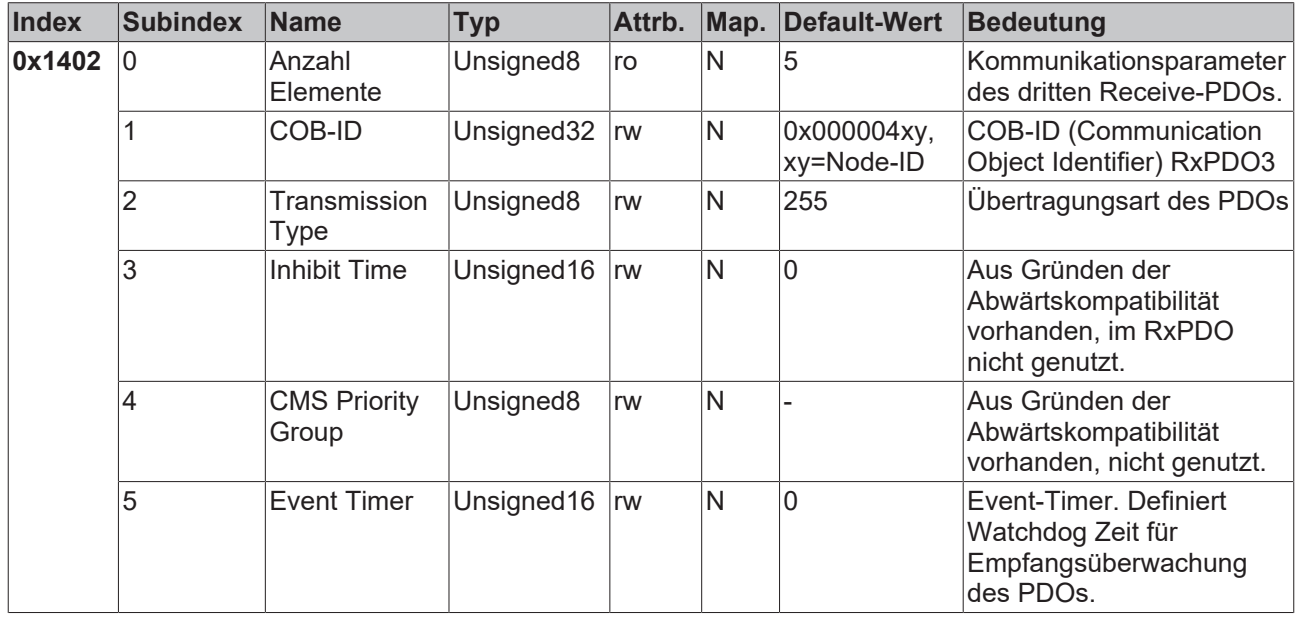

## **Kommunikationsparameter 4. RxPDO**

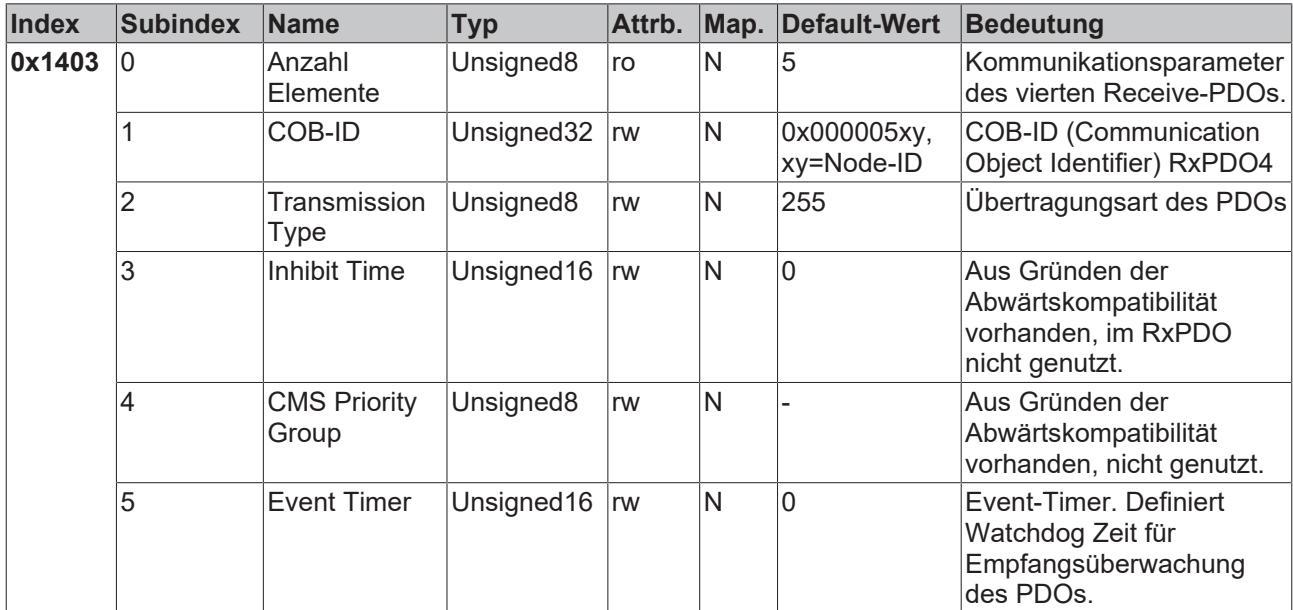

## **Kommunikationsparameter 5.-16. RxPDO**

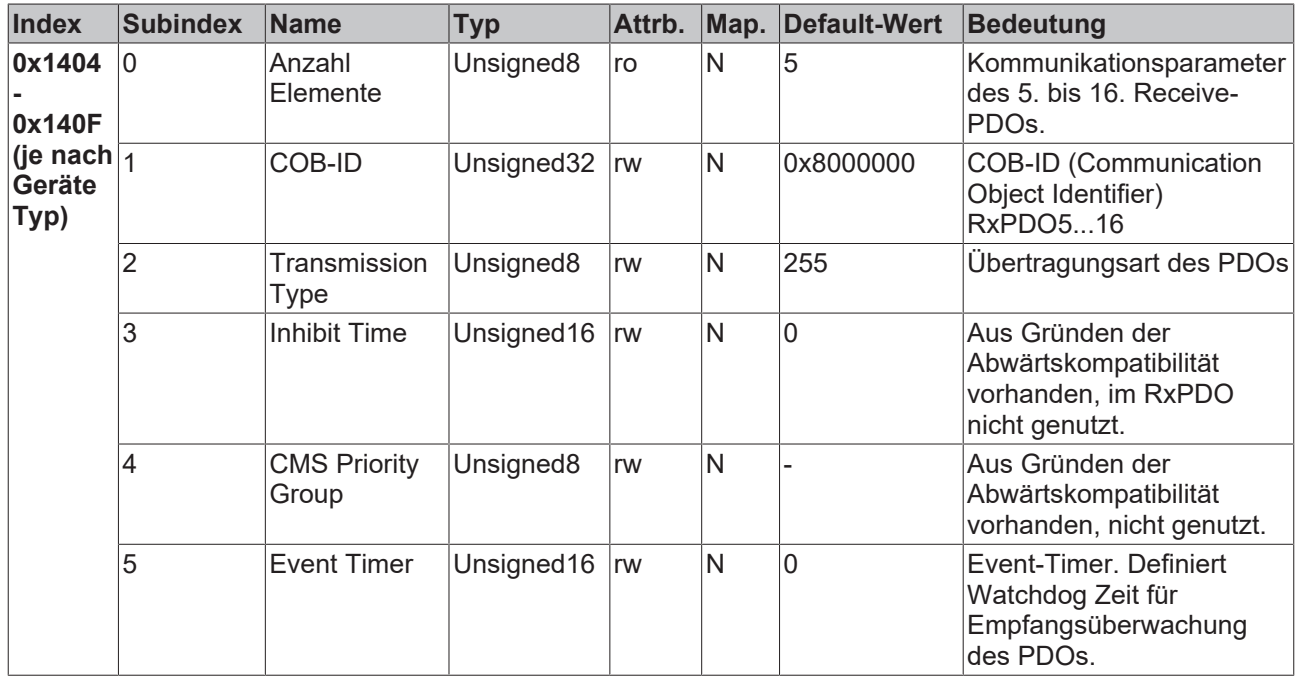

Die Anzahl der RxPDOs je Busknoten-Typ kann den technischen Daten entnommen werden.

## <span id="page-78-0"></span>**Mapping-Parameter 1. RxPDO**

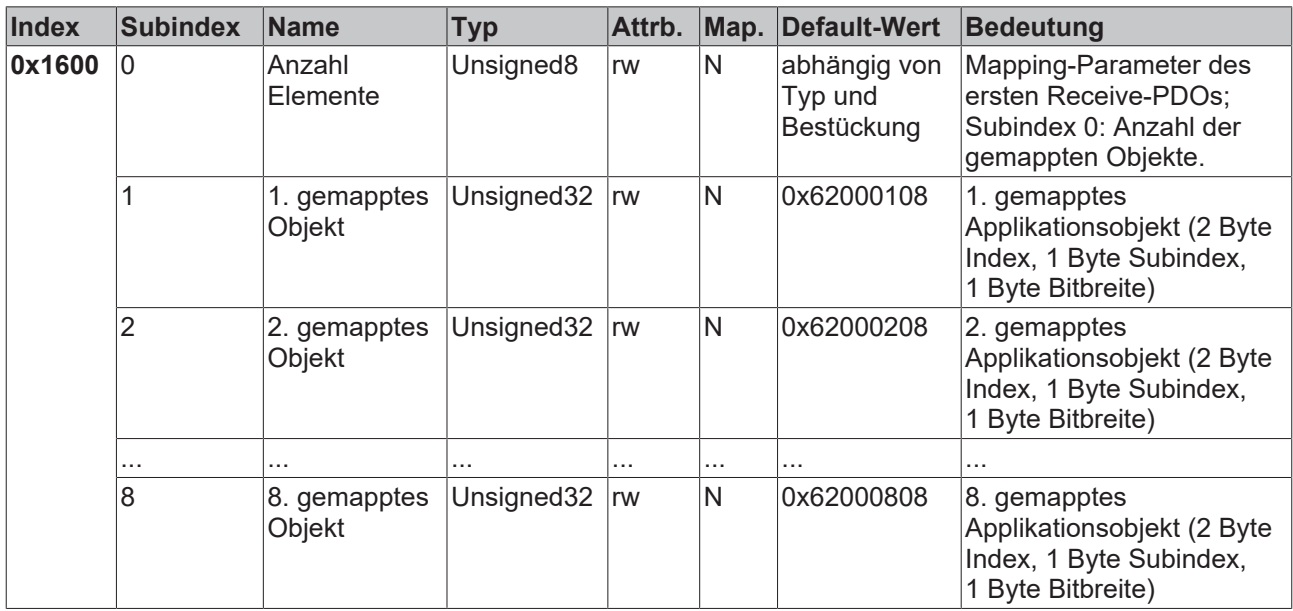

Das erste Empfangs-PDO (RxPDO1) ist per Default für digitale Ausgangsdaten vorgesehen. Je nach Anzahl der bestückten Ausgänge wird automatisch die erforderliche Länge des PDOs bestimmt und die entsprechenden Objekte gemappt. Da die digitalen Ausgänge byteweise organisiert sind, kann die Länge des PDOs in Bytes direkt dem Subindex 0 entnommen werden.

#### **Mapping-Änderungen**

Um das Mapping zu verändern muss folgende Reihenfolge eingehalten werden (ab CANopen Version 4 vorgeschrieben):

- 1. PDO löschen (Bit 31 im Identifier-Eintrag (Subindex1) des Kommunikations-Parameters auf 1 setzen)
- 2. Mapping deaktivieren (Subindex 0 des Mapping Eintrages auf 0 setzen)
- 3. Mapping Einträge ändern (Subindices 1...8)
- 4. Mapping aktivieren (Subindex 0 des Mapping Eintrages auf die korrekte Anzahl der gemappten Objekte setzen)
- 5. PDO anlegen (Bit 31 im Identifier-Eintrag (Subindex 1) des Kommunikations-Parameters auf 0 setzen)

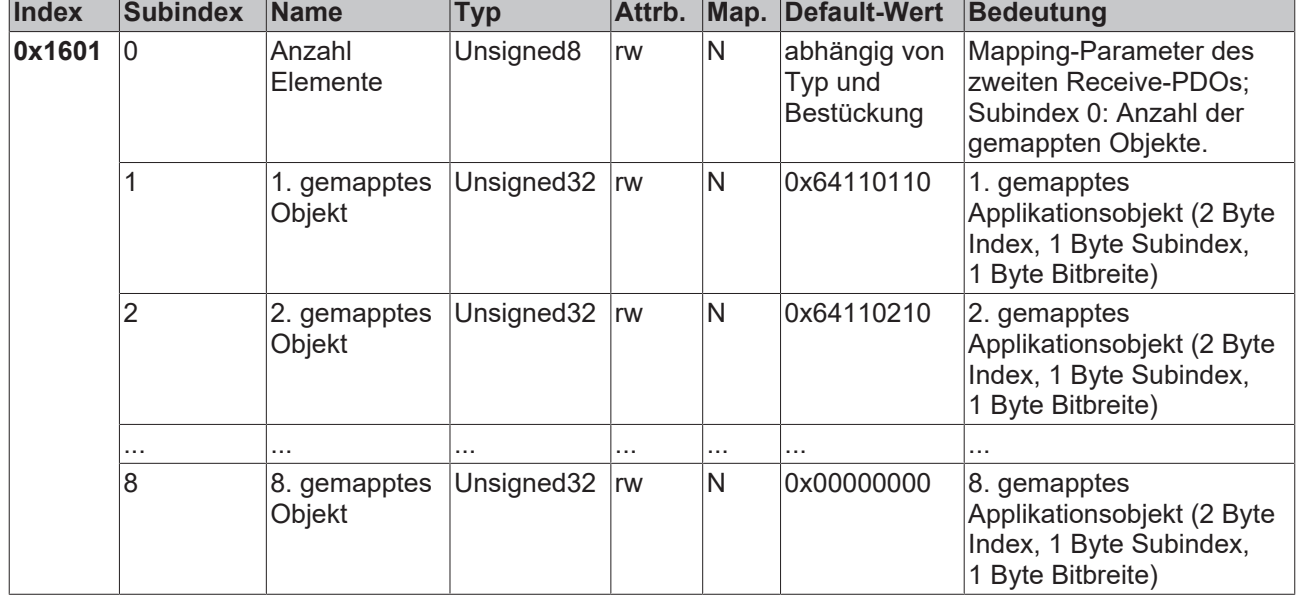

#### **Mapping-Parameter 2. RxPDO**

Das zweite Empfangs-PDO (RxPDO2) ist per Default für analoge Ausgänge vorgesehen. Je nach Anzahl der bestückten Ausgänge wird automatisch die erforderliche Länge des PDOs bestimmt und die entsprechenden Objekte gemappt. Da die analogen Ausgänge wortweise organisiert sind, kann die Länge des PDOs in Bytes direkt dem Subindex 0 entnommen werden.

Um das Mapping zu verändern muss eine bestimmte Reihenfolge eingehalten werden (siehe Objekt Index 0x1600).

#### **Mapping-Parameter 3.-16. RxPDO**

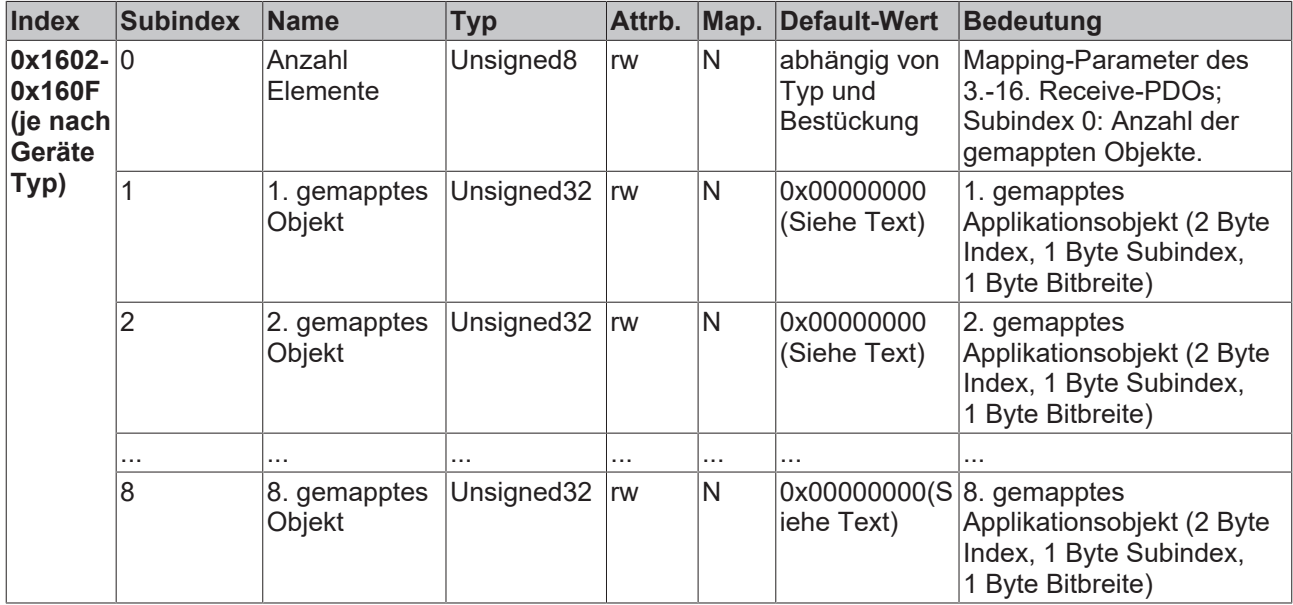

Das 3. bis 16. Empfangs-PDO (RxPDO3ff) wird vom Busknoten je nach Klemmen-Bestückung (bzw. je nach Erweiterungs-Modulen) automatisch mit einem Default Mapping versehen. Die Vorgehensweise ist im Kapitel PDO-Mapping beschrieben.

Um das Mapping zu verändern muss eine bestimmte Reihenfolge eingehalten werden (siehe Objekt Index 0x1600).

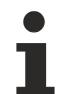

## **Beckhoff-Default-Mapping**

DS401 V2 schreibt für die PDOs 3 und 4 als Default Mapping analoge Ein- bzw. Ausgangsdaten vor. Das entspricht dann dem Beckhoff-Default-Mapping, wenn weniger als 65 digitale Ein- bzw. Ausgänge vorhanden sind. Um die Abwärtskompatibilität zu gewährleisten wird das Beckhoff-Default-Mapping beibehalten - die Geräte entsprechen damit in ihrem Mapping-Verhalten DS401 V1, in allen anderen Belangen DS401 V2.

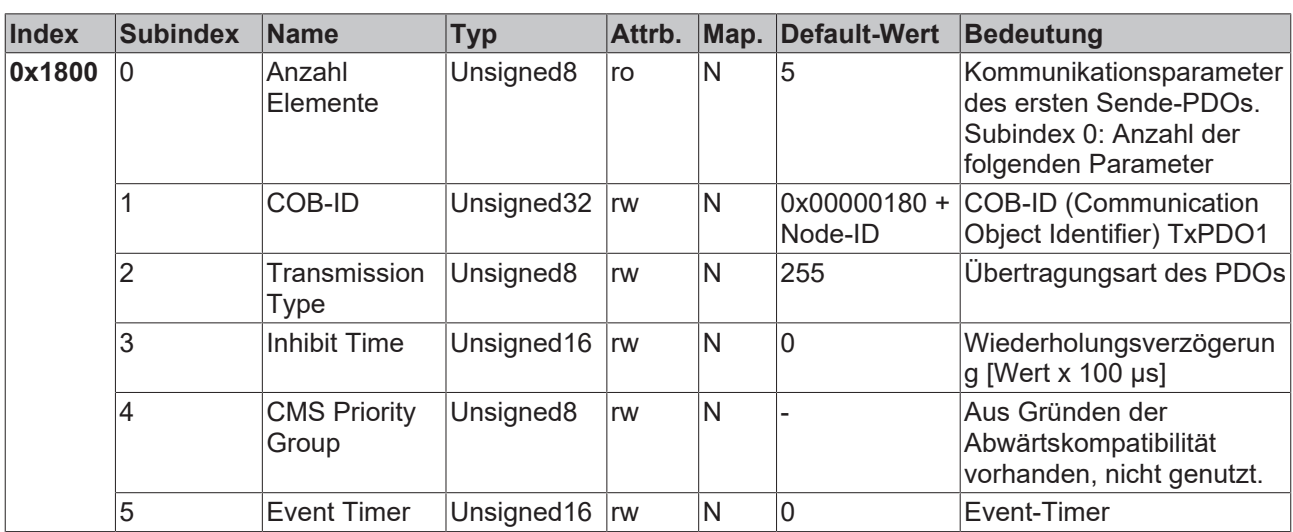

#### **Kommunikationsparameter 1. TxPDO**

Subindex 1 (COB-ID): Die unteren 11 Bit des 32-Bit Wertes (Bits 0-10) enthalten den CAN-Identifier, das MSBit (Bit 31) gibt Auskunft, ob das PDO aktuell existiert (0) oder nicht (1). Bit 30 teilt mit, ob ein RTR-Zugriff auf dieses PDO zulässig ist (0) oder nicht (1). Es ist nicht erlaubt, den Identifier (Bit 0-10) zu ändern, während das Objekt existiert (Bit 31=0). Der Subindex 2 enthält die Übertragungsart, Subindex 3 die Wiederholungsverzögerung zwischen zwei gleichen PDOs, Subindex 5 enthält den Event Timer. Subindex 4 ist aus Kompatibilitätsgründen vorhanden, wird aber nicht genutzt. (siehe auch Einführung PDOs).

#### **Kommunikationsparameter 2. TxPDO**

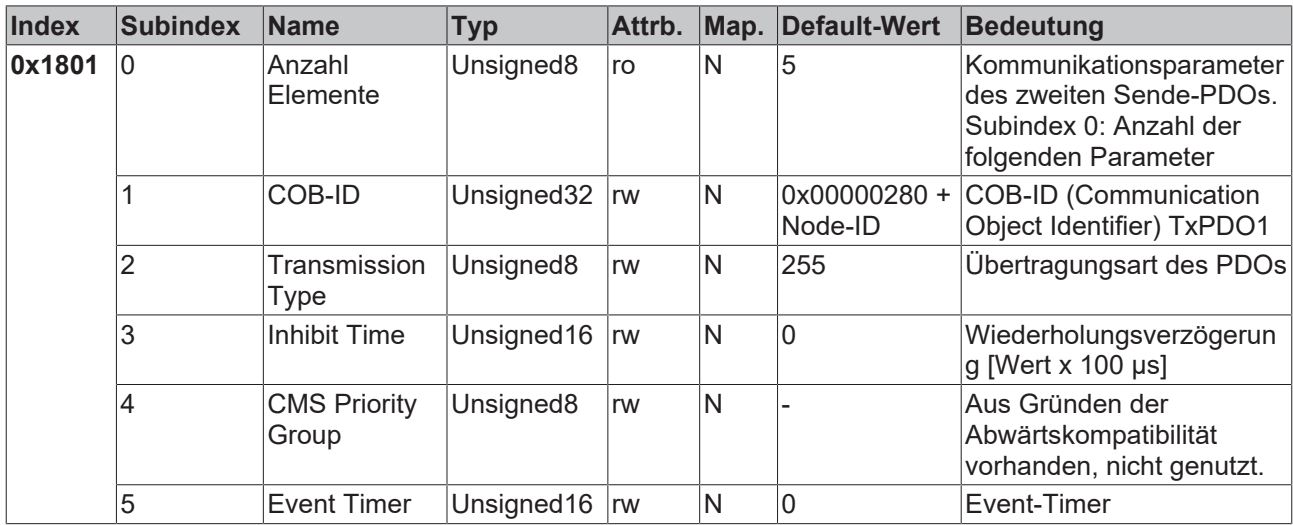

Das zweite Sende-PDO ist per Default für analoge Eingänge vorgesehen und für ereignisgesteuerte Übertragung konfiguriert (Transmission Type 255). Die Ereignissteuerung muss zunächst aktiviert werden (siehe Objekt [0x6423 \[](#page-97-0)[}](#page-97-0) [98\]](#page-97-0)), ansonsten können die Eingänge nur per Remote Transmission Request (RTR) abgefragt (gepollt) werden.

#### **Kommunikationsparameter 3. TxPDO**

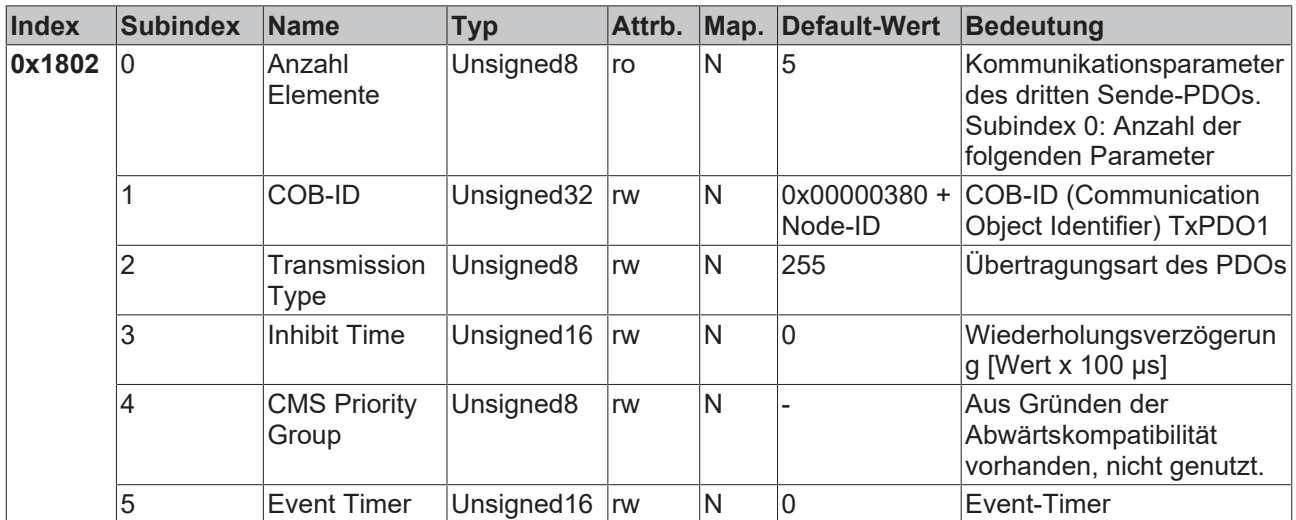

Das dritte Sende-PDO wird in der Regel analoge Eingangsdaten enthalten (siehe [Mapping \[](#page-46-0)[}](#page-46-0) [47\]](#page-46-0)). Es ist für ereignisgesteuerte Übertragung konfiguriert (Transmission Type 255). Die Ereignissteuerung muss zunächst aktiviert werden (siehe Objekt [0x6423 \[](#page-97-0)[}](#page-97-0) [98\]](#page-97-0)), ansonsten können die Eingänge nur per Remote Transmission Request (RTR) abgefragt (gepollt) werden.

#### **Kommunikationsparameter 4. TxPDO**

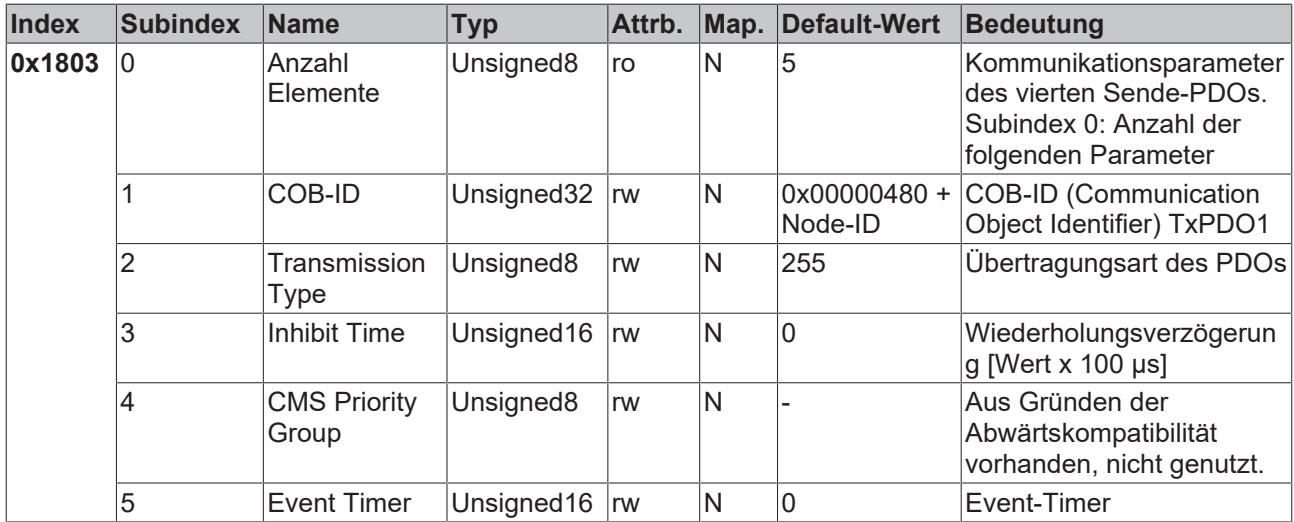

Das vierte Sende-PDO wird in der Regel analoge Eingangsdaten enthalten (siehe [Mapping \[](#page-46-0) $\blacktriangleright$  [47\]](#page-46-0)). Es ist für ereignisgesteuerte Übertragung konfiguriert (Transmission Type 255). Die Ereignissteuerung muss zunächst aktiviert werden (siehe Objekt [0x6423 \[](#page-97-0)[}](#page-97-0) [98\]](#page-97-0)), ansonsten können die Eingänge nur per Remote Transmission Request (RTR) abgefragt (gepollt) werden.

#### **Index Subindex Name Typ Attrb. Map. Default-Wert Bedeutung 0x1804- 0x180F (je nach Gerätetyp) Anzahl** Elemente Unsigned8  $\vert$ ro  $\vert$ N  $\vert$ 5 Kommunikationsparameter des 5.-16. Sende-PDOs. Subindex 0: Anzahl der folgenden Parameter 1 COB-ID Unsigned32 rw N 0x0000000 COB-ID (Communication Object Identifier) TxPDO1 2 Transmission Type Unsigned8 rw N 255 
Unsigned8 **N** 3 Inhibit Time Unsigned16 rw N 0 Wiederholungsverzögerun g [Wert x 100 µs] 4 CMS Priority **Group** Unsigned8 | rw | N | - | Aus Gründen der Abwärtskompatibilität vorhanden, nicht genutzt. 5 Event Timer Unsigned16 rw N 0 Event-Timer

#### **Kommunikationsparameter 5.-16. TxPDO**

#### **Mapping 1. TxPDO**

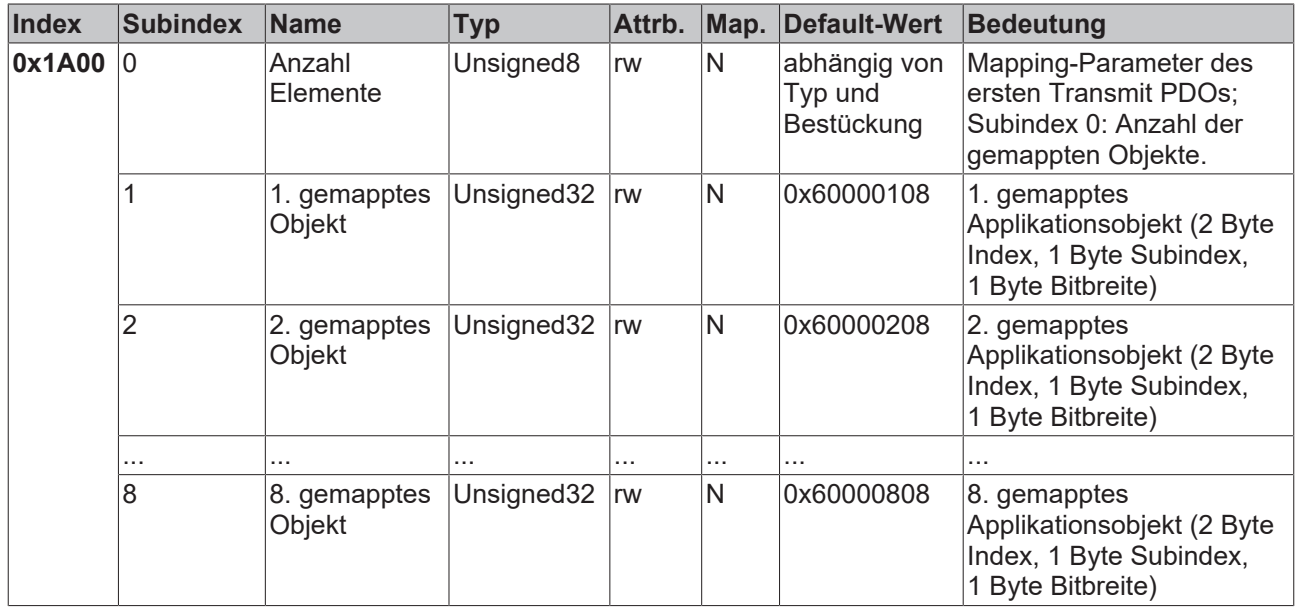

Das erste Sende-PDO (TxPDO1) ist per Default für digitale Eingangsdaten vorgesehen. Je nach Anzahl der bestückten Eingänge wird automatisch die erforderliche Länge des PDOs bestimmt und die entsprechenden Objekte gemappt. Da die digitalen Eingänge byteweise organisiert sind, kann die Länge des PDOs in Bytes direkt dem Subindex 0 entnommen werden.

Um das Mapping zu verändern muss eine bestimmte Reihenfolge eingehalten werden (siehe Objekt Index [0x1600 \[](#page-78-0)▶ [79\]](#page-78-0)).

#### **Mapping 2. TxPDO**

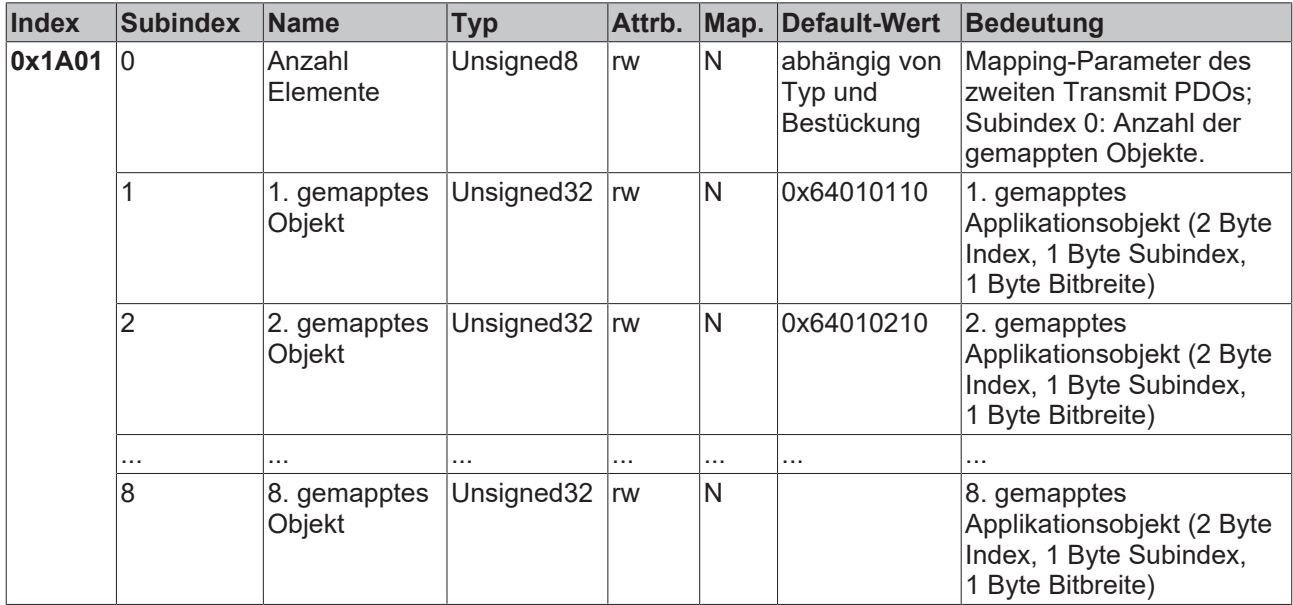

Das zweite Sende-PDO (TxPDO2) ist per Default für analoge Eingangsdaten vorgesehen. Je nach Anzahl der bestückten Eingänge wird automatisch die erforderliche Länge des PDOs bestimmt und die entsprechenden Objekte gemappt. Da die analogen Eingänge wortweise organisiert sind, kann die Länge des PDOs in Bytes direkt dem Subindex 0 entnommen werden.

Um das Mapping zu verändern muss eine bestimmte Reihenfolge eingehalten werden (siehe Objekt Index [0x1600 \[](#page-78-0)▶ [79\]](#page-78-0)).

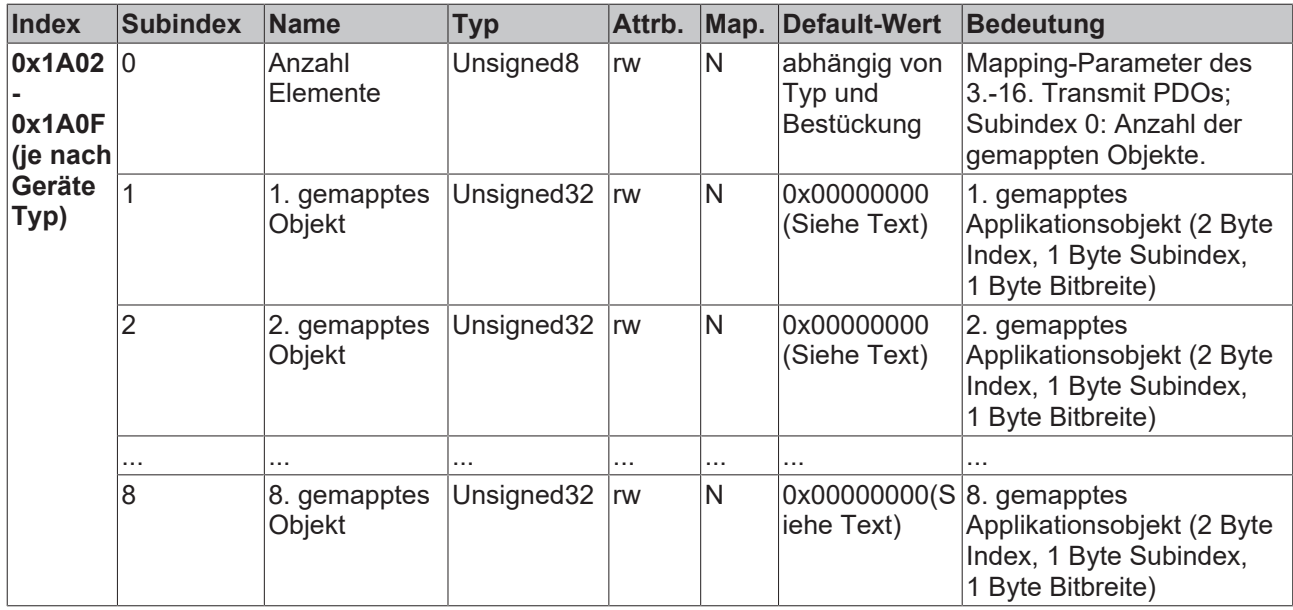

## **Mapping 3.-16. TxPDO**

Das 3. bis 16. Sende-PDO (TxPDO3ff) wird vom Busknoten je nach Klemmen-Bestückung (bzw. je nach Erweiterungs-Modulen) automatisch mit einem Default Mapping versehen. Die Vorgehensweise ist im Kapitel [PDO-Mapping \[](#page-46-0)[}](#page-46-0) [47\]](#page-46-0) beschrieben.

Um das Mapping zu verändern muss eine bestimmte Reihenfolge eingehalten werden (siehe Objekt Index  $0x1600$  [ $\blacktriangleright$  [79\]](#page-78-0)).

## **Beckhoff Default Mapping**

DS401 V2 schreibt für die PDOs 3+4 als Default Mapping analoge Ein- bzw. Ausgangsdaten vor. Das entspricht dem Beckhoff Default Mapping dann, wenn weniger als 65 digitale Ein- bzw. Ausgänge vorhanden sind. Um die Abwärtskompatibilität zu gewährleisten wird das Beckhoff Default Mapping beibehalten - die Geräte entsprechen damit in ihrem Mapping-Verhalten DS401 V1, in allen anderen Belangen DS401 V2.

Im Objektverzeichnis (und damit auch im eds File) sind der Vollständigkeit halber zusätzlich folgende Objekteinträge vorhanden:

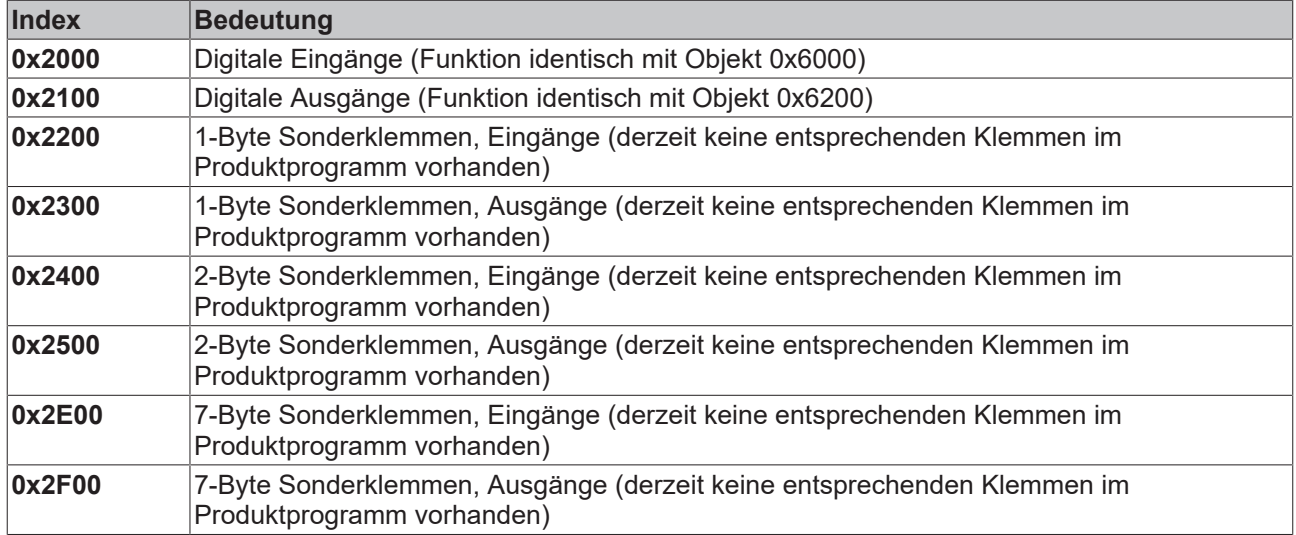

## **3-Byte Sonderklemmen, Eingangsdaten**

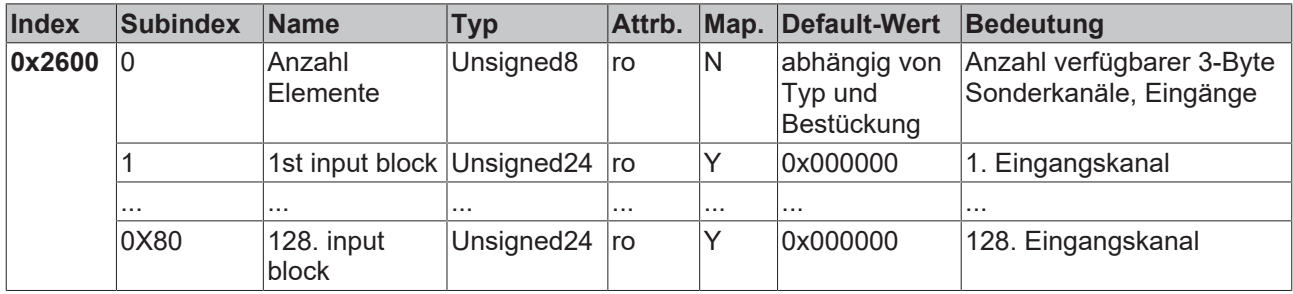

Beispiel für Sonderklemmen mit 3-Byte Eingangsdaten (in Default-Einstellung): KL2502 (PWM Ausgänge, 2 x 3 Bytes)

#### **3-Byte Sonderklemmen, Ausgangsdaten**

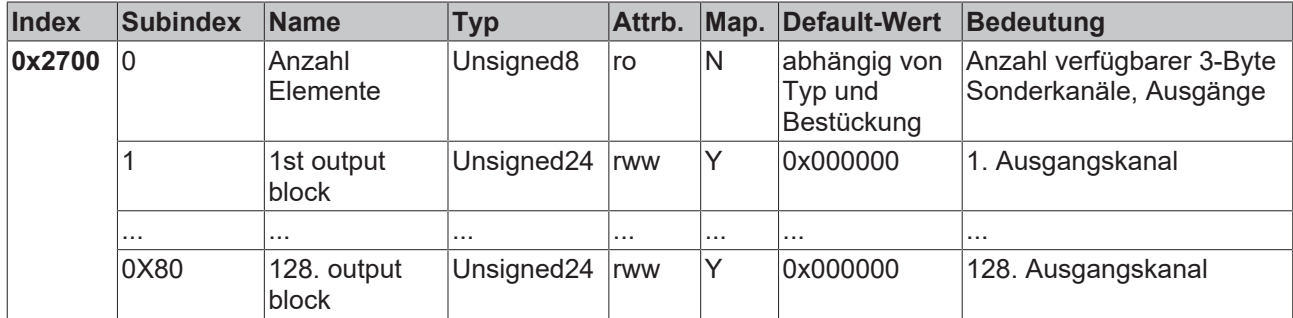

Beispiel für Sonderklemmen mit 3-Byte Ausgangsdaten (in der Default-Einstellung): KL2502 (PWM Ausgänge, 2 x 3 Bytes)

#### **4-Byte Sonderklemmen, Eingangsdaten**

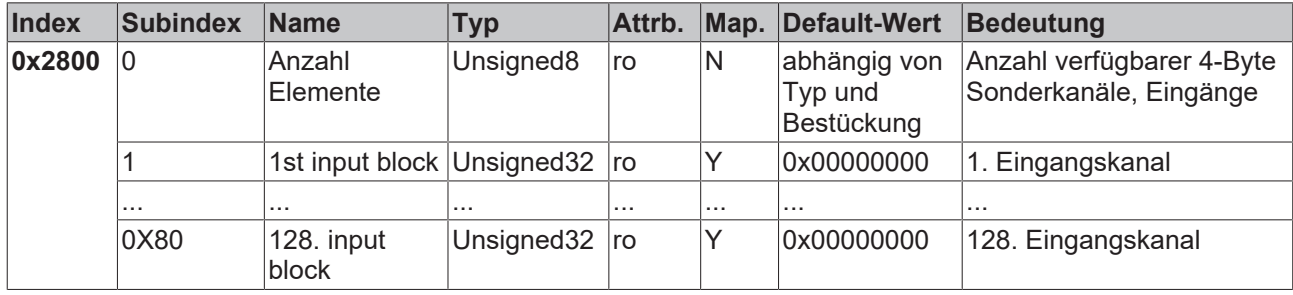

Beispiele für Sonderklemmen mit 4-Byte Eingangsdaten (in der Default-Einstellung): KL5001, KL6001, KL6021, KL6051

#### **4-Byte Sonderklemmen, Ausgangsdaten**

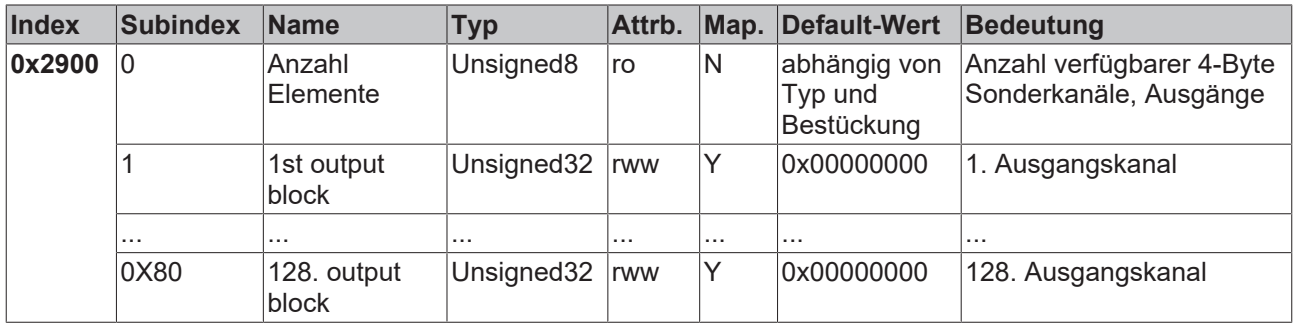

Beispiele für Sonderklemmen mit 4-Byte Ausgangsdaten (in der Default-Einstellung): KL5001, KL6001, KL6021, KL6051

#### **5-Byte Sonderklemmen, Eingangsdaten**

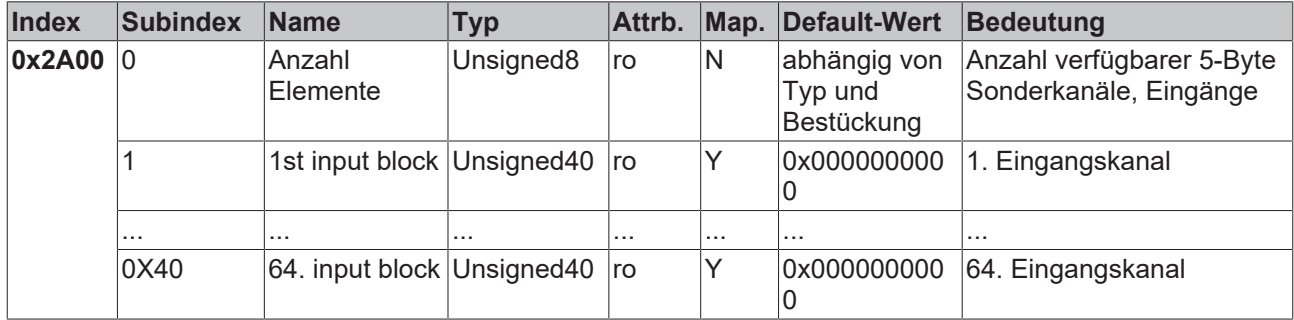

Beispiel für Sonderklemmen mit 5-Byte Eingangsdaten (in der Default-Einstellung): KL1501

#### **5-Byte Sonderklemmen, Ausgangsdaten**

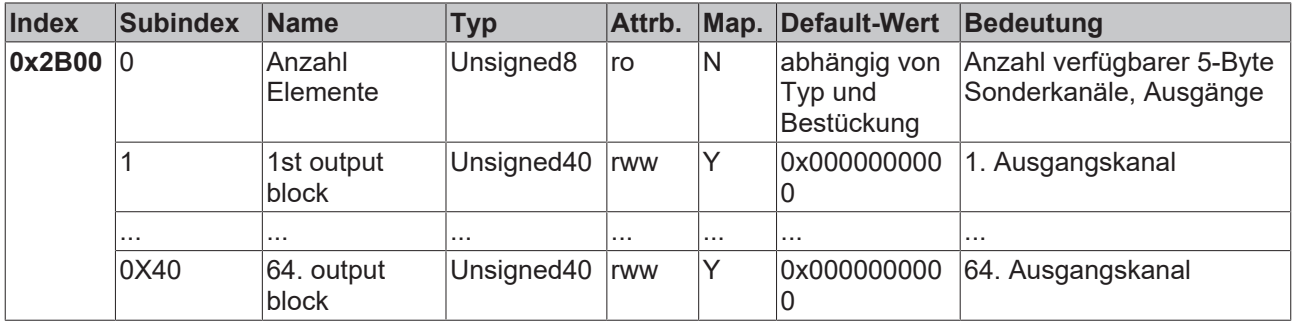

Beispiel für Sonderklemmen mit 5-Byte Ausgangsdaten (in der Default-Einstellung): KL1501

#### **6-Byte Sonderklemmen, Eingangsdaten**

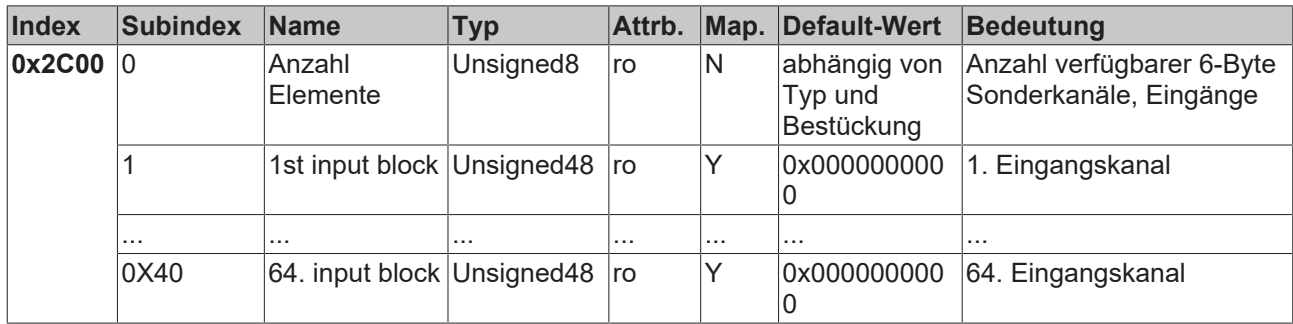

Beispiel für Sonderklemmen mit 6-Byte Eingangsdaten (in der Default-Einstellung): KL5051, KL5101, KL5111

#### **6-Byte Sonderklemmen, Ausgangsdaten**

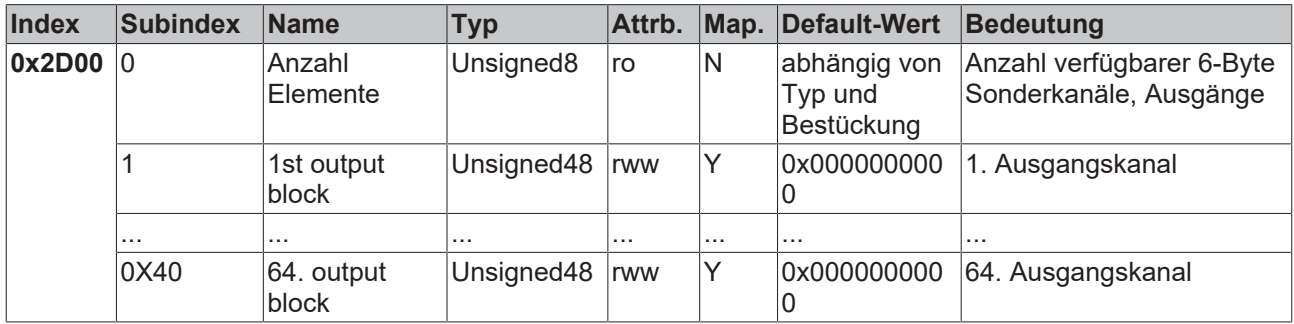

Beispiel für Sonderklemmen mit 6-Byte Ausgangsdaten (in der Default-Einstellung): KL5051, KL5101, KL5111

## **8-Byte Sonderklemmen, Eingangsdaten**

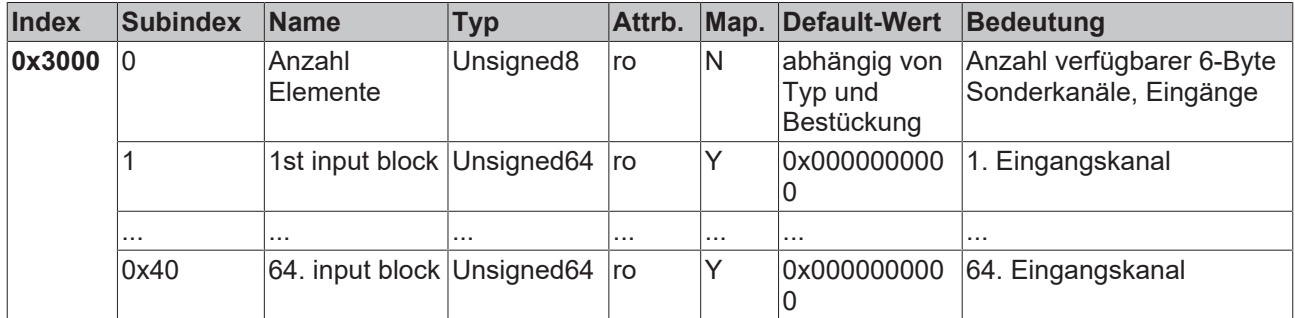

Beispiel für Sonderklemmen mit 8-Byte Eingangsdaten: KL5101 (mit Word-Alignment, nicht in der Default-Einstellung)

#### **8-Byte Sonderklemmen, Ausgangsdaten**

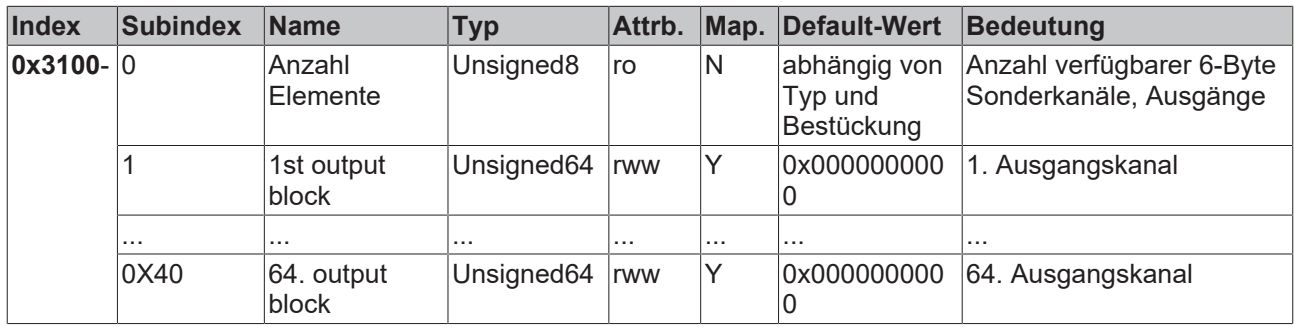

Beispiel für Sonderklemmen mit 8-Byte Ausgangsdaten: KL5101 (mit Word-Alignment, nicht in der Default-Einstellung)

#### **Register-Kommunikation Busknoten**

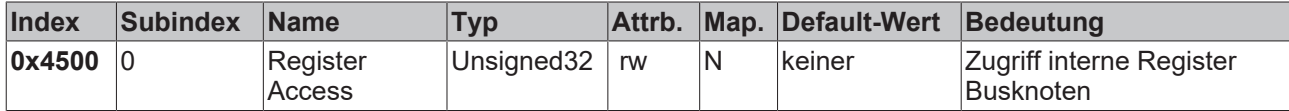

Der 32Bit-Wert ist wie folgt aufgebaut:

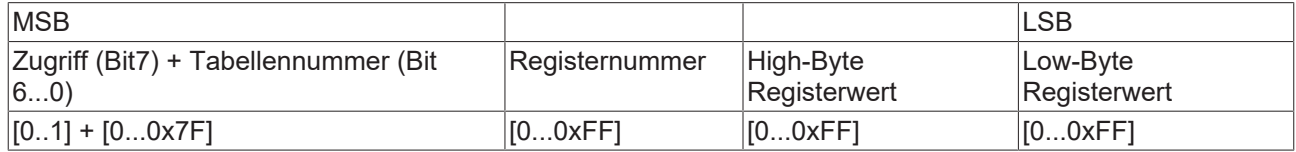

Wie bei CANopen üblich wird das LSB zuerst und das MSB zuletzt übertragen.

Durch Zugriff auf Index 0x4500 können beliebige Register der Busstation beschrieben oder gelesen werden. Die Kanalnummer und Register werden hierbei im 32 Bit-Datenwert adressiert.

#### **Registerwert lesen**

Zunächst muss dem Koppler mitgeteilt werden, welches Register gelesen werden soll. Hierzu muss ein SDO-Schreibzugriff auf die entsprechende Index/Subindex-Kombination erfolgen mit:

- Tabellennummer (Zugriffs-Bit=0) in Byte 3
- Registeradresse in Byte 2 des 32 Bit Datenwertes.

Bytes 1 und 0 werden nicht ausgewertet, wenn das Zugriffs-Bit (MSB in Byte 3) = 0 ist. Anschließend kann der Registerwert auf derselben Index/Subindex-Kombination gelesen werden.

Der Koppler setzt das Zugriffs-Bit nach dem Schreiben der auszulesenden Registeradresse so lange auf 1, bis der korrekte Wert zur Verfügung steht. Beim SDO-Lesezugriff ist also zu überprüfen, dass die Tabellennummer im Wertebereich 0...0x7F liegt.

Ein Zugriffsfehler bei der Register-Kommunikation wird durch entsprechende Rückgabewerte des SDO-Protokolls angezeigt (siehe Kapitel SDO, Abbruch Parameterkommunikation).

#### **Beispiel Registerwert lesen**

Es soll festgestellt werden, welcher Baud-Ratenindex der Schalterstellung 1,1 (DIP 7,8) zugeordnet ist (siehe Kapitel *Netzwerkadresse und Baud-Raten*). Hierzu muss der Wert in Tabelle 100, Register 3 gelesen werden. Es müssen also folgende SDO Telegramme gesendet werden:

Schreibzugriff (Download Request) auf Index 4500, Subindex 0 mit 32 Bit Datenwert 0x64 03 00 00.

Id=0x600+Node-ID DLC=8; Data=23 00 45 00 00 00 03 64

Anschließend Lesezugriff (Upload Request) auf den gleichen Index/Subindex, hierbei ist der Datenwert beliebig (hier 00).

Id=0x600+Node-ID DLC=8; Data=40 00 45 00 00 00 00 00

Der Koppler antwortet mit dem Upload Response Telegramm:

Id=0x580+Node-ID DLC=8; Data=43 00 45 00 04 00 03 64

Es steht hier also der Wert 4 in diesem Register, dieser Baud-Ratenindex entspricht 125 kBit/s (Default-Wert).

## **Registerwert Schreiben**

SDO-Schreibzugriff auf die entsprechende Index/Subindex-Kombination mit:

- Tabellennummer + 0x80 (Zugriffs-Bit=1) in Byte 3
- Registeradresse in Byte 2
- High-Byte Registerwert in Byte 1
- Low-Byte Registerwert in Byte 0 des 32 Bit Datenwertes

#### **Koppler-Schreibschutz aufheben**

Bevor die Register des Buskopplers beschrieben werden können, muss zunächst der Schreibschutz aufgehoben werden. Hierzu müssen die folgenden Werte in der angegebenen Reihenfolge auf die entsprechenden Register geschrieben werden:

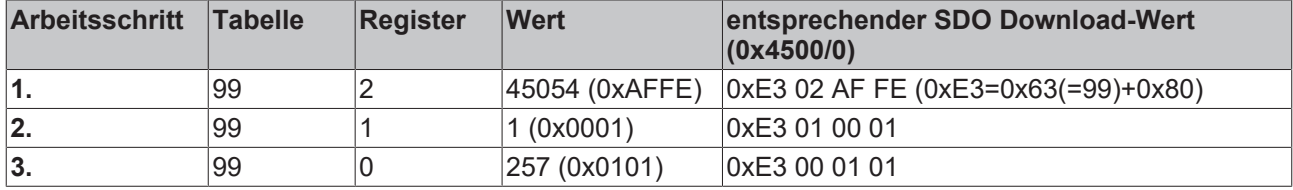

#### **Koppler-Schreibschutz aufheben (CAN Darstellung)**

Um den Koppler-Schreibschutz aufzuheben, müssen also folgende SDO-Telegramme (Download Requests) an den Koppler geschickt werden:

Id=0x600+Node-ID DLC=8; Data=23 00 45 00 FE AF 02 E3

Id=0x600+Node-ID DLC=8; Data=23 00 45 00 01 00 01 E3

Id=0x600+Node-ID DLC=8; Data=23 00 45 00 01 01 00 E3

#### **Beispiel Registerwert Schreiben**

Nachdem der Schreibschutz aufgehoben wurde, soll nun der Baud-Ratenindex für die DIP-Schalterstellung 1,1 auf den Wert 7 gesetzt werden. Damit wird dieser Schalterstellung die Baud-Rate 20 kBaud zugeordnet.

Hierzu muss Tabelle 100, Register 3 mit dem Wert 7 beschrieben werden, das erfolgt durch SDO-Schreibzugriff (Download Request) auf Index 0x4500, Subindex 0 mit dem 32 Bit-Wert E4 03 00 07 (0xE4 = 0x64+0x80):

Id=0x600+Node-ID DLC=8; Data=23 00 45 00 07 00 03 E4

#### **Klemmen identifizieren**

Über die Tabelle 9 des Buskopplers kann die Kennung des Kopplers (bzw. der Busstation) und der angesteckten Busklemmen gelesen werden. Dabei enthält Register 0 die Kennung des Buskopplers selbst, Register 1 die Kennung der ersten Klemme und Register n die Kennung der n-ten Klemme:

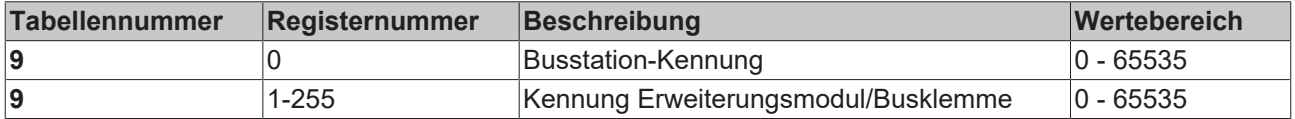

Die Buskopplerbeschreibung in Registernummer 0 enthält 5120 = 0x1400 beim BK5120, 5110 = 0x13F6 beim BK5110 und 5100 = 0x13EC beim LC5100. Bei den Feldbus Box Baugruppen steht in Register 0 die Kennung 510dez =0x1FE bzw. 518dez = 0x206.

Die Kennung der Erweiterungsmodule bzw. Klemmenbeschreibung enthält bei analogen und Sonderklemmen die Klemmenbezeichnung (Dez); Beispiel: ist als dritte Klemme eine KL3042 gesteckt, so enthält Register 3 den Wert 3042<sub>dez</sub> (0x0BE2).

Bei digitalen Klemmen wird folgende Bit-Kennung verwendet:

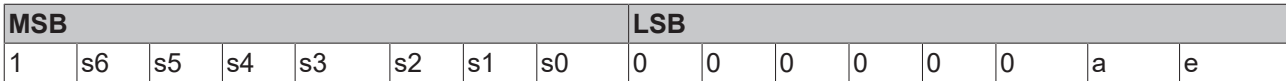

s6...s1: Datenbreite in Bit; a=1: Ausgangsklemme; e=1: Eingangsklemme

Diese Kennung führt zu den unten aufgeführten Klemmenbeschreibungen bei den Klemmen:

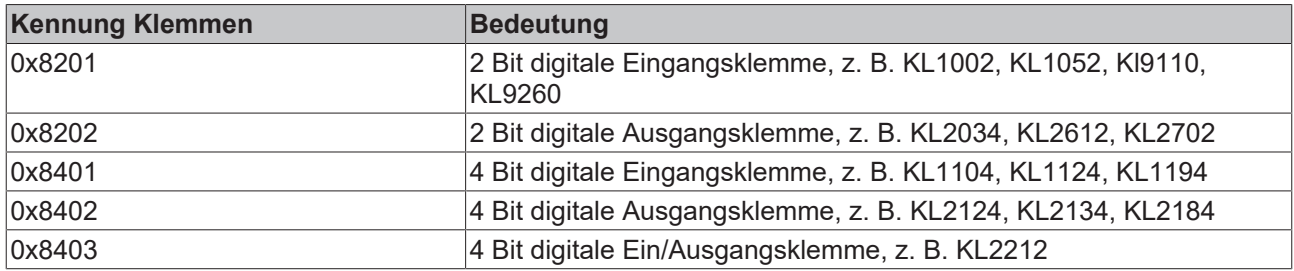

und folgende Kennung bei den Erweiterungs Box Module:

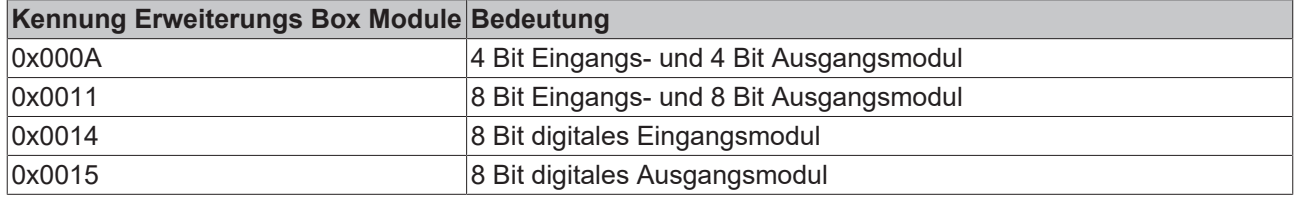

#### **Allgemeine Koppler-Konfiguration (Tabelle 0)**

Die Tabelle 0 des Buskopplers enthält die Daten für die allgemeine Kopplerkonfiguration. In der Regel muss diese nicht verändert werden; für besondere Anwendungsfälle können die Einstellungen jedoch über die KS2000 Konfigurations-Software oder den direkten Zugriff über die Register-Kommunikation verändert werden. Hierzu muss zunächst der Schreibschutz aufgehoben werden (siehe oben).

Im Folgenden werden die relevanten Registereinträge beschrieben:

#### **K-Buskonfiguration**

Tabelle 0, Register 2 enthält die K-Buskonfiguration und ist wie folgt codiert (Default-Wert: 0x0006):

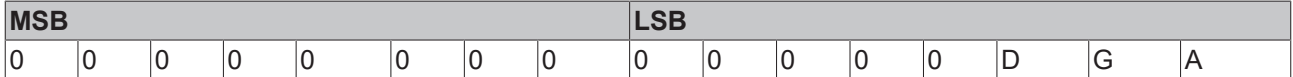

#### **A: Autoreset**

Bei K-Bus-Fehler wird zyklisch versucht, den K-Bus durch Reset wieder zu aufzustarten. Wenn Emergencies und Guarding nicht ausgewertet werden, so kann es bei aktiviertem Autoreset vorkommen, dass Aus- und Eingangsinformation unerkannt verloren geht.

- 0: kein Autoreset (Default)
- 1: Autoreset aktiv

#### **G: Gerätediagnose**

Meldung (über Emergency), z. B. dass - Drahtbruch bei Stromeingängen (mit Diagnose)

- 10 V überschritten bei 1-10V Eingangsklemme
- 0: Gerätediagnose abgeschaltet
- 1: Gerätediagnose aktiv (Default)

## **D: Diagnosedaten**

digitaler Klemmen ins Prozessabbild einblenden (z. B. KL2212). Diese Flag wird nur ausgewertet, wenn die Gerätediagnose aktiv ist (siehe oben).

- 0: Nicht einblenden
- 1: Einblenden (Default)

#### **Prozessabbildbeschreibung**

Tabelle 0, Register 3 enthält die Prozessabbildbeschreibung und ist wie folgt codiert (Default-Wert: 0x0903):

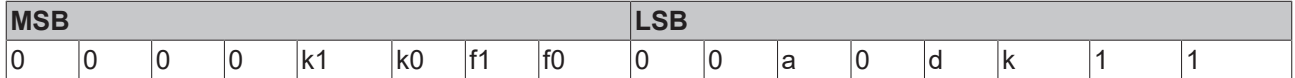

#### **k0...k1: Reaktion auf K-Bus-Fehler**

0,2: Eingänge bleiben unverändert (Default=2);

1: Eingänge auf 0 setzen (TxPDO mit Nullen wird verschickt)

#### **f0...f1: Reaktion auf Feldbusfehler**

0: Stoppen der K-Bus Zyklen, Watchdog auf Klemmen spricht an, Fehlerausgangswerte werden aktiv. Beim Neustart werden zunächst die alten Ausgangswerte gesetzt.

1: Ausgänge auf 0 setzen, Stoppen der K-Bus Zyklen (Default). 2: Ausgänge bleiben unverändert.

#### **a: Word-Alignment von Analog- und Sonderklemmen**

- 0: kein Alignment (Default)
- 1: Daten auf Wortgrenzen mappen (Prozessdatum beginnt stets auf gerader Adresse im PDO)

#### **d: Datenformat komplexe Klemmen (Analog- und Sonderklemmen)**

- 0: Intel-Format (Default)
- 1: Motorola-Format

#### **k: Auswertung komplexe Klemmen (Analog- und Sonderklemmen)**

0: nur Nutzdaten (Default)

1: komplette Auswertung (Achtung: Analogkanäle benötigen dann statt z. B. 2 Eingangsbytes je 3 Eingangsund 3 Ausgangsbytes; statt 4 Kanäle je PDO werden für 2 Kanäle je ein Rx- und ein TxPDO benötigt)

#### **Register-Kommunikation Busklemme/Erweiterungsbox**

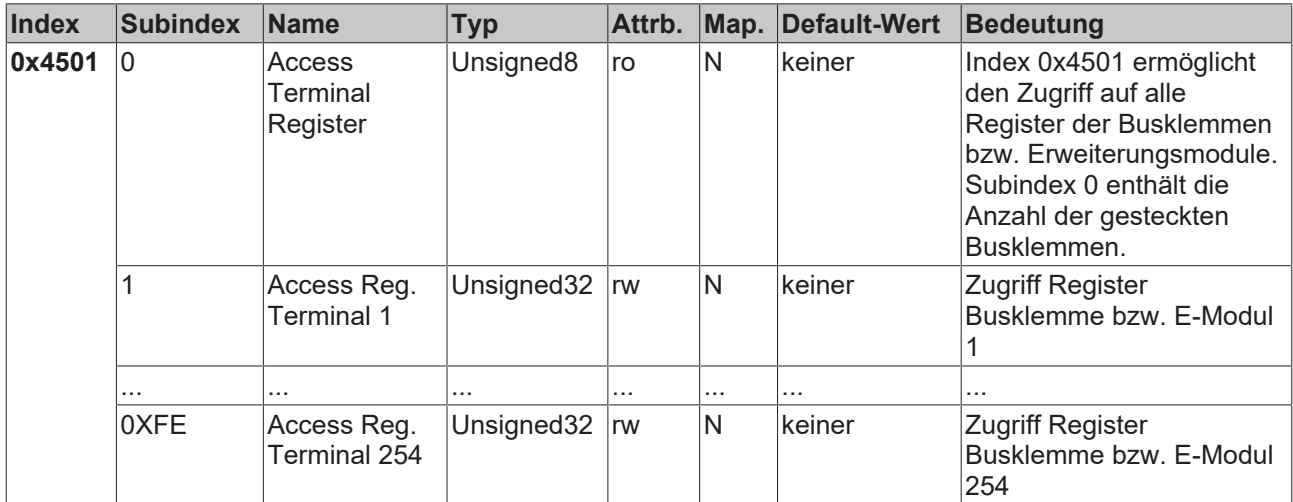

#### Der 32Bit-Wert ist wie folgt aufgebaut:

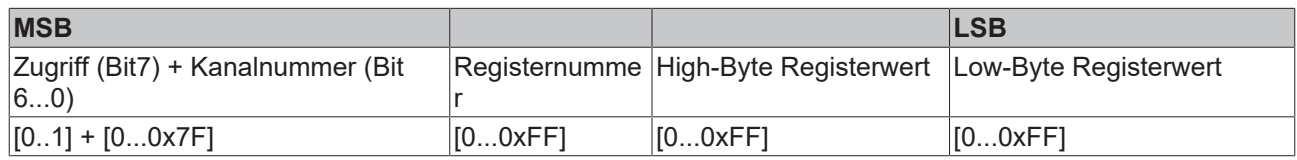

Wie bei CANopen üblich, wird das LSB zuerst und das MSB zuletzt übertragen.

Durch Zugriff auf Index 0x4501 können die Anwenderregister der Busklemmen bzw. Erweiterungsmodule beschrieben oder gelesen werden. Die Baugruppen verfügen über einen Registersatz je Ein- bzw. Ausgangskanal. Die Adressierung der Baugruppen erfolgt über den Subindex, die Kanalnummer und Register werden im 32 Bit-Datenwert adressiert. Hierbei entspricht die Kanalnummer 0 dem ersten Kanal, 1 dem zweiten Kanal etc.

#### **Registerwert lesen**

Zunächst muss dem Koppler mitgeteilt werden, welches Register gelesen werden soll. Hierzu muss ein SDO-Schreibzugriff auf die entsprechende Index/Subindex-Kombination erfolgen mit:

- Kanalnummer (Zugriffs-Bit=0) in Byte 3

- Registeradresse in Byte 2 des 32 Bit Datenwertes.

Bytes 1 und 0 werden nicht ausgewertet, wenn das Zugriffs-Bit (MSB in Byte 3) = 0 ist. Anschließend kann der Registerwert auf derselben Index/Subindex-Kombination gelesen werden.

Der Koppler setzt das Zugriffs-Bit nach dem Schreiben der auszulesenden Registeradresse so lange auf 1, bis der korrekte Wert zur Verfügung steht. Beim SDO-Lesezugriff ist also zu überprüfen, dass die Tabellennummer im Wertebereich 0...0x7F liegt.

Ein Zugriffsfehler bei der Register-Kommunikation wird durch entsprechende Rückgabewerte des SDO-Protokolls angezeigt (siehe Kapitel SDO, Abbruch Parameterkommunikation).

#### **Beispiel Registerwert lesen**

Bei einer Thermoelement-Eingangsklemme KL3202 soll festgestellt werden, auf welchen Thermoelement-Typ der zweite Eingangs-Kanal eingestellt ist. Hierzu muss das Feature-Register 32 gelesen werden. Die Klemme befindet sich am fünften Steckplatz neben dem Buskoppler. Es müssen also folgende SDO-Telegramme gesendet werden:

Schreibzugriff (Download Request) auf Index 4501, Subindex 5 mit 32 Bit Datenwert 01 20 00 00 (0x01 = 2. Kanal, 0x20 = Register 32)

Id=0x600+Node-ID DLC=8; Data=23 01 45 05 00 00 20 01

Anschließend Lesezugriff (Upload Request) auf den gleichen Index/Subindex, hierbei ist der Datenwert beliebig (hier: 0x00).

Id=0x600+Node-ID DLC=8; Data=40 01 45 05 00 00 00 00

Der Koppler antwortet mit dem Upload Response Telegramm: Id=0x580+Node-ID DLC=8; Data=43 01 45 05 06 31 20 01

Es steht hier also der Wert 31 06 im Feature-Register. Die obersten 4 Bit kennzeichnen den Thermoelement-Typ. Sie sind hier 3, demnach ist der eingestellte Typ für diesen Kanal PT500 (siehe Dokumentation KL3202).

#### **Registerwert Schreiben**

SDO-Schreibzugriff auf die entsprechende Index/Subindex-Kombination mit:

- Kanalnummer + 0x80 (Zugriffs-Bit=1) in Byte 3
- Registeradresse in Byte 2
- High-Byte Registerwert in Byte 1
- Low-Byte Registerwert in Byte 0 des 32 Bit Datenwertes

*HINWEIS*

#### **Schreibschutz beachten**

Wenn der Schreibschutz nicht aufgehoben wurde (z. B. fehlerhaftes Codewort), so wird ein Schreibzugriff auf die Klemmenregister zwar bestätigt (SDO Download Response), der Wert jedoch nicht in das Register übernommen. Es wird deshalb empfohlen, den geschriebenen Wert anschließend auszulesen und zu vergleichen.

#### **Klemmen-Schreibschutz aufheben**

Bevor die Anwender-Register der Busklemmen (Register 32-xx, je nach Klemmentyp bzw. Erweiterungsmodul) beschrieben werden können muss zunächst der Schreibschutz aufgehoben werden. Hierzu wird das folgende Codewort in das Register 31 des entsprechenden Kanals geschrieben:

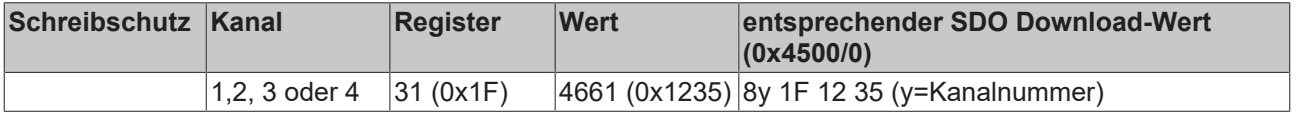

#### **Klemmen-Schreibschutz aufheben (CAN Darstellung)**

Um den Klemmen-Schreibschutz aufzuheben muss also das folgende SDO-Telegramm an den Koppler geschickt werden:

Id=600 + Node-ID DLC=8; Data=23 01 45 xx 35 12 1F 8y

Wobei xx den Steckplatz der Klemme und y den Kanal kennzeichnen.

#### **Beispiel Schreibschutz aufheben**

Steckt also beispielsweise an einem BK5120 mit der Knotenadresse 3 eine Thermoelement-Eingangsklemme KL3202 an Steckplatz 5, so ist der Schreibschutz für den ersten Kanal wie folgt aufzuheben:

Id=0x603 DLC=8; Data=23 01 45 05 35 12 1F 80

Für den zweiten Kanal ist folgendes Telegramm zu senden:

Id=0x603 DLC=8; Data=23 01 45 05 35 12 1F 81

#### **Beispiel Registerwert Schreiben**

Der Thermoelement-Typ des zweiten Kanals der KL3202 Klemme an Steckplatz 5 soll nun auf PT1000 umgestellt werden. Hierzu müssen die obersten 4 Bits (oberstes Nibble) im Feature-Register mit dem Wert 2 beschrieben werden. Es wird davon ausgegangen, dass für alle anderen Bits des Feature-Registers die Default-Werte übernommen werden sollen. Nachdem der Schreibschutz aufgehoben wurde, ist per SDO Schreibzugriff (Download Request) der folgende 32 Bit-Wert auf Index 0x4501, Subindex 05 zu schreiben: 81 20 21 06 (0x81=01+0x80; 0x20=32;0x2106 = Registerwert).

Das entsprechende Telegramm sieht auf dem Bus wie folgt aus:

Id=0x600+Node-ID DLC=8; Data=23 01 45 05 06 21 20 81

#### **PDOs aktivieren**

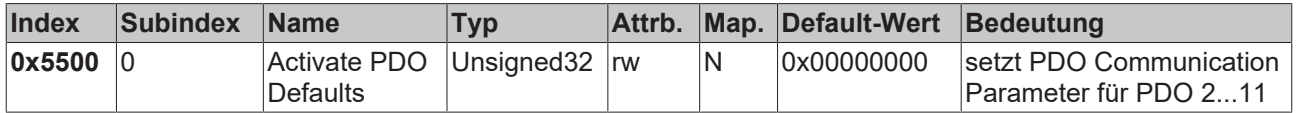

CANopen definiert Default-Identifier für jeweils 4 Sende (Tx) und Empfangs (Rx) PDOs, alle anderen PDOs sind nach dem Aufstarten der Knoten zunächst deaktiviert. Über den Index 0x5500 lassen sich alle PDOs aktivieren, die gemäß Klemmenbestückung mit Prozessdaten vorbelegt sind (herstellerspezifisches Default Mapping). Dabei wird für PDO5...11 eine herstellerspezifische Default-Identifier-Verteilung vorgenommen sowie für PDO 2...11der Transmission Type und eine einheitliche Inhibit Zeit eingestellt. Nicht mit Prozessdaten versehene (also in der aktuellen Konfiguration überzählige) PDOs werden nicht aktiviert.

#### **Pre-Operational**

Dieses Objekt kann nur im Zustand Pre-Operational beschrieben werden!

Der 32 Bit-Wert wird wie folgt verwendet:

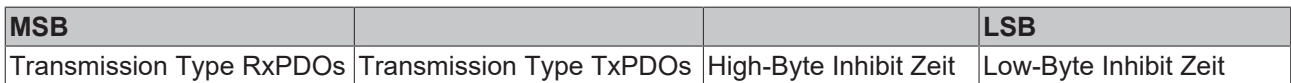

Wie bei CANopen üblich wird das LSB zuerst und das MSB zuletzt übertragen.

#### **Beispiel**

PDOs aktivieren für Busknoten Nummer 1, Inhibit Zeit auf 10 ms (=100 x 100 µs) setzen, Transmission Type TxPDOs auf 255 setzen, Transmission Type RxPDOs auf 1 setzen. Folgendes Telegramm ist zu senden: Id=0x601 DLC=8; Data=23 00 55 00 64 00 FF 01

Der Knoten antwortet mit folgendem Telegramm: Id=0x601 DLC=8; Data=60 00 55 00 00 00 00 00

#### **Verwendete Identifier**

Die Default-Identifier-Verteilung für die zusätzlichen PDOs lässt die vordefinierten Bereiche für Guarding, SDOs etc. frei, geht ab PDO6 von maximal 64 Knoten im Netz aus und erfolgt nach folgendem Schema:

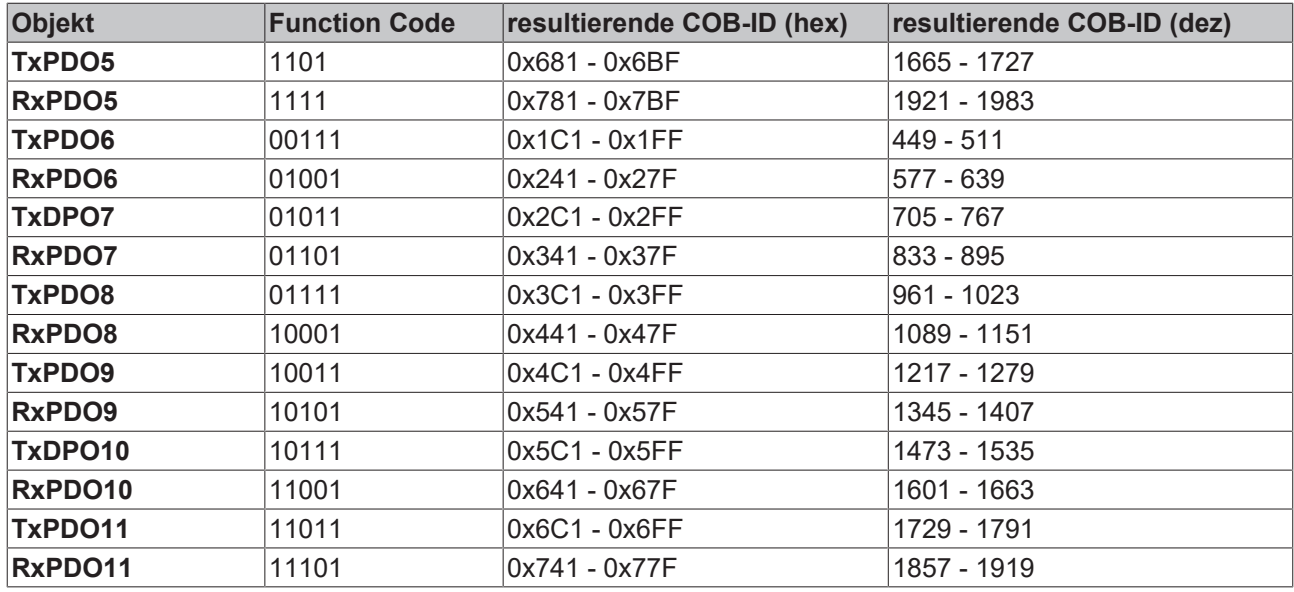

## *HINWEIS*

## **Index 0x5500**

Es ist darauf zu achten, dass der Index 0x5500 nicht genutzt wird, wenn Buskoppler mit mehr als 5 PDOs in Netzen mit Knoten-Adressen >64 vorhanden sind, da es sonst zu Identifier-Überschneidungen kommen kann. In diesem Fall müssen die PDO Identifier individuell eingestellt werden.

Der Übersichtlichkeit halber sind die nach CANopen definierten Default-Identifier hier ebenfalls aufgeführt:

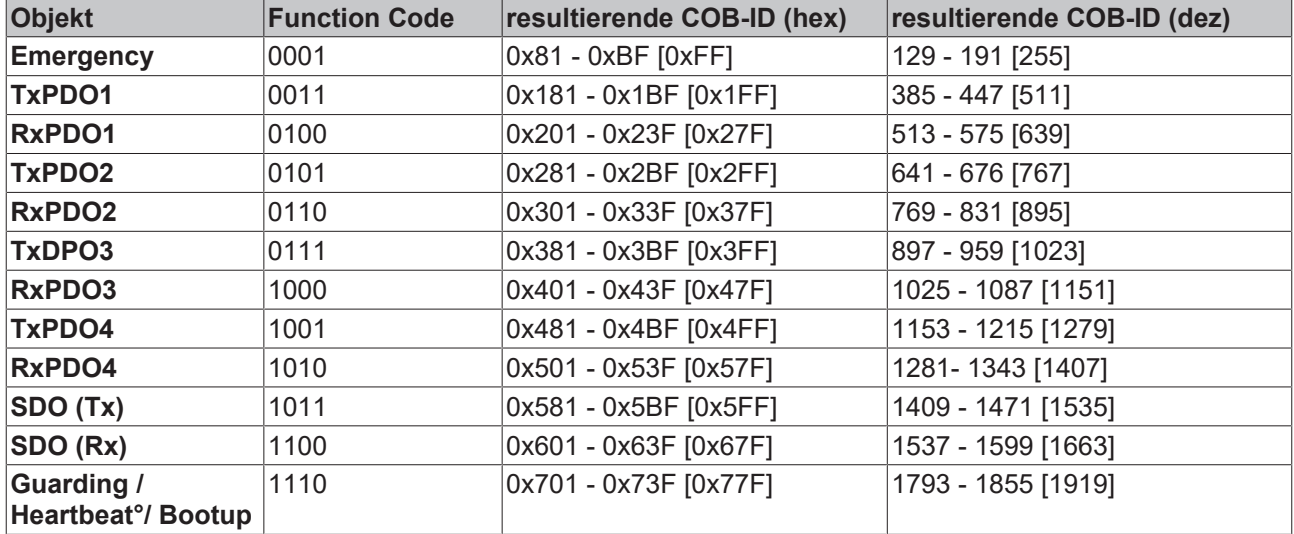

Angegeben sind die Identifier, die sich aus den DIP-Schalter-Einstellungen am Koppler ergeben, sowie in eckigen Klammern der Identifier-Bereich für die Knotenadressen 64 bis 127 (am Buskoppler BK5110, BK5120 und LC5100 nicht einstellbar). Bei den Feldbus-Box-Modulen und dem Buskoppler BK515x lassen sich die Adressen 1 bis 99 einstellen.

Eine tabellarische Übersicht über alle Identifier findet sich im [Anhang \[](#page-114-0) $\blacktriangleright$  [115\]](#page-114-0).

## **Digitale Eingänge**

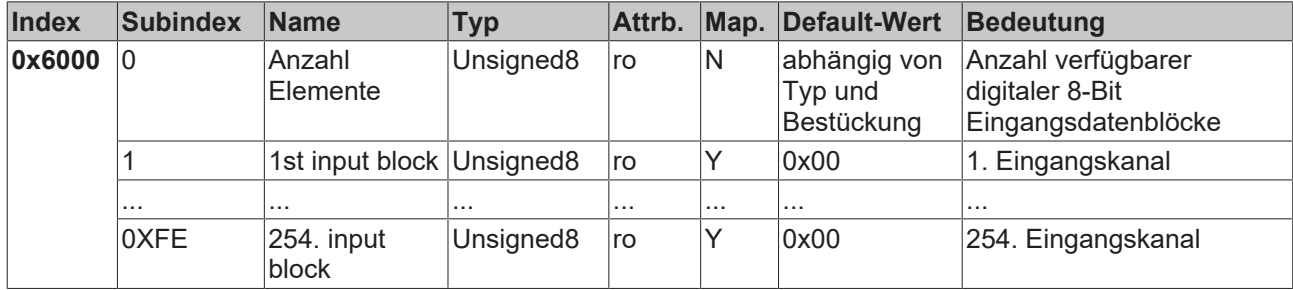

#### **Interrupt Maske**

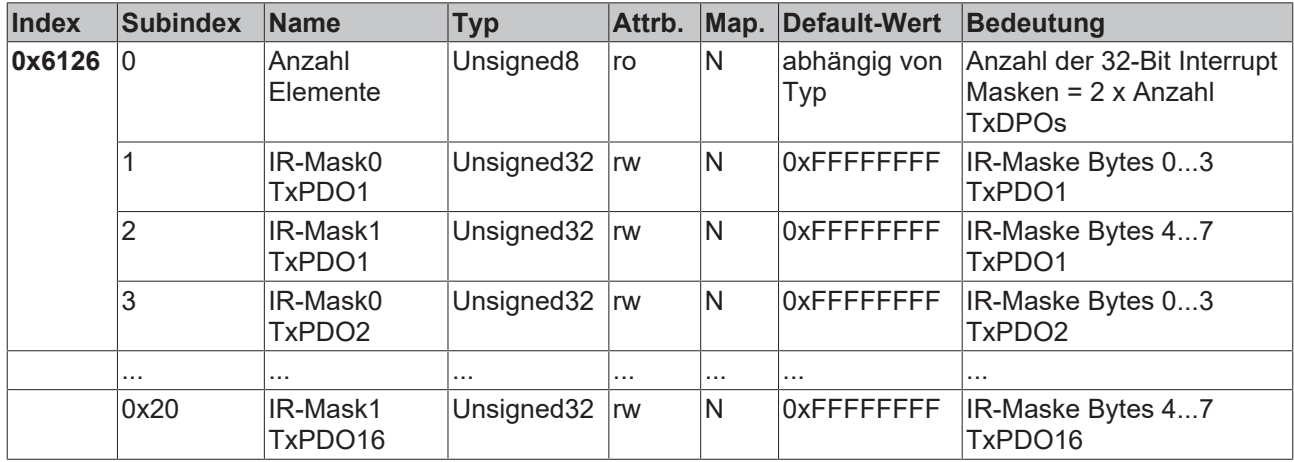

Per Default führt jede Änderung eines Wertes im ereignisgesteuerten PDO zum Versenden des Telegramms. Mit der Interrupt Maske kann bestimmt werden, welche Daten-Änderungen hierfür ausgewertet werden. Durch Nullen der entsprechenden Bereiche innerhalb der PDOs werden diese bei der Ereignissteuerung ("Interrupt-Steuerung") ausmaskiert. Die Interrupt Maske umfasst nicht nur die PDOs mit digitalen Eingängen, sondern alle vorhandenen TxPDOs. Falls die TxPDOs kürzer als 8 Bytes sind, wird der überzählige Teil der IR-Maske nicht ausgewertet.

Die Interrupt Maske beeinflusst nur TxPDOs mit Transmission Type 254 und 255. Sie wird nicht auf dem Gerät gespeichert (auch nicht durch das Objekt 0x1010). Änderungen der Maske zur Laufzeit (im Operational Status) sind möglich und werden bei der nächsten Eingangsdaten-Änderung ausgewertet.

Die Interrupt Maske wird für TxPDOs mit analogen Eingangsdaten nicht ausgewertet, wenn für die Eingänge Grenzwerte (0x6424, 0x6425) oder die Delta Funktion (0x6426) aktiviert wurden.

Dieser Eintrag ist ab Firmware Stand C3 implementiert.

#### **Beispiel zur Zuordnung der Daten** 3 5 TxPDO3 2 4 6 7 TxPDO3 Interrupt Mask 0xA1 0xA2 0xA3 0xA4 0xA5 0xA6 0xA7 0xA8 SDO: l0x600+Node-ID 0x2 0x26 0x61 Command Specifier Index Subindex 0x6126, SI 5, Interrupt Mask (32-Bit) 0xA4 A3 A2 A1 |0x21|0x06|0xA5|0xA6|0xA7|0xA8 SDO: 0x600+Node-ID 0x2210x26 CAN Identifier Index 0x6126, SI 6, Interrupt Mask (32-Bit) 0xA8 A7 A6 A5

Abb. 47: Beispiel zur Zuordnung der Daten

## **Anwendungsbeispiel**

Der Zählerwert eines schnellen Zählereingangs soll nur übertragen werden, sobald sich Bits im Statuswort (z. B. der Latch-Eingang) geändert haben. Hierzu muss der 32-Bit Zählerwert in der Interrupt Maske ausmaskiert (=genullt) werden. Der Status befindet sich im Byte 0, der Zählerwert liegt per Default in den Bytes 1 bis 4 des entsprechenden PDOs (im Beispiel TxPDO3, da <65 digitale und <5 analoge Eingänge vorhanden sind).

Also muss in Index 0x6126, Subindex5 der Wert 0x0000 00FF und in Subindex6 der Wert 0xFFFF FF00 eingetragen werden.

Die entsprechenden SDOs sehen demnach wie folgt aus:

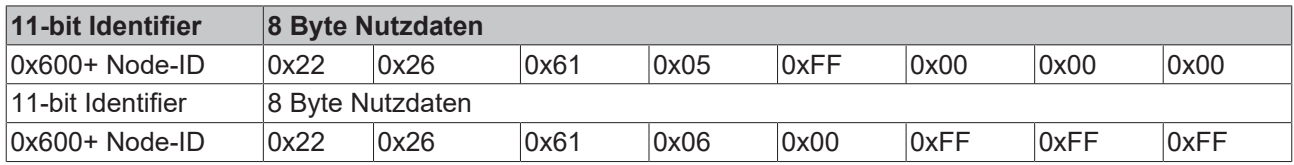

## **Digitale Ausgänge**

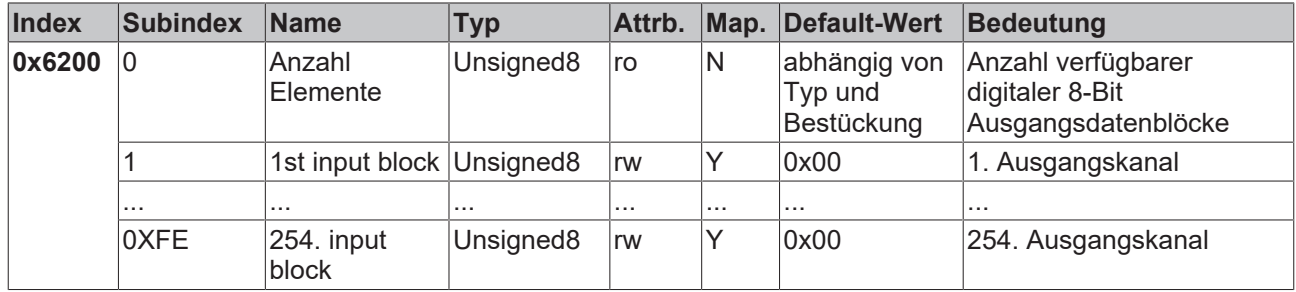

## **Analoge Eingänge**

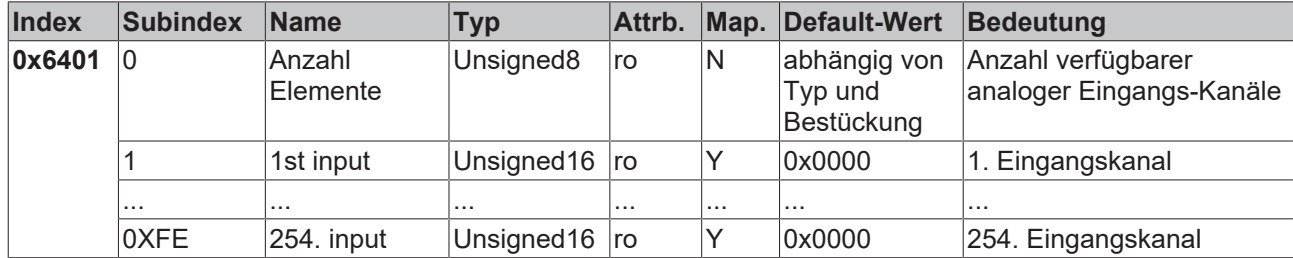

Die analogen Signale werden linksbündig dargestellt. Damit wird die Darstellung im Prozessabbild unabhängig von der tatsächlichen Auflösung. Details zum Datenformat finden sich beim jeweiligen Signaltyp.

#### **Analoge Ausgänge**

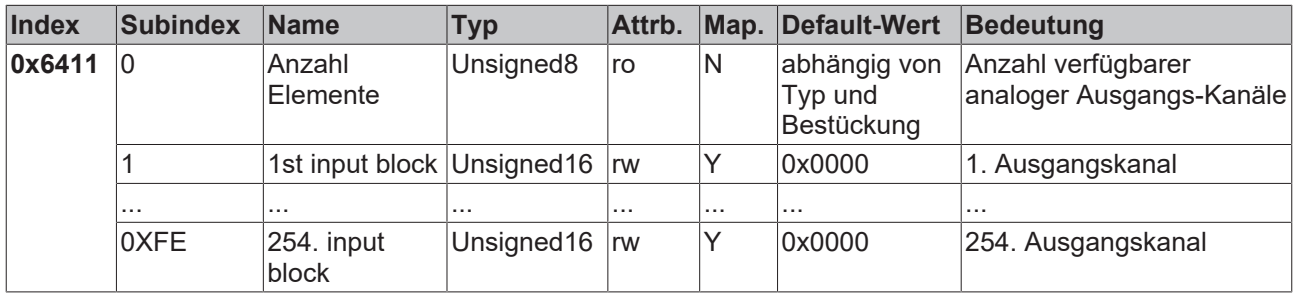

Die analogen Signale werden linksbündig dargestellt. Damit wird die Darstellung im Prozessabbild unabhängig von der tatsächlichen Auflösung. Details zum Datenformat finden sich beim jeweiligen Signaltyp.

#### <span id="page-97-0"></span>**Ereignissteuerung Analoge Eingänge**

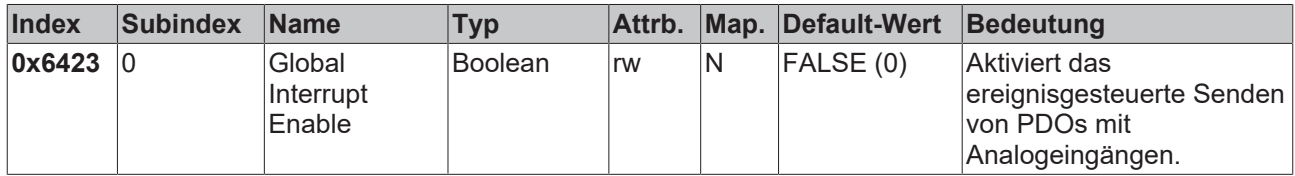

Nach CANopen sind die Analogeingänge in TxPDO 2 bis 4 zwar per Default auf den Transmission Type 255 (ereignisgesteuert) eingestellt, jedoch ist das Ereignis (die Änderung eines Eingangswertes) über die Ereignissteuerung im Objekt 0x6423 deaktiviert, um ein Überfluten des Busses mit Analogsignalen zu verhindern. Es empfiehlt sich, das Datenaufkommen der Analog-PDOs entweder durch synchrone Kommunikation oder durch Verwendung des Event Timers zu kontrollieren. Im ereignisgesteuerten Betrieb kann das Sendeverhalten der Analog-PDOs vor dem Aktivieren durch Einstellen von Inhibit-Zeit (Objekt 0x1800ff, Subindex 3) und/oder Grenzwertüberwachung (Objekt 0x6424 + 0x6425) und/oder Deltafunktion (Objekt 0x6426) parametriert werden.

#### **Oberer Grenzwert Analoge Eingänge**

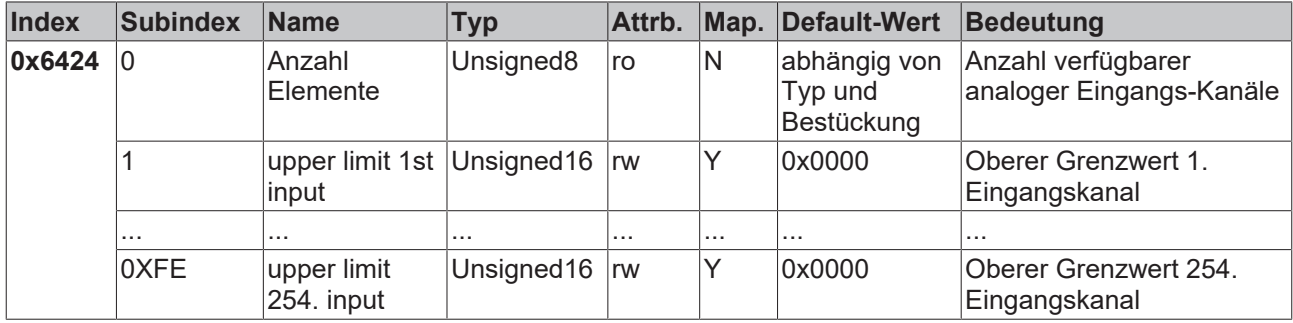

Werte ungleich 0 aktivieren den oberen Grenzwert für diesen Kanal. Ein PDO wird dann abgesetzt wenn dieser Grenzwert überschritten wird. Zusätzlich muss die Ereignissteuerung aktiviert sein (Objekt 0x6423). Das Datenformat entspricht dem der Analogeingänge.

#### **Unterer Grenzwert Analoge Eingänge**

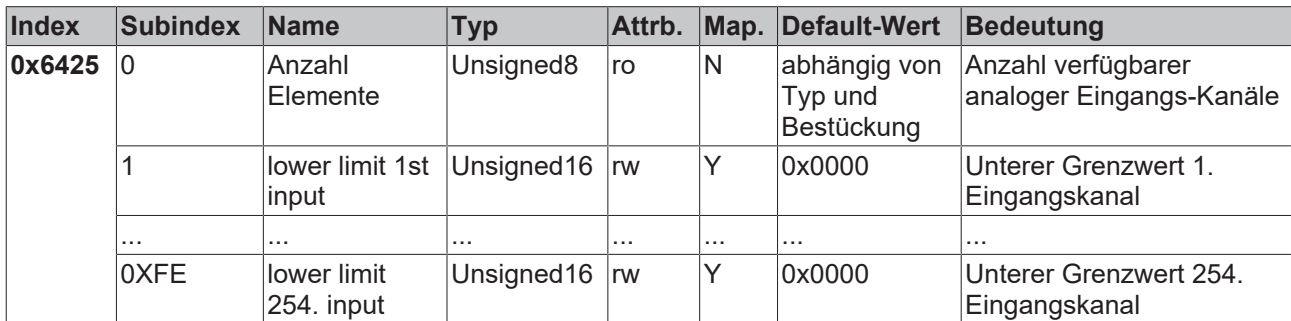

Werte ungleich 0 aktivieren den unteren Grenzwert für diesen Kanal. Ein PDO wird dann abgesetzt wenn dieser Grenzwert unterschritten wird. Zusätzlich muss die Ereignissteuerung aktiviert sein (Objekt 0x6423). Das Datenformat entspricht dem der Analogeingänge.

#### **Deltafunktion Analoge Eingänge**

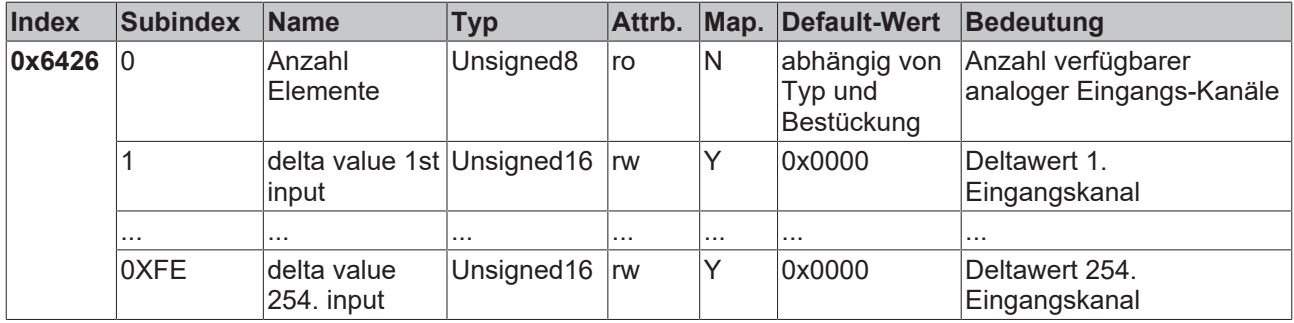

Werte ungleich 0 aktivieren die Deltafunktion für diesen Kanal. Ein PDO wird dann abgesetzt wenn sich der Wert seit dem letzten Senden um mehr als den Deltawert verändert hat. Zusätzlich muss die Ereignissteuerung aktiviert sein (Objekt 0x6423). Das Datenformat entspricht dem der Analogeingänge (Deltawert: nur positive Werte).

## **7.2 Registerbeschreibung**

Mit Hilfe der Konfigurations-Software KS2000 können Sie die Einstellungen des CANopen-Koppler ändern. Dies ist ab der Firmware C6 des Buskopplers möglich. Die aktuelle Firmware-Version Ihres Buskopplers wird Ihnen von der Konfigurations-Software KS2000 angezeigt.

## **Register-Schreibschutz**

Um die Einstellungen einstellen zu können, müssen Sie zuvor den Register-Schreibschutz mit Hilfe der Konfigurations-Software KS2000 deaktivieren.

#### **Bedeutung der Einträge in Tabellen 100**

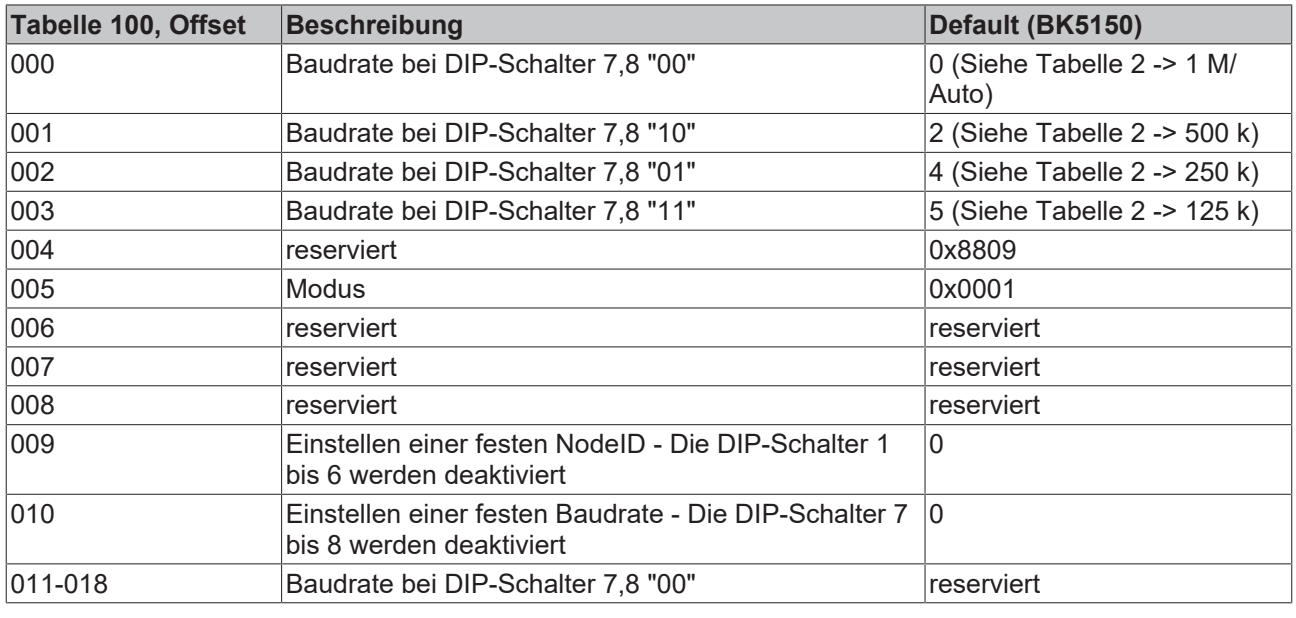

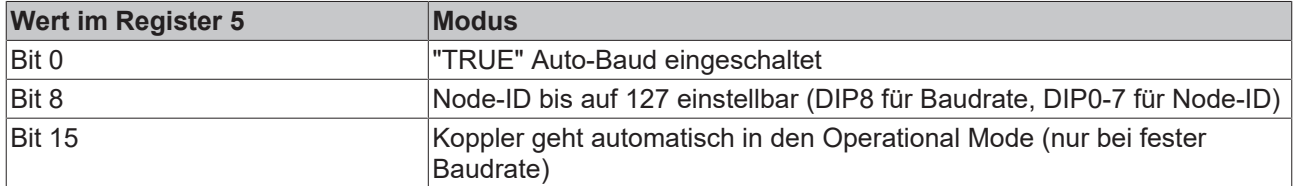

#### **Einstellen einer festen Baudrate am Beispiel des BK5120**

In Register 10 der Tabelle 100 kann eine feste Baudrate hinterlegt werden. Gülte Werte sind von 0 bis 3. Es wird daraufhin die Baudrate genommen die in Register 0, 1, 2, oder 3 steht.

#### **Beispiel für 50 kBaud**

- Deaktivieren Sie den Schreibschutz.
- Öffnen Sie Tabelle 100.
- Schreiben Sie in Offset 0 eine 0x0007 (siehe Tabelle 2).
- Schreiben Sie in Offset 10 eine 0x8000.
- Starten Sie den Koppler neu. Die feste Baudrate von 50 kBaud ist jetzt eingestellt!

#### *HINWEIS*

## **Das setzen des MSB deaktiviert die DIP-Schalter 7 bis 8**

Die DIP-Schalter 7 bis 8 haben keine Funktion mehr, wenn das MSB gesetzt ist (Das MSB ist das höchstwertige Bit. Für ein Wort wie Register 10: hexadezimal 0x8000 oder binär 2x1000\_0000).

**Deaktivierung der Autobauderkennung für IPxxxx-B510 und IL23xx-B510**

Beim BK515x und bei den IPxxxx-B510 sowie bei den IL23xx-B510 muss das Bit 0 aus Register 5 Tabelle 100 auf "FALSE" gesetzt werden - Deaktivierung der Autobauderkennung.

#### **Zulässige Baudraten (Tabelle 2)**

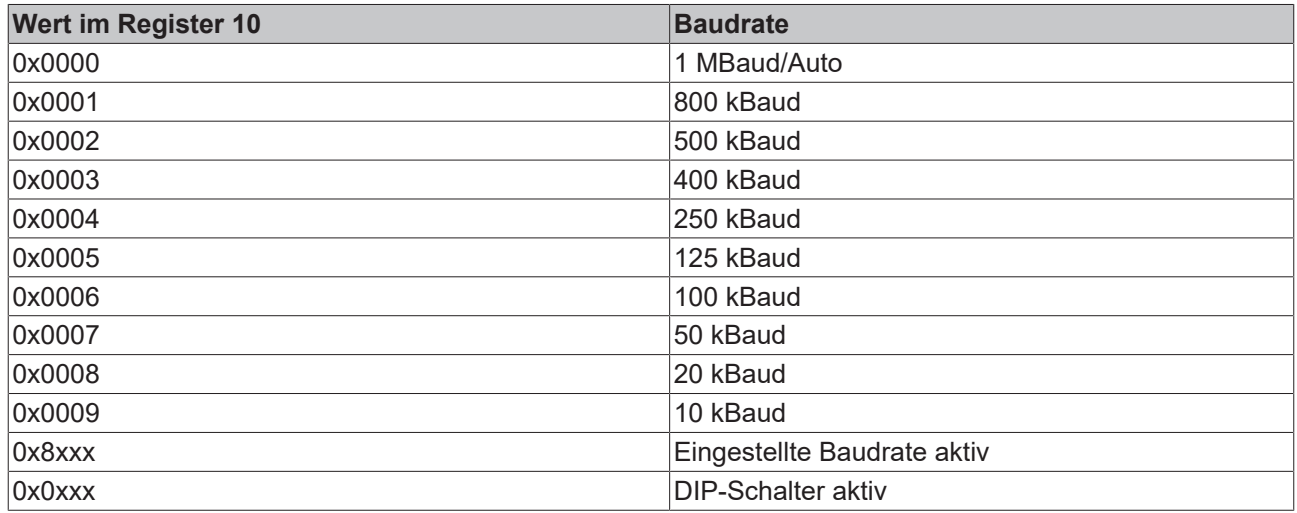

#### **Einstellen einer festen Node-ID**

In Register 9 der Tabelle 100 kann eine feste Node-ID hinterlegt werden. Gültige Werte sind 1 bis 63.

## *HINWEIS*

#### **Das setzen des MSB deaktiviert die DIP-Schalter 1 bis 6**

Die DIP-Schalter 1 bis 6 haben keine Funktion mehr, wenn das MSB gesetzt ist (Das MSB ist das höchstwertige Bit. Für ein Wort wie Register 9: hexadezimal 0x8000 oder binär 2x1000\_0000).

## **8 Diagose und Fehlerbehandlung**

## **8.1 LEDs**

## **Übersicht**

Zur Statusanzeige besitzt der Buskoppler zwei Gruppen von LEDs. Die obere Gruppe (Bx51x0) bzw. linke Gruppe (LC5100) zeigt den Zustand des Feldbusses an.

Auf der rechten oberen Seite der BK51x0 Buskoppler befinden sich zwei weitere grüne LEDs zur Anzeige der Versorgungsspannung. Die linke LED zeigt die 24 V Versorgung des Buskopplers an. Die rechte LED signalisiert die Versorgung der Powerkontakte. Unter den Feldbus-LEDs befinden sich die zwei K-Bus-LEDs (I/O RUN, I/O ERR). Diese dienen der Anzeige der Betriebszustände der Busklemmen und der Verbindung zu diesen Busklemmen.

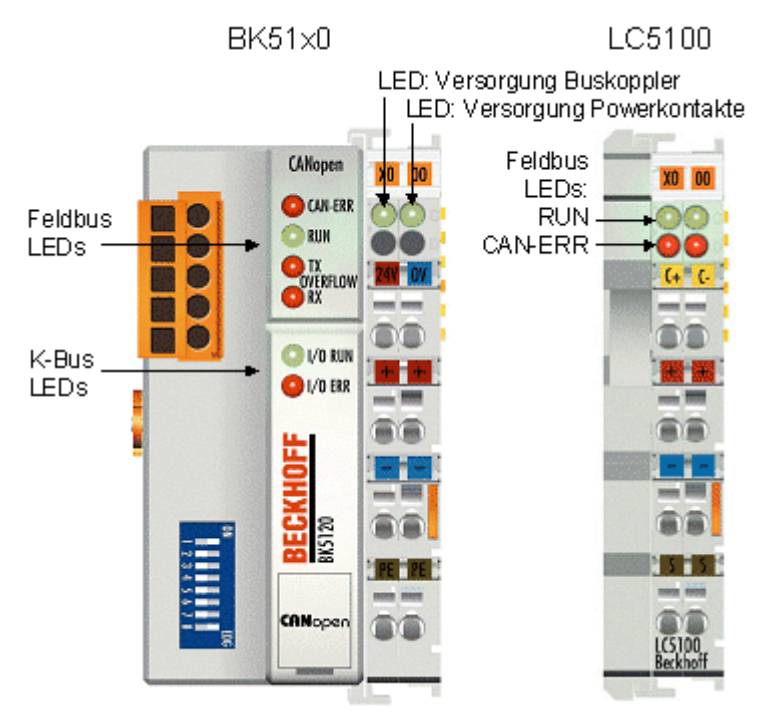

Abb. 48: BK51x0, LC5100 - LEDs

# **BECKHOFF**

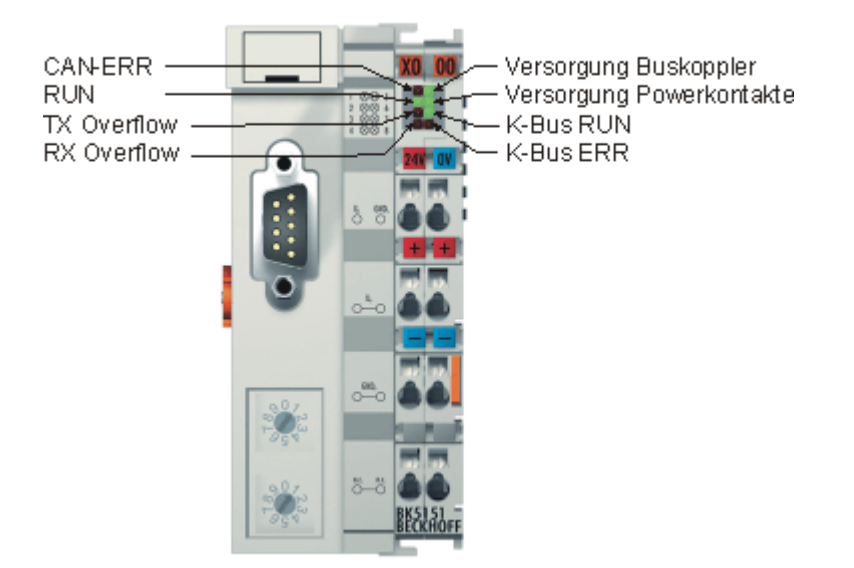

#### Abb. 49: BK5151 - LEDs

#### **Feldbus-LEDs**

Die oberen vier LEDs (bzw. zwei linken LEDs) zeigen die Betriebszustände der CANopen-Kommunikation an. Dabei zeigt die CAN-ERR LED den Zustand der Busphysik sowie Protokollfehler. Die RUN LED zeigt den CANopen Status des Busknotens. Die Overflow LEDs leuchten bei Überlauf der Sende- bzw. Empfangs-Puffer.

Das LED-Verhalten entspricht der CAN in Automation CANopen-Empfehlung DRP303-3.

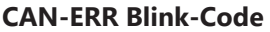

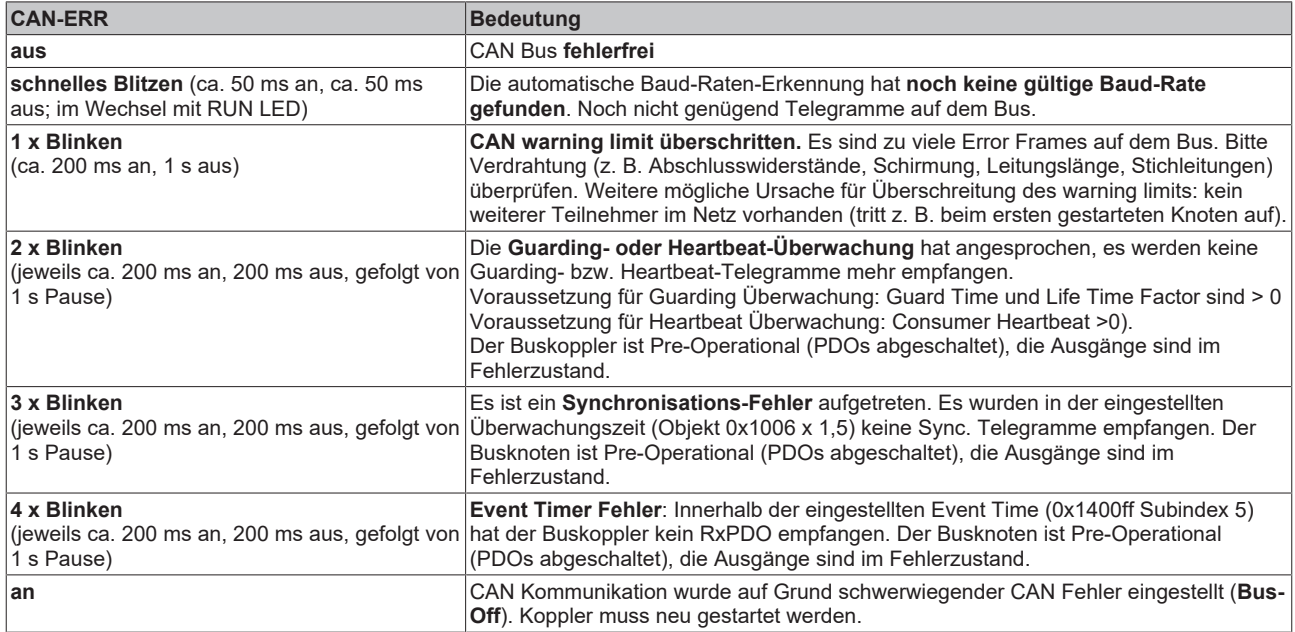

#### **RUN Blink-Code**

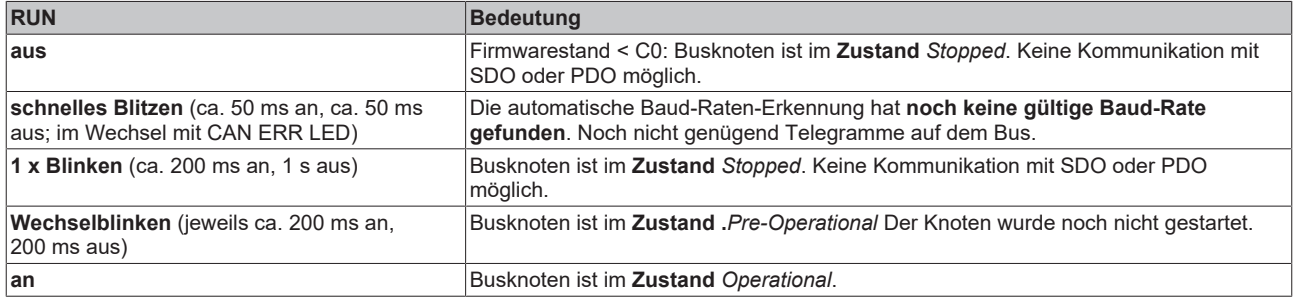

#### **Tx Overflow Blink-Code**

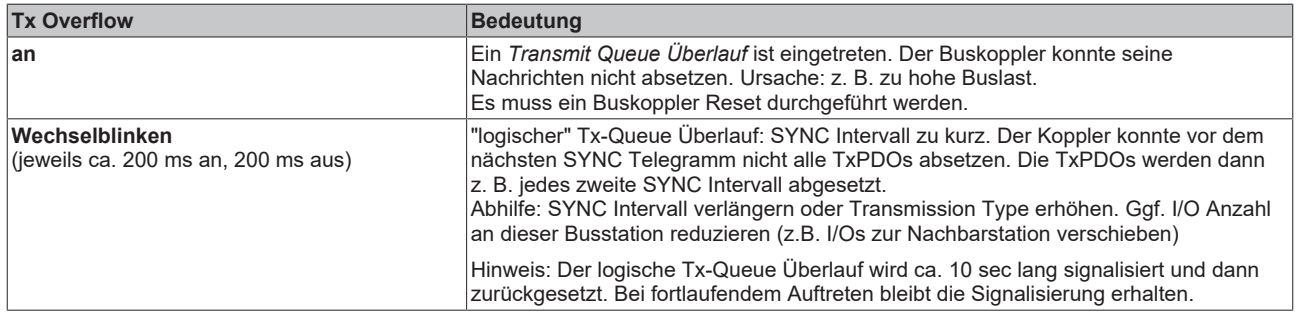

## **Rx Overflow Blink-Code**

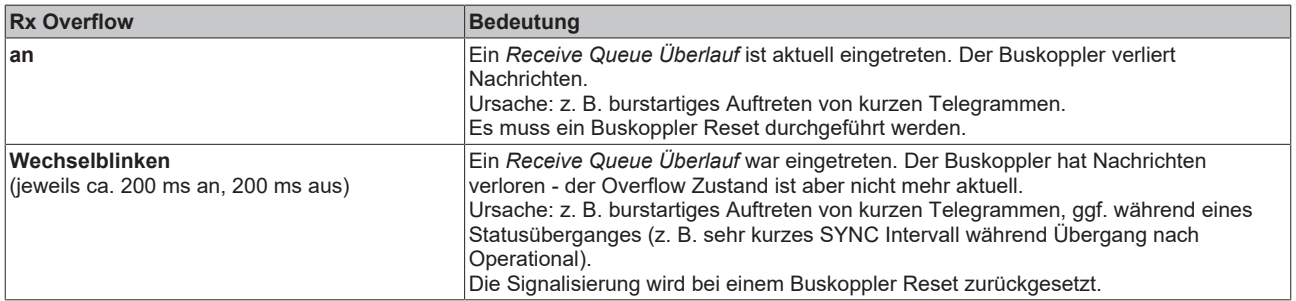

#### **K-Bus LEDs (Lokale Fehler)**

Zwei LEDs, die K-Bus LEDs, dienen der Anzeige der Betriebszustände der Busklemmen und der Verbindung zu diesen Busklemmen. Die grüne LED (I/O RUN) leuchtet, um den fehlerfreien Betrieb anzuzeigen. Die rote LED (I/O ERR) blinkt zur Fehleranzeige mit zwei unterschiedlichen Frequenzen. Der Fehler wird in folgender Weise vom Blink-Code angezeigt:

#### **Blink-Code**

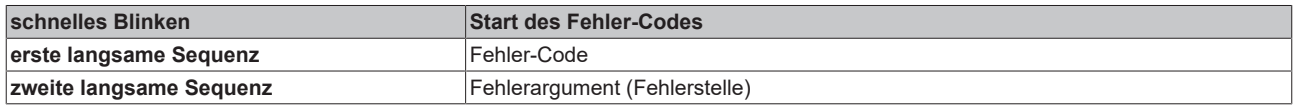

# **RECKHOFF**

#### **Fehlerart**

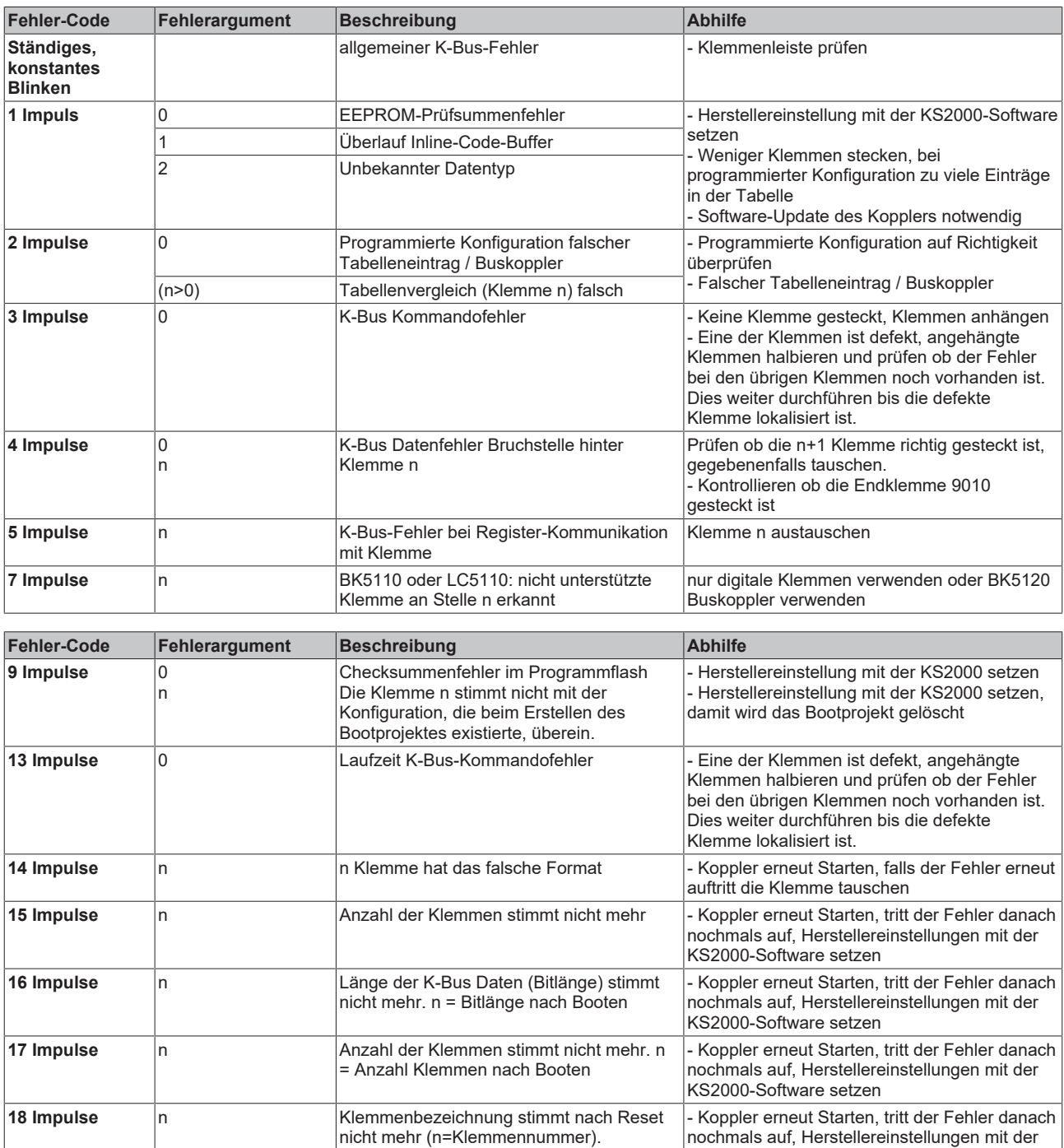

## **Fehlerstelle**

Die Anzahl der Impulse zeigt die Position der letzten Busklemme vor dem Fehler an. Passive Busklemmen, wie zum Beispiel eine Einspeiseklemme, werden nicht mitgezählt.

KS2000-Software setzen

## **8.2 Emergency-Objekt**

Um anderen Teilnehmern am CANopen-Bus interne Gerätefehler oder CAN-Busfehler mitteilen zu können verfügen der CANopen Buskoppler über das Emergency-Objekt. Es ist mit einer hohen Priorität versehen und liefert wertvolle Informationen über den Zustand des Gerätes und des Netzes.

## *HINWEIS*

## **Werten Sie die Emergency-Objekte aus!**

Es wird dringend empfohlen, die Emergency-Objekte auszuwerten - sie stellen eine wertvolle Informationsquelle dar.

#### **Struktur der Emergency-Nachricht**

Das Emergency-Objekt ist stets 8 Byte lang; es enthält zunächst den 2-Byte Error Code, dann das 1-Byte Error Register und schließlich den 5 Byte großen Additional Code. Dieser teilt sich in ein 2-Byte Bitfeld und ein 3-Byte Parameterfeld auf:

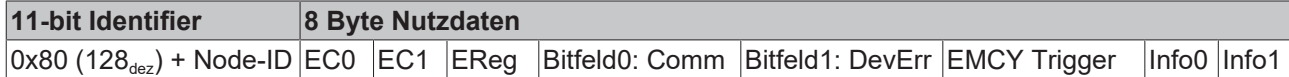

#### **Legende**

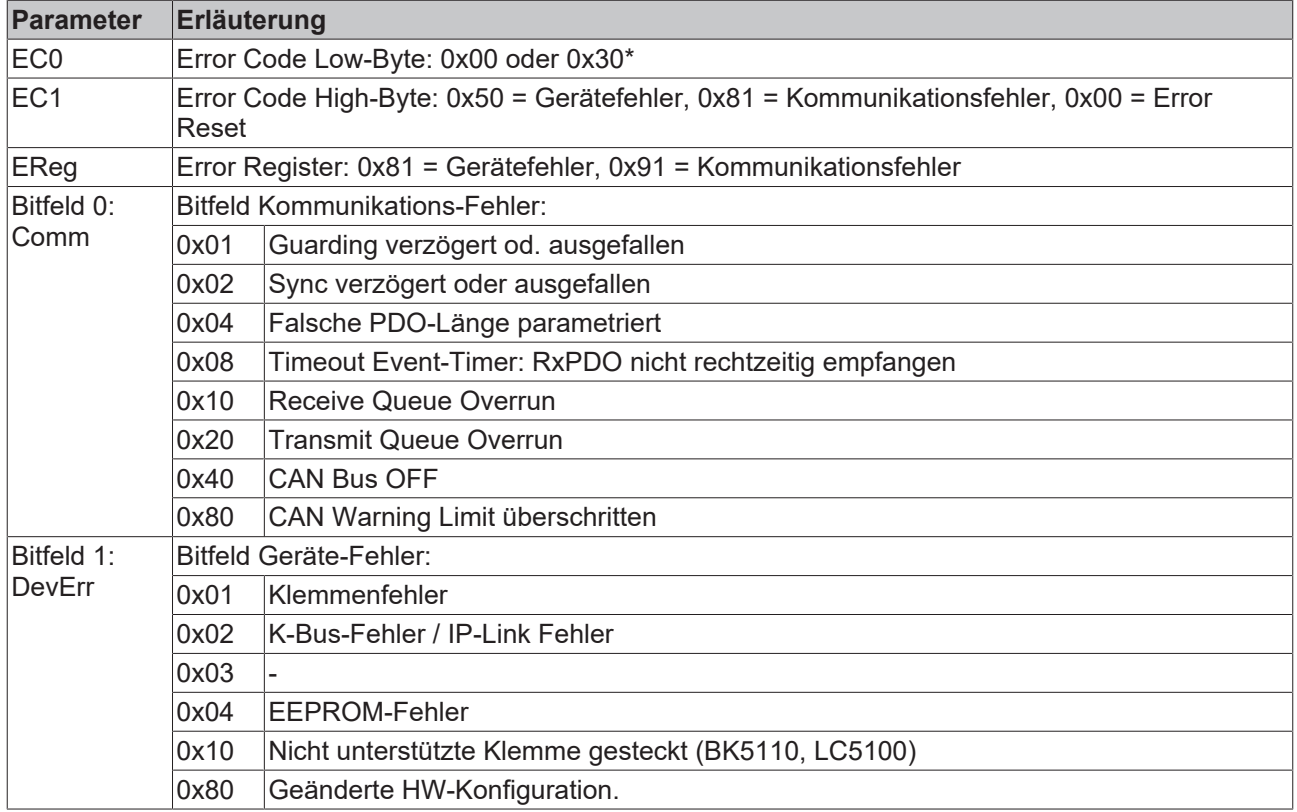

\*) Wenn EC0 den Wert 0x30 hat, dann sind nur die ersten vier Byte des Emcy-Telegramms und eventuell das Emcy Trigger Byte auszuwerten. Die Daten von DevErr und Info0 und Info1 haben dann keine Bedeutung und sind zu ignorieren.

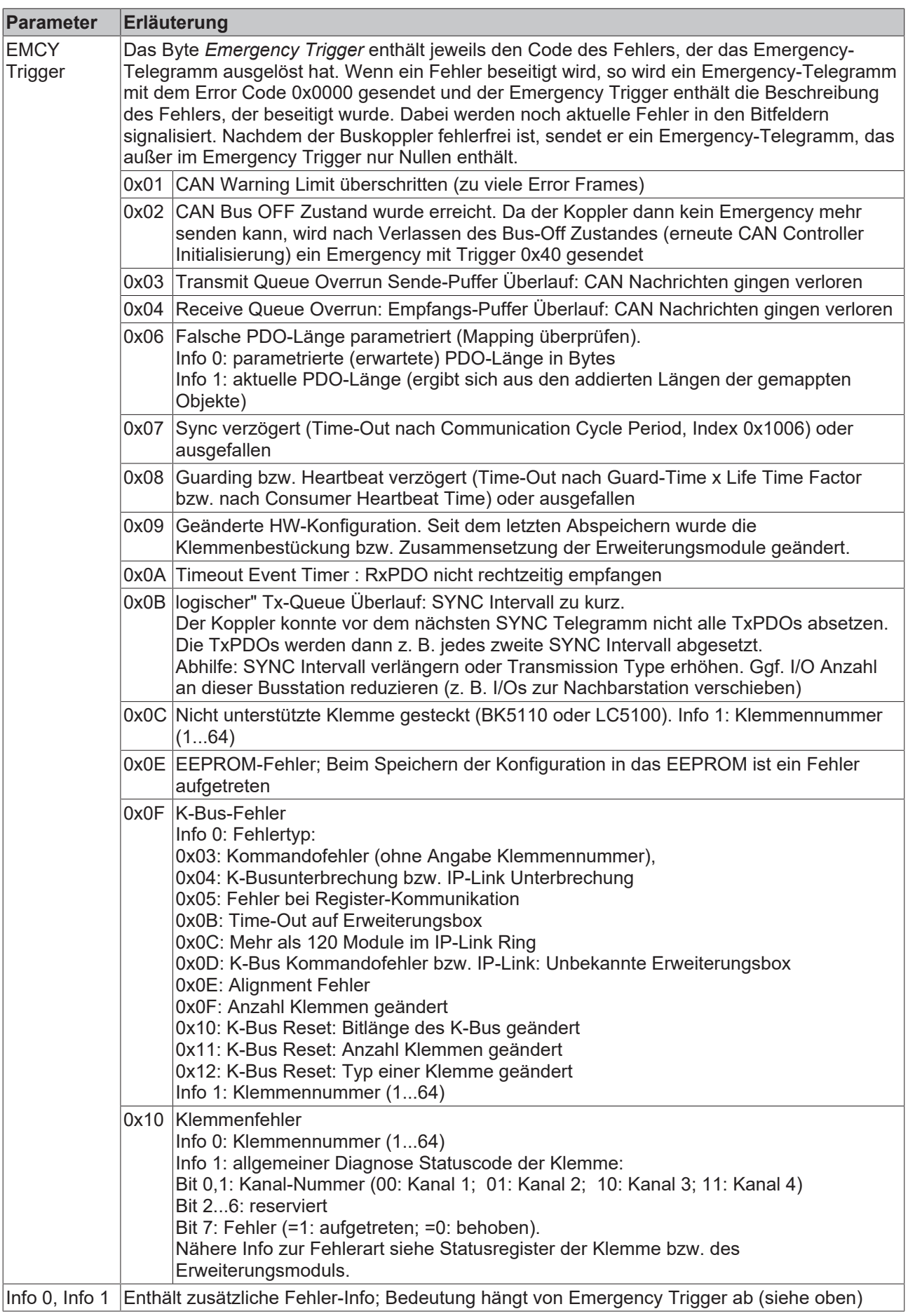

## **Beispiel zum Emergency-Verhalten**

1. Der CAN-Fehlerzähler eines Buskopplers überschreitet das Warning Limit (zu viele Error Frames). Er sendet ein Emergency-Telegramm mit dem Identifier 0x80 + Knotenadresse (Default-Einstellung) mit folgendem Inhalt:

00 81 91 80 00 01 00 00

Die ersten drei Bytes (0x00 81 91) kennzeichnen einen Kommunikationsfehler, das Bitfeld0 (0x80) signalisiert *CAN Warning Limit überschritten*. Der EMCY Trigger (0x01) zeigt, dass das Emergency wegen des Überschreiten des Warning Limits ausgelöst wurde.

2. Gleich anschließend tritt am zweiten Kanal der 4 bis 20 mA Analogeingangsklemme, die an der zehnten Stelle gesteckt ist, ein Kabelbruch auf. Der Buskoppler sendet ein erneutes Emergency-Telegramm mit folgendem Inhalt:

00 50 91 80 01 10 0A 82

Die ersten beiden Bytes (0x00 50) zeigen einen Hardware Fehler, im Error Register (0x91) sind die Bits 0 (Generic Error), 4 (Communication) und 7 (Manufacturer Specific) gesetzt. Im Bitfeld0 (0x80) ist Bit 7 gesetzt, das CAN Warning Limit ist weiterhin überschritten. Im Bitfeld 1 (0x01) ist Bit 0 gesetzt, also Klemmenfehler. Der EMCY Trigger (0x10) zeigt, dass dieser Klemmenfehler das Emergency-Telegramm ausgelöst hat. Schließlich zeigt Info0 (0x0A) die Klemmennummer (10) und Info1 (0x82) mit Bit1 und Bit7, dass Kanal2 einen Fehler hat.

3. Wenn nun der Fehlerzähler das Warning Limit wieder unterschreitet, sendet der Koppler das folgende Emergency-Telegramm:

00 00 81 00 01 01 0A 82

Der Error Code (00 00) der ersten beiden Bytes zeigt an, dass ein Fehler zurückgesetzt wurde. Das Error Register (0x81) zeigt weiterhin einen Gerätefehler, da der Kabelbruch ja weiterhin aktuell ist. Das Bitfeld0 (0x00) zeigt, dass der Kommunikationsfehler nicht mehr ansteht. Nach Bitfeld 1 (0x01) ist der Klemmenfehler weiterhin vorhanden. Der EMCY Trigger (0x01) gibt das Rücksetzen des CAN Warning Limits als Sendegrund an, in Info 0 und Info 1 wird weiterhin der Diagnose Status Code der Klemmen angezeigt.

4. Nachdem der Kabelbruch behoben wurde wird auch dieser Fehler zurückgesetzt und der Koppler sendet folgendes Emergency-Telegramm: 00 00 00 00 00 00 00 00

## **8.3 CANopen Trouble Shooting**

#### **Error Frames**

Fehler in der CAN-Verkabelung, der Adressvergabe und der Baud-Rateneinstellung zeigen sich u.a. durch eine erhöhte Anzahl an Error Frames: die Diagnose LEDs zeigen dann *Warning Limit wird überschritten* oder *Bus-Off-Zustand erreicht*.

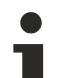

## **Error Frames**

Überschrittenes Warning Limit, Error Passive oder Bus-Off Zustand werden zunächst bei demjenigen Knoten angezeigt, der die meisten Fehler entdeckt hat. Dieser Knoten muss nicht unbedingt die Ursache für das Auftreten dieser Error Frames sein! Wenn z. B. ein Knoten überdurchschnittlich stark zum Busverkehr beiträgt (z. B. weil er als einziger über analoge Eingänge verfügt, deren Daten in kurzen Abständen ereignisgesteuerte PDOs auslösen), so werden auch seine Telegramme mit großer Wahrscheinlichkeit zunächst gestört entsprechend erreicht sein Fehlerzähler als erster kritische Zustände.

#### **Node-ID / Baud Rate Einstellung**

Es muss sorgfältig darauf geachtet werden, dass keine Knotenadresse doppelt vergeben ist: für jedes CAN-Datentelegramm darf es nur einen Sender geben.

## **Test 1**

Knotenadressen überprüfen. Falls die CAN Kommunikation wenigstens zeitweise funktioniert und alle Geräte die Boot-Up-Nachricht unterstützen, so kann die Adressvergabe auch durch Aufzeichnen der Boot-Up-Nachrichten nach dem Einschalten der Geräte überprüft werden - hierdurch wird aber kein Vertauschen von Knotenadressen erkannt.
## **Test 2**

Überprüfen, ob überall die gleiche Baud-Rate eingestellt ist. Bei Sondergeräten: Wenn Bittiming Parameter zugänglich, stimmen diese mit den CANopen-Definitionen überein (Abtastzeitpunkt, SJW, Oszillator).

### **Test der CAN-Verkabelung**

Diese Tests nicht ausführen, wenn das Netzwerk aktiv ist: Während der Tests sollte keine Kommunikation stattfinden. Die folgenden Tests sollten in der angegebenen Reihenfolge ausgeführt werden, da manche Tests davon ausgehen, dass der vorhergehende Test erfolgreich war. In der Regel sind nicht alle Tests notwendig.

#### **Netzwerkabschluss und Signalleitungen**

Für diesen Test sollten die Knoten ausgeschaltet oder die CAN-Leitung abgesteckt sein, da die Messergebnisse sonst durch die aktiven CAN-Transceiver verfälscht werden können.

<span id="page-108-0"></span>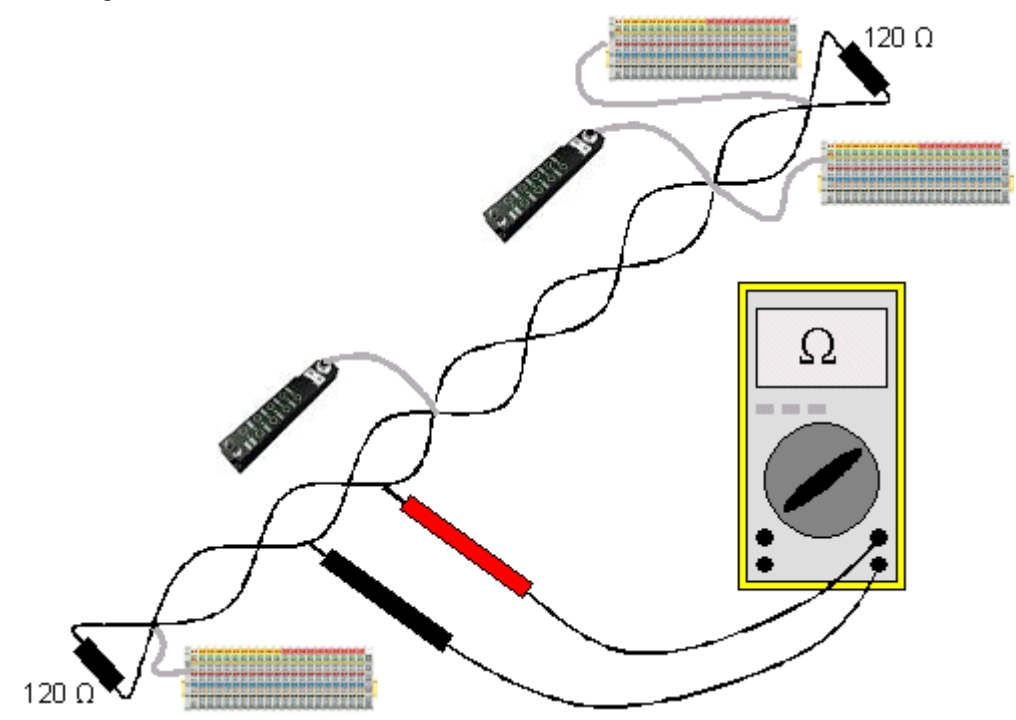

Abb. 50: Verdrahtungsplan für Testaufbau

### **Test 3**

Widerstand zwischen CAN-high und CAN-low ermitteln - ggf. bei jedem Gerät.

Wenn der Messwert über 65 Ohm liegt, deutet dies auf fehlende Abschlusswiderstände oder den Bruch einer Signalleitung hin. Wenn der Messwert kleiner 50 Ohm ist, nach Kurzschluss zwischen CAN-Leitung, überzähligen Abschlusswiderständen oder fehlerhaften Transceivern suchen.

### **Test 4**

Auf Kurzschluss zwischen CAN-Ground und den Signalleitungen sowie zwischen Schirm und Signalleitungen prüfen.

## **Test 5**

Erdung von CAN-Ground und Schirm auftrennen. Auf Kurzschluss zwischen CAN-Ground und Schirm prüfen.

## **Topologie**

Die Leitungslänge bei CAN Netzwerken hängt stark von der gewählten Baud-Rate ab. CAN toleriert dabei kurze Stichleitungen - ebenfalls in Abhängigkeit von der Baud-Rate. Die erlaubte Stichleitungslänge sollte nicht überschritten werden. Häufig wird die verlegte Leitungslänge unterschätzt - die Schätzung liegt teilweise Faktor 10 unter der tatsächlichen Länge. Deshalb empfiehlt sich folgender Test:

### **Test 6**

Die Stichleitungslängen sowie die Busgesamtlänge nachmessen (nicht nur grob schätzen!) und mit den Topologieregeln (Baud-Ratenabhängig) vergleichen.

### **Schirmung und Erdung**

Stromversorgung und Schirm sollten sorgfältig, einmalig und niederohmig beim Netzteil geerdet werden. Alle Verbindungsstellen, Abzweige etc. im CAN-Kabel müssen neben den Signalleitungen (und evtl. CAN-GND) auch den Schirm durchverbinden. In den Beckhoff IP20 Buskopplern wird der Schirm über ein R/C-Glied hochfrequenzmäßig geerdet.

### **Test 7**

Mit DC-Strommessgerät (16 Amp max.) Strom zwischen Spannungsversorgungs-Masse und Schirm am vom Netzteil entfernten Ende des Netzes messen. Es sollte ein Ausgleichsstrom vorhanden sein. Wenn kein Strom vorhanden ist, so ist der Schirm nicht durchgängig verbunden oder das Netzteil ist nicht richtig geerdet. Wenn das Netzteil in der Mitte des Netzwerkes angeordnet ist, so sollte an beiden Enden gemessen werden. Dieser Test kann u.U. auch an den Stichleitungsenden durchgeführt werden.

### **Test 8**

Den Schirm an mehreren Stellen auftrennen und den Verbindungsstrom messen. Wenn ein Stromfluss vorhanden ist, so ist der Schirm an mehreren Stellen geerdet (Erdschleife)

### **Potentialunterschiede**

Der Schirm muss für diesen Test durchgängig sein und darf keinen Strom führen (vorher getestet).

### **Test 9**

Spannung zwischen Schirm und Spannungsversorgungs-Erde an jedem Knoten ermitteln und notieren. Der maximale Potentialunterschied zwischen zwei beliebigen Geräten sollte kleiner als 5 Volt sein.

### **Fehler erkennen und lokalisieren**

Am besten funktioniert in der Regel der "Low-tech-Ansatz": Teile des Netzes abhängen und beobachten, wann der Fehler verschwindet.

Aber: Dies funktioniert nicht gut bei Problemen wie zu großen Potentialunterschieden, Masseschleifen, EMV und Signalverfälschung da die Verkleinerung des Netzes häufig das Problem löst, ohne dass der "fehlende" Teil ursächlich war. Auch die Buslast ändert sich beim Verkleinern des Netzes - damit können externe Störungen seltener CAN-Telegramme "treffen".

Die Diagnose mittels Oszilloskop führt meist nicht zum Erfolg: CAN Signale sehen auch im ungestörten Zustand teilweise recht wirr aus. Unter Umständen kann mit einem Speicheroszilloskop auf Error Frames getriggert werden - diese Art der Diagnose ist aber Messtechnik-Experten vorbehalten.

### **Protokollprobleme**

In seltenen Fällen sind auch Protokollprobleme (z. B. fehlerhafte oder unvollständige CANopen-Implementierung, unglückliches Timing im Boot-Up etc.) Ursache von Störungen. Hier ist dann ein Mitschrieb (Trace) des Busverkehrs mit anschließender Auswertung durch CANopen Experten erforderlich - das Beckhoff Support Team kann hier helfen.

Für solch einen Trace eignet sich ein freier Kanal einer Beckhoff FC5102 CANopen PCI-Karte - die erforderliche Trace-Software stellt Beckhoff im Internet zur Verfügung. Alternativ kann selbstverständlich auch ein handelsübliches CAN Analysetool eingesetzt werden.

Protokollprobleme lassen sich vermeiden, indem auf den Einsatz von Geräten verzichtet wird, die nicht Conformance getestet sind. Der offizielle CANopen Conformance Test und das entsprechende Zertifikat sind beim CAN in Automation Verband (<https://www.can-cia.org>) erhältlich.

# **9 Anhang**

# **9.1 Schnelleinstieg für erfahrene Anwender**

## **Zielgruppe**

Diese Kurz-Übersicht wendet sich an Anwender, die CAN bereits kennen. Sie zeigt, welche CAN-Nachrichten erforderlich sind, um mit Beckhoff CANopen Ein-/Ausgabebaugruppen in der Ausgangskonfiguration (mit Default-Einstellungen) zu arbeiten.

In jedem Fall ist die ausführliche Dokumentation zu lesen und zu berücksichtigen!

### **Hardware-Konfiguration**

Über den DIP-Schalter sind auf den Buskopplern eine einheitliche Übertragungsrate sowie jeweils unterschiedliche Knotenadressen (Node-ID) einzustellen. Die Belegung des Schalters ist auf den Baugruppen aufgedruckt. Dabei ist zu beachten, dass CANopen die Adresse "0" zum Ansprechen aller Baugruppen (Broadcast) verwendet, diese also nicht auf der Baugruppe eingestellt werden darf.

### **Start der Baugruppen**

CANopen ermöglicht es, die Baugruppen mit einem einzigen [Netzwerkmanagement \[](#page-49-0)[}](#page-49-0) [50\]](#page-49-0)-Telegramm zu starten:

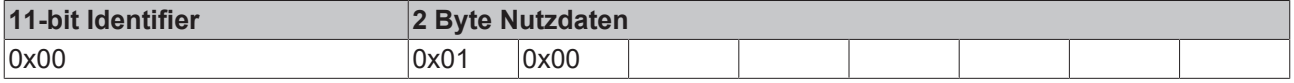

Dabei enthält das erste Datenbyte das Start-Kommando (Start\_Remote\_Node), das zweite Datenbyte die Knotenadresse (hier: 0, damit werden alle Knoten angesprochen).

Nachdem die Baugruppen gestartet wurden, sind die Ein- und Ausgänge freigeschaltet. In der Grundkonfiguration (Default-Einstellung) kommunizieren die Baugruppen im ereignisgesteuerten Modus, d.h. Änderungen der digitalen Eingänge werden sofort übermittelt, nach dem Empfang von Telegrammen mit Ausgangsdaten werden die Ausgänge sofort entsprechend gesetzt

## **CAN-Identifier**

Die CAN-Identifier für die Ein- und Ausgangsdaten werden aus der Knotenadresse (1-63) abgeleitet:

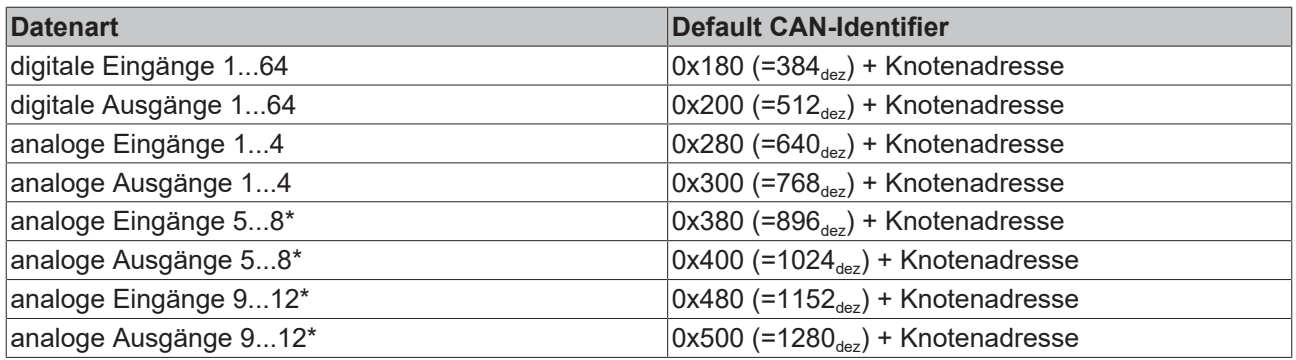

\* falls mehr als 64 digitale Ein- bzw. Ausgänge vorhanden sind verschiebt sich der Bereich entsprechend (siehe Abschnitt Default Mapping).

## **Digitale Eingänge**

Die CAN-Nachrichten mit digitalen Eingangsdaten stellen sich wie folgt dar:

# **RECKHOFF**

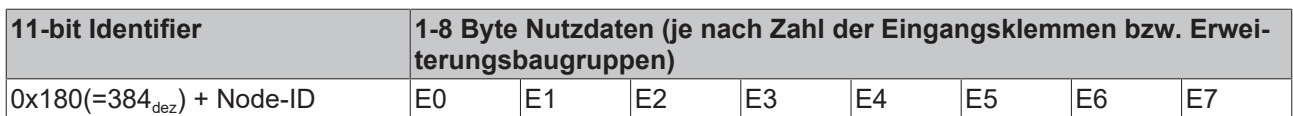

E0: Eingangsbytes auf Eingangsklemmen (bzw. Feldbus Box Baugruppen), von links nach rechts.

### **Digitale Ausgänge**

Die CAN-Nachrichten mit digitalen Ausgangsdaten haben folgende Struktur:

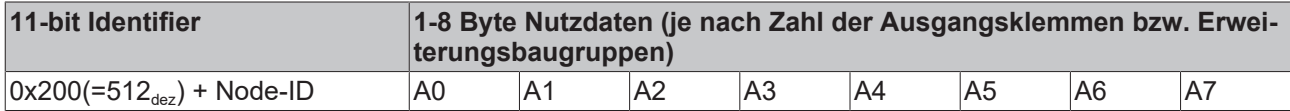

A0: Ausgangsbytes auf Ausgangsklemmen (bzw. Feldbus Box Baugruppen), von links nach rechts.

### **Analoge Eingänge**

So sehen CAN-Nachrichten mit analogen Eingangsdaten aus:

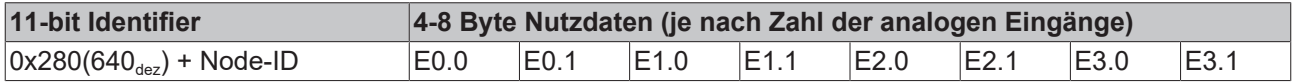

E x.0...E x.1: Analogeingang x. Die detaillierte Beschreibung des Datenformats findet sich im Objektverzeichnis bei Objekt [0x6401 \[](#page-97-0)[}](#page-97-0) [98\]](#page-97-0).

### **Sendeverhalten Analogeingänge**

Um ein "Überfluten" des Busses mit sich ständig ändernden Analogeingangswerten zu vermeiden, erzeugen die Analogeingangs-Baugruppen nach CANopen im Default-Zustand keine Datentelegramme. Die Analogdaten lassen sich über Remote-Zugriff (Remote Transmit Request, CAN-Nachricht ohne Daten mit gesetztem RTR-Bit) auf die Analogeingangs-Telegramme auslesen. Alternativ kann selbstverständlich auch die Baugruppe so umkonfiguriert werden, dass eine Änderung des Eingangswerts zum Absetzen eines Datentelegramms führt. Hierzu wird ein Wert > 0 auf Index [0x6423 \[](#page-97-1)▶ [98\]](#page-97-1) des Objektverzeichnisses geschrieben. Das entsprechende SDO-Telegramm sieht wie folgt aus:

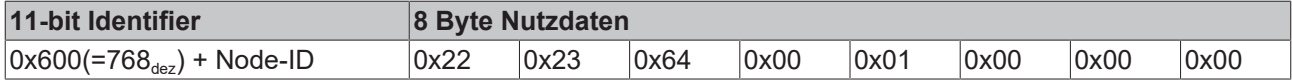

Es empfiehlt sich, analoge Eingangsdaten statt per Ereignissteuerung (jede Änderung des LSB ist ein Ereignis und führt zum Versenden des entsprechenden Telegramms) zyklisch synchron oder per event timer zu verschicken. Falls die Ereignissteuerung beibehalten werden soll, so sollte die Datenmenge durch Setzen eines Delta-Wertes (Objektverzeichnis Index [0x6426 \[](#page-98-0)▶ [99\]](#page-98-1)), von Grenzwerten ([0x6424 \[](#page-97-2)▶ [98\]](#page-97-2)+[0x6425 \[](#page-98-1)▶ 99]) oder einer Inhibit-Time (erneute Datenübertragung frühestens nach Ablauf der Inhibit-Time, [0x1801ff \[](#page-80-0)[}](#page-80-0) [81\]](#page-80-0)) reduziert werden. Details zur Parameterkommunikation finden sich im Kapitel [Servicedaten: SDO \[](#page-62-0)[}](#page-62-0) [63\]](#page-62-0).

### **Analoge Ausgänge**

So sehen CAN-Nachrichten mit analogen Ausgangsdaten aus:

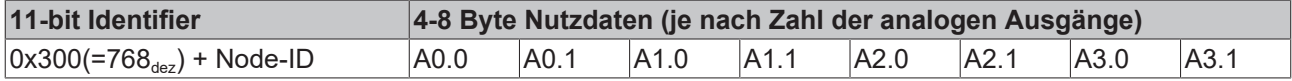

A x.0...A x.1: Analogausgang x. Die detaillierte Beschreibung des Datenformats findet sich im Objektverzeichnis bei Objekt [0x6411 \[](#page-97-3)[}](#page-97-3) [98\]](#page-97-3).

## **Default Identifier**

Eine tabellarische Übersicht über alle Default-Identifier findet sich im Anhang. Mit Hilfe dieser Übersicht lassen sich die von einem CAN-Monitor angezeigten CAN-Nachrichten schnell und einfach identifizieren.

### **Stop der Baugruppen**

Falls erforderlich kann die Prozessdaten-Kommunikation der Baugruppen mit folgendem Telegramm gestoppt werden:

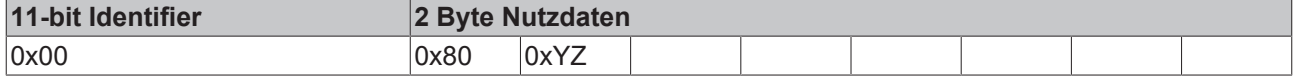

0xXX: Knotenadresse; 0xYZ=0x00 adressiert alle Baugruppen

### **Guarding**

Die oben beschriebenen Telegramme reichen für viele Anwendungen bereits aus. Da die Baugruppen per Default im ereignisgesteuerten Modus arbeiten (kein zyklischer Datenaustausch), wird ein Ausfall einer Baugruppe jedoch nicht unbedingt erkannt. Abhilfe schafft hier die Überwachung der Baugruppen durch zyklisches Abfragen des Status, das sogenannte Node-Guarding.

Hierzu wird zyklisch ein Statustelegramm über Remote-Transmit-Request (RTR) angefordert:

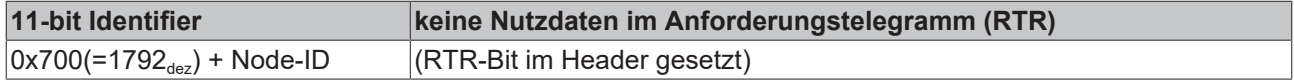

Die Baugruppen antworten mit einem Telegramm, das ein Status-Byte enthält.

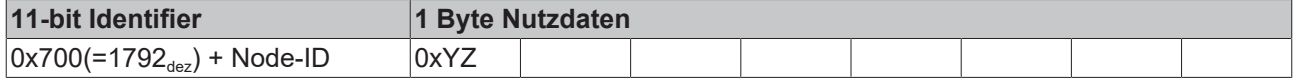

0xYZ: Status-Byte:

Bits 6...0 enthalten den Knoten-Status (0x7F=127:Pre-Operational, 0x05=Operational; 0x04= Stopped bzw. Prepared).

Bit 7 = Toggle Bit (kippt nach jedem Senden).

Damit der Buskoppler einen Ausfall des Netzwerk-Masters erkennt (Watchdog-Funktion), müssen noch die [Guard-Time \[](#page-72-0)[}](#page-72-0) [73\]](#page-72-0) (Objekt 0x100C) und der [Life-Time-Factor \[](#page-72-1)[}](#page-72-1) [73\]](#page-72-1) (Objekt 0x100D) auf Werte ungleich 0 gesetzt werden. (Reaktionszeit bei Ausfall: Guard-Time x Life Time Factor).

### **Heartbeat**

Alternativ zum Guarding kann die Baugruppe auch über den sogenannten Heartbeat überwacht werden. Hierbei setzt der Knoten zyklisch sein Statustelegramm (Heartbeat) ab. Datenanforderungstelegramme (Remote Frames) sind nicht erforderlich.

Um das Heartbeat-Telegramm zu aktivieren muss die [Producer Heartbeat Time \[](#page-74-0) $\blacktriangleright$  [75\]](#page-74-0) gesetzt werden. Dies erfolgt mit folgendem [SDO \[](#page-62-0)[}](#page-62-0) [63\]](#page-62-0)-Telegramm:

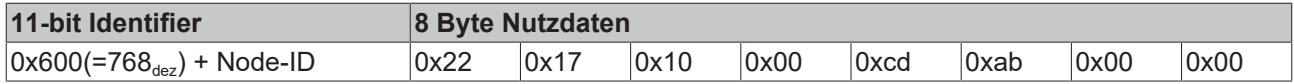

wobei 0xabcd die gewünschte Heartbeat-Zykluszeit in Millisekunden ist.

Mit den beschriebenen Telegrammen sind Sie nun in der Lage, die Baugruppen zu starten und zu stoppen, Eingänge zu lesen, Ausgänge zu schreiben und die Baugruppen zu überwachen. Versäumen Sie nicht, das Handbuch sorgfältig zu lesen. Nur so können Sie die vielfältigen Features der Beckhoff CANopen-Buskoppler wirklich nutzen.

# <span id="page-114-0"></span>**9.2 CAN Identifier-Liste**

Die hier aufgeführte Liste soll bei der Identifizierung und Zuordnung von CANopen-Nachrichten helfen. Aufgeführt sind alle von der CANopen Default Identifier Verteilung zugeordneten Identifier, sowie die von Beckhoff via Objekt 0x5500 vergebenen herstellerspezifischen Default Identifier (nur in Netzen mit Knotenadressen <64 zu verwenden).

Die folgenden Werte dienen als Suchhilfe und Einsprungpunkte in die umfangreiche Identfier-Tabelle:

Dezimal:  $400$  [ $\blacktriangleright$  [115\]](#page-114-0) [500 \[](#page-114-0) $\blacktriangleright$  115] [600 \[](#page-114-0) $\blacktriangleright$  115] [700 \[](#page-114-0) $\blacktriangleright$  115] [800 \[](#page-114-0) $\blacktriangleright$  115] [900 \[](#page-114-0) $\blacktriangleright$  115] [1000 \[](#page-114-0) $\blacktriangleright$  115] [1100 \[](#page-114-0) $\blacktriangleright$  115] [1200 \[](#page-114-0)[}](#page-114-0) [115\]](#page-114-0) [1300 \[](#page-114-0)[}](#page-114-0) [115\]](#page-114-0) [1400 \[](#page-114-0)[}](#page-114-0) [115\]](#page-114-0) [1500 \[](#page-114-0)[}](#page-114-0) [115\]](#page-114-0) [1600 \[](#page-114-0)[}](#page-114-0) [115\]](#page-114-0) [1700 \[](#page-114-0)[}](#page-114-0) [115\]](#page-114-0) [1800 \[](#page-114-0)[}](#page-114-0) [115\]](#page-114-0) [1900 \[](#page-114-0)[}](#page-114-0) [115\]](#page-114-0)

Hexadezimal:  $0x181$  [ $\blacktriangleright$  [115\]](#page-114-0)  $0x1C1$  [ $\blacktriangleright$  115]  $0x201$  [ $\blacktriangleright$  115]  $0x301$  [ $\blacktriangleright$  115]  $0x401$  [ $\blacktriangleright$  115]  $0x501$  [ $\blacktriangleright$  115]  $0x601$ [\[](#page-114-0)[}](#page-114-0) [115\]](#page-114-0) [0x701 \[](#page-114-0)[}](#page-114-0) [115\]](#page-114-0)

Die Identifier-Verteilung via Objekt 0x5500 folgt diesem Schema:

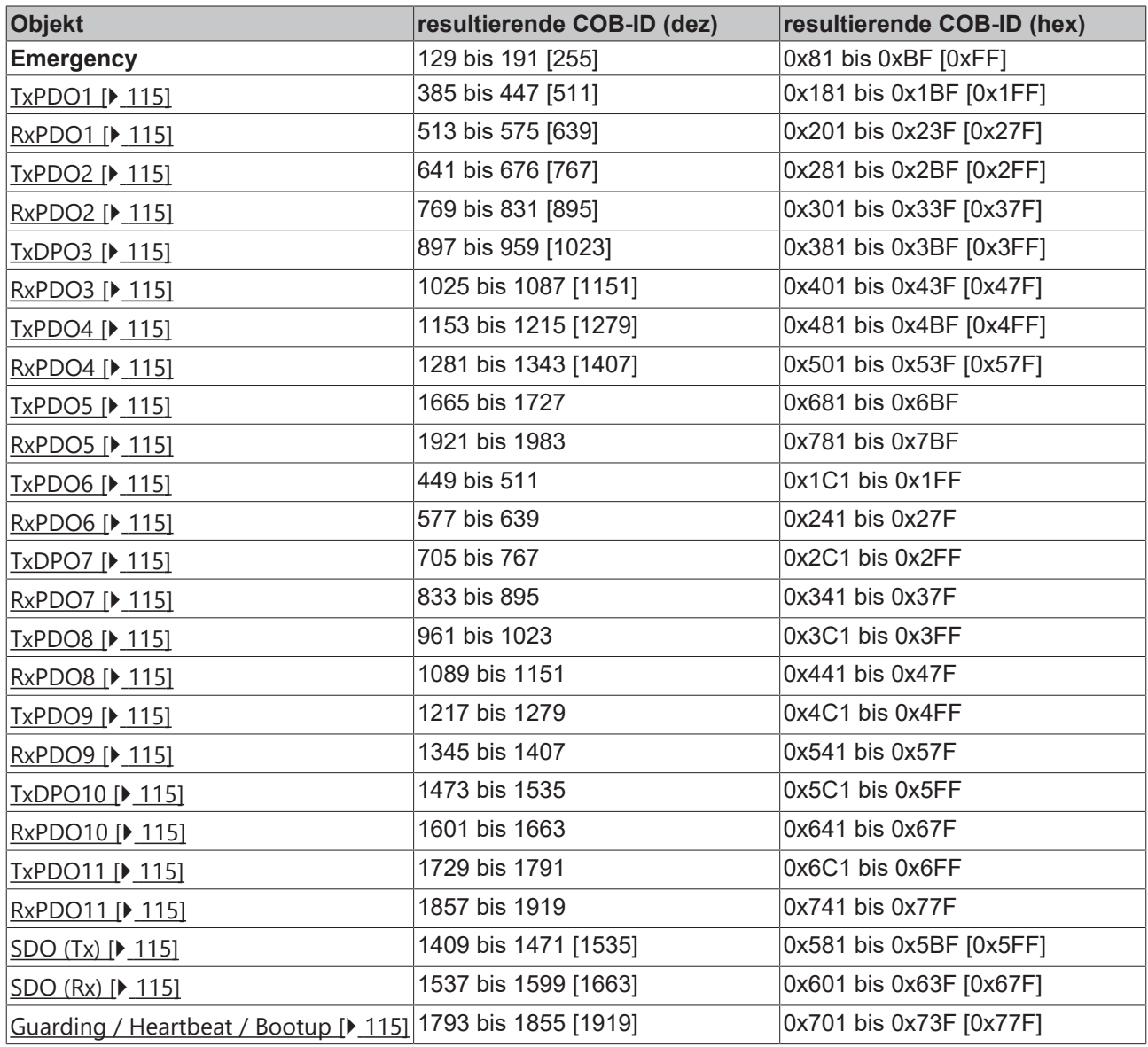

## **Identifierliste**

Mit \* gekennzeichnete Identifier werden auf den Buskopplern nach Beschreiben von Index 0x5500 herstellerspezifisch vergeben.

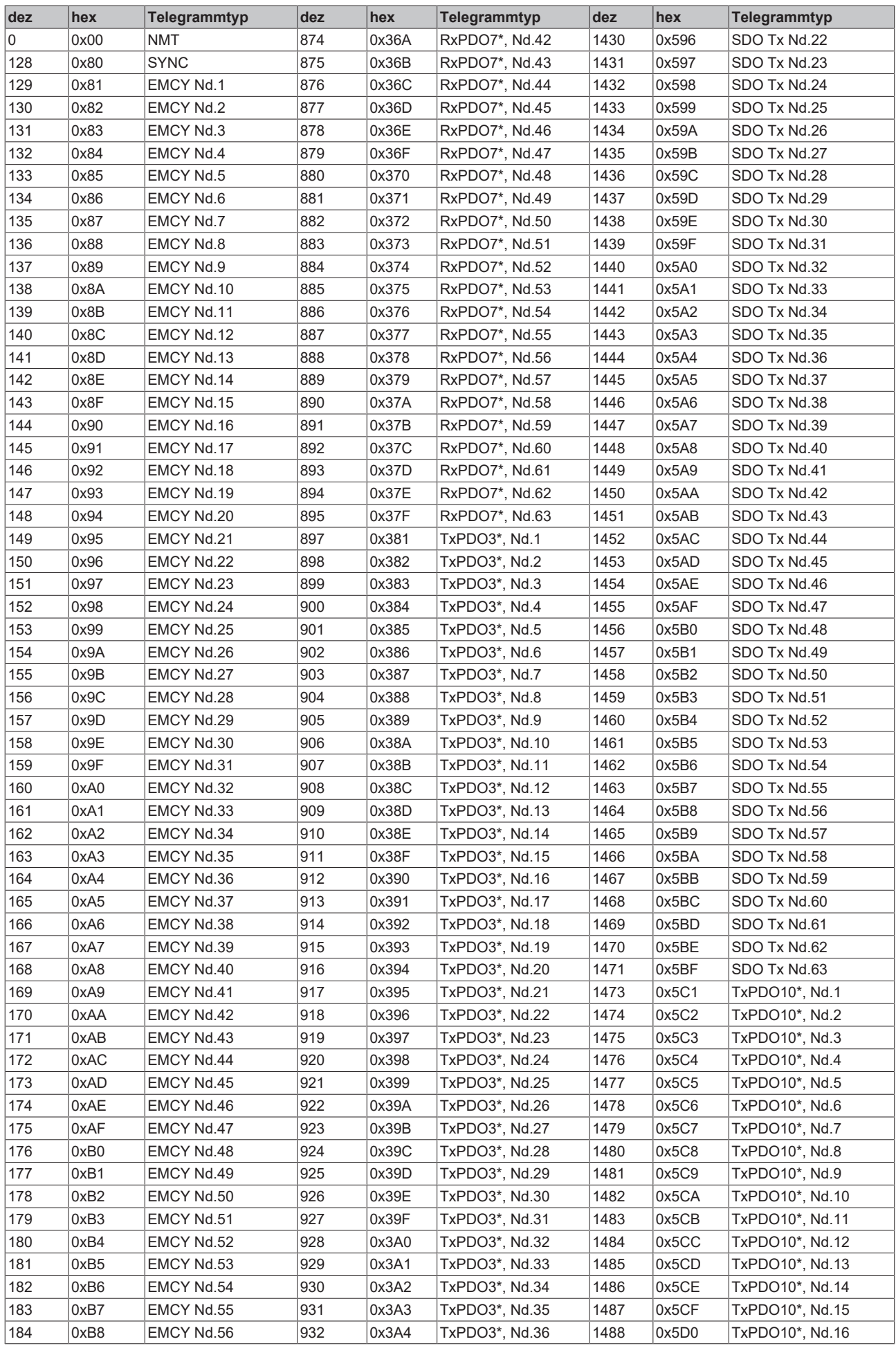

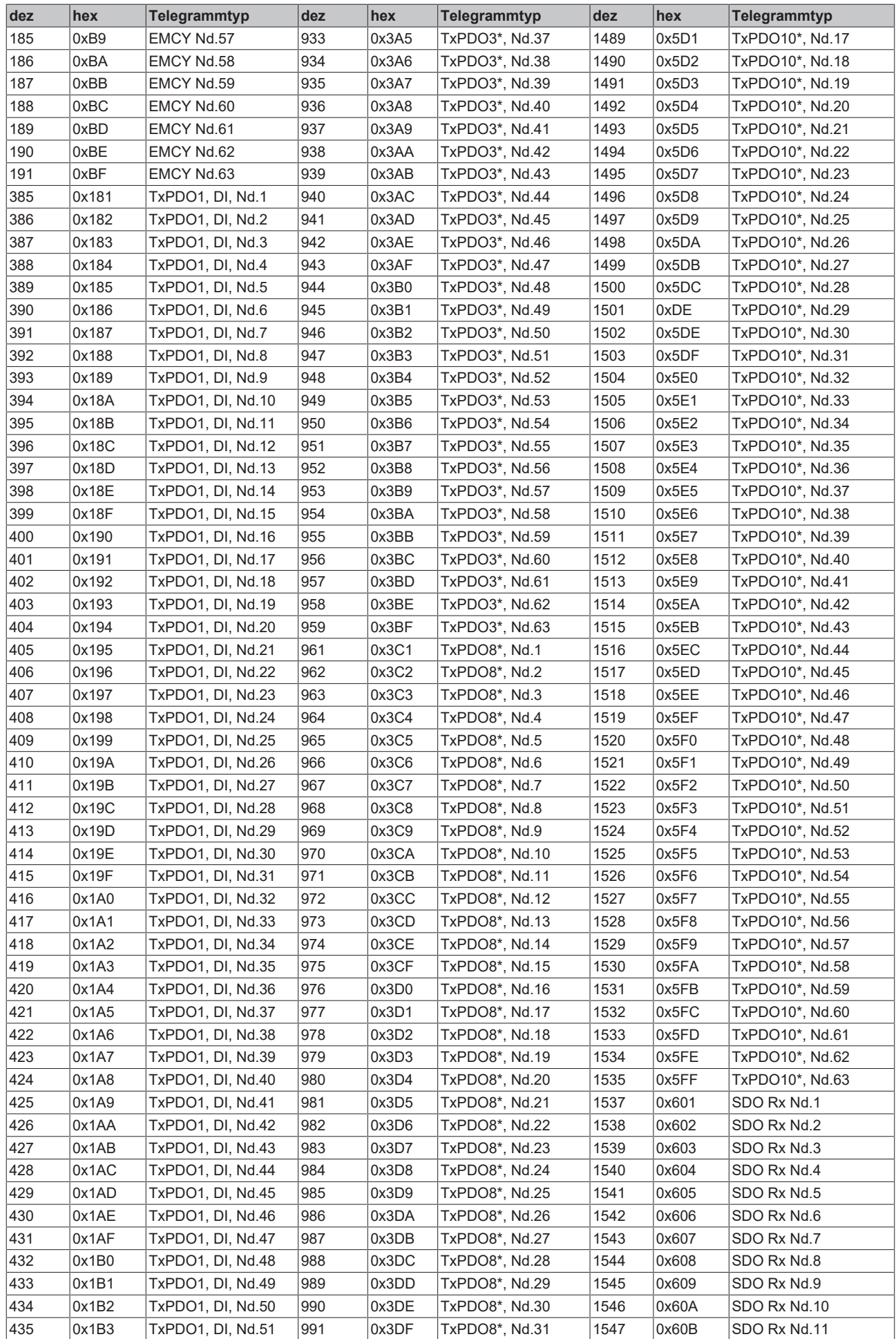

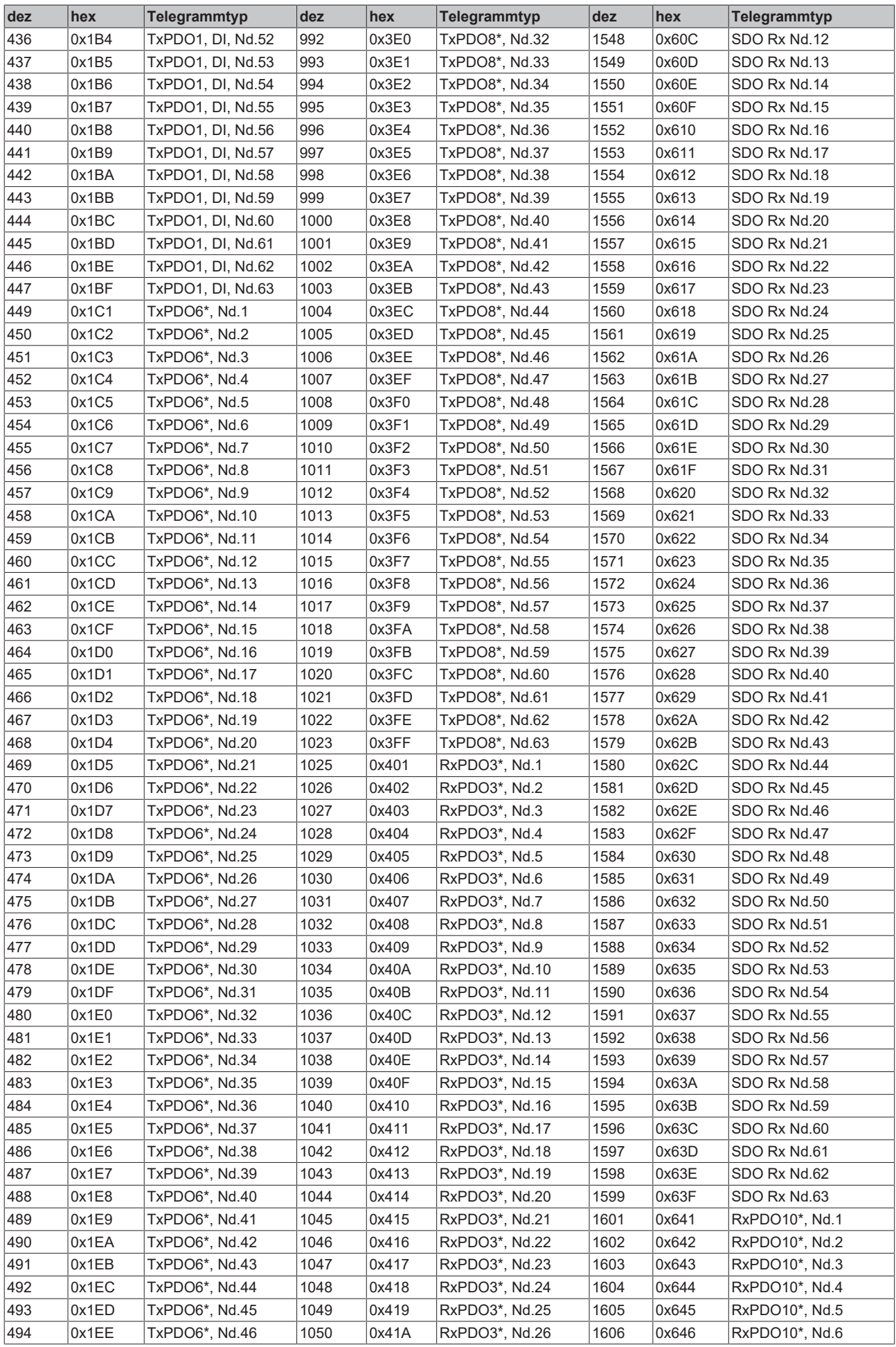

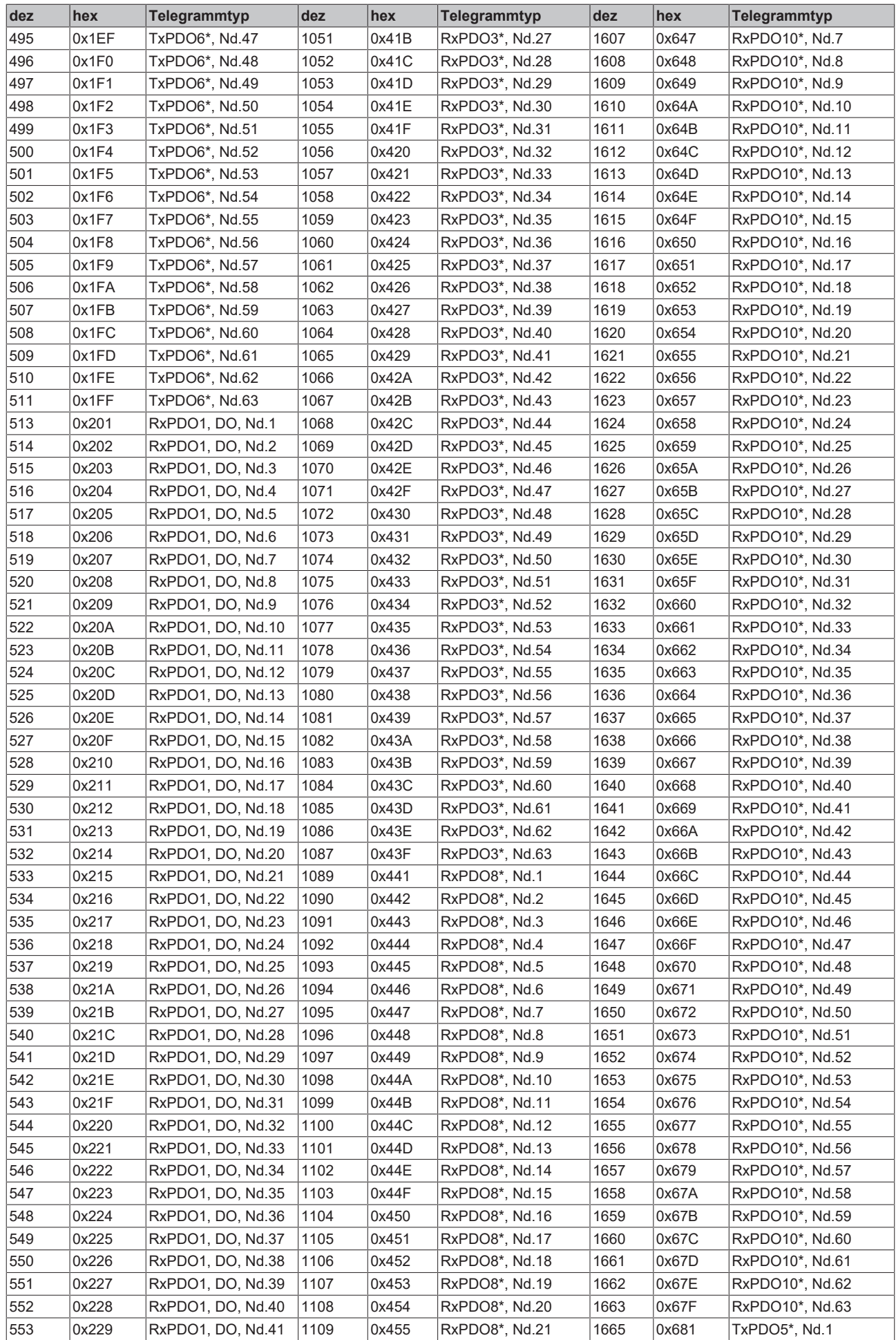

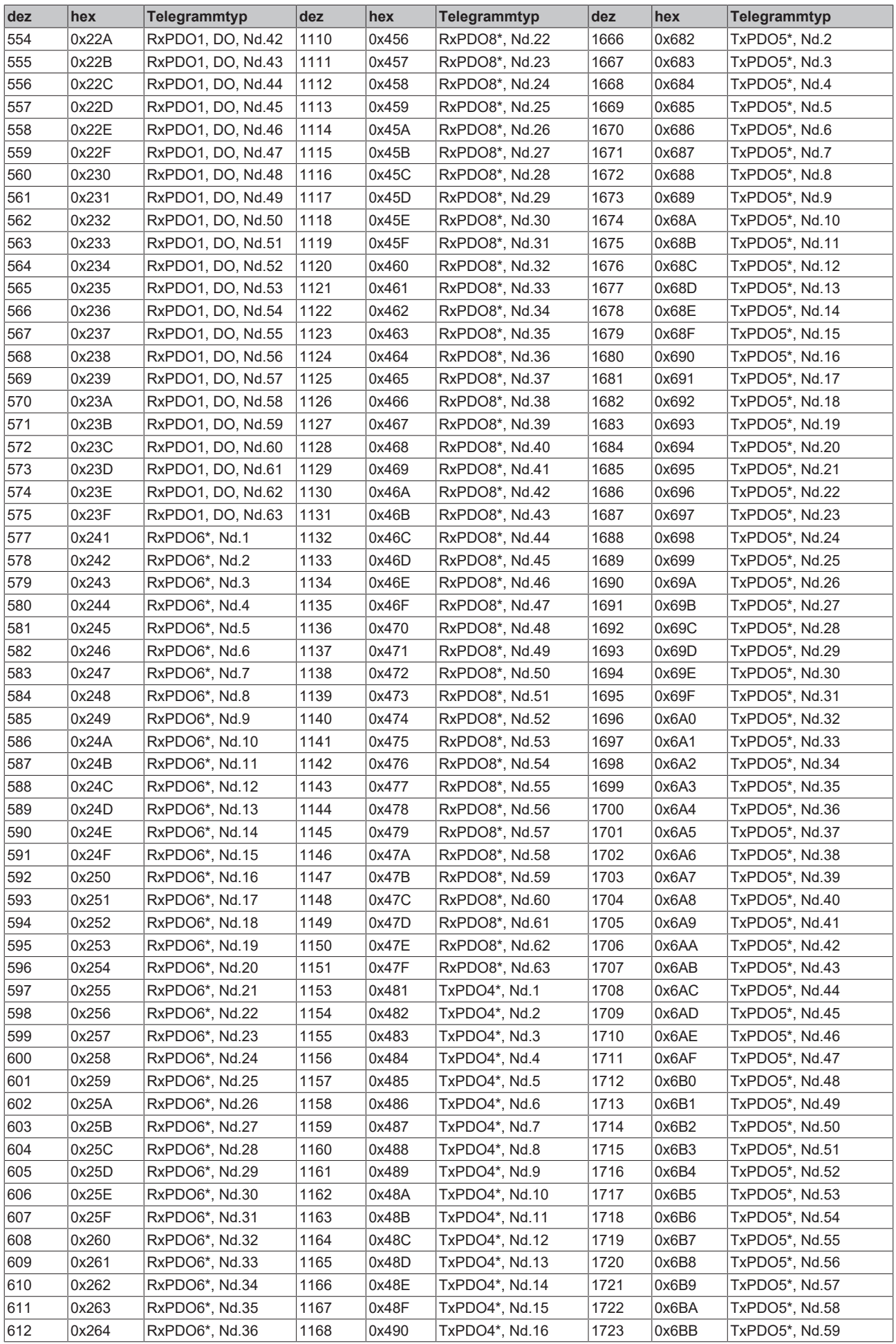

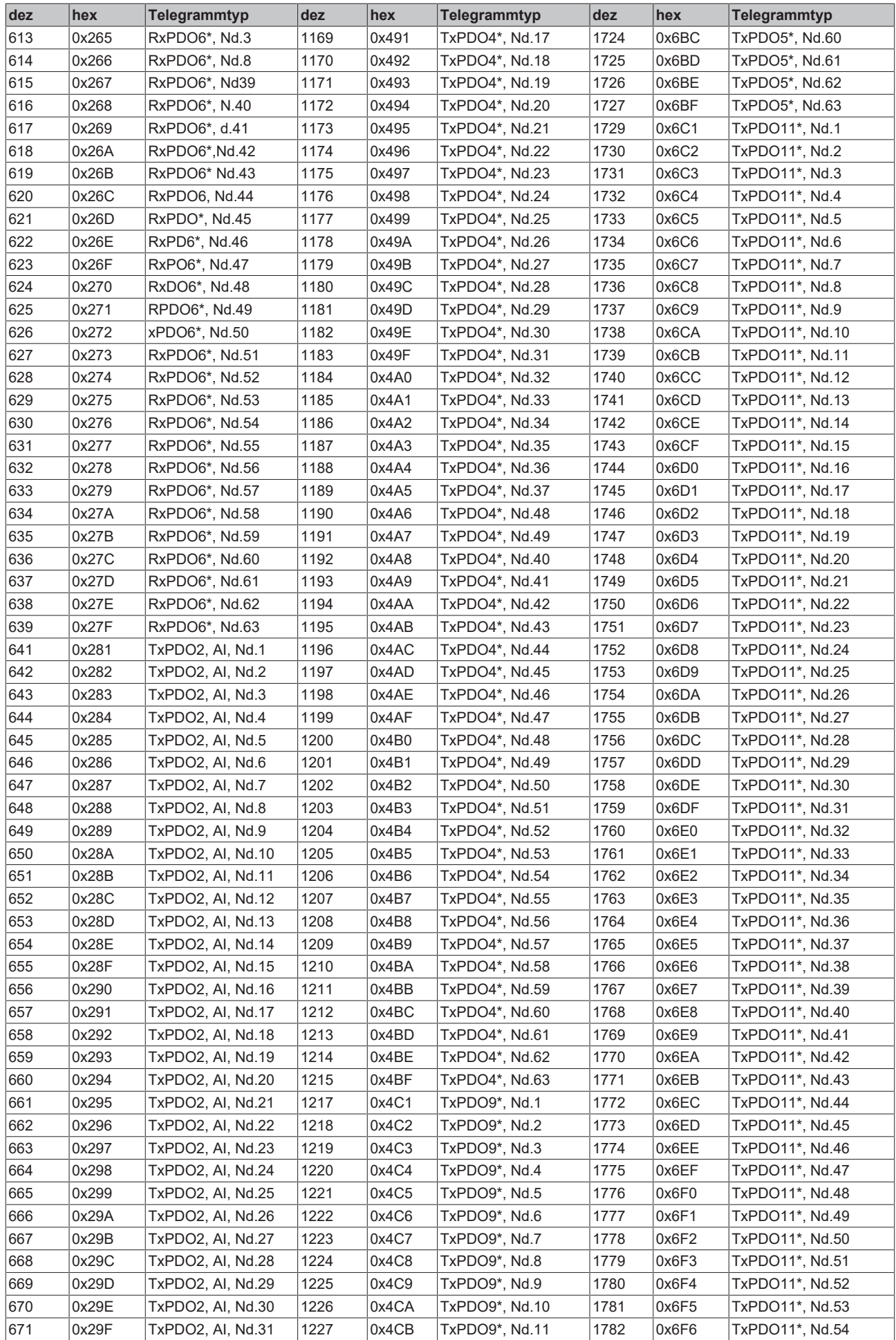

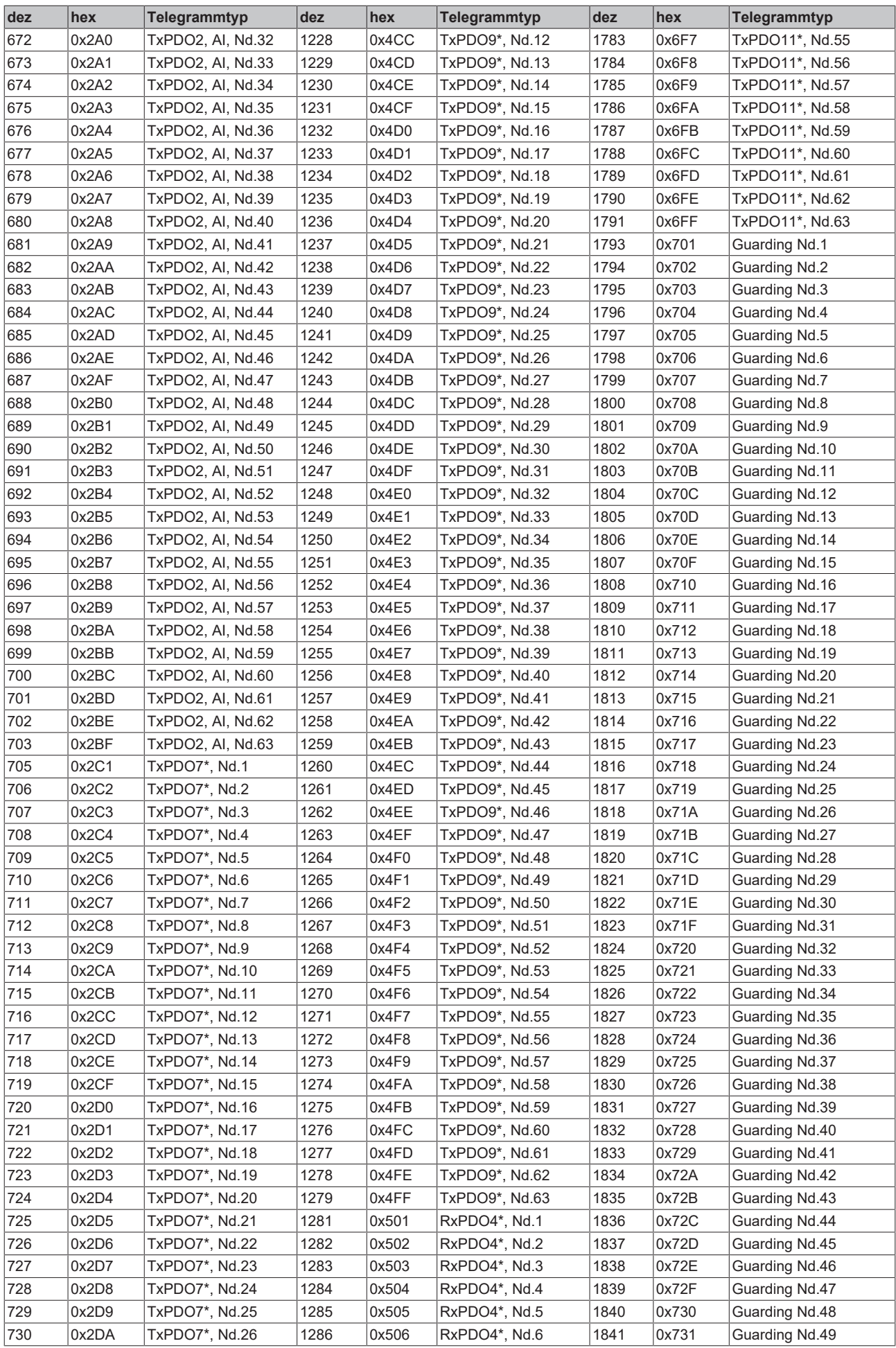

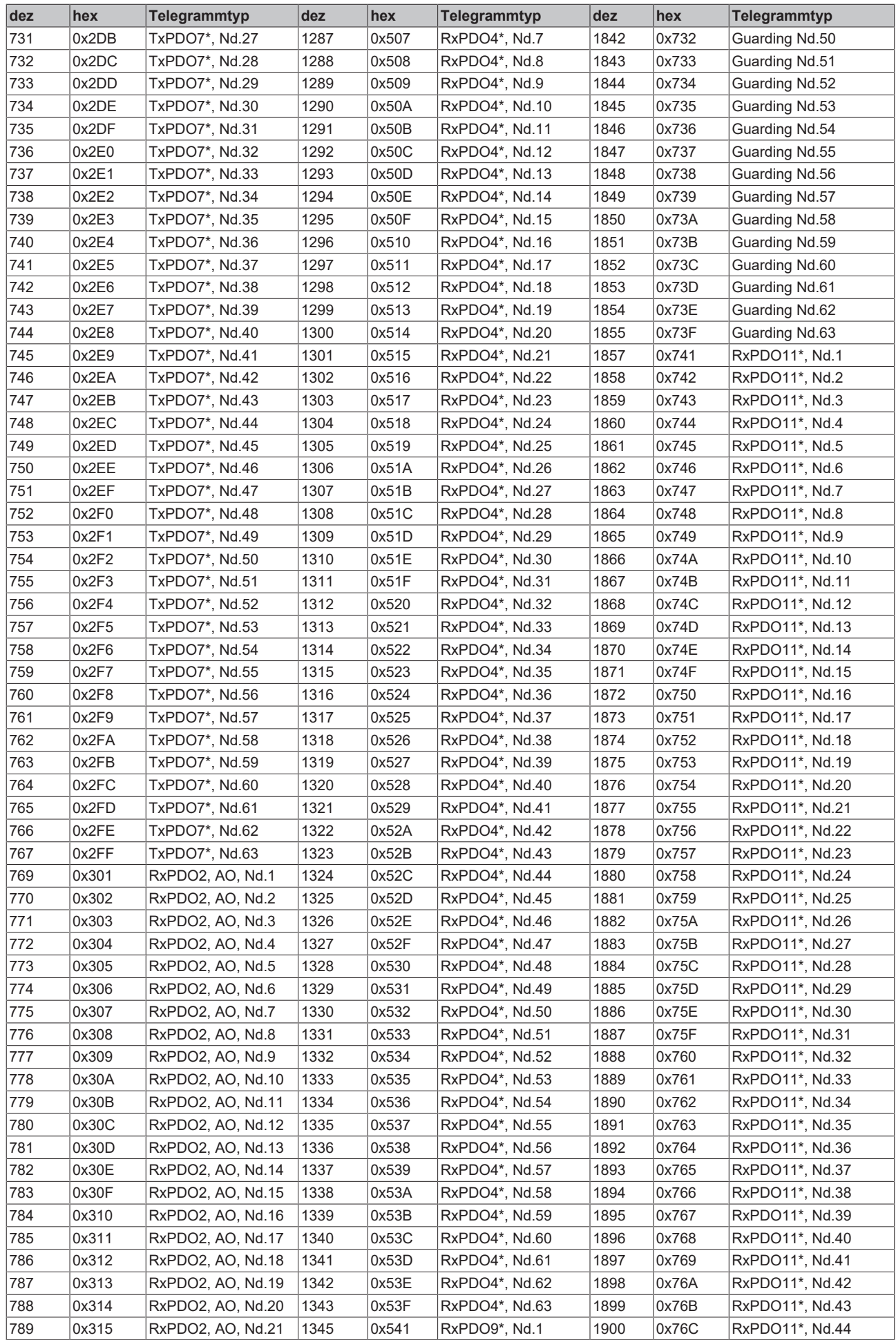

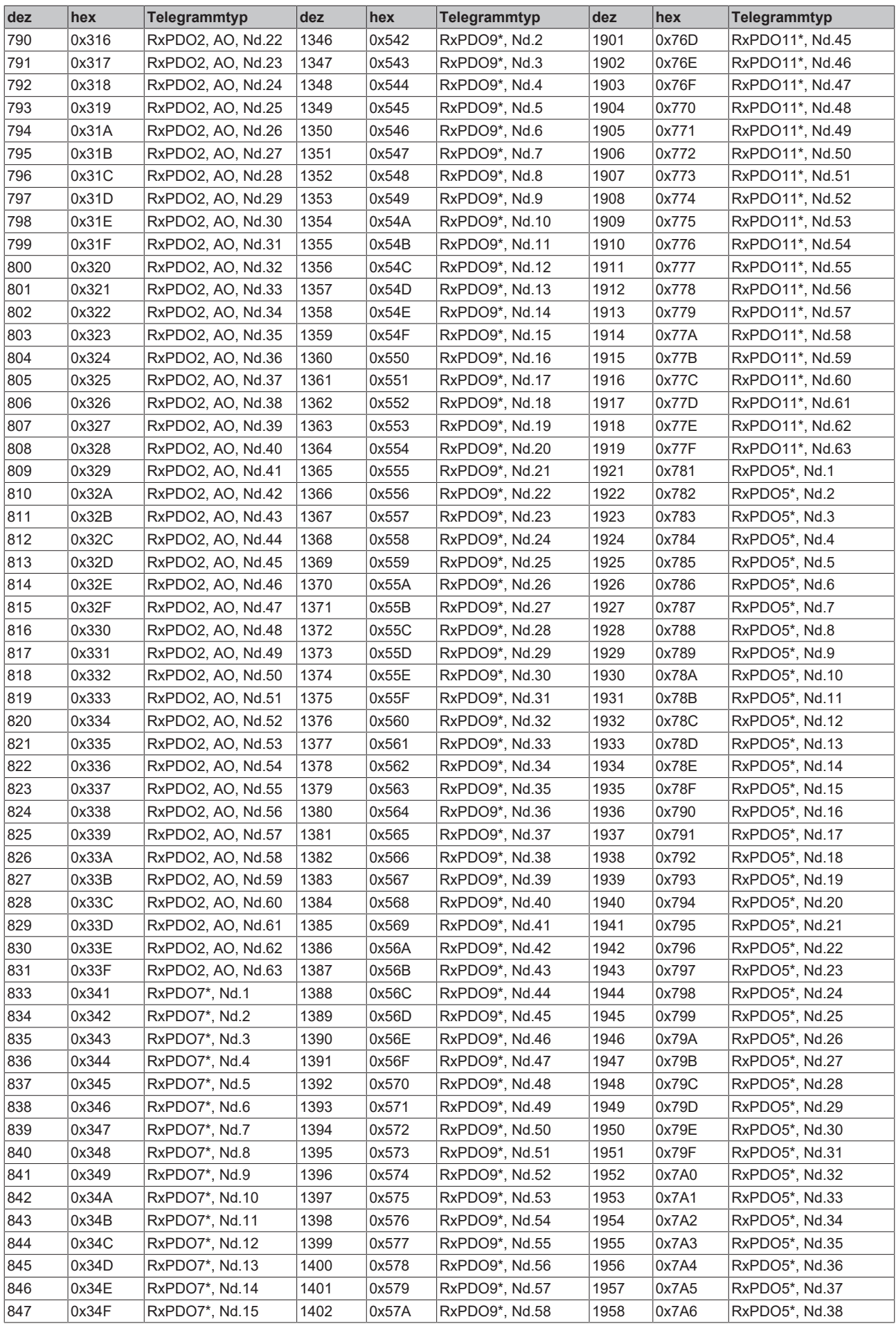

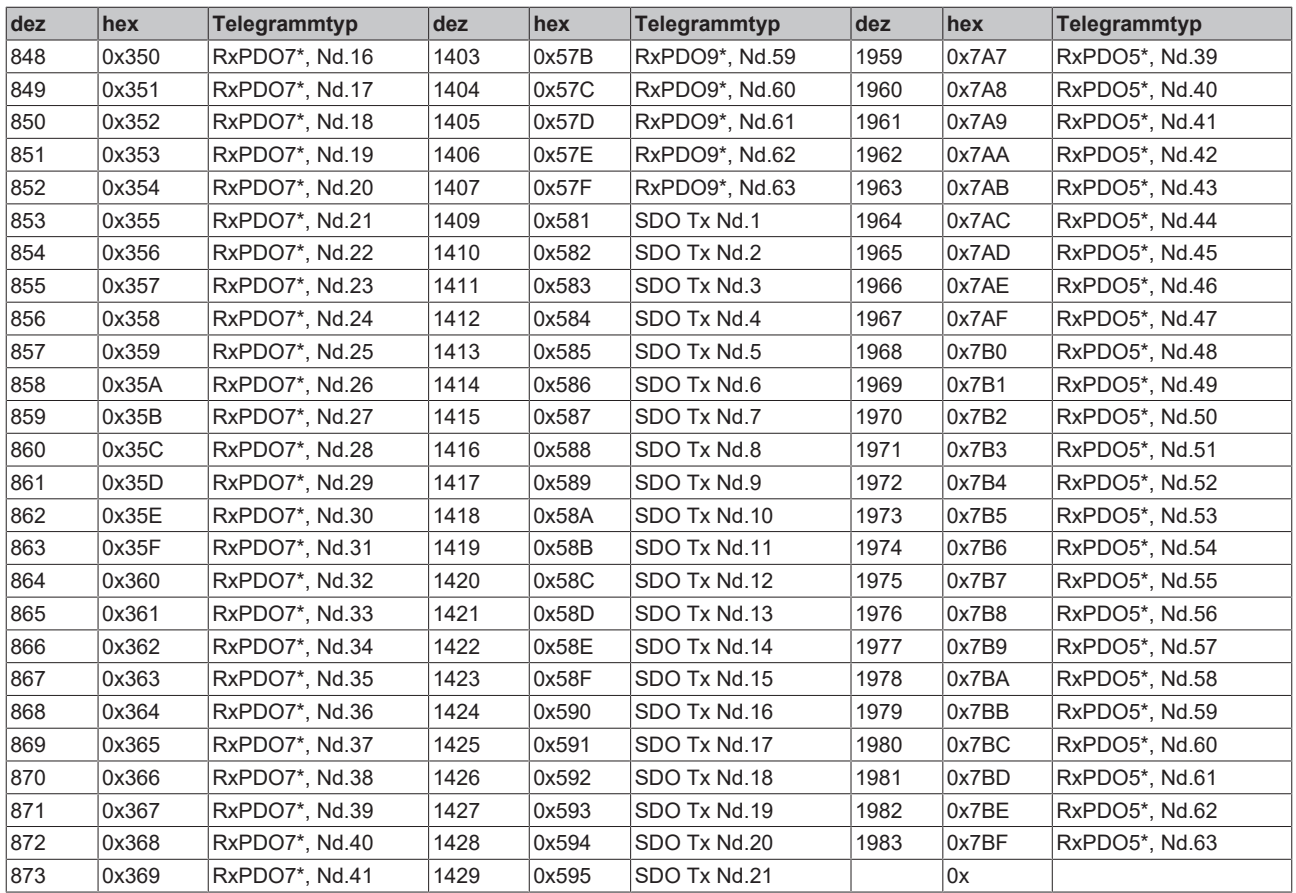

# **9.3 Umstieg auf CANopen Version 4**

### **Neue Features und Anmerkungen zum Einsatz in bestehenden Netzen**

Ab Firmwarestand C0 entsprechen die Beckhoff CANopen Busknoten BK5120, BK5110 und LC5100 dem CANopen-Kommunikationsprofil DS301 Version 4.01 sowie der neuen CiA Empfehlung für das LED-Verhalten DRP303-3. Die Buskoppler haben hierdurch einige neue Features gewonnen, zudem konnte die Performance der Firmware deutlich gesteigert werden. Die Beckhoff CANopen-Geräte passieren den neuen CANopen Conformance-Test. Leider ergeben sich aus der Umstellung auch einige wenige Funktionsänderungen, die jedoch in der Regel nicht zu Kompatibilitätsproblemen führen.

# **9.3.1 PDO-Verhalten**

### **Default Identifier für PDO 3 + 4**

**Neu:** Die Rx- und Tx-PDOs 3+4 sind nun mit Default-Identifiern versehen. Es werden die selben Identifier verwendet, die bisher über Objekt 0x5500 vergeben wurden. Das Default Mapping wurde nicht verändert, die PDOs werden auch nur angelegt, wenn die entsprechend Anzahl Prozessdaten vorhanden ist.

**Vorteil:** Damit können bis zu 12 analoge Ein- und Ausgänge verwendet werden, ohne dass PDOs beim Hochlauf durch Identifier-Vergabe aktiviert werden müssen.

### **Auswirkungen beim Einsatz neuer Buskoppler in bestehenden Netzwerken:** keine

### **Firmware-Performance gesteigert**

**Neu:** Das PDO-Handling ist deutlich schneller geworden (ca. Faktor 3-4).

**Vorteil:** Kürzere Reaktionszeiten bei Ein- und Ausgangsänderung, höhere Abtastrate.

**Auswirkungen beim Einsatz neuer Buskoppler in bestehenden Netzwerken:** Unter Umständen erhöht sich die Buslast - vor allem, wenn PDOs mit analoge Eingangsdaten ereignisgesteuert ("ungebremst") kommunizieren. Abhilfe:

- 1. Durch Event-Timer (siehe unten) zyklisches Update der PDOs mit analogen Eingangsdaten aktivieren (dabei Global Interrupt Enable 0x6423 abschalten!) oder
- 2. entsprechende PDOs synchron kommunizieren (Transmission Type von 255 oder 254 z. B. auf 1, 2 oder 5 umstellen).

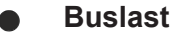

Bei Verwendung der Beckhoff CANopen Master-Karten FC510x wird die Buslast in einer Variablen angezeigt.

### **PDO Event Timer wird unterstützt**

**Neu:** TxPDOs: Auch wenn gerade kein Ereignis aufgetreten ist, werden ereignisgesteuerte PDO nach Ablauf des Event Timers verschickt. Bei einem Ereignis wird der Event Timer zurückgesetzt. Hinweis: das Ereignis "analoge Eingangsänderung" wird durch das Objekt [0x6423 \[](#page-97-1)▶ [98\]](#page-97-1) ein- oder abgeschaltet (Default) werden. RxPDOs: Der Event-Timer wird als Watchdog benutzt um das Eintreffen von ereignisgesteuerten PDOs zu überwacht. Sollte innerhalb der eingestellten Zeit kein PDO eingetroffen sein, so geht der Busknoten in den Fehlerzustand.

**Vorteil:** PDO-Sendeverhalten kann nun noch individueller eingestellt werden. So können z. B. TxPDOs mit analogen Eingängen mit SNYC-unabhängigen Zykluszeiten gesendet werden. Auch das Eintreffen von ereignisgesteuerten RxPDOs kann nun überwacht werden.

### **Auswirkungen beim Einsatz neuer Buskoppler in bestehenden Netzwerken:** keine

# **PDO mit E/A-Update durchsynchronisiert**

**Neu:** Wenn alle PDOs auf synchrone Kommunikation eingestellt sind (Transmission Type 0 bis 240), so wird das E/A-Update durch den Empfang des SYNC Telegramms getriggert.

**Vorteil:** Synchronisierung auch des E/A Verhaltens (bisher nur Kommunikation synchron).

# **Auswirkungen beim Einsatz neuer Buskoppler in bestehenden Netzwerken:** keine

# **Variables Mapping nur noch nach CANopen-Standard**

**Neu:** Der Ablauf des Um-Mappens ist nun von der CANopen-Spezifikation festgelegt. CANopen-Geräte dürfen nur noch diese Reihenfolge zulassen:

- 1. Zunächst PDO löschen (0x1400ff, bzw. 0x1800ff, Subindex 1, "0" setzen).
- 2. Subindex 0 im Mapping Parameter (0x1600ff bzw. 0x1A00ff) auf "0" setzen.
- 3. Mapping Einträge (0x1600ff bzw. 0x1800ff, SI 1..8) verändern.
- 4. Subindex 0 im Mapping Parameter auf gültigen Wert setzen.
- 5. PDO anlegen durch Eintragen d. Identifiers (0x1400ff bzw. 0x1800 Subindex 1).

**Vorteil:** Da nur noch eine Methode erlaubt ist, werden Inkompatibilitäten reduziert.

**Auswirkungen beim Einsatz neuer Buskoppler in bestehenden Netzwerken:** nur, wenn tatsächlich das Default Mapping verändert wurde.

## **Performance-Gewinn**

Der oben angesprochene Performance-Gewinn wirkt sich besonders stark auf umgemappte PDOs aus.

# **9.3.2 LED-Verhalten**

### **LED-Verhalten nun nach DRP303-3**

**Neu:** Das [LED-Verhalten \[](#page-101-0)[}](#page-101-0) [102\]](#page-101-0) wurde an die neue CiA-Empfehlung DRP303-3 angepasst.

Änderungen:

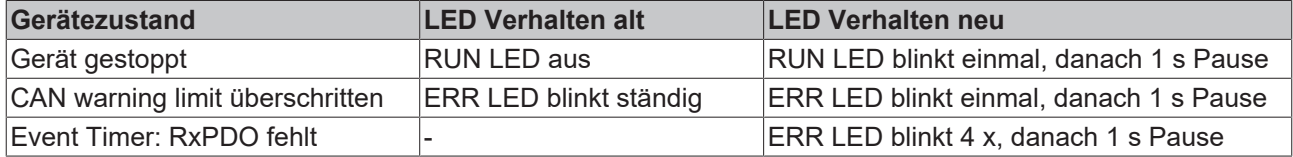

**Vorteil:** Einheitliches, weitgehend herstellerunabhängiges LED-Verhalten

**Auswirkungen beim Einsatz neuer Buskoppler in bestehenden Netzwerken**: Minimal geänderte optische Diagnose in einem Fehlerfall. Keine Änderung im Normalbetrieb.

# **9.3.3 Objektverzeichnis**

### **Identity Objekt wird nun unterstützt**

**Neu:** Das neue CANopen Identity Objekt [0x1018 \[](#page-74-1)[}](#page-74-1) [75\]](#page-74-1) wird nun unterstützt. Es liefert folgende Informationen über das Gerät:

Subindex 1: Herstellerkennung (Vendor ID). Beckhoff hat die Vendor-ID 2.

Subindex 2: Product Code. BK5120: 0x11400; BK5110: 0x113F6; LC5100: 0x113EC; IPwxyz-B510: 0x2wxyz; IL2301-B510: 0x2008FD.

Subindex 3: Versionsnummer (Revision Number)

Subindex 4: Produktionsdatum; Low-Wort, High-Byte: Kalenderwoche (dez), Low Byte: Kalenderjahr

**Vorteil:** Zusätzliche Informationen über das Gerät stehen herstellerunabhängig zur Verfügung.

### **Auswirkungen beim Einsatz neuer Buskoppler in bestehenden Netzwerken:** Keine

### **0x100E: Guarding-Identifier nun Read-Only**

**Neu:** Der Default-Identifier für das Guarding und Heartbeat Protokoll darf nun nicht mehr verändert werden.

**Vorteil:** Eindeutige Zuordnung der entsprechenden CAN Frames zu den Knotenadressen

**Auswirkungen beim Einsatz neuer Buskoppler in bestehenden Netzwerken:** Nur, wenn Guarding Identifier verändert wurde.

### **Objekt 0x1004 nicht mehr vorhanden**

**Neu**: Das Objekt 0x1004 (Number of PDOs) wird in CANopen Version 4.0 nicht mehr unterstützt, da es nicht ausreichend aussagefähig war.

**Vorteil:** geringerer Speicherbedarf. Nur ohne Objekt 0x1004 wird der CANopen Conformance Test bestanden.

**Auswirkungen beim Einsatz neuer Buskoppler in bestehenden Netzwerken:** Nur, wenn die Anzahl der PDOs über Objekt 0x1004 ermittelt wurde.

### **Time-Out beim SYNC Überwachung verlängert**

**Neu:** Der Watchdog für die SNYC Überwachung wird nun auf das 1,5-fache des in Objekt [0x1006 \[](#page-71-0)[}](#page-71-0) [72\]](#page-71-0) Wertes gesetzt.

**Vorteil:** Nun kann das tatsächlich vorgesehene SYNC Intervall in Objekt 0x1006 eingetragen werden.

**Auswirkungen beim Einsatz neuer Buskoppler in bestehenden Netzwerken:** keine

# **9.3.4 Netzwerk-Management**

### **Boot-Up Nachricht nun auf Guarding Identifier**

**Neu:** Die u.a. von Beckhoff eingeführte Boot-Up Nachricht wird von CANopen Version 4 erstmals herstellerunabhängig spezifiziert. Anstatt einer Emergency-Nachricht ohne Daten wird nun ein Guarding-Telegramm mit einem Datenbyte (0) geschickt.

**Vorteil:** einheitliche Definition, keine Änderung des Data Length Codes zur Laufzeit mehr.

### **Auswirkungen beim Einsatz neuer Buskoppler in bestehenden Netzwerken:** nur, wenn Boot-Up Nachricht bislang ausgewertet wurde.

### **Heartbeat wird unterstützt**

**Neu:** Zusätzlich zur Knotenüberwachung per Guarding-Protokoll (zyklisches Abfragen des Knotenstatus per Remote Frame) wird nun auch Heartbeat unterstützt

**Vorteil:** Reduktion der Buslast, individuelle Überwachungszyklen konfigurierbar, keine Remote Frames mehr erforderlich (werden von einigen CAN-Controllern nur unzureichend unterstützt).

#### **Auswirkungen beim Einsatz neuer Buskoppler in bestehenden Netzwerken:** keine

# **9.3.5 Allgemeines**

### **Firmware-Update auch über CANopen möglich**

**Neu:** Ab Version C0 können weitere Firmware-Updates auch über CANopen durchgeführt werden. Hierzu ist die Beckhoff CANopen-Master-Karte FC5101 oder FC5102 ab Firmware 0.74 sowie TwinCAT erforderlich. Die Download-Software ist auf Anfrage beim Beckhoff Support erhältlich.

**Vorteil:** Es ist nicht mehr erforderlich, das Update auf jeden Busknoten im Netz einzeln über die serielle Schnittstelle durchzuführen. Alle Firmware-Updates eines Typs können gleichzeitig durchgeführt werden.

#### **Auswirkungen beim Einsatz neuer Buskoppler in bestehenden Netzwerken:** keine

**Hinweis:** Firmware Update via CAN wird erst ab Firmware Version C0 unterstützt, Updates auf C0 müssen daher noch konventionell durchgeführt werden.

### **Firmware-Update über serielle Schnittstelle**

Zum Firmware-Update über serielle Schnittstelle benötigen Sie ein KS-2000-Schnittstellenkabel und das Updateprogramm. Das Updateprogramm ist auf Anfrage beim Beckhoff Support erhältlich.

# **9.4 Allgemeine Betriebsbedingungen**

Um einen fehlerfreien Betrieb der Feldbuskomponenten zu erreichen, müssen die nachfolgenden Bedingungen eingehalten werden.

### **Bedingungen an die Umgebung**

### **Betrieb**

An folgenden Orten dürfen die Komponenten nicht ohne Zusatzmaßnahmen eingesetzt werden:

- unter erschwerten Betriebsbedingungen, wie z.B. ätzende Dämpfe oder Gase, Staubbildung
- bei hoher ionisierender Strahlung

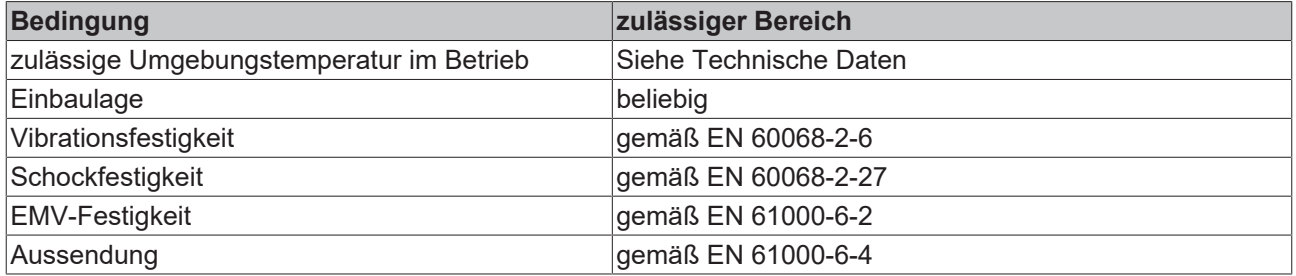

## **Transport und Lagerung**

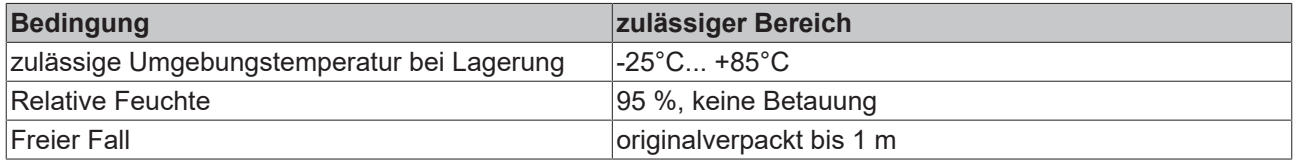

### **Schutzklasse und Schutzart**

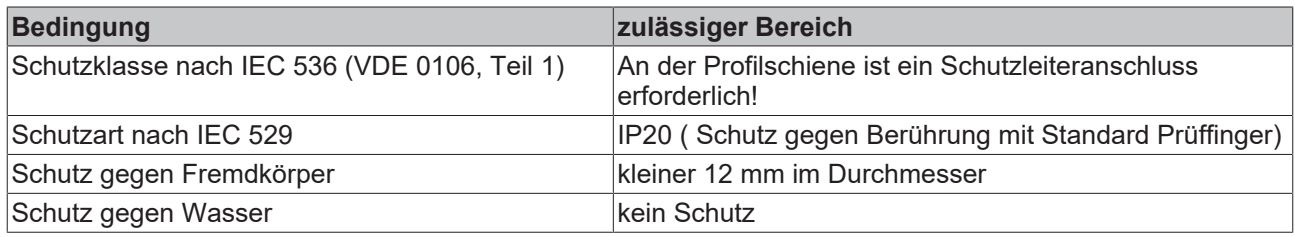

## **Kennzeichnung der Komponenten**

Jede ausgelieferte Komponente enthält einen Aufkleber, mit Informationen über die Zulassung des Produkts. Beispiel für den Buskoppler BK2000:

<span id="page-129-0"></span>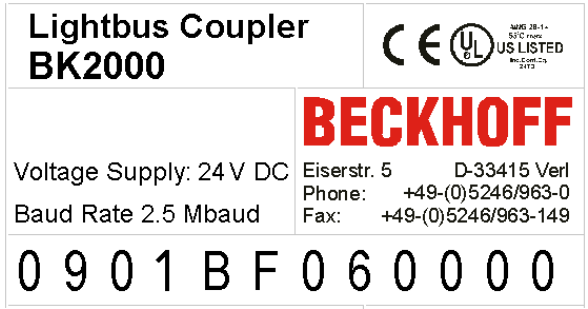

Abb. 51: Aufkleber mit Informationen über die Zulassung des Buskopplers BK2000

Auf dem Aufkleber sind folgende Informationen abzulesen:

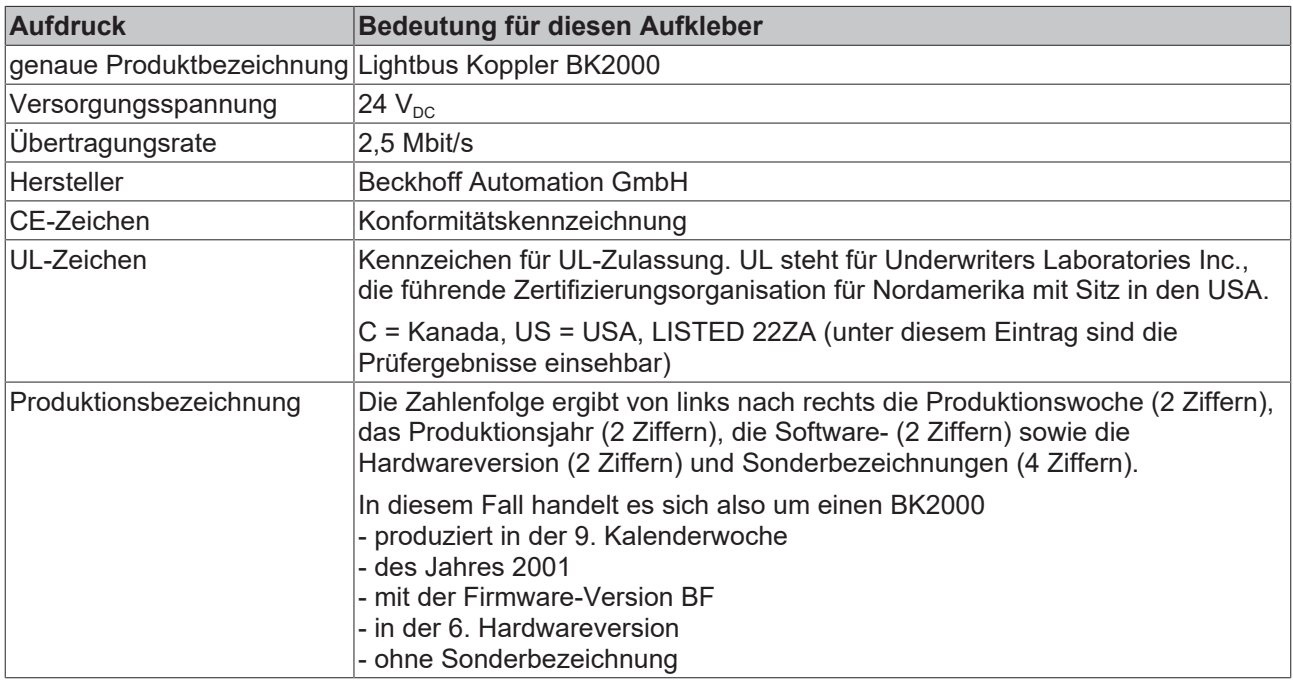

# **9.5 Literaturverzeichnis**

### **Deutsche Bücher**

• Holger Zeltwander (Hrsg.): **CANopen**, VDE Verlag, 2001.197 Seiten, ISBN 3-800-72448-0

<span id="page-130-0"></span>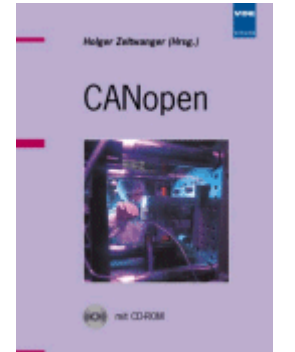

Abb. 52: CANopen

• Konrad Etschberger: **Controller Area Network**, Grundlagen, Protokolle, Bausteine, Anwendungen. Hanser Verlag, 2000. 431 Seiten. ISBN 3-446-19431-2

### **Feldbustechnik allgemein**

• Gerhard Gruhler (Hrsg.): **Feldbusse und Geräte-Kommunikationssysteme**, Praktisches Know-How mit Vergleichsmöglichkeiten. Franzis Verlag 2001. 244 Seiten. ISBN 3-7723-5745-8

### **Englische Bücher**

- Konrad Etschberger: **Controller Area Network**, Ixxat Press, 2001. 440 Seiten. ISBN 3-00-007376-0
- M. Farsi, M. Barbosa: **CANopen Implementation**, RSP 2000. 210 Seiten. ISBN 0-86380-247-8

<span id="page-130-1"></span>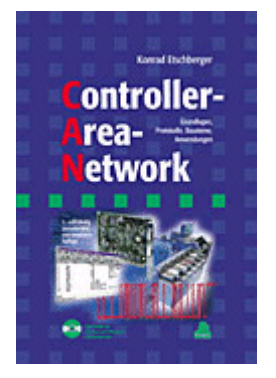

Abb. 53: Controller-Area-Network

## **Standards**

• ISO 11898<sup>-</sup>

Road Vehicles - Interchange of digital information - Controller Area Network (CAN) for high speed communication.

- CiA DS 301: CANopen Application Layer and Communication Profile. Erhältlich beim Verband [CAN in Automation.](http://www.can-cia.org)
- CiA DS 401: CANopen Device Profile for Generic E/A Modules. Erhältlich beim Verband [CAN in Automation.](http://www.can-cia.org)

# **9.6 Abkürzungsverzeichnis**

# **CAN**

Controller Area Network. In ISO 11898 standardisiertes serielles Bussystem, das als Basistechnologie für CANopen dient.

## **CiA**

CAN in Automation e.V.. Internationaler Hersteller- und Nutzerverband mit Sitz in Erlangen/Deutschland.

## **COB**

Communication Object. CAN-Telegramm mit bis zu 8 Datenbytes.

## **COB-ID**

Communication Object Identifier. Telegrammadresse (nicht zu verwechseln mit Knotenadresse). CANopen verwendet die 11-Bit Identifier nach CAN 2.0A.

## **NMT**

Network Management. Eines der Dienstelemente der CANopen-Spezifikation. Das Netzwerkmanagement dient zur Netzwerkinitialisierung und zur Knotenüberwachung.

## **PDO**

Process Data Object oder Prozessdatenobjekt. CAN-Telegramm zur Übertragung von Prozessdaten (z. B. E/ A-Daten).

## **RxPDO**

Empfangs-PDO. PDOs werden immer aus Sicht des jeweiligen Gerätes bezeichnet. So wird ein TxPDO mit Eingangsdaten einer E/A Baugruppe zum RxPDO aus Sicht der Steuerung.

## **SDO**

Service Data Object oder Servicedatenobjekt. CAN-Telegramm mit Protokoll zur Kommunikation mit Daten des Objektverzeichnisses (typisch Parameterdaten).

# **TxPDO**

Sende-PDO (aus Sicht des CAN-Knotens bezeichnet).

# **9.7 Support und Service**

Beckhoff und seine weltweiten Partnerfirmen bieten einen umfassenden Support und Service, der eine schnelle und kompetente Unterstützung bei allen Fragen zu Beckhoff Produkten und Systemlösungen zur Verfügung stellt.

### **Beckhoff Niederlassungen und Vertretungen**

Wenden Sie sich bitte an Ihre Beckhoff Niederlassung oder Ihre Vertretung für den lokalen Support und Service zu Beckhoff Produkten!

Die Adressen der weltweiten Beckhoff Niederlassungen und Vertretungen entnehmen Sie bitte unseren Internetseiten: [www.beckhoff.com](https://www.beckhoff.com/)

Dort finden Sie auch weitere Dokumentationen zu Beckhoff Komponenten.

### **Support**

Der Beckhoff Support bietet Ihnen einen umfangreichen technischen Support, der Sie nicht nur bei dem Einsatz einzelner Beckhoff Produkte, sondern auch bei weiteren umfassenden Dienstleistungen unterstützt:

- Support
- Planung, Programmierung und Inbetriebnahme komplexer Automatisierungssysteme
- umfangreiches Schulungsprogramm für Beckhoff Systemkomponenten

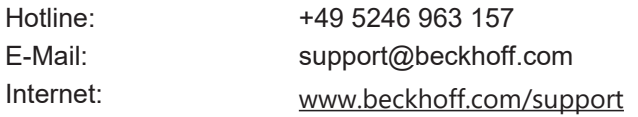

### **Service**

Das Beckhoff Service-Center unterstützt Sie rund um den After-Sales-Service:

- Vor-Ort-Service
- Reparaturservice
- Ersatzteilservice
- Hotline-Service

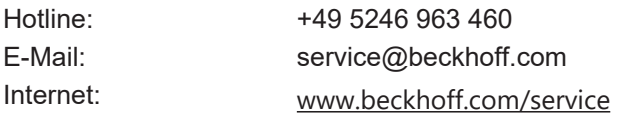

### **Unternehmenszentrale Deutschland**

Beckhoff Automation GmbH & Co. KG

Hülshorstweg 20 33415 Verl Deutschland

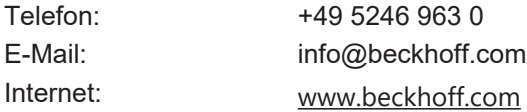

# **Abbildungsverzeichnis**

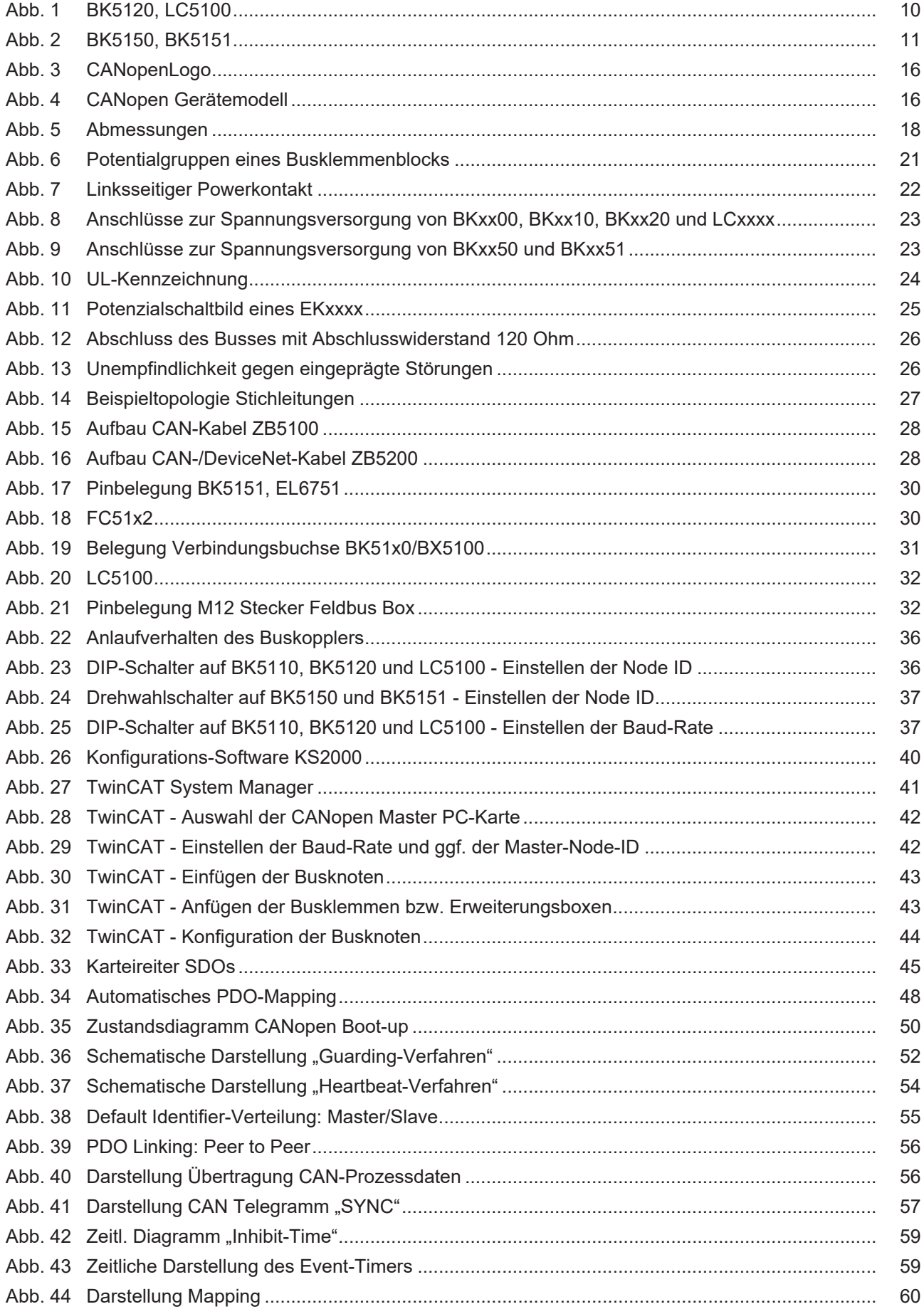

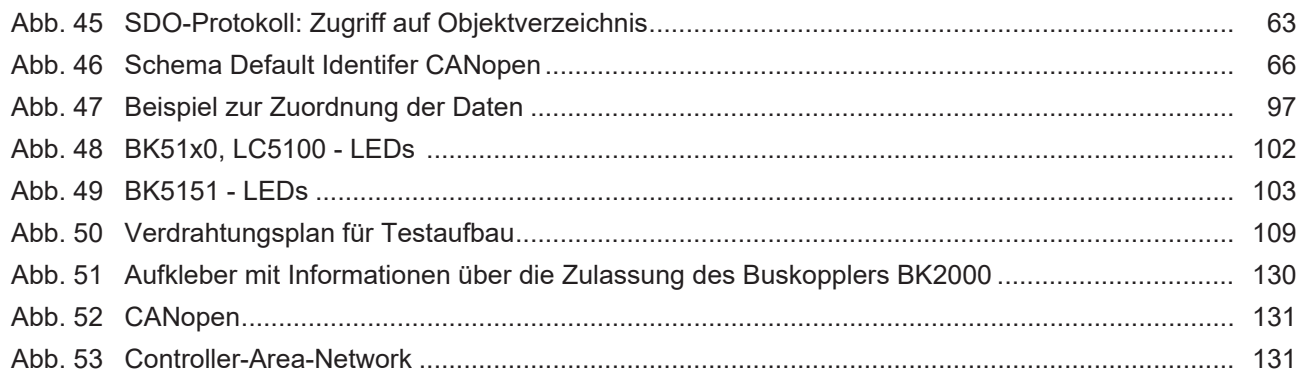

Mehr Informationen: [www.beckhoff.de/BKxxxx](https://www.beckhoff.de/BKxxxx)

Beckhoff Automation GmbH & Co. KG Hülshorstweg 20 33415 Verl Deutschland Telefon: +49 5246 9630 [info@beckhoff.com](mailto:info@beckhoff.de?subject=BK5120,%20BK5150,%20BK5151%20und%20LC5100) [www.beckhoff.com](https://www.beckhoff.com)

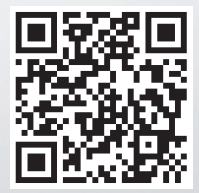